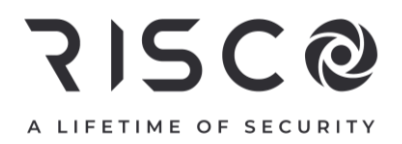

# LightSYS Plus

## **Installation and Programming Manual**

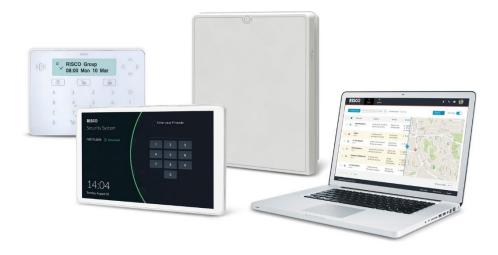

For more information about RISCO Group's branches, distributors and full product line, please visit **riscogroup.com** 

### **Important Notice**

This guide is delivered subject to the following conditions and restrictions:

This guide contains proprietary information belonging to RISCO Group. Such information is supplied solely for the purpose of assisting explicitly and properly authorized users of the system. No part of its contents may be used for any other purpose, disclosed to any person or firm, or reproduced by any means, electronic or mechanical, without the express prior written permission of RISCO Group.

The information contained herein is for the purpose of illustration and reference only.

Information in this document is subject to change without notice. Corporate and individual names and data used in examples herein belong to their respective owners.

© RISCO Group 2022. All rights reserved. No part of this document may be reproduced in any form without prior written permission from the publisher.

## RISC @ Contents

| INTRODUCTION                                                         | 10 |
|----------------------------------------------------------------------|----|
| System Architecture                                                  | 11 |
| System Capabilities                                                  | 11 |
| MAIN FEATURES                                                        | 15 |
| Live Video Verification with VUpoint IP Cameras                      | 15 |
| Flexible Communication Options                                       | 16 |
| Advanced Communication Modules                                       | 16 |
| Multiple Reporting Destinations                                      | 16 |
| Cloud Communication                                                  | 16 |
| Monitoring, Notification, Operation and Control via the RISCO Cloud  | 17 |
| Enhanced Capabilities of Multi-Socket Communication Modules          | 18 |
| Parallel Communication                                               | 19 |
| Backup Communication                                                 | 19 |
| RISCO Bus Configurations                                             | 20 |
| System Configuration Interfaces                                      | 20 |
| Installation and Device Allocation Tools                             | 20 |
| Diagnostic Tests and Maintenance Features                            | 20 |
| Event Logging                                                        | 21 |
| Programmable Outputs                                                 |    |
| False Alarm Reduction Features                                       | 21 |
| Home Automation                                                      | 21 |
| SAFETY WARNINGS AND PRECAUTIONS                                      | 22 |
| INSTALLATION                                                         | 23 |
| MAIN TASKS FOR INITIAL SYSTEM SETUP                                  | 23 |
| STEP 1: CREATING A PLAN FOR MOUNTING THE SYSTEM                      | 24 |
| Main Panel Mounting Considerations – Wireless Systems                | 24 |
| RF Signal Loss Due to Common Building Materials                      |    |
| Central Mounting Location – Wireless Systems                         |    |
| STEP 2: WIRING, SETTINGS, AND MODULE INSTALLATIONS AT THE MAIN PANEL |    |
| Power Supply, Ground                                                 |    |
| Main Panel Wiring Diagram                                            |    |
| Replacing the Main Panel PCB                                         |    |
| Describing Connectors & Ports on the Main Panel PCB                  |    |
| RESET Button                                                         | 30 |

| Installing Plug-In Communication and Audio Modules                | 30 |
|-------------------------------------------------------------------|----|
| Installing a GSM Module                                           |    |
| Connecting to IP                                                  |    |
| Connecting to Wi-Fi                                               |    |
| Installing an LRT Module                                          |    |
| Installing the Voice Module                                       |    |
| Installing the Listen-In & Speak Unit                             |    |
| Wiring other Devices at the Terminal Block                        |    |
| Connecting a Wired Keypad                                         |    |
| Connecting Auxiliary (12 V DC) Devices                            |    |
| Connecting the Bell / Loudspeaker                                 |    |
| Connecting the Bell Tamper                                        |    |
| Connecting the Box Tamper (Wall Tamper)                           |    |
| Connecting 4-Wire Smoke Detectors                                 |    |
| STEP 3: BUS LINE INSTALLATIONS                                    |    |
| Bus Line Wiring                                                   |    |
| Describing Bus Devices                                            | 36 |
| Describing Bus Detectors and their Connection Options             | 36 |
| Typical Wired Expansion Modules Installed on RISCO Bus Lines      | 37 |
| Describing Installer-Set ID Numbers for Bus Devices               | 38 |
| ID Number Formats                                                 | 39 |
| Assigning ID Numbers (Setting DIP Switches) for Bus Devices       | 40 |
| Installing Bus Devices                                            | 41 |
| Installing Wired Keypads                                          | 41 |
| Installing Bus Detectors                                          | 41 |
| Installing Bus Zone Expanders                                     | 42 |
| Connecting Multiple Bus Detectors using Bus Zone Expanders        | 42 |
| Installing Power Supply Expansion Modules                         |    |
| Installing Utility Output Expansion Modules                       |    |
| Installing Wireless Expanders                                     | 44 |
| Installing Bus Sounders (Sirens)                                  |    |
| STEP 4: CONNECTING RELAY DETECTORS                                | 45 |
| Installing Zone Expanders                                         | 46 |
| Defining Zone Termination Resistance                              | 46 |
| Wiring Resistors for Zone Termination Resistance                  | 47 |
| Zone Termination Configuration Options                            |    |
| STEP 5: CONNECTING THE BACKUP BATTERY AND MOUNTING THE MAIN PANEL |    |
| Connecting the Backup Battery                                     | 48 |
| Mounting the Main Panel                                           |    |
|                                                                   |    |

| SYSTEM INITIALIZATION, DEVICE ALLOCATIONS & GENERAL S           | SYSTEM |
|-----------------------------------------------------------------|--------|
| CONFIGURATION                                                   | 49     |
| STEP 1: DESCRIBING KEYPAD CONTROLS AND INSTALLER MENUS          | 49     |
| Describing Dynamic Keypad Menus                                 | 49     |
| Table of Keypad Buttons                                         |        |
| Designating Labels                                              |        |
| Entering the Installer Programming Menu at Initial System Setup | 50     |
| STEP 2: POWERING-UP AND INITIALIZING THE SYSTEM                 | 50     |
| System Power-Up and Language Selection                          | 50     |
| Defining Partitions                                             | 51     |
| Keypad Timeout                                                  |        |
| Defining Partitions after Initialization                        |        |
| STEP 3: ALLOCATING AND CONFIGURING INSTALLED COMPONENTS         |        |
| Auto-Setting Scan for Communication Modules & Bus Devices       | 52     |
| Describing Auto-Setting Results                                 |        |
| Performing a Bus Test                                           | 53     |
| Manually Allocating & Configuring Communication Modules         | 54     |
| GSM Modules                                                     |        |
| Entering or Deleting a SIM Card PIN                             |        |
| Defining APN Automatically and Manually                         |        |
| Setting Dynamic IP / Static IP                                  |        |
| Long-Range Radio Transmitter Module                             |        |
| Cellular On Bus (COB)                                           |        |
| Manually Allocating and Configuring STU Adapter                 |        |
| Manually Allocating & Configuring other Modules and Bus Devices |        |
| Wired Keypads                                                   |        |
| Zone Expanders                                                  |        |
| Utility Output Modules                                          |        |
| Power Supply Modules                                            |        |
| Wireless Expanders                                              |        |
| Wireless Video Expanders                                        |        |
| Wireless Security Modules                                       |        |
| Proximity Key Readers                                           |        |
| Voice Module                                                    |        |
| Sounders (Sirens)                                               |        |
| Bus Zones (Bus Detectors)                                       |        |
| Bus Zone Expanders                                              | 61     |
| STEP 4: ALLOCATING WIRELESS ZONES                               |        |
| Allocating Wireless Expanders                                   |        |
| Allocating Wireless Devices                                     | 62     |

| Allocating Wireless Devices via RF Transmission                                |     |
|--------------------------------------------------------------------------------|-----|
| Wireless Device RF Transmissions                                               |     |
| Allocating Wireless Devices via Code                                           |     |
| STEP 5: BASIC ZONE CONFIGURATION FOR ALL ZONE TYPES                            | 65  |
| Defining Basic Parameters                                                      |     |
| Describing Zone Information Displayed at the Keypad                            |     |
| Defining Zone Parameters using the "One-By-One" Option                         |     |
| Defining Zone Parameters using the "By Category" Option                        |     |
| Defining Zone Termination Resistance using the "Resistance" Option             |     |
| STEP 6: ADVANCED ZONE CONFIGURATION FOR BUS ZONES AND WIRELESS ZONES           |     |
| Advanced Programming for Wireless Zones                                        |     |
| Measuring Background Noise Level and Defining the Threshold Limit              |     |
| Performing a Wireless Comm. Test for Measuring Signal Strength                 |     |
| STEP 7: CONFIGURING SYSTEM COMMUNICATION                                       |     |
| Defining Primary Communication Channels & Parameters                           | 71  |
| Defining Communication with the Monitoring Station                             |     |
| Enabling Monitoring Station Communication                                      |     |
| Defining Monitoring Station Account Parameters                                 |     |
| STEP 8: CONFIGURING CLOUD CONNECTIVITY                                         |     |
| Enabling / Disabling Cloud Communication                                       |     |
| Defining RISCO Cloud Connectivity                                              | 73  |
| STEP 9: CONFIGURING COMMON SYSTEM PARAMETERS                                   | 74  |
| Defining System Users                                                          | 74  |
| Defining User Codes                                                            | 74  |
| Changing the Default Installer Code                                            | 75  |
| Changing the Default Grand Master Code                                         |     |
| Resetting the Installer, Sub-Installer and Grand Master Codes to Default Codes |     |
| Defining Follow Me Destinations                                                |     |
| Enabling Follow Me                                                             |     |
| Defining Follow Me Parameters                                                  |     |
| Defining System Timers                                                         |     |
| Defining All Additional Parameters                                             | 76  |
| INSTALLER PROGRAMMING                                                          | 78  |
| Defining Parameters – Installer Programming Menu                               |     |
| ${\mathcal D}$ System                                                          |     |
| OO Timers                                                                      |     |
| 0 © Controls                                                                   |     |
| 03 Labels                                                                      |     |
| 0                                                                              | 100 |

| ①⑤ Settings                                                                                                    |     |
|----------------------------------------------------------------------------------------------------|-----|
| Image: Oscillation of the second second s |     |
| $\mathbb{O}$ $\mathbb{O}$ Service Information                                                                                                    | 104 |
| ${\mathbb O}$ ${\mathbb S}$ Firmware Update                                                                                                    | 104 |
| @ Zones                                                                                                    |     |
| © 10 Parameters                                                                                                    | 106 |
| One-By-One                                                                                                    |     |
| By Category                                                                                                    |     |
| Bus Zone: OPR12 (WatchOUT PIR)                                                                                                    |     |
| Bus Zone: iWISE DT Grade 2                                                                                                    |     |
| Bus Zone: (Industrial) Lunar /BWare/iWISE DT Grade 3                                                                                                    |     |
| Bus Zone: iWISE QUAD Grade 2                                                                                                    |     |
| Bus Zone: iWISE/BWare QUAD Grade 3                                                                                                    |     |
| Bus Zone: ODT15 (WatchOUT DT)                                                                                                    |     |
| Bus Zone: WatchIN DT Grade 3                                                                                                    |     |
| Bus Zone: Seismic                                                                                                    |     |
| Wireless Zones: 1-Way and 2-Way Smoke                                                                                                    |     |
| Wireless Zones: 2-Way PIR, WatchOUT and Wireless IR Beam                                                                                                    |     |
| Wireless Zones: 2-Way Magnetic Contact Detector (X73)                                                                                                    |     |
| Presence                                                                                                    |     |
| Resistance                                                                                                    |     |
| ©© Testing                                                                                                    | 135 |
| ©3 Cross Zones                                                                                                    |     |
| © ④ Alarm Confirm                                                                                                    | 138 |
| ③ Outputs                                                                                                    |     |
| 30 Nothing                                                                                                    | 139 |
| 30 System                                                                                                    | 140 |
| 30 Partition                                                                                                    |     |
| 33 Zone                                                                                                    |     |
| 3                                                                                                    |     |
| Pattern of Operation for Utility Outputs                                                                                                    |     |
| Latch N/O & Latch N/C                                                                                                    |     |
| Pulse N/O & Pulse N/C                                                                                                    | 150 |
| ③⑤ STU Testing                                                                                                    | 151 |
| @ Codes                                                                                                    | 151 |
| @ ① User                                                                                                    | 151 |
|                                                                                                    | 153 |
| ④③ Installer                                                                                                    | 154 |
| Installer                                                                                                    |     |
| I Code Length                                                                                                    | 154 |
| © Communication                                                                                                    |     |
| © 10 Method                                                                                                    |     |

| © @ Monitoring Station                                                                                                    |     |
|----------------------------------------------------------------------------------------------------|-----|
| © ③ Configuration SW                                                                                                    |     |
| © ④ Follow Me                                                                                                    |     |
| ©© Cloud                                                                                                    |     |
| © Audio                                                                                                    |     |
| © ① Messages                                                                                                    |     |
| © ② Local Announcements                                                                                                    |     |
| Ø Install                                                                                                    |     |
| $\odot \odot$ Bus Devices                                                                                                    |     |
| © ② Wireless Devices                                                                                                    |     |
| Ø Devices                                                                                                    |     |
| ® © Keypad                                                                                                    |     |
| © Keyfob                                                                                                    |     |
| ® ③ Sounder                                                                                                    |     |
| In the second second |     |
| ©© Power Supply<br><i>© Exit</i>                                                                                                    |     |
| © Exit<br>Exiting Installer Programming Menu                                                                                                    |     |
|                                                                                                    |     |
| Exiting Installer Programming Menu after Initial System Programming                                                                                                    |     |
| RESTORING MANUFACTURER'S PROGRAMMING DEFAULTS                                                                                                    |     |
| DEFINING PARAMETERS – ADDITIONAL INSTALLER MENUS                                                                                                    |     |
| Activities Menu                                                                                                    |     |
| Follow Me Menu                                                                                                    |     |
| View Menu                                                                                                    |     |
| Clock Menu                                                                                                    |     |
| Event Log Menu                                                                                                    |     |
| Maintenance Menu                                                                                                    |     |
| Macro Menu                                                                                                    |     |
| Stand Alone Keyfob Menu                                                                                                    | 220 |
| TESTING THE SYSTEM                                                                                                    | 221 |
| INSTALLER RESPONSIBILITIES FOR ASSISTING THE CLIENT                                                                                                    | 222 |
| APPENDIX A: TECHNICAL SPECIFICATION                                                                                                    | 223 |
| APPENDIX B: WIRING                                                                                                    | 225 |
| APPENDIX C: INSTALLER EVENT LOG MESSAGES                                                                                                    | 227 |
| APPENDIX D: TROUBLESHOOTING                                                                                                    | 236 |
| APPENDIX E: LIBRARY VOICE MESSAGES                                                                                                    | 239 |

| <b>APPENDIX F:</b> | MONITORING STATION REPORT CODES | 240 |
|--------------------|---------------------------------|-----|
| APPENDIX G:        | REMOTE SOFTWARE UPGRADE         | 245 |
| APPENDIX H:        | COMPLIANCE                      | 247 |
| APPENDIX I: L      | IGHTSYS PLUS ACCESSORIES        | 249 |
| APPENDIX J:I       | NSTALLER PROGRAMMING MAPS       | 254 |

## Introduction

The ideal solution for residential, commercial, industrial, and enterprise sectors, LightSYS Plus is a Grade 3 compatible, super-hybrid security system that offers communication flexibility and advanced system control via Smartphone and Web user apps, scalable up to 512 zones – using various combinations of wired, bus, and wireless detectors and accessories. LightSYS Plus offers the following:

- ✓ Various system connectivity options, including via the RISCO Cloud for user control, operation and notification via RISCO's Smartphone and Web user apps, for communicating and reporting to the monitoring station, and for utilizing RISCO's VUpoint IP cameras for real-time, live video verification of events
- ✓ One or more multi-socket communication modules (IP, GSM 2G, GSM 3G or GSM 4G) that provide multiple, simultaneous communication channels for direct communication, and for communication via the Cloud
- ✓ Additional communication modules multi-socket GSM/GPRS/2G/3G/4G and IP, as well as LRT module
- ✓ Hybrid system supporting installation of any combination of RISCO peripherals: wireless devices (1-way, 2-way), bus devices, and wired relay detectors
- ✓ Three independent RISCO bus lines (RS485 cables) that support a multitude and variety of bus-connected RISCO peripherals and expansion modules, installed in maximally efficient topologies for saving on lengthy bus cable costs
- ✓ Selectable "end-of-line" termination resistance values, compatible also for retrofit installations utilizing relay detectors of various termination resistance values
- ✓ Auto-Install<sup>™</sup> technology (Auto Setting bus scanning feature) for providing quick allocation and configuration of system-connected communication modules and bus-connected devices
- ✓ Advanced tests and diagnostics for the system and for individual peripherals
- ✓ Compatibility for multi-site projects with SynopSYS RISCO's "In-House Central" Security Management Solution
- ✓ An IP/GSM Receiver package available for monitoring stations
- ✓ Support for SIA IP
- ✓ Advanced remote/local configuration & diagnostics via Configuration Software

## **System Architecture**

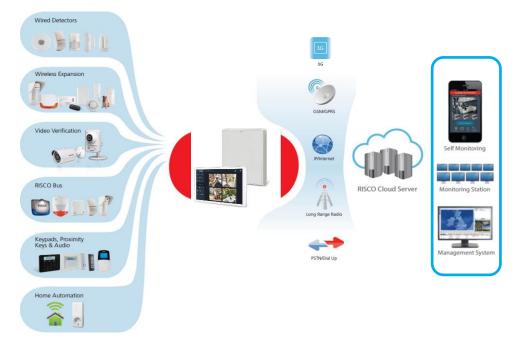

## **System Capabilities**

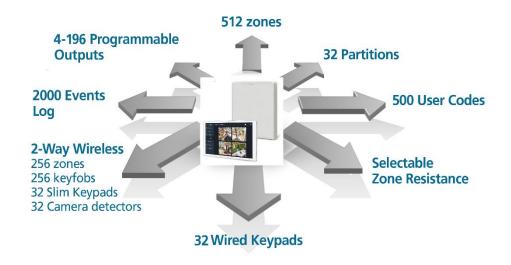

| Main Capabilities   | Description                                                                  |  |
|---------------------|------------------------------------------------------------------------------|--|
| Grade compatibility | Grade 2 and 3 (selectable)                                                   |  |
|                     | 8-512 (8 on main panel terminal block) – all zones are fully                 |  |
| Total zones         | supervised and programmable                                                  |  |
| Zone types          | 35                                                                           |  |
| Bus zones           | 512                                                                          |  |
| Hard wired zones    | 512                                                                          |  |
| Wireless zones      | 256 (1-way & 2-way)                                                          |  |
|                     | • 32 partitions (any zone can be associated to any partition)                |  |
| Partitions & groups | • Each partition supports zone sharing and cross zoning                      |  |
|                     | <ul> <li>Up to 4 groups per partition</li> </ul>                             |  |
| RISCO bus lines     | 3 (each independent of the others). Bus line 1 has a                         |  |
| (RS485)             | dedicated quick connector option on main panel PCB. Each                     |  |
| (10400)             | bus supports up to 32 bus devices (128 total)                                |  |
|                     | Option for fast bus                                                          |  |
|                     | <ul> <li>Fully selectable termination resistance values.</li> </ul>          |  |
| Zone termination &  | <ul> <li>Five zone termination options available: normally closed</li> </ul> |  |
| resistance          | (NC), normally open (NO), end-of-line resistance (EOL),                      |  |
| resistance          | double end-of-line resistance (DEOL), and triple-end-of-                     |  |
|                     | line-resistance (TEOL)                                                       |  |
| Utility outputs     | 4-196, programmable (4 on main panel terminal block)                         |  |
| User codes          | <ul> <li>500 user codes, with choice of authority levels</li> </ul>          |  |
| User codes          | • 1 code each for installer, sub-installer and Grand Master                  |  |
| Event log           | 2000                                                                         |  |
| Wired keypads       | 32                                                                           |  |
| Wireless keypads    | 32                                                                           |  |
| Wireless keyfobs    | 256 (1-way, 2-way) including panic keyfob                                    |  |
| Proximity key       | 64                                                                           |  |
| readers             | 04                                                                           |  |
| Bell tamper input   | Yes (main panel terminal block)                                              |  |
|                     | • Multi-socket IP/Wi-Fi (built-in)                                           |  |
| Communication       | <ul> <li>Multi-socket modules GSM-2G, GSM-3G and GSM-4G</li> </ul>           |  |
|                     | • STU module (UK)                                                            |  |
|                     | <ul> <li>LRT module (Long-range Radio Transmitter)</li> </ul>                |  |
| Audio Modules       | Voice Module                                                                 |  |
| Audio Modules       | • Listen-In & Speak Unit                                                     |  |

| Main Capabilities            | Description                                                                                                    |  |
|------------------------------|----------------------------------------------------------------------------------------------------|--|
| Expansion<br>capabilities    | <ul> <li>Wireless Expander (868MHz or 433MHz)</li> <li>Bus Zone Expanders</li> <li>Zone Expanders (for relay detectors): 8-zone, single-zone</li> <li>Output Expanders (4 X 3A)</li> <li>Power Supply Expanders (1.5A, 3A)</li> </ul> |  |
| Monitoring station           | Up to 3 accounts, direct connection using SIA IP, or via Cloud<br>with the RISCO IP Receiver installed at the monitoring station                                                                                                    |  |
| Reporting formats            | Contact ID , SIA, SIA-IP                                                                                                    |  |
| Follow-Me                    | Up to 64 destinations, reporting via SMS, E-mail, or voice                                                                                                    |  |
| IP Receiver<br>software      | Yes                                                                                                    |  |
| SynopSYS<br>connectivity     | By IP/GPRS/3G/4G                                                                                                    |  |
| CS connectivity              | Through various communication channels or direct connection                                                                                                    |  |
| Power input                  | 2.5A or 4.5A                                                                                                    |  |
| Wired sirens                 | 32                                                                                                    |  |
| Wireless sirens              | 32                                                                                                    |  |
| Automatic program scheduling | 64                                                                                                    |  |

### **Compliance Statement**

Hereby, RISCO Group declares that the LightSYS Plus is designed to comply with:

- EN50131-1
- EN50131-3 Grade 3, Environmental Class II for Housing RP512B and RP432BP3, EN50131-3 for Housing RP512B and RP432BP3, EN50131-3 Grade 2, Environmental Class II for Housing RP432BP
- EN50131-6 Type A
- EN50136-1
- EN50136-2
- EN50131-10 SPT Type Z
- PD6662:2017
- Compatibility with serial interface with AS
- · Compatibility with GPRS protocol
- Compatibility with TCP/IP protocol

- Control Panel method of operation: Pass-through
- Signaling security: Substitution security S2
- Information security I3

#### Alarm Transmission System Classification and Categories:

- GSM 2G/3G/4G (SP5)
- IP/Wi-Fi (SP6)
- GSM primary and IP/ Wi-Fi secondary (DP4),
- IP/ Wi-Fi primary and GSM secondary (DP4)

#### EN50136 Compliance:

• RISCO has designed the LightSYS Plus IP And GSM communication modules to be in compliance with the information security and substitution security requirements of EN50136.

#### Notes:

- For RP512B and RP432BP3 INCERT compliance, due to Grade 3 considerations, the Max current consumption allowed to be delivered by the Control Panel shall be limited @ ~160 mA using 17.2Ah Battery.
- For RP432BP INCERT compliance, due to Grade 2 considerations, the Max current consumption allowed to be delivered by the Control Panel shall be limited @ ~165 mA using 7Ah Battery

## **Main Features**

## Live Video Verification with VUpoint IP Cameras

LightSYS Plus supports VUpoint – RISCO's revolutionary, live video verification solution for residential and commercial installations that seamlessly integrates an unlimited number of IP cameras to provide an unprecedented level of security and live video monitoring capabilities for monitoring stations and end-users alike.

- VUpoint offers seamless integration of LightSYS Plus with IP cameras
- A unique solution that offers real-time video verification of alarms and events for monitoring stations, business & home owners
- Live video available on-demand
- VUpoint may be added to any LightSYS Plus system connected to the RISCO Cloud, and is not dependant on the firmware version installed
- Compatible also for Grade 3 installations

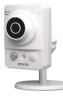

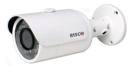

VUpoint Indoor Cube IP Camera

VUpoint Outdoor Bullet IP Camera

Powered by the RISCO Cloud, VUpoint enables live video streaming from IP cameras to be viewed "on-demand" using the iRISCO Smartphone or Web user application. VUpoint can be configured so that any event—intrusion, safety, or panic—can activate the IP camera.

For verification purposes, live viewing of video of events can greatly assist monitoring stations in identifying costly false alarms, and enabling a greater operational efficiency.

Download the iRISCO app from the Apple Store for iOS devices and the Play Store for Android devices. For more information contact your RISCO distributor or go to: **www.riscogroup.com** 

## **Flexible Communication Options**

LightSYS Plus offers a multitude of communication channels and reporting formats, enabling monitoring, notification & operation and maintenance for end users, installers and monitoring stations.

### **Advanced Communication Modules**

System communication is enabled by easy-to-install plug-in GSM communication modules and a built-in IP module:

- Multi-socket GSM 2G, GSM 3G and GSM 4G modules
- Multi-socket IP
- STU module (UK)
- LRT module

### **Multiple Reporting Destinations**

- **System Users:** System users can use the Cloud-based iRISCO smartphone and Web User interface for receiving event notifications. Also, multiple Follow-Me recipients are notified of events via voice (voice mail), SMS, or e-mail.
- Monitoring Station: Events are reported to monitoring station(s) directly or via the RISCO Cloud, in any of the supported channels. LightSYS Plus supports all major monitoring station reporting formats and protocols including direct connection to the monitoring station using SIA IP, or via the Cloud with the RISCO IP Receiver installed at the monitoring station.
- **Installer:** According to how the system is programmed, installers can also receive Follow-Me reporting, just like system users.

### **Cloud Communication**

Cloud communication is available either from a private server or hosted by the RISCO Cloud – RISCO's application server that enables communication to monitoring stations and to end users utilizing event reporting, self-monitoring and operational functions via the iRISCO Smartphone app and Web user interface. The Configuration Software can also be connected via the RISCO Cloud to perform remote system configuration and diagnostics.

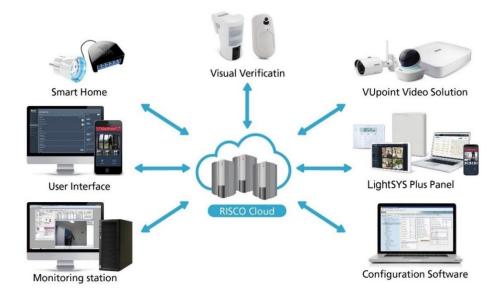

### Monitoring, Notification, Operation and Control via the RISCO Cloud

### Self-Monitoring for System Users via Smartphone & Web Applications

Powered by the RISCO Cloud, the iRISCO Smartphone app and Web User Interface empower system users with self-monitoring, notification, control, and operation of their systems remotely – anywhere, anytime, with or without a monitoring station.

#### **iRISCO Smartphone App**

The iRISCO Smartphone app provides smart and easy control of the system, enabling on-the-go users to receive event notifications, view the system status and event history, arm/disarm the system, activate home automation devices, bypass zones, and utilize IP cameras for visual verification and self-monitoring. iRISCO is available for iOS and Android.

#### Web User Interface

RISCO's Web user interface enables system users to monitor, control and configure their system via their computer's Web browser. In addition to the capabilities of the iRISCO Smartphone app, the Web user interface enables registering the system, adding system users, and more.

03/2022

## **Enhanced Capabilities of Multi-Socket Communication Modules**

Multi-socket communication modules each provide multiple, simultaneous communication channels for services and reporting (for example to the user and monitoring station) – directly, or via the Cloud. Multi-socket module services and reporting abilities include:

- iRISCO Smartphone app & Web user interface: Connected via RISCO Cloud
- **Monitoring Station:** Direct connection using SIA-IP, or with the RISCO IP Receiver installed at the monitoring station
- **Configuration Software:** Connection with panel via RISCO Cloud or directly using various channels, including GSM & IP networks see CS documentation
- Follow-Me: Events are sent to FM destinations by E-mail, SMS, or voice
- SynopSYS: Connection via IP/GPRS/3G/4G

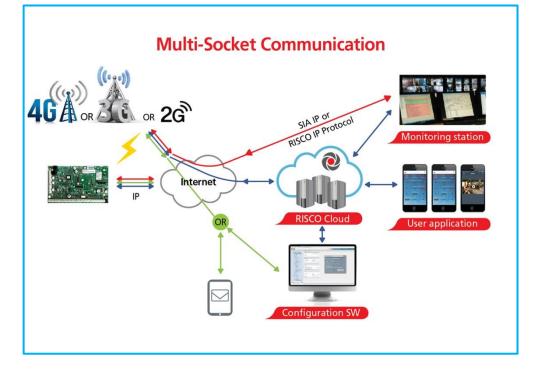

## Parallel Communication

Parallel communication is accomplished using multiple communication channels (Wi-Fi/IP, GSM 2G, GSM 3G, GSM 4G) simultaneously ("in parallel") – for example, for user reporting via the Cloud while simultaneously reporting to the monitoring station directly. If two multi-channels (Wi-Fi/IP and GSM) are installed, each channel provides its own parallel communication capabilities.

## **Backup Communication**

Backup communication can be accomplished as follows:

• If using multi-socket modules (Wi-Fi/IP, GSM 2G, GSM 3G, GSM 4G), any individual multi-socket installed can provide multiple, simultaneous communication channels with a variety of reporting frameworks, both directly and through the RISCO Cloud – for example, one channel reporting to the user via the Cloud, while the other channel simultaneously reporting directly to the monitoring station. If both Wi-Fi/IP and GSM multi-sockets are installed, when utilizing direct communication either of the modules can take over and connect as a communication failure backup if the other fails.

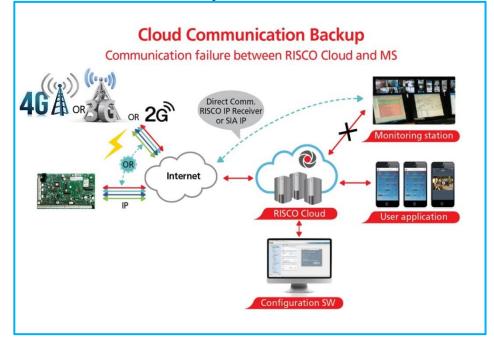

## **RISCO Bus Configurations**

The LightSYS Plus provides 3 independent RISCO Bus lines (RS485) for communicating and powering bus-connected devices (expansion modules, detectors, sounders, and other peripheral devices). The RISCO bus configurations can be in any combination of daisy chain, spur or star topologies.

## **System Configuration Interfaces**

- Wired keypad
- Configuration Software

### Installation and Device Allocation Tools

- Auto Setting: This feature scans the bus lines to find all installed communication modules and bus devices in the system. As you view the results, you allocate (enable) each, and then you can configure their settings on-the-fly, or later during installer programming.
- Bus Test: This test finds each installed bus device and communication module to verify adequate bus connectivity and communication quality on a scale of 0-100%, whereas a result of 97% or less means there is a bus connection problem. Results are individually displayed on the keypad or the Configuration Software.
- **Background noise-level threshold & calibration:** For wireless devices, you can measure ("calibrate") the background noise that the main panel detects (to provide an indication whether the main panel is mounted at a good location), and also define the acceptable threshold value (to decide how much background noise your system will tolerate before it generates jamming events).
- Wireless Communication Test: This tests and displays the signal strength between the wireless device tested and the main panel, as an indicator of whether the mounting location of the wireless device is adequate.

## **Diagnostic Tests and Maintenance Features**

Various tests are available to perform during and after installation, such as the **Walk Test, Follow-Me Test, GSM Signal Strength Test, Monitoring Station Test,** and more (see *Testing the System, page 221*, and the respective sections in this manual).

**Service Mode** silences all tamper alarms at the main panel and peripheral devices/accessories for the duration of time required for device battery replacement.

## **Event Logging**

The LightSYS Plus has the capability of storing up to 2000 events, including alarms, arming, disarming, bypassing, troubles, restores, and resets. These events are logged in order, according to date and time – and when applicable, according to zone, partition, area, user code, keypad, etc. Events are viewed on the keypad. Installers can also view events with the Configuration Software, and system users can also view events with the iRISCO Smartphone app and the Web user interface.

### **Programmable Outputs**

The system has 4 programmable outputs on the main panel PCB, but the number of outputs is expandable up to 196. Outputs are for operating external devices in response to activities related to alarms, zones, partitions, system events, user actions, and scheduled events. Operation of outputs can be automated to operate according to a pre-defined schedule.

### **False Alarm Reduction Features**

Features to help reduce false alarms include:

- Zone crossing
- Swinger limit (swinger shutdown) programmable by zone
- Audible exit/entry delay & exit restart
- Audible exit fault
- Soak test by zone
- Pulse count by zone
- Transmission delay
- Arm/disarm bell squawk
- Double verification of fire alarms
- Sequential alarm confirmation

## **Home Automation**

LightSYS Plus supports RISCO's Cloud-based Home Automation services.

## **Safety Warnings and Precautions**

WARNING: Installation or usage of this product that is not in accordance with the intended use and manufacturer instructions can result in damage, injury or death. The system is NOT meant to be installed or serviced by those other than professional security alarm system installers.

**WARNING:** Make sure this product is not accessible by those for whom operation of the system is not intended, such as children.

**WARNING:** The main panel should be connected to an easily-accessible wall outlet so that power can be disconnected immediately in case of malfunction or hazard. If it is permanently connected to an electrical power supply, then the connection should include an easily-accessible disconnection device, such as a circuit breaker.

**WARNING:** Coming into contact with 230 VAC can result in death. If the main panel is open while it is connected to the electrical power supply, do not touch any AC electrical wiring to/from the mains fuse terminals nor the mains fuse terminals.

**WARNING:** Ensure proper grounding requirements are implemented for the system and peripherals, where required.

**WARNING:** Replace battery with correct type to avoid the risk of explosion.

**CAUTION:** Dispose of batteries according to applicable law and regulation.

## Installation

## Main Tasks for Initial System Setup

Installing and setting up the system should be performed by a professional alarm system installer. Presented here is a typical order of performing these tasks:

## **System Installation**

Step 1: Creating a Plan for Mounting the System
Step 2: Wiring, Settings, and Module Installations at the Main Panel
Step 3: Bus Line Installations
Step 4: Connecting Relay Detectors
Step 5: Connecting the Backup Battery and Mounting the Main Panel
System Initialization, Device Allocation & General Configuration

Step 1: Describing Keypad Controls and Installer Menus
Step 2: Powering-Up and Initializing the System
Step 3: Allocating and Configuring Installed Components
Step 4: Allocating Wireless Zones
Step 5: Basic Zone Configuration for All Zone Types
Step 6: Advanced Zone Configuration for Bus Zones and Wireless Zones
Step 7: Configuring System Communication
Step 8: Configuring Cloud Connectivity
Step 9: Configuring Common System Parameters

## Installer Programming

- Defining Parameters Installer Programming Menu
- Exiting Installer Programming Menu after Initial System Programming
- Defining Parameters Additional Installer Menus

## System Testing

Various system tests are available for the LightSYS Plus. Relevant tests should be performed for verifying system operability during initial system setup, as well as after completion of the initial system setup (before system handover to the client). Tests are also available for system diagnostics. See *Testing the System, page 221*.

## Installer Responsibilities in Assisting the Client

Upon handing over a fully configured and fully tested system to the client, a checklist is provided listing some of the main areas that the installer should assist the client with. See *Installer Responsibilities for Assisting the Client, page 222.* 

## Step 1: Creating a Plan for Mounting the System

Before you mount the main panel and peripheral system components, make a plan for obtaining the most optimal location. Depending on the configuration requirements, the main panel should typically be:

- Centrally located for minimizing lengthy bus line/expansion module wire runs
- In a location with good GSM reception
- In a secure location that is hidden and not reachable by those for whom use is unintended (such as small children)
- Near an uninterrupted 230 VAC electrical outlet, an easily-accessible disconnection device such as a circuit breaker (if permanently connected to the electrical power supply), grounding connection, and network cable outlet, as needed
- In a dry place, away from sources of disturbance (including electrical, RF and heat), and not near large metal objects which may hinder reception

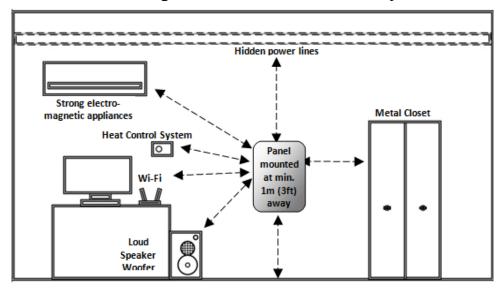

### Main Panel Mounting Considerations – Wireless Systems

### **RF Signal Loss Due to Common Building Materials**

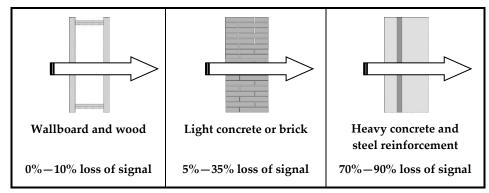

### **Central Mounting Location – Wireless Systems**

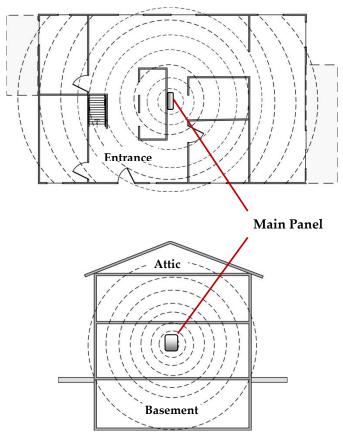

## Step 2: Wiring, Settings, and Module Installations at the Main Panel

NOTE: Not applicable to Australia and New Zealand.

### **IMPORTANT:**

- Electrical AC wiring should be performed by a certified electrician, and in compliance with applicable electrical code, laws and regulation. Refer to the box/enclosure instructions.
- The main panel should be connected to an easily-accessible wall outlet so that electrical power can be disconnected immediately in case of malfunction or hazard. If it is permanently connected to an electrical power supply, then the connection should include an easily-accessible disconnection device, such as a circuit breaker.

### WARNINGS:

- To prevent risk of electric shock, **DO NOT** apply electrical power to the main panel nor connect the main panel's backup battery at any time during installation or servicing. The panel is not to be powered up until system initialization (see *Step 2: Powering-Up and Initializing the System, page 50*).
- To prevent damaging the system, replace fuses only with fuses of the same type and rating (250V, 3.15A).
- To prevent damage, injury or death, under no circumstances should a mains power cable be connected to the main panel/PCB other than to the mains fuse terminal block.

## Power Supply, Ground

**NOTE:** The electrical power rating is specified on the label located next to the fuse.

- > To wire the power supply and ground wiring:
- 1. Do not connect AC power at this point of the installation.
- 2. Refer to the box/enclosure instructions.
- The system is powered by an AC/DC adaptor (100-240V, 50/60Hz, 14.4V 2.5A/4.5A) that is pre-installed inside the main panel enclosure. Connection to AC must be permanent and connect through the mains-fuse terminal block as follows:

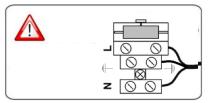

**IMPORTANT:** Clamp power cable wires to the box/enclosure housing using plastic ties, and thread them through the arched tie-down brackets on the base of the box/enclosure housing (see box/enclosure instructions).

**IMPORTANT:** For safety reasons use the fire enclosure, see the *LightSYS Plus Plastic Box Installation Instructions* 

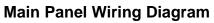

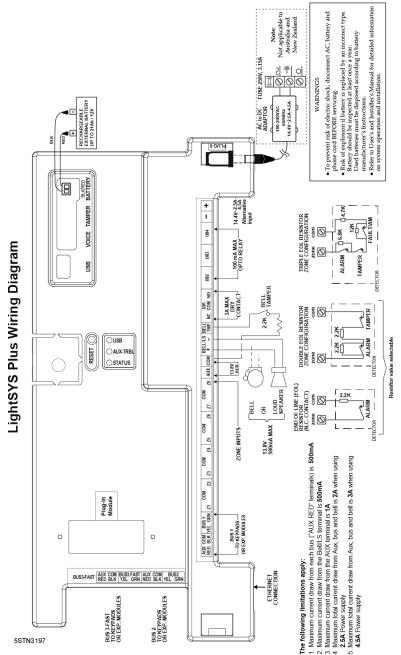

## **Replacing the Main Panel PCB**

If replacing the main panel PCB, in order to prevent bus sirens from sounding, before you power-off the main panel first enter the installer Programming mode. Then you can power-off the main panel and replace the PCB assembly.

| Settings                 | Operation                                                                                                    | Status                                                                                                    |
|--------------------------|----------------------------------------------------------------------------------------------------|----------------------------------------------------------------------------------------------------|
| 1: Bell                  | From the installer<br>Programming menu, go to: 1<br>> 5 > 1 > 2 (System > Settings<br>> Siren Mode > Bell), and<br>then press OK ( $\checkmark$ ).                                                                                                    | <ul><li>YES: Bell: For a bell or electronic<br/>siren with a built-in siren driver.</li><li>NO: For a loudspeaker without a<br/>built-in sound driver.</li></ul>                                                  |
| 2: Default               | <ol> <li>Using the HandyApp, scan<br/>the control panel's ID and<br/>note the unique 8-digit reset<br/>key that will display.</li> <li>Reset the control panel.</li> <li>From the keypad, press         <ul> <li>From the keypad, press</li> <li>+ 8 simultaneously:</li> <li></li> <li>Enter reset key:&gt; will<br/>display.</li> </ul> </li> <li>Enter the reset key and press<br/>OK (✓).</li> <li>NOTE: The reset key should be<br/>entered within 5 minutes of<br/>panel reset.</li> </ol> | Intended for installer<br>programming at initial system<br>setup (from the installer<br>Programming menu), this setting<br>allows the installer to set the<br>installer, sub-installer and Grand<br>Master codes. |
| 3: Bell tamper<br>bypass | From the installer<br>Programming menu, go to: 1<br>> 5 > 8 > 1 (System > Settings<br>> Bypass Tamper > Bell<br>tamper), and then press OK<br>( $\checkmark$ ).                                                                                                    | YES: Bell tamper protection is<br>bypassed (not active)<br>NO: Bell tamper protection is not<br>bypassed (active)                                                                                                 |
| 4: Box tamper<br>bypass  | From the installer<br>Programming menu, go to: 1<br>> 5 > 8 > 2 (System > Settings<br>> Bypass Tamper > Box<br>tamper), and then press OK<br>( $\checkmark$ ).                                                                                                    | YES: Box tamper protection is<br>bypassed (not active)<br>NO: Box tamper protection is not<br>bypassed (active)                                                                                                   |

## **Main Panel Initial Settings**

### **Describing Connectors & Ports on the Main Panel PCB**

| Connector/Port          | Description                                                                                                    |  |
|-------------------------|----------------------------------------------------------------------------------------------------|--|
| BUS 1<br>BUS 2<br>BUS 3 | Bus "quick connectors" - a dedicated 4-pin serial connector for BUS<br>Line 1. It may be used (depending on the device) instead of<br>performing standard bus line wiring at the terminal block. |  |
| BOX TMP                 | Box/enclosure tamper                                                                                                    |  |
| GSM CARD                | GSM module                                                                                                    |  |
| VOICE                   | For connecting to the Voice Module (use supplied 3-pin serial cable)                                                                                                    |  |
| USB                     | USB port to connect to the Configuration Software computer/laptop<br>(USB–C to USB–A cable required, not supplied)                                                                               |  |
| DC JACK                 | For the RISCO-supplied and certified AC— DC adaptor.<br>NOTE: Alternatively input DC can also be wired at the (–) and (+)<br>terminals on the terminal block (next to DC JACK).                  |  |
| BATTERY                 | For connecting to the main panel backup battery (not-supplied)                                                                                                    |  |

### **RESET Button**

Using a pin, press the RESET button for 10 seconds to restart the main unit.

## Installing Plug-In Communication and Audio Modules

See the installation instructions included with each module for installation details, and see *Main Panel Wiring Diagram, page 28*.

**CAUTION:** Before installing any communication or audio module, in order to prevent damage to system components, make sure the main panel is **NOT** powered up, and that the panel's backup battery is **DISCONNECTED**.

### Installing a GSM Module

GSM modules provide voice and data communication over a cellular network. The G2, G3 and G4 GSM modules provide generation 2, 3 and 4 GSM communication.

#### > To install a GSM module:

- 1. Ensure the main panel is powered off.
- 2. Install the GSM module according to the installation instructions packaged with the module, as well as the *Main Panel Wiring Diagram, page 28* for the module's connection location on the main panel PCB.

03/2022

- 3. Ensure the antenna is attached onto its connector on the GSM module, and then slide the antenna into place on the box/enclosure housing according to the instructions packaged with the specific box/enclosure being used.
- 4. Insert the dedicated SIM card and, if required, enter its enabling PIN. You can disable the SIM PIN in advance by placing it in a cell phone and then disabling it, or you can disable it later during installer programming (where you can enter or disable the PIN) and also manually define the APN, if needed (see *Defining APN Automatically and Manually, page 55*).

### **IMPORTANT:**

- Ensure that you remember the PIN for the SIM card. If you forget it and the SIM is locked, you may need to contact your cellular provider to unlock it.
- Do not install SIM card while power is applied to the LightSYS Plus.
- Do not touch SIM card connectors/circuitry. Doing so may release an electrical discharge that could damage the SIM card.
- Once the SIM card is installed, it is recommended to test the operation of the SIM by conducting a call and testing the GSM signal strength.

### **Connecting to IP**

IP provide data communication over TCP/IP.

Connect the incoming LAN cable to its jack on the IP module, and ensure network connectivity.

### Connecting to Wi-Fi

### ➢ To Connect to Wi-Fi

**Note:** Your Router's Wi-Fi must be activated for the Control Panel to recognize and communicate with the Router.

- 1. To connect via Wi-Fi network, you must select your Router's Wi-Fi network.
- 2. Go to Activities -> Wi-Fi screen: available networks appear in a list.
- 3. Select the desired network and enter the password (if required).

### Installing an LRT Module

A Long-Range (Radio) Transmitter module (LRT) can be installed on a bus line.

### > To install an LRT module:

- 1. Ensure the main panel is powered off.
- 2. Install the LRT module on a RISCO bus and configure it according to the manufacturer's installation instructions.

### Installing the Voice Module

Installed inside the main panel box/enclosure and connected to the main panel PCB, the Voice module provides audible system status. The Voice Module requires a GSM (G2, G3 or G4) module installed.

Upon a system event (such as an alarm activation), the Voice module calls the user and plays a pre-recorded event announcement. Using the telephone, the user first acknowledges receipt of notification, and then operates the system.

Optionally, the Voice module can be used for "listen-and-talk" communication between the user at the protected site, and the monitoring station. This requires the Listen-In & Speak Unit installed (see *Installing the Listen-In & Speak Unit, page 33*).

#### > To install the Voice Module:

- 1. Ensure the main panel is powered off.
- 2. Install the Voice module inside the main panel box / enclosure. Install and configure it according to the installation instructions packaged with the module. Also see the *Main Panel Wiring Diagram, page 28* for the module's connection location on the main panel PCB.
- 3. Connect the Voice module to the main panel using the supplied cable (connect from the Voice connector on the Voice module to the Voice connector on the main panel):

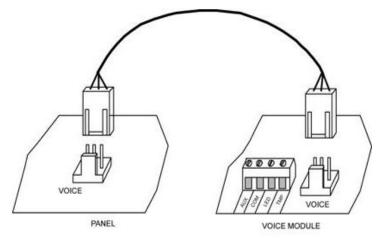

### Installing the Listen-In & Speak Unit

Wired directly onto the Voice module, the Listen-In & Speak unit is a remote, external audio accessory that provides 2-way "listen-in-and-talk" communication between users at the premises and the monitoring station – for times of emergency. Multiple Listen-In & Speak units can be used in the system.

### > To install the Listen-In & Speak unit:

- 1. Ensure the main panel is powered off.
- Install the Listen-In & Speak unit according to its packaged installation instructions, and also the Voice module's packaged installation instructions. Install Listen-In & Speak unit(s) where best utilized at the premises.

## Wiring other Devices at the Terminal Block

### **Connecting a Wired Keypad**

A wired keypad should be installed first, as it is used to set defaults upon system initialization (language, time and date), to perform an Auto-Setting scan for allocating all bus-connected devices, and configure parameters. Wired keypads can be connected directly at the main panel terminal block, or onto a RISCO bus line. See *Step 3: Bus Line Installations, page 36.* 

## Connecting Auxiliary (12 V DC) Devices

Use the **Auxiliary Power AUX (+) and COM (**–**)** terminals to power, for example, PIRs, glass-break detectors (4-wire types), smoke detectors, audio switches, photoelectric systems, or any device that requires a 12 V DC power supply.

### NOTES:

- Maximum current draw for each bus ("AUX RED" terminals) is 500 mA.
- Maximum current from the AUX terminal is 1A.
- Total current draw from the panel terminal blocks should not exceed 2000mA, in addition to above limitations.
- If, at the main panel terminal block, any Bus or AUX outputs are overloaded and are shut down, you must disconnect all loads from those Bus or AUX outputs for a period of at least 10 seconds before you reconnect any load to those outputs.
- To increase your power ability when employing multiple auxiliary devices, you can use an optional Power Supply expansion module(s).
- For 4-wire smoke detectors, see the packaged installation instructions.

03/2022

• To prevent a possible drop in voltage due to current requirements and distances involved, make sure to use the appropriate wire gauge (refer to the table of gauge sizes for AUX devices). See *Appendix B: Wiring, page 225.* 

### Connecting the Bell / Loudspeaker

The Bell & LS (loudspeaker) terminals provide power to the internal bell (siren). **NOTE:** A maximum of 500 mA may be drawn from this output.

#### > To connect the internal bell (siren):

With main panel power removed, connect the internal bell with the correct polarity (for installation instructions see the packaged installation instructions).

### **Connecting the Bell Tamper**

- > To utilize the bell tamper:
- With main panel power removed, connect the bell tamper to the **BELL TMP** and COM terminals on the main panel using a 2.2K Ω resistor in serial.

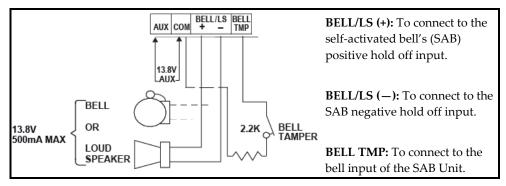

### Connecting the Box Tamper (Wall Tamper)

The box tamper is pre-installed on the main panel housing (see box/enclosure instructions).

#### > To utilize the box tamper:

Connect back tamper wires to the **BOX TMP** terminals on the terminal block, or alternatively, connect via cable to the **BOX TMP** connection jack on the PCB.

**NOTE:** Do not wire the box tamper to both the terminal block and the PCB connector simultaneously.

### **Connecting 4-Wire Smoke Detectors**

LightSYS Plus supports 4-wire smoke detectors. Refer to the detector's packaged installation instructions.

- To connect a 4-wire smoke detector or device that requires resetting after an alarm condition, connect the auxiliary power AUX and output terminals. Use a power supervision relay to supervise the 4-wire smoke detectors. Loss of power to the detector(s) de-energizes the relay, causing a break in the zone wiring and a "Fire Fault" message at the panel. Remember to define the output as Switched Auxiliary.
- In addition, when connecting a 4-wire smoke detector, observe the wiring guidelines mentioned in the previous sections, along with any local requirements applicable to smoke detectors, as per the following diagram:

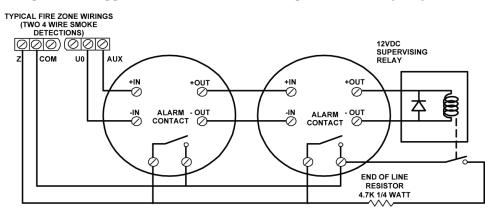

## **Step 3: Bus Line Installations**

LightSYS Plus supports up to 3 separate, independent RISCO bus lines. If one bus line ever experiences a problem that interrupts data flow (such as being cut or shorted), the other RISCO bus lines will continue operating normally.

## **Bus Line Wiring**

On the main panel PCB, the 4 wires of each RISCO bus line (red, black, yellow, green) connect to the respective screw terminals on the terminal block as follows:

| Bus screw terminal | Purpose            |
|--------------------|--------------------|
| AUX RED            | +12 V DC power     |
| COM BLK            | 0V common          |
| BUS YEL            | Data (yellow wire) |
| BUS GRN            | Data (green wire)  |

### **Describing Bus Devices**

All peripheral devices (bus detectors, keypads, sirens) as well as expansion modules (8-Zone Expanders, Single-Zone Expanders, Wireless Expanders, Power Supply Expanders, Bus Zone Expanders, Output Expanders) that **connect and communicate to the main panel via bus line** are all referred to as bus-connected devices, or "bus devices." Bus devices fall under **categories** pertaining to zones, outputs, power supplies, wired keypads and sirens.

**NOTE:** Even though zone expanders (single-zone and 8-zone) connect relay detectors and not bus detectors, they are bus devices.

## **Describing Bus Detectors and their Connection Options**

Connect multiple bus detectors to RISCO bus lines via Bus Zone Expanders (BZEs), which serve to expand the number of bus detectors and also enhance bus security and performance. A smaller number of bus detectors can be connected individually without connecting to Bus Zone Expanders – they are wired to a bus at the main panel PCB. For installation, refer to the instructions supplied with the bus detector.

## Typical Wired Expansion Modules Installed on RISCO Bus Lines

The following shows different types of wired expansion modules typically installed on a RISCO bus line (all are bus devices). Note that wireless expanders can also be wired to a RISCO bus line.

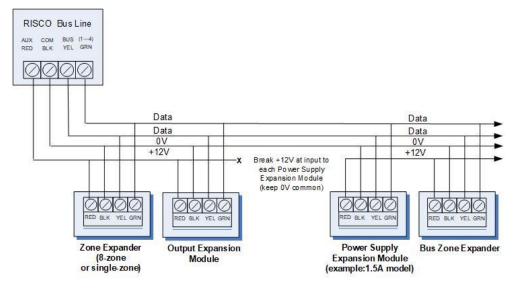

#### NOTES:

- The parallel wiring system supports parallel connections from any point along the wiring.
- For maximum system stability, it is best not to exceed a wire run of 300 meters (1000 feet) for each leg of a bus line. For a distance of more than 300 meters, contact RISCO Customer Support.
- In case of bus communication problems, connect two of the supplied 2.2K  $\Omega$  resistors, with one at each end of the bus data terminals (connecting the green to the yellow terminals).
- For long cable runs, please use the correct cable / gauge sizes as stated in the *Appendix B: Wiring, page 225.*
- If connecting remote power supply units, **do not** connect the red wire (+12 V) between the power supply unit and the LightSYS Plus main panel. Break the +12V at the input to each power supply expansion module (keep 0V common).
- If additional current is required on a bus line, install power supply expansion module(s).

### **Describing Installer-Set ID Numbers for Bus Devices**

For each bus device category (see the table below), each of its respective bus devices gets a sequentially-assigned, installer-set "physical" ID number that the installer physically sets with the device's DIP switches before powering up the device.

**NOTE:** To be unique, bus devices in the same category that are on the same bus line must have sequentially different physical ID numbers, whereas different devices (or the same bus device types on different bus lines) can have the same physical ID number.

| Categories            | Respective Bus Devices                                        |  |  |  |  |
|-----------------------|---------------------------------------------------------------|--|--|--|--|
|                       | Bus Zone Expanders                                            |  |  |  |  |
|                       | Bus zones (bus detectors)                                     |  |  |  |  |
| ZONES                 | Zone expansion modules: single-zone expander, 8-zone expander |  |  |  |  |
|                       | Wireless expander                                             |  |  |  |  |
| OUTPUTS               | Output expansion modules: 4 outputs/3A, 8 outputs/100 mA      |  |  |  |  |
| POWER SUPPLY<br>UNITS | Power supply expansion modules: 3A                            |  |  |  |  |
| WIRED KEYPADS         | Elegant, LCD, etc.                                            |  |  |  |  |
| BUS SOUNDERS          | ProSound, Lumin8                                              |  |  |  |  |
| KEY READERS           | Proximity Key Reader                                          |  |  |  |  |

### **ID Number Formats**

**Keypads, sirens, as well as expansion modules** (bus zone expanders, zone expanders, wireless expansion modules, utility output modules, power-supply expansion modules) that are connected via a RISCO bus line display on the keypad as per this example: **02(1:01) T=NZE08** 

#### **EXPLANATION:**

- 02 is the index number of keypad, siren, or voice/expansion module
- 1 is the RISCO bus line number that it is on
- **01** is the sequential, installer-set physical ID number
- **T** (type) is NZE08 (8-zone expander)

<u>System detectors and accessories</u> (other than keypads, sirens and expansion modules) have their zones display as per these examples:

- **Bus detector** connected via a Bus Zone Expander: **3:B08:05**
- **Relay detector** wired to a zone expander: **3:E08:05**, or wired to a zone (1-8) on the terminal block: **3:E00:05**
- **Input zone** (relay detector that is wired directly onto a compatible type of bus device (such as the iWISE Bus and Elegant keypad), which thereby shares its bus line connection): **3:I08:05**
- Wireless detector connected to a wireless expansion module: 3:W08:05

**EXPLANATION** (for all 4 examples above):

- 3 is the RISCO bus line number
- The next value (B08, W08, E08, or I08) is for the ID of the expansion module or input zone that the detector is connected to (B = bus zone expander, W = wireless zone expander, I = input zone, E = wired zone expander)
- 05 is the sequential, installer-set physical ID number

#### NOTES: [For main panel terminal block wiring]:

- For a bus zone expander wired to a bus line at the terminal block, its ID will show as **B00**.
- For a relay detector wired to a zone (1-8) at the terminal block, its ID will show as **E00**.
- For a UO module wired to a UO terminal at the terminal block, its ID will show as **0x** (whereas x= zone number 1−6).

### Assigning ID Numbers (Setting DIP Switches) for Bus Devices

When installing each bus device, you must set its DIP switches to match its sequentially-assigned physical ID number **before the device is powered up**.

**NOTE:** If after power-up a device's DIP switch(s) are changed, it will be necessary to shut down the device's power and then power it up again.

# To set a bus device's ID with its DIP switches:

• For each bus device, set its physical ID number by placing its DIP switches to ON or OFF according to the table. Bus devices have between 3 and 5 DIP switches (check the device's packaged instructions for details, as some devices may have DIP switch(s) that are not to be used for setting the device ID).

**NOTE:** Categories of bus devices with 3 DIP switches can be comprised of up to 8 IDs, those with 4 DIP switches up to 16 IDs, and those with 5 DIP switches up to 32 IDs. See the following examples and the table:

**EXAMPLE:** For a bus device with 3 DIP switches, to assign ID 02, DIP switch 1 needs to be set to ON, and DIP switches 2 and 3 need to be set to OFF.

**EXAMPLE:** For a bus device with 4 DIP switches, to assign ID 04, DIP switches 1 and 2 need to be set to ON, and switches 3 and 4 need to be OFF.

**EXAMPLE:** For a bus device with 5 DIP switches, to assign ID 07, DIP switch 1 needs to be set to OFF, DIP switches 2 and 3 need to be ON, and DIP switches 4 and 5 need to be OFF.

| Bus          | DIP switches |           |     |        |     |  |
|--------------|--------------|-----------|-----|--------|-----|--|
| device<br>ID | 1            | 2         | 3   | 4      | 5   |  |
| 01           | OFF          | OFF       | OFF | OFF    | OFF |  |
| 02           | ON           | OFF       | OFF | OFF    | OFF |  |
| 03           | OFF          | ON        | OFF | OFF    | OFF |  |
| 04           | ON           | ON        | OFF | OFF    | OFF |  |
| 05           | OFF          | OFF       | ON  | OFF    | OFF |  |
| 06           | ON           | OFF       | ON  | OFF    | OFF |  |
| 07           | OFF          | ON        | ON  | OFF    | OFF |  |
| 08           | ON           | ON        | ON  | OFF    | OFF |  |
| 09           | OFF          | OFF       | OFF | ON     | OFF |  |
| 10           | ON           | OFF       | OFF | ON     | OFF |  |
| 11           | OFF          | ON        | OFF | ON     | OFF |  |
| 12           | ON           | ON        | OFF | ON     | OFF |  |
| 13           | OFF          | OFF OFF O |     | ON     | OFF |  |
| 14           | ON           | OFF       | ON  | ON     | OFF |  |
| 15           | OFF          | ON ON     |     | ON OFF |     |  |
| 16           | ON           | ON        | ON  | ON     | OFF |  |
| 17           | OFF          | OFF       | OFF | OFF    | ON  |  |
| 18           | ON           | OFF       | OFF | OFF    | ON  |  |
| 19           | OFF          | ON        | OFF | OFF    | ON  |  |
| 20           | ON           | ON        | OFF | OFF    | ON  |  |
| 21           | OFF          | OFF       | ON  | OFF    | ON  |  |
| 22           | ON           | OFF       | ON  | OFF    | ON  |  |
| 23           | OFF          | ON        | ON  | OFF    | ON  |  |
| 24           | ON           | ON        | ON  | OFF    | ON  |  |
| 25           | OFF          | OFF       | OFF | ON     | ON  |  |
| 26           | ON           | OFF       | OFF | ON     | ON  |  |
| 27           | OFF          | ON        | OFF | ON     | ON  |  |
| 28           | ON           | ON        | OFF | ON     | ON  |  |
| 29           | OFF          | OFF       | ON  | ON     | ON  |  |
| 30           | ON           | OFF       | ON  | ON     | ON  |  |
| 31           | OFF          | ON        | ON  | ON     | ON  |  |
| 32           | ON           | ON        | ON  | ON     | ON  |  |

### **Installing Bus Devices**

When installing bus devices, in addition to the information presented in this manual, always refer to the device's packaged installation instructions.

### Installing Wired Keypads

Connected either to a RISCO bus line, or to a bus at the terminal block on the main panel PCB, a wired keypad is the first system component to be installed, as it is used to set the initialization defaults upon system power-up (language, time and date) and view total zone information. It is then used to perform an Auto-Setting scan for purposes of identifying, then allocating and configuring all installed communication modules and bus devices.

#### > To install a wired keypad

- 1. Ensure the main panel is powered off
- 2. Set the keypad's DIP switches (see *Describing Installer-Set ID Numbers for Bus Devices, page 38*), and in accordance with the keypad's packaged instructions.
- 3. Set the keypad's back tamper switch per keypad instructions.
- 4. Wire the keypad to a RISCO bus line, or to a bus on at the main panel terminal block (see *Main Panel Wiring Diagram, page 28*).
- 5. Refer to the keypad instructions for additional installation information.

### **Installing Bus Detectors**

#### Connecting Individual Bus Detectors to a Bus at the Main Panel

- > To connect bus detectors individually on a bus at the main panel PCB:
- 1. Remove system power.
- 2. Connect each bus detector to the bus line per its packaged instructions.
- 3. Sequentially assign each bus detector's ID (01−32) and set accordingly with its 5 DIP switches. See *Assigning ID Numbers (Setting DIP Switches) for Bus Devices, page 36.*

**NOTE:** For WatchOUT, LuNAR, WatchIN, BWare and Seismic set the switch that defines the detector's operational mode to "bus mode."

4. Connect the 4 bus wires to their respective bus screw terminals on the main panel PCB (terminal block): AUX (RED), COM (BLK), BUS (YEL), BUS (GRN).

**NOTE:** For maximum operation stability, it is best that the bus line wiring from any bus detector to the main panel should not exceed a total 300 meters (1000 feet). For a distance of more than 300 meters, contact RISCO Customer Support.

NOTE: For testing the bus, see Performing a Bus Test, page 53.

#### Installing Bus Zone Expanders

The Bus Zone Expander (BZE) serves to expand the number of bus devices used in the system. It also acts as a bus isolator for increasing bus security, and as a bus detector concentrator for improving bus performance.

• To install a Bus Zone Expander, refer to the packaged installation instructions.

#### **Connecting Multiple Bus Detectors using Bus Zone Expanders**

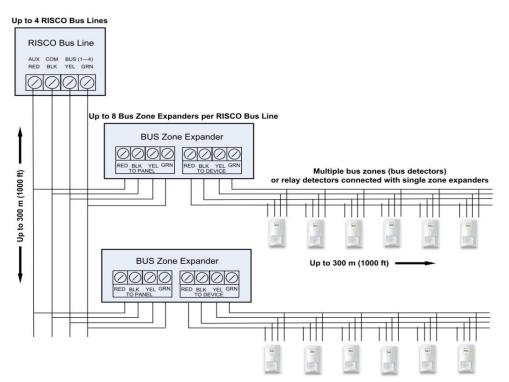

#### > To connect multiple bus detectors to bus lines using Bus Zone Expander(s):

- 1. Remove system power.
- 2. At SW1 on the BZE (Bus Zone Expander), use DIP switches 1-3 to sequentially set the BZE's physical ID number. Note that DIP switch 4 is not used.
- 3. At SW2 on the BZE set DIP switch 3 to **ON**.
- 4. At SW2 on the BZE, set DIP switch 4 to **OFF** to utilize the tamper switch, or set it to **ON** to disable the tamper.
- 5. Wire the bus line to the BZE terminals marked TO PANEL.
- 6. Set each bus detector's physical ID number sequentially, using each detector's DIP switches.

**NOTE:** Do not assign the same physical ID number to more than one detector on the same BZE.

7. Wire each bus detector's terminals to the BZE terminals marked **TO DEVICE**.

**NOTE:** For maximum operation stability, it is recommended not to exceed 300 meters (1000 feet) of wiring from any BZE to the main panel, and not to exceed 300 meters (1000 feet) of wiring from any BZE to the farthest detector it supports. For a distance greater than 300 meters (1000 feet) contact RISCO Customer Support.

**NOTE:** For testing the bus, see *Performing a Bus Test, page 53*.

#### Installing Power Supply Expansion Modules

The LightSYS Plus supports the addition of a multiple supervised / switching power supply expansion module (3A model), that operates from AC power, connected to a bus, and serves to expand the total current capacity when needed. See *Appendix A: Technical Specification, page 223* for specific information on the available models.

The 3A power supply expansion module has advanced remote diagnostics (including remote upload/download or keypad reading of voltage output and current under load) and supports a standby battery and a 1.7 A siren. It is selfsupervised for loss of mains power, battery power, failure of its auxiliary output power, and loss of sounder loop integrity (sounder device).

The 3A power supply expansion module also supports two utility outputs.

• To install power supply expansion module(s), refer to their packaged installation instructions

### Installing Utility Output Expansion Modules

The LightSYS Plus supports the following programmable UO (Utility Output) expansion modules, whose outputs may be activated as a result of numerous events related to system, partition, zone, or user:

#### 4 x 3A Relay Output Expander

#### 8 x 100 mA Open-Collector Output Expander

• To install UO expansion module(s), refer to their packaged installation instructions

#### **Installing Wireless Expanders**

A Wireless Expander module can be installed in the box/enclosure housing, as well as on RISCO bus lines.

**NOTE:** When adding a wireless expander, define the wireless expander's "Bypass Box Tamper" as **YES** if the wireless expander is mounted inside the LightSYS Plus box / enclosure housing and not in its own.

• To install Wireless Expander modules, refer to the packaged installation instructions.

#### Installing Bus Sounders (Sirens)

LightSYS Plus is compatible for bus sounders, such as the ProSound and Lumin8.

• To install bus sounders, refer to their packaged installation instructions

# Step 4: Connecting Relay Detectors

Wired non-bus detectors ("relay detectors") can be connected to the system the following ways:

- Connect relay detector(s) directly at the zone input terminals (Z1–Z8) on the terminal block of the main panel PCB. See *Main Panel Wiring Diagram, page 28*.
- Connect multiple relay detectors onto 8-Zone Expanders (see the illustration below)
- Connect relay detector(s) onto RISCO bus lines, each using a dedicated Single Zone Expander (see the illustration below)
- Connect a single relay detector directly onto bus devices which support an input zone. For the Elegant keypad, connect a relay detector to **ZONE IN** and **ZONE COM** terminals, and for the iWISE Bus detector connect to **Z1** and **COM** terminals.

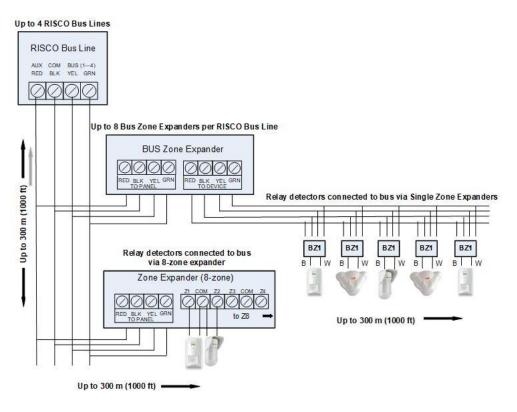

## Installing Zone Expanders

8-Zone Expanders, and Single-Zone-Expanders all enable you to expand the number of wired zones --for example, non-bus ("relay") detectors used in the system.

While a Single Zone Expander connects only one single relay detector to a bus line (each individual relay detector requires a dedicated Single Zone Expander), each 8-Zone Expander supports up to 8 relay detectors. See *Step 4: Connecting Relay Detectors, page 45.* 

**NOTE:** When connecting Single Zone Expanders directly to a Bus Zone Expander, connect the Single Zone Expander's bus wires (red, green, yellow, black) to the respective terminals on the Bus Zone Expander that are marked **TO DEVICE** 

LightSYS Plus provides selectable, variable EOL (end-of-line) zone termination resistance options, compatible for RISCO relay detectors, as well as those of other manufacturers (for example, if performing a retrofit installation). Termination resistance is defined for each single-zone, 8-zone expander used in the system (as well as for each relay detector they support).

• To install zone expanders, refer to their packaged installation instructions.

### **Defining Zone Termination Resistance**

A zone's termination (end-of-line) resistance can be defined for relay detectors (not wireless or bus detectors), and it involves first physically wiring resistors (if not already in place) at installation, and then afterwards selecting the zone's termination resistance option at the keypad during installer programming. See *Defining Zone Termination Resistance using the "Resistance" Option, page* 67.

**NOTE:** For relay detectors wired to zone expanders, during installer programming you separately define their individual termination resistance values and also define them for the zone expanders.

### Wiring Resistors for Zone Termination Resistance

#### > To wire termination resistors:

- For RISCO EOL (end-of-line) and DEOL (double-end-of-line) detectors without built-in termination resistance, install a 2.2K  $\Omega$  end-of-line resistor at the detector-side of each hard-wired zone
- For a detector with a tamper switch, you can use DEOL termination to save additional main panel connections
- For RISCO TEOL (triple-end-of-line) detectors without built-in EOL resistance, install 4.7K Ω, 6.8K Ω and 12K Ω resistors at the detector-side of each hardwired zone. TEOL is supported to identify detector masking and trouble.

### **Zone Termination Configuration Options**

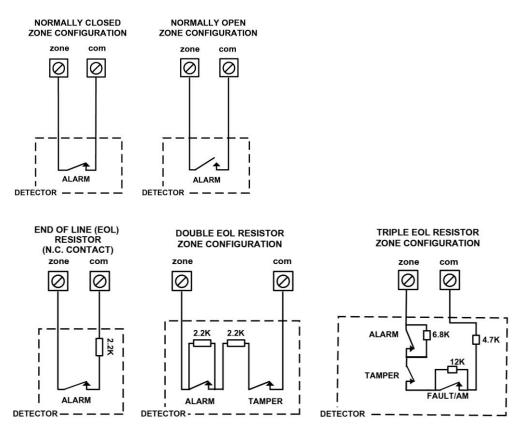

# Step 5: Connecting the Backup Battery and Mounting the Main Panel

Install the backup battery and then mount the main panel on the wall.

## **Connecting the Backup Battery**

The main panel's backup battery is not supplied with the system. You will need to install a **rechargeable battery (12 V, 21Ah),** which is automatically utilized as a backup in case of power failure.

#### WARNINGS:

- To prevent damage, do not connect the backup battery until completion of all installation tasks, and until the system is ready for initial power-up.
- Install battery with the correct polarity.
- There is a risk of explosion if a battery is replaced with an incorrect type.
- Dispose of used batteries according to applicable law and regulation.
- The battery will take at least 24 hours before it can be fully used for backup.
- Replace backup battery about every 3–5 years. No maintenance is needed.
- The battery needs to be UL approved and have the UL94 V-1 casing, or better.

#### > To connect the backup battery:

- 1. Connect the leads of the battery cable to the respective (+) and (-) terminals on the battery and ensure correct polarity.
- 2. Insert the backup battery into its place in the main panel box/enclosure housing (see the instructions packaged with the box/enclosure).
- 3. Connect the battery cable onto the Battery connector on the main panel PCB.

#### Mounting the Main Panel

#### > To mount the main panel:

• Close up the box/enclosure and mount it to the wall (see the box/enclosure installation instructions) and see *Step 1: Creating a Plan for Mounting the System, page 24.* You are now ready for initial system power-up and initialization.

# System Initialization, Device Allocations & General System Configuration

For installer programming using the Configuration Software, see its documentation.

# Step 1: Describing Keypad Controls and Installer Menus

### **Describing Dynamic Keypad Menus**

The LightSYS Plus installer menus are dynamic, in that they display menu items according to the devices connected in the system.

### Table of Keypad Buttons

The following describes the typical Elegant/Panda keypad buttons used for programming:

NOTE: On other keypad the buttons may differ. See their packaged instructions.

| Elegant Key                               | Panda Key  | Description                                                                                                   |  |  |
|-------------------------------------------|------------|----------------------------------------------------------------------------------------------------|--|--|
| 1-0                                       | 1-0        | For entering codes, using quick keys (to quickly access a menu option, labels, and for entering               |  |  |
|                                           |            | other numeric values).                                                                                        |  |  |
| <b>1</b>                                  | ¢          | To go back a step in the menu, to exit a menu or return to the beginning of a menu.                           |  |  |
| i                                         | ¢î:        | Long-press to get system status                                                                               |  |  |
| $\checkmark$                              | OK         | Confirm (after entering) / OK / Save                                                                          |  |  |
| $\bigtriangledown \land \land \land \lor$ | \$10 F     | For scrolling through menus and menu options,<br>and for toggling, such as between "ON" and<br>"OFF" options. |  |  |
|                                           |            | To toggle between options (such as Yes and No)                                                                |  |  |
| A, B, C, D                                | A, B, C, D | To select the corresponding group $(A-D)$                                                                     |  |  |

### **Designating Labels**

The following table describes all the available characters at the Elegant/Panda keypad that can be used for labels (names/descriptions).

| Key | Character Options                   |   | Character Options                                                                |
|-----|-------------------------------------|---|----------------------------------------------------------------------------------|
| 1   | 1 . , ' ? ! \ " — < > @ / : _ + * # | 7 | 7 PQRS                                                                           |
| 2   | 2 A B C                             | 8 | 8 T U V                                                                          |
| 3   | 3 D E F                             | 9 | 9 W X Y Z                                                                        |
| 4   | 4 G H I                             | 0 | 0 (also use for blank space)                                                     |
| 5   | 5 J K L                             | A | To toggle between lower case and capital letter                                  |
| 6   | 6 M N O                             |   | To scroll through all possible characters,<br>to toggle through options (Yes/No) |

### Entering the Installer Programming Menu at Initial System Setup

After initial system power-up, language/time/date setting, viewing enabled zones and defining system partitions, you'll be in the installer Programming menu (at the Auto Settings bus scan).

**IMPORTANT:** After you finish initial system setup programming tasks from the installer Programming menu, you must exit the installer Programming menu (see *Exiting Installer Programming Menu after Initial System Programming, page 213).* 

# Step 2: Powering-Up and Initializing the System

When a new system is powered-up the first time, here are the initialization steps:

- **1:** Initial power-up, language selection. The system automatically connects to the Cloud.
- **2:** View enabled zones, define the maximum number of system partitions, and set the time & date.

### System Power-Up and Language Selection

- > To initially power-up and select a language:
- 1. Power-up the main panel; the keypad panel takes a few seconds to initialize (there may be an automatic 3-minute upgrade that runs automatically, during which the upgrade and power icons may display on the keypad **make sure you do not disconnect**).
- 2. Press Exit when prompted, then scroll to select a language & press OK ( $\checkmark$ ).

NOTES:

• During regular system operation (after initial system power-up & settings) the

language can be subsequently changed by pressing Exit ( )+9 simultaneously.

• If powering up subsequently (after initial power-up and system initialization), language, time & date settings will not automatically appear. Instead, you will be prompted to enter the installer code to access the Installer menus for programming.

## **Defining Partitions**

You can opt to define the maximum partitions at a later stage – from the keypad (during installer programming), or from the Configuration Software.

### Keypad Timeout

When in installer Programming, if no entry is made to a keypad after the predefined time period (see installer Programming menu), it will beep and display TIME OUT, HIT ANY KEY. Press any key to stop the beeping, then re-enter your installer code to get back in the installer Programming menu.

### **Defining Partitions after Initialization**

- > To define the partition quantity after system initialization:
- 1. Go to: **1** → **5** → **7** (System → Settings → Partition Qty), and then press OK ( ✓ ); MAXIMUM PARTITIONS? 08 (08−32) displays.
- 2. Enter the maximum number of partitions to enable in the system the default is 08 (meaning up to 8), but up to 32 can be selected. If you want more than 8 partitions, enter the number.
- 3. Press OK.

# Step 3: Allocating and Configuring Installed Components

Perform an Auto-Setting scan to locate, allocate, and configure all installed communication modules & bus devices.

**NOTE:** The automatic setting/un-setting function is not in compliance with EN50131-3.

# Auto-Setting Scan for Communication Modules & Bus Devices

Performing an Auto-Setting scan finds all installed communication modules and bus devices connected in the system. As you view the results, you allocate ("enable") each, and then you can configure their settings now, or later during installer programming. For configuration details see *Manually Allocating & Configuring Communication Modules on page 54*, and see *Manually Allocating & Configuring other Modules and Bus Devices on page 56*.

#### > To perform an Auto-Setting system scan:

- Upon accessing the installer Programming mode after system initialization, when BUS DEVICE: 1)AUTOMATIC displays (Auto Settings feature), press OK (✓); BUS SCANNING displays while scanning, until the results display – first are the communication modules that were found, followed by the bus devices.
- 2. Press **OK** to enable the first communication module displayed and keep pressing **OK** to progress through its parameter configuration screens (which you can configure now or later during installer programming).
- 3. Press **OK** again to advance to the next communication module (if applicable) followed by all other bus devices found and again enable/configure for each.
- 4. Make sure all the communication modules/bus devices found in the scan match all the communication modules/bus devices physically connected in the system. When **BUS Device: 1)Automatic** displays again and the panel beeps, it indicates you have finished the Auto-Setting scan.
- 5. Now you can perform a Bus Test to ensure good communication between the allocated bus devices and the main panel (see *Performing a Bus Test, page 53*).

**NOTE:** If you subsequently add more bus-connected devices, you can either allocate and configure them manually, or repeat the Auto-Setting system scan at:

Programming menu  $\rightarrow$  7) Install  $\rightarrow$  1)BUS Device  $\rightarrow$  BUS Device: 1)Automatic

### **Describing Auto-Setting Results**

At the keypad, the results of an Auto-Setting scan first show the connected communication modules. The next results displayed are for connected keypads, expansion/voice modules and bus detectors. Results display as per this example: (3:02:01) T=LCD

#### **EXPLANATION:**

**NOTE:** Dashes ("-") appear instead of digits when a parameter is not relevant, for example, for communication modules as they are on-board (on the PCB), and not on a bus line.

- 3 is the bus line it is connected to
- 02 is the expander ID
- **01** is its sequential, installer-set physical ID number for bus devices. Note that communication modules will always appear as **01**.
- T is the type, which, in this example is an LCD keypad

### Performing a Bus Test

A Bus Test checks each installed bus device and communication module to ensure adequate connectivity quality.

A result of 97% or less than may mean that there are bus connection problems.

- > To perform a Bus Test:
- From the installer Programming menu, go to: 7 → 1 → 3 → 1 (Install → Bus Device → Testing → Bus Test); BUS TEST displays for a few seconds until the "BUS COM QUALITY" results display.
- 2. Scroll to view the results for each bus device/module on the tested bus. If a result is not adequate, check physical connections and DIP switch positions, and then repeat the test. Results display as per this example: **GSM** :001=100%

#### **EXPLANATION:**

- GSM is the bus device/communication module description
- 001 is the bus device/communication module index number
- 100% is the result

### Manually Allocating & Configuring Communication Modules

If you didn't yet run an Auto-Setting scan to allocate ("enable") each installed communication module, you can do so manually from the installer Programming menu, as well as configure its relevant parameters.

**IMPORTANT:** If an allocated communication module is no longer to be utilized, you must disable it (cancel its prior allocation) via this manual process. After cancelling, if needed, you can then re-write over it to newly allocate another communication module.

NOTE: To set additional parameters, see Installer Programming, page 78.

**NOTE:** After manually programming communication modules, you can perform a bus test (see *Performing a Bus Test, page* 53).

### **GSM Modules**

- 1. From the **installer Programming menu** select **7→ 1→ 2**, scroll to **10**) **GSM**, and then press **OK** ( ✓ ).
- 2. Toggle to the type of GSM module installed (or select **NONE** to cancel its allocation) and then press **OK**.

#### Entering or Deleting a SIM Card PIN

If your SIM card required a PIN (personal ID number) you will need to enter it. If not, you will need to disable it.

#### > To enter or delete a SIM card PIN:

From the installer Programming menu select 5 → 1 → 2 → 5 → 1, enter the PIN, and then press OK (√).

-OR-

- 2. If a PIN is not needed, you can choose to disable it by inserting the SIM card in a cell phone and disabling the code.
- You can manually define APN definitions if you don't have them configured automatically (default), see *Defining APN Automatically and Manually, page 55*.
   NOTE: It is recommended to test the operation of a SIM card by conducting a call and testing the GSM signal strength. See *Testing the System, page 221*.

#### **Defining APN Automatically and Manually**

After the SIM card is installed and upon establishing GSM/GPRS/3G/4G communication, the system's auto-APN feature will automatically configure the APN definitions. However, there may be cases where you will need to manually define the APN by entering the APN (Access Point Name) code supplied from the cellular provider, username, and password.

**NOTE:** If any of the APN definition fields are populated manually, the auto-APN feature will not operate.

#### > To manually set the APN definitions:

- From the installer Programming menu, select: 5 → 1 → 2 → 2 → 1
   (Communication → Method → GSM → GPRS → APN code), and then press OK (√).
- 2. Enter the **APN code** and then press **OK**.
- 3. Scroll to 2) APN User Name, press OK, enter the username and then press OK.
- 4. Scroll to **3**) **APN Password**, press **OK**, enter the **password** and then press **OK**.

#### Setting Dynamic IP / Static IP

To set IP communication to Dynamic IP or Static IP, go to:  $5 \rightarrow 1 \rightarrow 3 \rightarrow 1 \rightarrow 1$ , scroll to either 1) Dynamic IP or 2) Static IP, and then press OK ( $\checkmark$ ).

#### Long-Range Radio Transmitter Module

See the LRT instructions.

- 1. From the **installer Programming menu** select  $7 \rightarrow 1 \rightarrow 2$ , scroll to **12**) LRT, and then press OK ( $\checkmark$ ).
- 2. Toggle to the type of LRT module installed (or select **NONE** to cancel its allocation), and then press **OK**.

### Cellular On Bus (COB)

See the COB instructions.

- 1. From the **installer Programming menu** select **7→1→ 2**, scroll to **13**) **COB**, and then press **OK** (✓).
- 2. Toggle to the type of COB module installed (or select **NONE** to cancel its allocation), and then press **OK**.

### Manually Allocating and Configuring STU Adapter

For the UK only.

# Manually Allocating & Configuring other Modules and Bus Devices

If you didn't yet run an Auto-Setting scan to allocate ("enable") all the installed non-communication modules (for example, expansion modules) or other bus devices – or if you are adding new ones and don't want to perform an Auto-Setting scan of the entire system, instead you can allocate them manually from the installer's Programming menu. Also, if you didn't configure the parameters during an Auto-Setting scan, you can do so now.

**IMPORTANT:** If no longer utilizing a previously allocated module/bus device, you'll need to manually cancel its allocation. After cancelling, if needed, you can then re-write over it (to newly allocate) another module/bus device.

**NOTE:** To set additional parameters, see *Installer Programming, page 78.* **NOTE:** After manually programming other modules and bus devices, you can perform a Bus Test to ensure good communication between the bus devices and the main panel (see *Performing a Bus Test, page 53*).

### Wired Keypads

- From the installer Programming menu, select 7→1→2, then scroll to 01)Keypad and press OK (√).
- 2. Scroll to, and then edit the keypad's physical ID number to match its DIP switch settings (see *Describing Installer-Set ID Numbers for Bus Devices, page 38*).
- 3. Toggle to the correct keypad type (or select **NONE** to cancel its allocation) and then press **OK**; Assign to Partition displays.
- 4. Scroll to manually edit (type in) the partition number or toggle to the correct partition number, and then press **OK**; the Mask screen displays where you enable operability of specific partition(s) with this keypad. By default, for keypad 01 all partitions are enabled.
- 5. While scrolling through each block of partitions, designate the partition(s) to allow operation via the keypad. Enter a partition number to select it (it will display) or enter the number again to clear it (it will not display). Then press **OK**; Controls / 1)Emergency displays.

- 6. Scroll to Control parameters and press (a) to enable/disable (Y/N) as needed:
  - 1)Emergency: to operate the emergency quick keys at the keypad.
  - **2)Multi View**: to view from this keypad the status of all masked partitions (select **Y**) or only the partitions (select **N**).
- 7. Press **OK** to go to the next keypad and repeat this procedure from step 2.

#### **Zone Expanders**

- From the installer Programming menu, select 7→ 1→ 2, scroll to
   O2) Zone Expand and then press OK (✓).
- 2. Scroll to, and then edit the zone expander's physical ID number to match its DIP switch settings (see *Describing Installer-Set ID Numbers for Bus Devices, page 38*).
- 3. Toggle to the type (**NZE08** for an 8-zone expander), or select **NONE** to cancel its allocation and then press **OK**.
- 4. For the -zone expander, select its zone termination resistance by scrolling to the correct resistor values (in ohms).

**NOTE:** You define the termination resistance compatibility for the zone expander itself, according to the "highest" termination level of any relay detector you intend to connect to it. For example, if you have EOL, DEOL and TEOL detectors connected to the zone expander (or if you have only EOL and DEOL detectors, but you want to leave open the possibility of adding a TEOL detector to the zone expander in the future), you will need to set the zone expander's termination resistance values to TEOL – the "highest" level.

5. Press **OK** to advance to the next zone expander, and then repeat from step 2 for all additional zone expanders.

### **Utility Output Modules**

- From the installer Programming menu, select 7→1→ 2, scroll to
   03) Util. Output, and then press OK (✓).
- 2. Scroll to, and then edit the module's physical ID number to match its DIP switch settings (see *Describing Installer-Set ID Numbers for Bus Devices, page 38*).
- 3. Toggle to the UO type (or select NONE to cancel its allocation), then press OK.

### **Power Supply Modules**

- From the installer Programming menu, select 7→1→2, scroll to 04)Power Supply, and then press OK (√).
- 2. Scroll to, and then edit the power supply module's physical ID number to match its DIP switch settings (see *Describing Installer-Set ID Numbers for Bus Devices, page 38*).
- 3. Toggle to the PS type (or select **NONE** to cancel its allocation), and then press **OK**.
- 4. Select the partition number(s) for the power supply module. While scrolling through each block of partitions, designate the partition(s) to allow operation via the keypad. Enter a partition number to select it (it will display) or enter the number again to clear it (it will not display).
- 5. Press OK; 1)BELL/L.SPEAK N displays
- 6. Toggle between **Y** (yes) or **N** (no) for enabling or disabling the bell / loudspeaker, and then press **OK**.
- 7. Repeat from step 2 for all additional power supply modules.

#### **Wireless Expanders**

- From the installer Programming menu, select 7→1→2, scroll to 05)WL Expander and then press OK (✓).
- 2. Scroll to, and then edit the WL expander's physical ID number to match its DIP switch settings (see *Describing Installer-Set ID Numbers for Bus Devices, page 38*).
- 3. Toggle to **WM** (wireless module) or select **NONE** to cancel its allocation and then press **OK**.
- 4. Toggle to **Y** or **N** for bypassing the box tamper, then press **OK**.

#### Wireless Video Expanders

- From the installer Programming menu, select 7→1→2, scroll to 05)WL Expander and then press OK (✓).
- 2. Scroll to, and then edit the WL expander's physical ID number to match its DIP switch settings (see *Describing Installer-Set ID Numbers for Bus Devices, page 38*).
- 3. Toggle to **WVE** (wireless video expander) or select **NONE** to cancel its allocation and then press **OK**.
- 4. Toggle to **Y** or **N** for bypassing the box tamper, then press **OK**.

03/2022

### **Wireless Security Modules**

- From the installer Programming menu, select 7→ 1→ 2, scroll to 05)WL Expander, and then press OK (√).
- 2. Scroll to, and then edit the WL expander's physical ID number to match its DIP switch settings (see *Describing Installer-Set ID Numbers for Bus Devices, page 38*).
- 3. Toggle to **WSM** (wireless security module) or select **NONE** to cancel its allocation and then press **OK**.
- 4. Toggle to Y or N for bypassing the box tamper, then press OK.

### **Proximity Key Readers**

- From the installer Programming menu, select 7→1→ 2, scroll to 06)Prox Key Rd and then press OK (✓).
- 2. Scroll to, and then edit the physical ID number of the PKR (Proximity Key Reader) to match its DIP switch settings (see *Describing Installer-Set ID Numbers for Bus Devices, page 38*).
- 3. Toggle to **PRK** or select **NONE** to cancel its allocation, and then press **OK**; the Mask screen displays where you can enable operability of specific partition(s) when using this PKR.
- 4. While scrolling through each block of partitions, designate the partition(s) to allow operation via the PKR. Enter a partition number to select it (it will display) or enter the number again to clear it (will not display), then press **OK**.
- 5. Scroll through the various "Controls" options and toggle between **Y** and **N** for each, and then press **OK**.
- 6. Repeat this procedure from step 2 for all additional PKRs.

#### Voice Module

- From the installer Programming menu, select 7→1→2, scroll to 07)Voice Module, and then press OK (✓).
- 2. Toggle to **T=Voice** (the Voice Module) or select **NONE** to cancel its allocation), and then press **OK**.
- 3. Enter the 2-digit **R. Phone Code** (remote phone code), and then press **OK**.
- 4. Scroll to select a language for voice announcements, and then press OK.

## Sounders (Sirens)

- 1. From the **installer Programming menu**, select  $7 \rightarrow 1 \rightarrow 2$ , scroll to **08)Sounder**, and then press **OK** ( $\checkmark$ ).
- 2. Scroll to, and then edit the sounder's physical ID number to match its DIP switch settings (see *Describing Installer-Set ID Numbers for Bus Devices, page 38*).
- 3. Toggle to the type (or select **NONE** to cancel its allocation), and then press **OK**.
- Select the partition number(s) for the sounder. While scrolling through each block of partitions, designate the partition(s) to allow operation via the keypad. Enter a partition number to select it (it will display) or enter the number again to clear it (it will not display).
- 5. Scroll to and select the partition number for the siren, and then press OK.
- 6. Select **Y** to enable the sound (or toggle to **N**), and then press **OK**.
- 7. Select **Y** or **N** for squawk sound, and then press **OK**.
- 8. Select **Y** or **N** for squawk strobe, and then press **OK**.
- 9. Repeat from step 2 for all additional sirens.

## **Bus Zones (Bus Detectors)**

 From the installer Programming menu, go to: 7 → 1 → 2 → 0 → 9 (Install → Bus Device → Manual → scroll to 09)Bus Zone), and then press OK (√); the first available (non-allocated) bus zone displays as per this example (the empty fields in the parenthesis indicate that the zone has not yet been allocated):

Select (-:- -- :- -) 017) ZONE 017

2. Scroll to the zone that you want to allocate the bus zone to, then press **OK**; the following (example) displays:

BUS ZONE: (017) (1:00:01) T=xxxx)

### **EXPLANATION:**

- 1 is the bus line number
- **00** is the bus zone expander ID (1-32) that the bus detector is connected to (00 means wired to a bus line at the main panel PCB)
- **01** is the installer-set physical ID number for the bus detector
- **T** is the type (description)

- 3. Scroll to and then edit the bus detector's physical ID number to match its DIP switch settings (see *Describing Installer-Set ID Numbers for Bus Devices, page 38*).
- 4. Toggle to the correct bus zone type (or select **NONE** to cancel its allocation), and then press **OK**; "Link Bus Input to Zone ###?" displays (whereas ### is the zone number).
- 5. To link (enable), toggle to **Y**, and then press **OK**.
- 6. Repeat this procedure for all additional bus detectors.

### **Bus Zone Expanders**

- From Installer Programming menu, go to: 7 → 1 → 2 → 11 (Install → Bus Device → Manual → Bus Expander); the 1st BZE (bus zone expander) displays (see *ID Number Formats, page 39* for a description of the displayed BZE format).
- 2. Scroll to, and then edit the BZE's physical ID number to match its DIP switch settings (see *Describing Installer-Set ID Numbers for Bus Devices, page 38*).
- 3. Toggle to the type (or select **NONE** to cancel its allocation), then press **OK** ( $\checkmark$ ).
- 4. Repeat from step 2 for all additional BZEs.

# **Step 4: Allocating Wireless Zones**

Multiple 1-way and 2-way wireless detectors and accessories are connected to the system via wireless expansion modules – each of which supports multiple wireless zones and is connected to a RISCO bus line or at the main panel PCB. **NOTE:** To set additional parameters, see *Installer Programming*, page 78.

### **Allocating Wireless Expanders**

Wireless expanders must be allocated before their respective wireless devices.

- > To allocate wireless expanders:
- 1. From the **installer Programming menu**, go to 7 → 1 → 2 → 0 → 5 (**Install** → **Bus Device** → Manual → WL Expander).
- 2. Scroll to, and then edit the WL expander's physical ID number to match its DIP switch settings (see *Describing Installer-Set ID Numbers for Bus Devices, page 38*).
- 3. Toggle to **WM** (to enable the Wireless Expander module) or **NONE** (to cancel its allocation), and then press **OK** ( $\checkmark$ ).
- 4. Define whether to bypass the wireless expander box tamper by toggling between **Y** (to bypass) and **N** (to not bypass), and then press **OK**.

### **Allocating Wireless Devices**

Allocate each wireless transmitting device via keypad or CS – either by sending an RF transmission or enter the device's 11-digit code (see sticker on device for code).

### Allocating Wireless Devices via RF Transmission

- > To allocate a wireless device via RF transmission:
- From the installer Programming menu, go to 7 → 2 → 2 → 1 → 1 (Install → WL Device → Allocation → By RF → Zone).
- If you have multiple wireless receivers, scroll to the first one for which you wish to allocate it's wireless devices, and then press OK (✓); Each zone appears in one of the following formats: "Select (-:---)" which indicates the zone is available for allocating, or "Select (3:E02:06)" which, in this example, indicates the zone has already been allocated.

NOTE: Allocating the same WL zone again will re-write (cancel) prior allocation.3. Scroll to the zone number you want to allocate (or enter the zone number using

- 3 digits for example enter 022 for zone 22), and then press **OK**; the wireless expander is now in "learn" mode for the next 180 seconds.
- 4. Per the table below, within the remaining time, send an RF transmission from a wireless device that you want to sync with the selected wireless expander. If "write message not found" displays, it means the transmission was not received and the device didn't get allocated.

#### Wireless Device RF Transmissions

| Wireless Device<br>(1-way and 2-way)                                                                                                    | To send an RF transmission:                                                                                                    |  |  |  |  |
|----------------------------------------------------------------------------------------------------|----------------------------------------------------------------------------------------------------|--|--|--|--|
| Detectors:<br>• WatchOUT<br>• BWare<br>• iWave<br>• iWise<br>• Door-Window Contacts<br>(Dual Channel, Pulse<br>Count, Universal)<br>• Shock<br>• Glassbreak | Insert battery. Press and hold the tamper switch for at least 3 seconds.                                                                           |  |  |  |  |
| Smoke & heat detectors                                                                                                    | Insert battery. Transmission is sent automatically within 10 seconds.                                                                              |  |  |  |  |
| Gas detectors                                                                                                    | Insert battery. Within 10 seconds, press and hold the test button for 3 seconds.                                                                   |  |  |  |  |
| CO detectors                                                                                                    | Insert battery. Within 10 seconds, press and hold the test button for 3 seconds.                                                                   |  |  |  |  |
| Flood detectors                                                                                                    | Insert battery. Press both tamper buttons (back and cover) for at least 3 seconds.                                                                 |  |  |  |  |
| WL beams                                                                                                    | Insert battery. Press the tamper spring for 5 seconds.<br>Observe DIP switch settings according to model and<br>tamper usage.                      |  |  |  |  |
| Sirens (Round Indoor<br>siren, Lumin8 siren,<br>Outside sirens)                                                                                             | Insert battery. Within 10 seconds, press and hold the tamper switch for 3 seconds.                                                                 |  |  |  |  |
| 2-way, 8-button remote control                                                                                                    | Press both buttons ( $\mathbf{\hat{b}}$ and $\mathbf{\hat{b}}$ ) for at least 7 seconds.                                                           |  |  |  |  |
| 2-way, Panda 4-button<br>keyfob                                                                                                    | Press both buttons ( $\widehat{\Box}$ and $\widehat{\Box}$ ) for at least 2 seconds.                                                               |  |  |  |  |
| 4-button rolling code<br>keyfob                                                                                                    | Press and hold 👌 for at least 5 seconds (the LED lights up twice during the 5 seconds - the second time indicates the transmission is being sent). |  |  |  |  |
| 2-button panic keyfob                                                                                                    | Press both buttons for at least 7 seconds.                                                                                                    |  |  |  |  |
| Wristband panic<br>transmitter                                                                                                    | Press the button for at least 7 seconds. The red LED lights up during transmission.                                                                |  |  |  |  |

| Wireless Device<br>(1-way and 2-way) | To send an RF transmission:                                                                     |  |  |  |
|--------------------------------------|-------------------------------------------------------------------------------------------------|--|--|--|
| 2-Way WL Slim Keypad                 | Press and hold both buttons ( $\textcircled{ and } \mathbf{\hat{b}}$ ) for at least 2 seconds.  |  |  |  |
| 2-Way Panda Keypad                   | Press and hold both buttons ( $\textcircled{1}$ and $\textcircled{1}$ ) for at least 2 seconds. |  |  |  |

- 5. Repeat from step 3 for each additional wireless transmitting device to be allocated for this wireless expander.
- 6. After you have allocated the devices for this specific wireless expander, repeat the procedure from step 2 for all additional wireless expanders (and then their respective transmitting devices).
- 7. Now define the basic parameters for the wireless zones, such as labels, partitions, etc. (see *Step 5: Basic Zone Configuration for All Zone Types, page 65*).
- 8. After, it may be beneficial to perform advanced programming such as measuring and setting the background noise threshold level, followed by performing a wireless communication test (see *Advanced Programming for Wireless Zones, page 68*).

### Allocating Wireless Devices via Code

- > To allocate a wireless device via the device's code:
- From the installer Programming menu, go to 7 → 2 → 2 → 2 (Install → WL Device → Allocation → By code)
- Scroll to the zone or wireless device type [keyfob, keypad, sounder]).
   NOTE: See table above for specific wireless device types.
- 3. If you have multiple wireless receivers scroll to the first one for which you wish to allocate it's respective wireless devices.
- Press OK (✓); Each zone/device appears in one of the following formats: "Select (-:---:--)" which indicates it is available for allocating, or "Select (3:E02:06)" which, in this example, indicates it has already been allocated.

**NOTE:** If you try to allocate the same wireless zone number/device twice, the second allocation will over-write the prior allocation

- Scroll to the zone number/device you want to allocate (or enter the zone number using 3 digits – for example enter 022 for zone 22), and then press OK;
   Z=xxx (RE) WRITE: 0000000000 displays (whereas xxx = the zone number). For devices, the device name, number and (RE) WRITE: 0000000000 display.
- 6. Enter the 11-digit code of the wireless device to enroll, and then press **OK**; the zone number and device description appears if successfully allocated.

# Step 5: Basic Zone Configuration for All Zone Types

### **Defining Basic Parameters**

You can define basic parameters for all types of zones. The relevant parameters display dynamically according to the respective zone type.

You can define all the various zone parameters for one zone at a time by using the "**One By One**" option, or you can take a specific parameter and define it accordingly for multiple zones by using the "**By Category**" option. Also, you may need to define the zone's termination resistance ("**Resistance**" option) if using relay detectors and zone expanders.

After defining the basic zone parameters, you can define advanced parameters for bus zones and wireless zones (see *Step 6: Advanced Zone Configuration for Bus Zones and Wireless Zones, page 68*).

### Describing Zone Information Displayed at the Keypad

At the keypad you will be entering the zone information which will be displayed as per this example: **Z=125 (1:E03:06):** 

#### **EXPLANATION:**

- **Z=125** is the zone's index number (up to 512 zones possible)
- **1** is the RISCO bus line number (1-4)
- E03 is the expansion module ID (shows as E00 if wired at the terminal block)
- 06 is the zone's installer-set physical (and sequential) ID number

### Defining Zone Parameters using the "One-By-One" Option

This option lets you to define all zone parameters, for one zone at a time.

- > To define zone parameters using the One-By-One option:
- 1. From the **installer Programming menu** go to:  $2 \rightarrow 1 \rightarrow 1$  (**Zones**  $\rightarrow$  **Parameters**  $\rightarrow$  **One by One**); the first zone (Z=001) displays in the format described above.
- 2. Using the numeric keys, you can change the zone's 3-digit zone number to the one for which you want to define its parameters, and then press **OK** ( $\checkmark$ ).
- 3. You can now define the following parameters for this specific zone (moving from one parameter type to another by pressing **OK**):
  - a. **[Labels]:** Give the zone a descriptive "label" by typing over the default "ZONE" (see *Designating Labels, page 49*), and then press **OK**.
  - a. **[Partitions]:** To select partitions (up to 32) to associate with the zone, scroll to the partitions, which are grouped in blocks: the first block contains partitions 01-08 (the default) if that is what was enabled. If additional partitions were enabled, scroll to all the blocks (of ten) they are located in: block 01-10, 11-20, 21-30, and 31-32. In each block, enter the relevant partition number/s (each will display as P=#) and then before pressing **OK**, scroll to the next blocks and do the same. When finished, press **OK**.
  - b. [Group]: A group is a specific area (zone) that can be armed within a specific partition up to 4 groups [A−D] maximum per each partition. For each group letter, toggle between Y (select) and un-select, then scroll to the next group letter, if needed. When finished press OK.
  - c. [Zone Type]: Scroll to select the zone type (35 zone types), then press OK.
  - d. {Arm Sound]: Scroll to select an arming sound, and then press **OK**. Options: silent, bell only, buzzer only, bell+buzzer, door chime.
  - e. [Stay (Partial Arm) Sound]: Scroll to select a partial arming sound, then press **OK**. Options: silent, bell only, buzzer only, bell+buzzer, door chime.
  - f. **[Disarm Sound]:** Scroll to select the disarming arm sound for this zone, and then press **OK**. Options: **silent**, **door chime**.
  - g. **[Terminate]:** For wired relay-detector zones only. Scroll to select the zone termination type, then press **OK**. Options: **NC**, **EOL**, **DEOL**, **N/O**, **TEOL**.
  - h. **[Response]:** Scroll to select zone response time, then press **OK**. Options: **NORMAL** (400 ms), **LONG** (1 sec.), **FAST** (10 ms), and **E. FAST** (1 ms).
- 4. Press **OK** to go to the next zone and repeat the procedure for all other zones.

### Defining Zone Parameters using the "By Category" Option

For a specific parameter type, this lets you to define it accordingly for multiple zones (as you go from one to another, scrolling through all zones in the system).

- > To define zone parameters using the By-Category option:
- From the installer Programming menu go to: 2 → 1 → 2 (Zones → Parameters → By Category).
- Scroll to arrive to the parameters and their respective options to modify. Parameters: Label, Partition, Type, Sound, Termination, Loop Response, Advanced. Press OK (✓) to confirm after each selection. Use the numeric keys to enter the zone number (or numeric values) where needed.

### Defining Zone Termination Resistance using the "Resistance" Option

Regardless of which method was used to define zone parameters (One-by-One, or By Category), if you had specified zone termination in the Termination parameter (relevant for wired zones only), you have only specified what **type** of termination configuration to apply for the wired zone – EOL, DEOL, TEOL, NC, or NO. In the Resistance option, you now define the **termination resistance value(s)** for the wired zone.

If using a zone expander (8-zone, single-zone), in addition to defining the termination resistance for all the relay detectors connected to it – which can be any combination of EOL, DEOL, TEOL detectors – you also need to define the termination resistance compatibility for the zone expander itself, according to the "highest" EOL level of any relay detector you intend to connect to it. For example, if you have EOL, DEOL and TEOL detectors, but you want to leave open the possibility of adding a TEOL detector to the zone expander in the future), you will need to set the zone expander's termination resistance values to TEOL – the "highest" level.

Default termination resistance values for RISCO relay detectors are:

- **EOL (end-of-line):** 2.2K Ω
- **DEOL (double end-of-line):** 2.2K Ω, 2.2K Ω
- **TEOL (triple end-of-line):** 4.7K Ω, 6.8K Ω, 12K Ω

**NOTE:** For retrofit installations, you can define the resistance compatibility according to the resistors already installed in the relay detectors.

- > To define zone termination resistance values:
- 1. At Programming menu go to:  $2 \rightarrow 1 \rightarrow 3$  (Zones $\rightarrow$ Parameters $\rightarrow$ Resistance)
- 2. Scroll to the detector-compatible termination resistance option, then press OK.

#### Zone Termination Resistance Values (in Ohms)

|    | EOL               | DEOL                       | TEOL                                |    | EOL   | DEOL  |    | EOL  | DEOL |
|----|-------------------|----------------------------|-------------------------------------|----|-------|-------|----|------|------|
| 00 |                   | Custom                     |                                     | 05 | 3.74K | 6.98K | 10 | 3.3K | 3.3K |
| 01 | 2.2K<br>(default) | 2.2K,<br>2.2K<br>(default) |                                     | 06 | 2.7K  | 2.7K  | 11 | 5.6K | 5.6K |
| 02 | 4.7K              | 6.8K                       | 4.7K,<br>6.8K,<br>12K,<br>(default) | 07 | 4.7K  | 4.7K  | 12 | 2.2K | 1.1K |
| 03 | 6.8K              | 2.2K                       |                                     | 08 | 3.3K  | 3.3K  | 13 | 2.2K | 4.7K |
| 04 | 10K               | 10K                        |                                     | 09 | 1K    | 1K    |    |      |      |

# Step 6: Advanced Zone Configuration for Bus Zones and Wireless Zones

NOTE: To set additional parameters, see Installer Programming, page 78.

### **Advanced Programming for Bus Zones**

- > Configuring advanced parameters for bus zones:
- At the installer Programming menu, go to: 2→1→2→7→4 (Zones→ Parameters→By Category→Advanced→ BZ Parameters), then press OK (✓).
- 2. Scroll to the bus zone number to program, and then press **OK**.
- 3. Scroll through the options and configure the relevant parameters for the zone, pressing **OK** after each to confirm.

### **Advanced Programming for Wireless Zones**

- > Configuring advanced parameters for wireless zones:
- At the installer Programming menu, go to: 2→1→2→7→5 (Zones → Parameters→By Category→Advanced→WL Parameters), then press OK (✓).
- 2. Enter the wireless zone number to program, and then press OK.
- 3. Scroll through and configure the relevant parameters for the zone, pressing **OK** after each to confirm.

### Measuring Background Noise Level and Defining the Threshold Limit

If the system uses wireless devices, you can measure ("calibrate") the background noise that the main panel detects, and also define the acceptable threshold value.

Background noise (RF interference) is typically generated by other non-system devices operating in close proximity to the system, and high amounts may interfere with the system, causing "jamming." Communication between your system's wireless devices (via wireless expander module/s) and the main panel must be stronger than any detected background noise at the main panel, therefore regardless if the current level of background noise the panel detects seems insignificant, it is recommended to additionally perform a Wireless Communication Test, to check a wireless device's signal (see *Performing a Wireless Comm. Test for Measuring Signal Strength, page 70*).

**Measuring the background noise level** provides an indication whether the main panel is mounted at a good location.

**Defining the threshold limit value** enables you to determine how much background noise your system will tolerate before it generates jamming events. The lower you define the threshold value, the more "sensitive" the system will be (it will report jamming events more frequently), and the higher you define the threshold value, the less sensitive the system will be (it will report jamming events less frequently).

- > To calibrate (measure) the background noise:
- 1. From the **Installer Programming menu**, select **7→2→1 (Install→WL Device→RX Calibration)**; CHOOSE RECEIVER (wireless expander) displays.
- Scroll to select the wireless expander module, and then press OK (✓); the most recently measured result ("THOLD") for that wireless expander module displays.
- 3. To re-calibrate (re-measure) the background noise, toggle to **Y** (yes), and then press **OK**; the new result ("NEW THOLD") displays.
- 4. Press **OK** to confirm. If the resulting value is not acceptable, for example if it is high due to what you believe is a source of high background noise that's inherent to the main panel's location, then you may want to move the main panel to a better location. Another option you may consider is to re-define the noise level threshold value (see the following procedure).

- > To define the noise level threshold value:
- From the installer Programming menu, select 7→2→1 (Install→WL Device→RX Calibration); CHOOSE RECEIVER (wireless expander) displays.
- Scroll to select the wireless expander module, and then press OK (✓); the most recently measured result ("THOLD") for that Wireless Expander module displays.
- Toggle to N (no), and then press OK; the most recently measured result displays again, over which you can now enter a new threshold value (between 11-86), and then press OK.

#### Performing a Wireless Comm. Test for Measuring Signal Strength

A Wireless Communication test result (the signal strength between the wireless device and the main panel) must be higher than the background noise measured at the main panel. If the background noise level is higher, you will most likely need to move the wireless device to a better location.

- **>** To perform a Wireless Communication test:
- 1. Exit the installer Programming menu (see *Exiting Installer Programming Menu after Initial System Programming, page 213*).
- 2. Ensure all wireless devices are activated.
- 3. Enter the installer code (default is **1111**), and then press **OK** ( $\checkmark$ ).
- 4. Scroll to Maintenance, then press OK; you are in installer Maintenance menu.
- 5. Scroll to Wireless Test, then press OK; Zones displays.
- 6. At Zones, press **OK**; Comm. Test displays.
- 7. At Comm. Test, press OK.
- 8. Scroll through all wireless zones to view each of their results. The test results range from **11** (lowest) to **86** (highest), and display as per this example:

ZONE 025

001) ZONE 025:86

#### **EXPLANATION:**

001= Wireless device index number, 025=zone: 86 = result (signal strength)

# **Step 7: Configuring System Communication**

NOTE: To set additional parameters, see Installer Programming, page 78.

## **Defining Primary Communication Channels & Parameters**

- > To define the primary communication channel:
- 1. From Installer Programming menu go to: 5) Communication menu→1) Method.
- 2. Scroll to the primary communication channel: (GSM, IP), then press OK.
- 3. Scroll through the respective parameters (see the table below), and define the relevant ones, pressing **OK** after each parameter that is set.

NOTES:

- You can connect to the Cloud and additional destinations/monitoring station in parallel, using a single multi-socket communication module (IP, GSM 2G, GSM 3G or GSM 4G.
- For setting the backup communication channel to the monitoring station, see *Defining Monitoring Station Account Parameters*, page 72.
- LightSYS Plus menus reflect only the communication modules that are installed.
- For IP communication, you can set it to Dynamic IP or Static IP. See *Setting Dynamic IP / Static IP, page 55.*
- To establish GPRS/3G/4G communication, a SIM card must be installed.

| Primary |                                                                                |
|---------|--------------------------------------------------------------------------------|
| Comm.   | Parameters                                                                     |
| Channel |                                                                                |
|         | 1) Timers $\rightarrow$ 1)GSM Lost, 2)GSM Net Loss, 3)SIM Expire, 4)MS Polling |
|         | [Primary, Secondary, Backup]                                                   |
|         | 2) GPRS → 1)APN Code, 2)APN User Name, 3) APN Password                         |
|         | 3) Email → 1)Mail Host, 2)SMPT Port, 3)Email Address, 4)SMPT UserName,         |
| GSM     | 5)SMPT Password                                                                |
| GOIVI   | 4) Controls → 1)Caller ID (Y/N)                                                |
|         | 5) Parameters → 1)PIN Code, 2)SIM Number, 3)SMS Centre PH, 4) GSM RSSI         |
|         | [Disable, Low signal, High signal]                                             |
|         | 6) Prepay SIM → 1)Get Credit By [Credit SMS, Credit Voice, Service Cmnd],      |
|         | 2)PN To Send, 3)PN to Receive, 4)SMS Message                                   |
|         | 1) IP Config → 1)Obtain IP [Dynamic IP, Static IP], 2)Panel Port               |
| IP      | 2) E-mail [Mail Host, SMTP Port, Email Address, SMTP Name, SMTP Password],     |
| 11      | 3) Host Name [Security_System]                                                 |
|         | 4) MS Polling [Primary, Secondary, Backup]                                     |

## **Defining Communication with the Monitoring Station**

You enable and define communication settings for monitoring station account(s), along with the backup communication channel and other associated parameters that define the nature of communication, event reporting and confirmation between the system and the monitoring station. Monitoring station link-up options are via TCP/IP, and GSM/GPRS/3G/4G.

### **Enabling Monitoring Station Communication**

- > To enable monitoring station communication:
- From Installer Programming menu go to: 1)System → 2)Controls →
   3)Communication → 1)MS Enable.
- 2. Press **(a)** to scroll to **Y**, and then press **OK** ( $\checkmark$ ).

### **Defining Monitoring Station Account Parameters**

- > To define parameters for a monitoring station account:
- From installer Programming menu go to: 5)Communication→ 2)MS→
   1)Report Type; MS1 (MS account 1) displays.
- 2. Scroll to the MS account number you want to define, and then press **OK** ( $\checkmark$ ).
- 3. Scroll to select the reporting type (Voice, IP, SMS, SIA IP), and then press OK; the available primary/backup communication channel options appear (according to the primary communication channel already selected).
- 4. Scroll to select from the primary/backup communication channel options, and then press **OK**. Note that if "GSM Only," or "IP Only" is selected, it will not have a backup communication channel.
- 5. Enter any needed parameters, and then press **OK**. Note that "GSM Only" means there will be no backup communication channel for this primary channel.
- 6. Go to: **5)Communication** → **2)**MS → **2)**Accounts, scroll to select an account number to define, enter its account number, and then press OK.
- 7. Go to: **5)Communication** → **2**)MS → **3)Comm Format**, and then press **OK**. Scroll to select a transmission format (**Contact ID** or **SIA**), and then press **OK**.
- 8. Go to: 5)Communication → 2)MS → scroll to and define other options as needed: 4)Controls, 5)Parameters, 6)MS Times, 7)Report Split, 8)Report Codes.
- 9. Repeat the procedure for all other monitoring station accounts used.

### Step 8: Configuring Cloud Connectivity

The RISCO Cloud is RISCO's application server that handles all communication between the system, monitoring station, as well as system users (for the Smartphone and Web apps). Cloud communication enables remote monitoring and control of the system, sending event notifications, and viewing real-time video verification via RISCO's VUpoint IP cameras.

NOTE: To set additional parameters, see Installer Programming, page 78.

### **Enabling / Disabling Cloud Communication**

The system is Cloud-enabled by default.

- > To enable or disable Cloud communication:
- From the Installer Programming menu go to: 1)System → 2)Controls →
   3)Communication → 4)Cloud Enable [N].
- 2. Toggle between Y and N to enable/disable Cloud communication, and then press OK (✓).

### **Defining RISCO Cloud Connectivity**

If using IP and/or GSM modules, you need to define the network connectivity to the RISCO Cloud server.

- > To define network connectivity to the RISCO Cloud:
- With Cloud communication enabled (default), from the Installer Programming menu go to: 5)Communication menu → 5)Cloud
- 2. Scroll to, and define parameters for the following as needed (note that customer-specific parameters may differ):
  - 1) IP Address: (default is riscocloud.com)
  - 2) IP Port: (default is 33000)
  - 3) Password: Password for server access (default is AAAAAA).
  - 4) Channel: Select IP Only or GSM Only, depending on the installed communication modules in the panel.
  - **5) Controls:** Toggle between **Y** and **N** to enable/disable MS Call All, FM Call All, App Arm, and App Disarm.

### Step 9: Configuring Common System Parameters

**NOTE:** In addition to defining these common system parameters, see *Installer Programming, page 78* for programming all other parameters in the Installer Programming menu, as well as in the other installer menus.

### **Defining System Users**

As the installer, you must set up the user codes for all the **system users** (up to 500 codes total, which includes 499 users including the Grand Master, plus the installer). Performed from a wired keypad or from the CS, you configure the code length and the authority levels (permissions) for the system users as determined by the Grand Master (the default authority level is **User**). The Grand Master will select the numerical codes for each user from a wired keypad or the Web user interface. The installer can also change the default installer and Grand Master codes.

**NOTE:** You designate the code lengths to be either 4 or 6 digits in length. If defined as 6 digits, the length applies for everybody - all users/installers. However, if defined as 4 digits, Grand Master, Installer, and Sub-Installer must have 4-digit codes, while the system users can have codes of various lengths, from 1-4 digits.

### **Defining User Codes**

- To define user codes:
- 1. From Installer Programming menu go to: 4)Codes  $\rightarrow$  1)User then press OK ( $\checkmark$ ).
- 2. Scroll to a user's index number (1-500 users possible), then press **OK**; the user number and "1) Partition" display.
- 3. Press **OK**. To assign partition(s) this user will be allowed to operate, do the following:
  - a. While scrolling through each increment of 10 partitions, select partition(s) to allow operation by this user. Enter a partition number to select it (it will display) or enter the number again to clear it (it will not display).
  - a. When finished selecting all partition numbers press OK.
- 4. To assign an authority level for this user, do the following:
  - a. After assigning partitions (step 3), scroll to 2)Authority, then press OK.
  - b. Press (a) to scroll to the authority level for this user (User, Arm Only, Maid, Unbypass, Guard, Duress, UO Control, Master), then press OK.

**NOTE:** "Duress" is not an authority level, but a feature available to all users. By selecting this option (use any available user index number) the Grand Master will then assign a code that all users can use in times of duress, where they are forced to disarm the system. The monitoring station is sent an alarm, but the panel is silent.

#### Changing the Default Installer Code

The default installer code is **1111.** You can either use this code during system programming, or you can change it.

- > To change the installer code:
- 1. From the **Installer Programming menu** select **4)Codes** → **3)Installer**, and then press **OK** (✓); CODE: 1111 displays.
- 2. Scroll to each digit as you overwrite with a new code, and then press OK.
- 3. Re-enter the new code, and then press **OK**.

### Changing the Default Grand Master Code

The default Grand Master code is **1234**, which can be changed by the installer. Be sure to advise the customer that that after system installation, the primary system user ("Grand Master") should change the Grand Master code to be unique and confidential (refer to the LightSYS Plus User documentation).

- > To change the default Grand Master code:
- 1. From the **Installer Programming menu** select **4**)**Codes**  $\rightarrow$  **2**)**Grand Master**, and then press **OK** ( $\checkmark$ ); \*\*\*\* displays.
- 2. Scroll through the asterisks and enter a new code over them, and then press OK.

### Resetting the Installer, Sub-Installer and Grand Master Codes to Default Codes

You can reset the Installer, Sub-Installer and Grand Master Codes to default codes.

- > To change to default codes:
- 1. Restart the panel.
- 2. Press + 8 simultaneously on the keypad; a unique 15-digit number displays.
- 3. Obtain the required reset key (8 digits) from the HandyApp, RISCO Cloud or RISCO Customer Support.
- 4. Enter the reset key in the keypad.

The Installer/Sub-Installer/Grand Master Code will be set to the default code.

### **Defining Follow Me Destinations**

You can enable and define up to 64 Follow-Me destinations.

**NOTE:** The actual telephone numbers and email addresses for FM destinations are defined by the Grand Master in the User menu.

#### **Enabling Follow Me**

- > To enable using Follow Me destinations:
- From the Installer Programming menu go to: 1)System → 2)Controls →
   3)Communication → 2)FM Enable, toggle to Y to enable (or to N to disable), and then press OK ( ✓ ).

#### **Defining Follow Me Parameters**

- > To define parameters for a Follow Me destination:
- From the Installer Programming menu go to: 5)Communication menu →
   4)Follow Me → 1)Define FM); Follow Me 01 displays (1st FM destination).
- 2. Scroll to a FM number to define, and then press **OK** ( $\checkmark$ ).
- 3. Scroll through the following options and define them as needed: **Report Type**, **Partition**, **Events**, **Restore Events**, **Remote Control**.

### **Defining System Timers**

- > To define system timers:
- 1. From the **Installer Programming menu**, select **1**)**System** → **1**)**Timers**
- 2. Scroll to select from the options and modify their parameters as needed.

#### **Defining All Additional Parameters**

For defining all additional system parameters in the installer Programming menu, as well as in other installer menus, see the next section (Installer Programming).

#### **IMPORTANT:**

- After you have finished programming all relevant parameters in the Installer Programming menu **at the time of initial system setup**, you must then perform the procedure to exit the installer Programming mode. See *Exiting Installer Programming Menu after Initial System Programming, page 213.*
- For accessing the Installer Programming menu again after initial system setup (after you have performed the procedure to exit installer Programming mode) see *page 213*.

• To restore the system's factory defaults, see *Restoring Manufacturer's Programming Defaults, page 214.* 

### **Installer Programming**

LightSYS Plus can be programmed by the installer using the following:

- Wired keypad
- **Configuration Software** (locally or remotely connected see the CS documentation).

When performing installer programming in the various installer menus, some of the parameters display dynamically, meaning that the keypad will only display the parameters for the respective modules/hardware that are installed.

**IMPORTANT:** After finishing to work in the Installer Programming menu the first time (for initially programming the system), you must then exit the menu. See *Exiting Installer Programming Menu after Initial System Programming, page 213.* 

### **Defining Parameters – Installer Programming Menu**

This section describes all parameters contained in the Installer Programming menu, including the common definitions described prior in this manual.

The Installer Programming menu consists of the following sub-menus:

- ① System
- **②** Zones
- ③ Outputs
- ④ Codes
- **⑤** Communication
- 6 Audio
- 🕏 Install
- 8 Devices
- O Exit

### ① System

The System sub-menu contains the following programmable parameters:

- Timers
- Controls
- Labels
- Sounds
- Settings
- Automatic Clock
- Service Information
- Firmware update

#### **10 Timers**

The Timers parameters specify the time duration of an operation.

#### System → Timers

| Quick<br>keys | Parameter                                         | Default    | Range          |
|---------------|---------------------------------------------------|------------|----------------|
| 0000          | Exit/Entry Delay 1                                |            |                |
|               | Exit/Entry delays (Group 1).                      |            |                |
| 0000          | Entry Delay 1                                     | 30 seconds | 01—255 seconds |
|               | Duration of entrance delay 1.                     |            |                |
| 00002         | Exit Delay 1                                      | 45 seconds | 01—255 seconds |
|               | Duration of exit delay 1.                         |            |                |
| 0002          | Exit/Entry Delay 2                                |            |                |
|               | Exit/Entry delays (Group 2).                      | ·          | ·              |
| 00020         | Entry Delay 2                                     | 30 seconds | 01—255 seconds |
|               | Duration of entrance delay 2                      |            |                |
| 00022         | Exit Delay 2                                      | 45 seconds | 01—255 seconds |
|               | Duration of exit delay 2.                         |            |                |
| <b>0006</b>   | Bell Timeout                                      | 04 minutes | 01—90 minutes  |
|               | Duration of the external sounder(s) during alarm. |            |                |

| Quick<br>keys | Parameter                                                                                                    | Default                                                                                                    | Range                     |  |  |
|---------------|----------------------------------------------------------------------------------------------------|----------------------------------------------------------------------------------------------------|---------------------------|--|--|
| 1104          | Bell Delay                                                                                                    | 00 minutes/seconds                                                                                                    | 00—90<br>minutes/seconds  |  |  |
|               | The time delay before th after the onset of an alar                                                                                                    | e keypad sounder and the e<br>m.                                                                                                    | external sounder operate  |  |  |
| 1105          | Switch Aux Break                                                                                                    | 10 seconds                                                                                                    | 00—90 seconds             |  |  |
|               | the programmable output<br>detector reset, typically p<br>the fire verification is de<br>of Fire Alarms, page 87 fe                                                                                                    | The time that the power supplied to the system's smoke detectors through<br>the programmable output is interrupted during a user-initiated smoke<br>detector reset, typically performed after a fire alarm or automatically when<br>the fire verification is defined in the system control (see <i>Double Verification</i><br><i>of Fire Alarms, page 87</i> for additional details). |                           |  |  |
|               | <b>Note</b><br>This feature is supported<br>as Switch AUX.                                                                                                    | l through any programmab                                                                                                    | le output that is defined |  |  |
| 0006          | Wireless                                                                                                    |                                                                                                    |                           |  |  |
|               | Specifies the time interva                                                                                                    | als relating to the operation                                                                                                    | of the wireless module.   |  |  |
| 11062         | RX Supervise                                                                                                    | 0                                                                                                    | 0-7 hours                 |  |  |
|               | Specifies how often the system expects to get a signal from the system's transmitters. If a signal from a zone is not received during the specified time the zone will be regarded as lost, the system will send a report code to the monitoring station, and the system status will be "Not Ready." <b>Note</b> Setting to 0 hours disables supervision. It is recommended to set the supervision time to a minimum of 3 hours |                                                                                                    |                           |  |  |
| 11066         | TX Supervise                                                                                                    | 058                                                                                                    | 1-255 minutes             |  |  |
|               | to the system. If any acce                                                                                                    | vay wireless device general<br>essory doesn't respond to th<br>on time, the system will reg                                                                                                    | ne request at least once  |  |  |
|               | <b>Note</b><br>Device will generate the supervision message according to the time defined.                                                                                                    |                                                                                                    |                           |  |  |
|               | <b>Important</b><br>The RX Supervision time should be higher than the TX Supervision time in<br>order to eliminate a false lost event.                                                                                                    |                                                                                                    |                           |  |  |
|               |                                                                                                    |                                                                                                    |                           |  |  |

| Quick<br>keys | Parameter                                                                                                    | Default                   | Range           |  |  |
|---------------|----------------------------------------------------------------------------------------------------|---------------------------|-----------------|--|--|
|               | The time period that all tampers (main unit and accessories) can be opened for purposes of battery replacement without triggering a tamper alarm.                                                                                                    |                           |                 |  |  |
| 1100          | AC Off Delay                                                                                                    | 30                        | 000–255 minutes |  |  |
|               | In the case of a loss of AC p<br>before reporting the event o<br>delay time is set to zero, the                                                                                                    | r operating the programma | × 1             |  |  |
| 1108          | Guard Delay                                                                                                    | 30                        | 01–99 minutes   |  |  |
|               | Specifies the time period that authorized user enters a Gu                                                                                                    | •                         | ned after an    |  |  |
| 0000          | Swinger Limit                                                                                                    | 00                        | 00–15 times     |  |  |
|               | <ul> <li>nuisance alarm and usually due to a malfunction, an environmental problem, or the incorrect installation of a detector or sensor. This parameter specifies the number of violations of the same zone reported during a single armed period, before the zone is automatically bypassed.</li> <li>Notes <ul> <li>Enter 00 to disable the swinger shutdown.</li> <li>The zone will be unbypassed automatically after 24 hours or at disarm</li> <li>EN 50131 compliance with swinger limit of no more than 10 times</li> </ul> </li> </ul> |                           |                 |  |  |
| 0000          | Redial Wait                                                                                                    | 30                        | 0–255 seconds   |  |  |
|               | The number of seconds between attempts at redialing the same phone<br>number. Applies to the parameter MS Retries, page 176, and Follow Me<br>Retries, page 192.                                                                                                    |                           |                 |  |  |
| 0000          | Last Exit Sound                                                                                                    | 10                        | 01–255 seconds  |  |  |
|               | Defines the final seconds of the Exit Time for which the beep sound will change (at keypads), indicating that Exit Time period is about to expire.                                                                                                    |                           |                 |  |  |
| 11000         | Buzzer at Stay                                                                                                    | 15                        | 01—99 seconds   |  |  |
|               | Defines how much time the keypad's buzzer will sound before the external sounders start to operate while an alarm occurs in Stay (partial arming) mode. The timer is relevant only if the system control Bell → Buzzer is defined as Yes.                                                                                                    |                           |                 |  |  |

| Quick<br>keys                                                                                                    | Parameter                                                                                                    | Default | Range              |  |  |
|----------------------------------------------------------------------------------------------------|----------------------------------------------------------------------------------------------------|---------|--------------------|--|--|
| 1 1 <b>I I</b>                                                                                                    | Status Timer                                                                                                    | 000     | 0—255 seconds      |  |  |
|                                                                                                    | Defines if the system status will be displayed while the system is armed.<br>When the time is defined as 0, the system status will be displayed during the<br>arming period. When the time is not 0, the system status will be displayed<br>only during this interval after the arming period starts.                                                                                                    |         |                    |  |  |
| 0004                                                                                                    | Service Timer                                                                                                    | 000     | 0—255 weeks        |  |  |
|                                                                                                    | Use this timer to periodically generate a "service required" message so that<br>the user is reminded that a service call is required. The user may continue to<br>arm and disarm the system. When this time is other than 0, the panel will<br>count down the time. When the time expires, a service message will be<br>displayed on all LCD keypads whenever the keypad is on Disarm display.<br>To clear the message, the installer needs to reset the time, enter a code from<br>the Anti Code menu or perform a "remote reset" to the panel. |         |                    |  |  |
| 0006                                                                                                    | Pulse Open                                                                                                    | 00 sec  | 0-255 seconds      |  |  |
|                                                                                                    | This timer is relevant only for than one. See <i>Pulse Counter</i> ,                                                                                                    | -       | se counter greater |  |  |
|                                                                                                    | If such a zone is regarded as <b>1</b><br>then the zone will be tripped                                                                                                    | •       |                    |  |  |
| 0000                                                                                                    | Inactivity Timer                                                                                                    | 0       | 0—255 minutes      |  |  |
|                                                                                                    | This timer relates to the Automatic Arm/Disarm scheduler. If there is no signal from any of the zones located in a partition that is defined under an Arm/Disarm scheduler for the time defined as <b>Inactive Timer</b> , then the automatic schedule will be activated and the relevant partitions will be auto-<br>armed (according to the schedule definition).<br><b>Note</b><br>Inactive Timer of scheduling program should be defined as ON under:                                                                                        |         |                    |  |  |
| User Menu $\rightarrow$ Clock $\rightarrow$ Scheduler $\rightarrow$ Weekly $\rightarrow$ Schedule# $\rightarrow$ A<br>$\rightarrow$ 6)Inactive |                                                                                                    |         |                    |  |  |
| 1108                                                                                                    | Timeout Beeps                                                                                                    | 15      | 0-60 minutes       |  |  |
|                                                                                                    | Beeping sound indication for timeout                                                                                                    |         |                    |  |  |

#### 10 Controls

The Controls sub-menu has the following configurable parameters:

- Basic
- Advanced

03/2022

- Communication
- EN 50131
- PD6662
- CP-01
- Device

#### $\textbf{System} \rightarrow \textbf{Controls} \rightarrow \textbf{Basic}$

| Quick keys | Parameter                                                                                                    | Default                                                                                                    | Range      |  |
|------------|----------------------------------------------------------------------------------------------------|----------------------------------------------------------------------------------------------------|------------|--|
| 000        | Basic Programming                                                                                                    |                                                                                                    |            |  |
|            | This section refers to the n                                                                                                    | nost common controls in t                                                                                                    | he system. |  |
| 121 01     | Quick Arm                                                                                                    | Yes                                                                                                    | Yes/No     |  |
|            | <b>YES</b> : Eliminates the need for a user code when arming (full or partial). <b>NO</b> : A valid user code is required for arming (full or partial). |                                                                                                    |            |  |
| 121 02     | Quick UO                                                                                                    | Yes                                                                                                    | Yes/No     |  |
|            | YES: A user can activate a utility output without the need to enter a user code.<br>NO: A user code is required to activate a utility output.           |                                                                                                    |            |  |
| 1210₿      | Allow Bypass                                                                                                    | Yes                                                                                                    | Yes/No     |  |
|            | YES: Permits zone bypassing by authorized system users after entering a valid user code.<br>NO: Zone bypassing is not permitted.                        |                                                                                                    |            |  |
| 02004      | Quick Bypass                                                                                                    | No                                                                                                    | Yes/No     |  |
|            |                                                                                                    | YES: Eliminates the need for a valid user code when bypassing zones.<br>NO: Qualified users must enter a valid user code to bypass zones. |            |  |

| Quick keys    | Parameter                                                                                                    | Default                            | Range  |  |
|---------------|----------------------------------------------------------------------------------------------------|------------------------------------|--------|--|
| 020 <b>05</b> | False Code Trouble                                                                                                    | Yes                                | Yes/No |  |
|               | <ul> <li>YES: A false code report is sent to the monitoring station after three successive attempts at arming or disarming in which an incorrect user code is entered. No alarm sounds at the premises, but a trouble indication appears on the wired keypads.</li> <li>NO: A false code report is sent to the monitoring station and a local alarm is sounded at the premises.</li> <li>NOTE: Above Grade 2, after 10 invalid code entry attempts the keypad will lock for 90 seconds (relevant for all user codes and operations – arming, disarming, etc.). This feature is automatically activated, and there are no parameters to set for it.</li> </ul> |                                    |        |  |
| 00000         | Bell Squawk                                                                                                    | Yes                                | Yes/No |  |
|               | <ul> <li>YES: Arming or disarming the system using a remote control, wireless keypad or a keyswitch produces a brief "chirp" and activates the strobe as follows:</li> <li>1. One chirp indicates the system is armed</li> <li>2. Two chirps indicate the system is disarmed.</li> <li>3. Four chirps indicate the system is disarmed after an alarm.</li> <li>NO: No "chirp" is produced.</li> </ul>                                                                                                    |                                    |        |  |
| 121 07        | 3 Minute Bypass                                                                                                    | No                                 | Yes/No |  |
|               | YES: Bypasses all zones at<br>restored to an "unpowere<br>motion and/or smoke dete<br>NO: No bypassing occurs                                                                                                    | d" system to allow for the ectors. |        |  |
| 121 08        | Audible Panic                                                                                                    | No                                 | Yes/No |  |
|               | <ul> <li>YES: The sirens operate when a "panic alarm" is initiated (if defined) at the keypad, at the remote control, or when a panic zone is activated.</li> <li>NO: No siren operation occurs during a panic alarm, making the alarm truly "silent" at the premises (Silent Panic).</li> <li>Note</li> <li>The system always transmits a panic report to the monitoring station.</li> </ul>                                                                                                    |                                    |        |  |
| 121 09        | Buzzer → Bell                                                                                                    |                                    |        |  |
|               | Buzzer $\rightarrow$ BellNoYes/NoYES: If an alarm occurs when the system is armed in the Stay arm (partial<br>arm) mode, a buzzer sounds for the time defined under Buzzer At Stay<br>(see Buzzer at Stay page 81) before the external siremed operate.NO: An alarm in the Stay Arm (partial arm) mode causes sirens to<br>operate simultaneously.                                                                                                    |                                    |        |  |

| Quick keys | Parameter                                                                                                    | Default | Range  |  |
|------------|----------------------------------------------------------------------------------------------------|---------|--------|--|
| 121 10     | Enable Jamming                                                                                                    | No      | Yes/No |  |
|            | YES: Enables jamming alarm in system.<br>NO: Disables jamming alarm in system.                                                                                                    |         |        |  |
| 121 00     | Audible Jamming                                                                                                    | No      | Yes/No |  |
|            | YES: Once the specified 30 seconds time is reached, the main panel activates any internal sounders and sends a report code to the monitoring station.<br>NO: Same as above, except the internal sounders do not operate.                                                                                                    |         |        |  |
| 121 12     | Exit Beeps at Stay                                                                                                    | No      | Yes/No |  |
|            | Determines whether the system will sound beeps during the exit time<br>when in Stay arming (partial arming).<br>YES: Exit beeps will sound.<br>NO: Exit beeps will not sound.                                                                                                    |         |        |  |
| 121 16     | Forced Keyswitch<br>Arming                                                                                                    | Yes     | Yes/No |  |
|            | <ul> <li>YES: Keyswitch, Keyfob or Proximity Key arming (only from PKR) is performed on any partition. Any violated ("Not Ready") zones in the partition will be bypassed automatically. The partition is then "force-armed," and all intact zones are capable of producing an alarm.</li> <li>NO: The partition cannot be armed until all violated ("Not Ready") zones are secured.</li> </ul> |         |        |  |

| Quick keys | Parameter                                                                                                    | Default                                                                                                    | Range                                                                                                    |
|------------|----------------------------------------------------------------------------------------------------|----------------------------------------------------------------------------------------------------|----------------------------------------------------------------------------------------------------|
| 121 14     | Arm Pre-Warning                                                                                                    | No                                                                                                    | Yes/No                                                                                                    |
|            | Related to auto arm/disarr<br>YES: For any partition(s) s<br>(warning) countdown will<br>arming. During this period<br>You can enter a valid user<br>delay the partition's auton<br>When an "Auto-Arm" par<br>longer be automatically ar<br>The extended 4:15 minutes<br>arming.<br>NO: Auto arming for any<br>designated time. The prog<br>signal occur as expected. | et up for auto arming, an<br>commence 4:15 minutes<br>d, exit delay beeps will be<br>code at any time during t<br>natic arming by 45 minute<br>tition is disarmed, as desc<br>med during the current d<br>s warning does not apply<br>programmed partition(s) | prior to the automatic<br>heard.<br>he countdown to<br>es.<br>cribed above, it can no<br>ay.<br>to automatic partial<br>takes place at the |

#### $\textbf{System} \rightarrow \textbf{Controls} \rightarrow \textbf{Advanced}$

| Quick keys | Parameter                                                                                                    | Default                                                                                                    | Range   |  |  |  |
|------------|----------------------------------------------------------------------------------------------------|----------------------------------------------------------------------------------------------------|---------|--|--|--|
| 000        | Advanced                                                                                                    |                                                                                                    |         |  |  |  |
|            | This section refers to the adv                                                                                                    | vanced controls in the                                                                                                    | system. |  |  |  |
| 122 00     | Double Verification of<br>Fire Alarms                                                                                                    | No                                                                                                    | Yes/No  |  |  |  |
|            | the smoke detector(s) in the<br>time defined in the Switch A<br>80). If a subsequent detection                                                                                                    | <b>YES</b> : Implemented on detection of smoke or fire for verification. Power to the smoke detector(s) in the affected zone is cut off and restored after the time defined in the Switch Aux Break delay (Switch Aux Break, page 80). If a subsequent detection occurs in the same zone within one minute at the end of the Switch Aux time, the system emits a fire alarm. |         |  |  |  |
| 12202      | Alarm Zone Expander<br>Cut                                                                                                    | No                                                                                                    | Yes/No  |  |  |  |
|            | and any expander is lost. A                                                                                                    | <b>YES</b> : Produces an alarm if the communication between the main panel<br>and any expander is lost. A report is transmitted to the monitoring station.<br><b>NO</b> : No alarm occurs. The system, however, produces a local trouble<br>indication.                                                                                                    |         |  |  |  |
| 12206      | Code Grand Master                                                                                                    | No                                                                                                    | Yes/No  |  |  |  |
|            | YES: Only a user with the Grand Master authority level can change all<br>user codes, along with the time and date.<br>NO: Grand Master as well as those with the Master authority level can<br>change their own user codes and all codes of those with lower authority<br>levels – in addition to allowing changing the time and date. Also enables<br>those with User and Unbypass authority levels to change their own codes.                                                                                                    |                                                                                                    |         |  |  |  |
| 122 04     | Area                                                                                                    | No                                                                                                    | Yes/No  |  |  |  |
|            | <ul> <li>Changes the system operation to area instead of partition, which then changes only the operation of a common zone.</li> <li>YES: When selected, the following apply: <ul> <li>A common zone will be armed after any partition is armed.</li> <li>A common zone will be disarmed only when all partitions are disarmed.</li> </ul> </li> <li>NO: When selected, the following apply: <ul> <li>A common zone will be armed only when all partitions are armed.</li> <li>A common zone will be disarmed only when all partitions are armed.</li> </ul> </li> </ul> |                                                                                                    |         |  |  |  |

| Quick keys | Parameter                                                                                                    | Default                                                                                                    | Range  |  |  |
|------------|----------------------------------------------------------------------------------------------------|----------------------------------------------------------------------------------------------------|--------|--|--|
| 122 05     | Global Follower                                                                                                    | Yes                                                                                                    | Yes/No |  |  |
|            | <b>YES</b> : Specifies that all zones (that are programmed to follow an Exdelay time) will follow the Exit/Entry delay time of any armed part                                                                                                    |                                                                                                    |        |  |  |
|            | -                                                                                                    | <b>NO</b> : Specifies that all zones (that are programmed to follow an entry delay time) will follow the entry delay time of only the partitions to which they are assigned. |        |  |  |
| 12206      | Summer/Winter                                                                                                    | No                                                                                                    | Yes/No |  |  |
|            | YES: The LightSYS Plus automatically sets its Time of Day clock one hour<br>ahead in the spring (on the last Sunday in March) and one hour back in the<br>Autumn (on the last Sunday in October).<br>NO: No automatic time accommodation is made.                                                                                                    |                                                                                                    |        |  |  |
| 102007     | 24-Hour Bypass                                                                                                    | No                                                                                                    | Yes/No |  |  |
|            | YES: It is possible for the use NO: It is not possible for the                                                                                                    |                                                                                                    |        |  |  |
| 122 08     | Technician Tamper                                                                                                    | No                                                                                                    | Yes/No |  |  |
|            | <ul> <li>YES: It is necessary to enter the installer code to reset a tamper alarm (*).</li> <li>Therefore, resetting a tamper alarm requires the intervention of the alarm company. However, the system can still be armed although the tamper indication is on.</li> <li>NO: Correcting the problem resets a tamper alarm, requiring no alarm company assistance.</li> </ul>                                        |                                                                                                    |        |  |  |
| 0000       | Technician Reset                                                                                                    | No                                                                                                    | Yes/No |  |  |
|            | <ul> <li>YES: It is necessary to enter the installer code to reset an alarmed partitic after it has been disarmed. This requires the intervention of the alarm company technician/installer.</li> <li>Note</li> <li>Before the Ready LED ( ✓ ) can light, all zones within the partition mus be secured.</li> <li>NO: Once an alarmed partition is reset the Ready LED lights when all zones are secured.</li> </ul> |                                                                                                    |        |  |  |

| Quick keys | Parameter                                                                                                    | Default      | Range  |  |  |
|------------|----------------------------------------------------------------------------------------------------|--------------|--------|--|--|
| 00000      | Installer Tamper                                                                                                    | Yes          | Yes/No |  |  |
|            | <ul> <li>For above Grade 2, the system control bit "INSTALLER TAMPER" shall be defined as YES.</li> <li>YES: A Tamper event causes a lockout condition which can only be reset by the installer code or by anti-code.</li> <li>NO: A Tamper event does not cause a lockout condition</li> </ul>                                                                                                    |              |        |  |  |
| 12200      | Low Battery Arming                                                                                                    | Yes          | Yes/No |  |  |
|            | YES: Allows system arming<br>in the power supply expansi<br>NO: System arming is disab                                                                                                    | ion module). |        |  |  |
| 122 02     | Bell 30/10                                                                                                    | No           | Yes/No |  |  |
|            | YES: Any internal sounders cease to sound for 10 seconds after each 30 seconds of operation.<br>NO: Any internal sounders operate without interruption.                                                                                                    |              |        |  |  |
| 122 08     | Fire Temporal Pattern                                                                                                    | No           | Yes/No |  |  |
|            | <ul><li>YES: During a fire alarm, the sirens produce a pattern of three short bursts followed by a brief pause.</li><li>NO: During a fire alarm, the flow of sounds produced by the siren is a pattern of two seconds ON, then two seconds OFF.</li></ul>                                                                                                    |              |        |  |  |
| 122 14     | IMQ Install                                                                                                    | No           | Yes/No |  |  |
|            | <ul> <li>YES: Causes the following parameters to function as follows:</li> <li>Auto Arm Bypass: If there is an open zone during the auto arm process, the system will be armed, and a silent alarm will be activated (unless the open zone is closed).</li> <li>A utility output defined as "Auto Arm Alarm" is activated.</li> <li>A utility output defined as "Zone Loss Alarm" is activated</li> <li>Guard User: If a Guard user disarms a partition, the system will be armed automatically after the predefined time period (see <i>Guard Delay page 81</i>). If there is an open zone during the arming process, the system will be armed, and an alarm will be sounded (unless the open zone is closed).</li> <li>NO: Causes the following parameters to function as follows:</li> <li>Auto Arm Bypass: If the Auto Arm programming arms the system and there is an open zone during the auto, the system will bypass the open zones and arm the system.</li> </ul> |              |        |  |  |

| Quick keys | Parameter                                                                                                    | Default               | Range                   |  |  |
|------------|----------------------------------------------------------------------------------------------------|-----------------------|-------------------------|--|--|
| 122 05     | Disable Incoming Calls                                                                                                    | No                    | Yes/No                  |  |  |
|            | This parameter is used to disable all incoming calls trying to come in through the voice channel (GSM).<br>YES: Incoming calls from voice channel are disabled.<br>NO: Incoming calls from voice channel are enabled.<br>Note                                                                                                    |                       |                         |  |  |
|            | Incoming data call via the G                                                                                                    | SM data channel is st | ill enabled             |  |  |
| 122 06     | Disable Keypad When<br>Auto Disarm Exists                                                                                                    | No                    | Yes/No                  |  |  |
|            | <ul> <li>YES: When a partition is armed manually or in auto arm mode, and an auto disarm time is defined, this parameter specifies that all the keypads that are masked to this partition will not function and that it will be impossible to disarm the relevant partition.</li> <li>Note</li> <li>The partition can be disarmed only by using the Configuration Software or the Auto Disarm function.</li> <li>NO: When a partition is armed manually or in Auto Arm mode, and an</li> </ul> |                       |                         |  |  |
|            | auto disarm time is defined,                                                                                                    | the relevant keypads  | will function normally. |  |  |
| 122 09     | Buzzer Delay                                                                                                    | No                    | Yes/No                  |  |  |
|            | YES: The keypad buzzer wil<br>NO: The keypad buzzer will<br>occurs.                                                                                                    | -                     |                         |  |  |
| 122 08     | Speaker = Buzzer                                                                                                    | No                    | Yes/No                  |  |  |
|            | YES: The internal sounder will follow the operation of any keypad's buzzer.<br>NO: The internal sounder will follow the external sounder operation (and not the keypad's buzzer).                                                                                                    |                       |                         |  |  |
| 122 09     | <b>Confirmation Speaker</b>                                                                                                    | No                    | Yes/No                  |  |  |
|            | <ul> <li>YES: A confirmed alarm triggers the internal sounder.</li> <li>Note</li> <li>A confirmed alarm actually eliminates the buzzer delay time, causing the internal speaker to trigger immediately.</li> <li>NO: The internal speaker will trigger normally (at the end of bell delay time).</li> </ul>                                                                                                    |                       |                         |  |  |
| 122 20     | Bell Confirmation                                                                                                    | No                    | Yes/No                  |  |  |

| Quick keys | Parameter                                                                                                    | Default                | Range   |  |
|------------|----------------------------------------------------------------------------------------------------|------------------------|---------|--|
|            | YES: A confirmed alarm trig                                                                                                    | gers the external bell |         |  |
|            | Note                                                                                                    |                        |         |  |
|            | A confirmed alarm actually eliminates the bell delay time, causing the external alarm to start immediately.                                                                                                    |                        |         |  |
|            | <b>NO</b> : The external bell will trigger normally (at the end of bell delay time)                                                                                                    |                        |         |  |
| 12221      |                                                                                                    | No                     | Yes/No  |  |
|            | Error Speaker Time<br>Out                                                                                                    | 110                    | 165/100 |  |
|            | This option determines the duration of the alarm that is generated via the internal sounders (speakers) when the exit door is programmed as "Final Exit", and it is not closed once the exit time expires (an "EXIT ERROR").<br><b>YES</b> : The "EXIT ERROR" alarm in the internal speaker matches the alarm bell timeout setting.<br><b>NO</b> : The "EXIT ERROR" alarm in the internal speaker sounds continuously until user reset. |                        |         |  |
| 122 22     | AC Trouble Arm                                                                                                    | Yes                    | Yes/No  |  |
|            | YES: The system can be arm<br>panel, power supply module<br>NO: The system cannot be a                                                                                                    | e or the bus sounder.  |         |  |
| 122 28     | Strobe Arm                                                                                                    | No                     | Yes/No  |  |
|            | This option allows the strobe (internal or external activated by a utility output - <b>Utility Output</b> → <b>Follow Partition</b> → <b>Strobe Trigger</b> ) to confirm the final arming of the system.<br>YES: A ten-second strobe indication will occur after the system is armed.<br>NO: There will be no strobe indication when the system is armed.                                                                               |                        |         |  |
| 12224      | Final Night                                                                                                    | Yes                    | Yes/No  |  |
|            | This option determines the behavior of a final exit zone when the system is<br>armed at partial (Stay) arming.<br><b>YES</b> : There is no need to open and close the door, if the door is closed, in<br>order to arm the system in partial (Stay) arming. The zone behaves like a<br>regular "EXIT(OP)" zone type.<br><b>NO</b> : There will be no change in the operation of a final exit zone in partial<br>(Stay) arming.           |                        |         |  |
| 122 25     | Stay Strobe                                                                                                    | No                     | Yes/No  |  |
|            | YES: For partial (Stay) or group arming, a squawk indication will be made<br>by the strobe activated by an output (Utility Output →Follow Partition                                                                                                    |                        |         |  |

| Quick keys | Parameter                                                                                                    | Default | Range  |  |
|------------|----------------------------------------------------------------------------------------------------|---------|--------|--|
|            | →Strobe Trigger) at the end of the exit delay time.<br>NO: For partial (Stay) arming or group arming, no indication will be made<br>by the strobe at the end of the exit delay time.                                                                                                    |         |        |  |
| 122 26     | Blank display                                                                                                    | No      | Yes/No |  |
|            | YES: Two minutes after the last keypad operation, the display will appear<br>blank. After pressing any key, an "Enter Code" message will be displayed.<br>The user should enter his code or pass his proximity tag. The display<br>returns to the normal operation mode. Select this option for keypads that<br>can be viewed from outside the protected area to disguise the system<br>status.<br>NO: The keypad display operates normally. |         |        |  |
| 122 27     | Disp.Sys.Lb                                                                                                    | No      | Yes/No |  |
|            | This option allows you to determine whether to display the system's label<br>on the keypad display instead of the keypad's status.<br>YES: The keypad displays system's label instead of Partition status.<br>NO: The keypad does not display system's label.                                                                                                    |         |        |  |
| 122 28     | PRES LOG N                                                                                                    | No      | Yes/No |  |
|            | YES: Presence will be recorded in the event log.<br>No: Presence will not be recorded in the event log.                                                                                                    |         |        |  |
| 122 29     | Wireless Lost as Tamper                                                                                                    | No      | Yes/No |  |
|            | Sets the behavior of the sound when a wireless loss zone is detected.<br>YES: The sound can be activated as in a tamper condition.<br>No: The sound can be activated as in a fault condition.                                                                                                    |         |        |  |

### System $\rightarrow$ Controls $\rightarrow$ Communication

| Quick keys | Parameter                                                                                                    | Default                                                                    | Range  |  |
|------------|----------------------------------------------------------------------------------------------------|----------------------------------------------------------------------------|--------|--|
| 123        | Communication                                                                                                    |                                                                            |        |  |
|            | This section refers to controls                                                                                                    | This section refers to controls of the systems communication capabilities. |        |  |
| 123 1      | Monitoring Station<br>Enable                                                                                                    | Yes                                                                        | Yes/No |  |
|            | YES: Enables communication with the monitoring station to report alarms, trouble, and supervisory events.<br>NO: Disables communication with the monitoring station. Select NO for installations that are not monitored by a monitoring station. |                                                                            |        |  |

| Quick keys | Parameter                                                                                                    | Default               | Range                    |  |
|------------|----------------------------------------------------------------------------------------------------|-----------------------|--------------------------|--|
| 1232       | Follow Me Enable                                                                                                    | Yes                   | Yes/No                   |  |
|            | YES: Enables Follow-Me communication.                                                                                                    |                       |                          |  |
|            | If both the monitoring station report and the FM report are defined, the system will first call the monitoring station phones and then the FM destinations.                                                                                                    |                       |                          |  |
|            | Note                                                                                                    |                       |                          |  |
|            | If FM is enabled and no voice                                                                                                    | module is installed t | hen "beeps" will be sent |  |
|            | instead of messages.<br>NO: Disables Follow-Me com                                                                                                    | munication            |                          |  |
|            |                                                                                                    |                       |                          |  |
| 123 6      | Configuration Software<br>Enable                                                                                                    | Yes                   | Yes/No                   |  |
|            | <b>YES</b> : Enables communication between the alarm company (installer) and<br>the LightSYS Plus main panel using the Configuration Software. This<br>enables modifying an installation's configuration, obtaining status<br>information, and issuing main panel commands, all from a remote location.<br><b>NO</b> : Disables communication, as detailed above. |                       |                          |  |
| 0234       | Cloud Enable                                                                                                    | Yes                   | Yes/No                   |  |
|            | YES: Enables communication between the LightSYS Plus system and the Cloud.<br>NO: Disables Cloud communication.                                                                                                    |                       |                          |  |

#### System $\rightarrow$ Controls $\rightarrow$ EN 50131

| Quick keys | Parameter                                                                                                    | Default                                                                                                    | Range          |  |  |  |
|------------|----------------------------------------------------------------------------------------------------|----------------------------------------------------------------------------------------------------|----------------|--|--|--|
| 124        | EN 50131                                                                                                    |                                                                                                    |                |  |  |  |
|            | This section refers to controls                                                                                                    | that apply to EN 50                                                                                                    | 131 approvals. |  |  |  |
| 124 0      | Authorize Installer                                                                                                    | No                                                                                                    | Yes/No         |  |  |  |
|            | programming menu.<br>YES: A Grand Master code is<br>the programming mode for o                                                                                                    | This option limits the installer and sub-installer authorization to access the programming menu.<br>YES: A Grand Master code is required to authorize the installer to enter the programming mode for one hour.<br>NO: The installer does not need an authorization code.                                                                                              |                |  |  |  |
| 124 2      | Override Trouble                                                                                                    | Yes                                                                                                    | Yes/No         |  |  |  |
|            | <b>NO</b> : When the user starts the trouble, the user must confirm continuing with the arming p                                                                                                    | YES: The system will arm even if there is a trouble in the system.<br>NO: When the user starts the arming process and there is a system-<br>trouble, the user must confirm that he is aware of all troubles before<br>continuing with the arming process. The user needs to scroll the list of<br>troubles. At the end of the list the following question will appear: |                |  |  |  |
| 124 6      | Restore Alarm                                                                                                    | No                                                                                                    | Yes/No         |  |  |  |
|            | YES: The user must confirm that s/he is aware that alarm occurred in the system before rearming the system. The system/partition will be in "Not Ready" status until it confirms the alarm. The user needs to confirm the alarm by going to View → Alarm Memory NO: The user does not need to confirm the alarm before rearming the system. |                                                                                                    |                |  |  |  |
| 1244       | Mandatory Event Log                                                                                                    | No                                                                                                    | Yes/No         |  |  |  |
|            | YES: Only mandatory events (specified in the EN standard) will be<br>displayed in the event log.<br>NO: All the events will be displayed in the event log.                                                                                                    |                                                                                                    |                |  |  |  |

| Quick keys | Parameter                                                                                                    | Default                                                                                                    | Range  |  |  |
|------------|----------------------------------------------------------------------------------------------------|----------------------------------------------------------------------------------------------------|--------|--|--|
| 1245       | <b>Restore Troubles</b>                                                                                                    | Yes                                                                                                    | Yes/No |  |  |
|            | For above Grade 2, the system defined as <b>YES</b> .                                                                                                    | For above Grade 2, the system control bit "Restore Troubles" shall be defined as <b>YES</b> .                                                                                                    |        |  |  |
|            | YES: A System Trouble cond<br>NO: A System Trouble cond                                                                                                    |                                                                                                    | • •    |  |  |
| 1246       | Exit Alarm                                                                                                    | Yes                                                                                                    | Yes/No |  |  |
|            | the exit time. A report to the<br>sent at the beginning of the a<br><b>NO</b> : A violated zone outside                                                                                                    | <b>YES</b> : A violated zone outside the exit route will generate an alarm during the exit time. A report to the monitoring station for arming the system is sent at the beginning of the arming procedure.<br><b>NO</b> : A violated zone outside the exit route that remains open at the end of the exit timer will cause a system fail-to-set condition. A report to the |        |  |  |
| 1247       | Entry Alarm                                                                                                    | No                                                                                                    | Yes/No |  |  |
|            | <b>YES</b> : The report to the monit<br>delayed for 30 seconds or un<br>shorter time of the two) follo<br>route.                                                                                                    | NO: A violated zone outside the entry route will generate an alarm during                                                                                                    |        |  |  |
| 1248       | 20 Minutes Signal                                                                                                    | No                                                                                                    | Yes/No |  |  |
|            | <b>YES</b> : Prior to arming the system, the system will check for zones that did<br>not send a signal for more than 20 minutes. These zones will be regarded<br>as not ready. A partition assigned with a not ready zone cannot be armed.<br><b>NO</b> : Prior to arming, the system will not check whether a zone did not<br>send a signal for more than 20 minutes. |                                                                                                    |        |  |  |
| 124 9      | Attenuation                                                                                                    | No                                                                                                    | Yes/No |  |  |
|            | YES: The LightSYS Plus device will be attenuated by 8dB during the communication test.<br>NO: The LightSYS Plus device works in normal operation mode.                                                                                                    |                                                                                                    |        |  |  |

#### System $\rightarrow$ Controls $\rightarrow$ PD6662

| Quick keys | Parameter                                                                                                    | Default                                                                                                    | Range             |  |  |
|------------|----------------------------------------------------------------------------------------------------|----------------------------------------------------------------------------------------------------|-------------------|--|--|
| 125        | PD6662                                                                                                    |                                                                                                    |                   |  |  |
|            | the configurable controls for                                                                                                    | If the PD6662 standard has been selected (see procedure on <i>page 102),</i> then the configurable controls for this standard (listed below) can be set as needed. <b>NOTE:</b> For the non-configurable "Hold-Up Alarm Confirmation" parameter, see <i>page 102</i> . |                   |  |  |
| 125 0      | Bypass Exit/Entry                                                                                                    | Yes                                                                                                    | Yes/No            |  |  |
|            | YES: It is possible for the use<br>NO: An Exit/Entry zone canr                                                                                                    |                                                                                                    | ntry zone.        |  |  |
| 125 2      | Entry Disable                                                                                                    | No                                                                                                    | Yes/No            |  |  |
|            | YES: Alarm confirmation pro<br>NO: Alarm confirmation pro                                                                                                    |                                                                                                    | -                 |  |  |
| 125 8      | Route Disable                                                                                                    | No                                                                                                    | Yes/No            |  |  |
|            | YES: The panel disables the entry route zones (EX/EN, EX (OP)/EN, followers and Final Exit) from participating in the alarm confirmation process when the entry time starts.<br><b>Note</b><br>Sequential confirmation can still be established from two confirmed zones, located off the entry route.                                                                                                    |                                                                                                    |                   |  |  |
|            | <b>NO</b> : The entry route zones w process when the entry time                                                                                                    |                                                                                                    | larm confirmation |  |  |
| 1254       | Installer<br>Confirmation                                                                                                    | No                                                                                                    | Yes/No            |  |  |
|            | YES: An installer confirmation is required in order to reset the system after<br>a confirmed alarm. The system cannot be armed until an installer reset<br>confirmation is performed. The reset can be done by entering the Anti<br>Code or entering the installation mode or by performing an "Installer<br>reset" from the keypad.<br>NO: Any means can be used to arm or disarm the system (keypad, remote<br>phone operation etc.). |                                                                                                    |                   |  |  |

| Quick keys | Parameter                                                                      | Default                                                           | Range                     |  |  |
|------------|--------------------------------------------------------------------------------|-------------------------------------------------------------------|---------------------------|--|--|
| 1255       | Key Switch Lock                                                                | No                                                                | Yes/No                    |  |  |
|            | YES: Only a latched key swit                                                   | YES: Only a latched key switch zone can arm or disarm the system. |                           |  |  |
|            | Note                                                                           |                                                                   |                           |  |  |
|            | When the system has more th                                                    | an 1 zone defined as                                              | latch key switch the arm  |  |  |
|            | / disarm operation will occur                                                  | only after all these zo                                           | ones are armed or         |  |  |
|            | disarmed                                                                       |                                                                   |                           |  |  |
|            | NO: Any means can be used                                                      | to arm or disarm the                                              | system (keypad, remote    |  |  |
|            | phone operation, etc.).                                                        | 1                                                                 |                           |  |  |
| 1256       | Entry Disarm                                                                   | No                                                                | Yes/No                    |  |  |
|            | Determines if the system's di                                                  | sarming depends on                                                | the entry time.           |  |  |
|            | YES: Only a remote control c                                                   | an disarm the system                                              | during the entry time.    |  |  |
|            | Note                                                                           |                                                                   |                           |  |  |
|            | System can't be disarmed wit                                                   | h a remote control w                                              | hile the system is armed. |  |  |
|            | NO: System can be disarmed                                                     | during any time usir                                              | ng any disarming device.  |  |  |
| 125 7      | Proximity Disarm All                                                           | Yes                                                               | Yes/No                    |  |  |
|            | Partitions                                                                     |                                                                   |                           |  |  |
|            | Determines which partitions can be armed/disarmed using a Proximity tag.       |                                                                   |                           |  |  |
|            | <b>YES</b> : The system arms/disarms all partitions that the proximity tag has |                                                                   |                           |  |  |
|            | authority of.                                                                  |                                                                   |                           |  |  |
|            | NO: Enables you to select wh                                                   | ich partitions can be                                             | armed or disarmed         |  |  |
|            | depending on the authority of                                                  | f the partitions.                                                 |                           |  |  |

#### System $\rightarrow$ Controls $\rightarrow$ CP-01

| Quick keys | Parameter                                                                                                    | Default              | Range           |
|------------|----------------------------------------------------------------------------------------------------|----------------------|-----------------|
| 026        | CP-01                                                                                                    |                      |                 |
|            | This section refers to controls                                                                                                    | that apply to comply | with SIA CP 01. |
| 126 0      | Exit Restart                                                                                                    | No                   | Yes/No          |
|            | This parameter is used to define if an exit time shall restart one additional<br>time while an entry/exit zone is tripped twice during exit time.<br><b>YES</b> : Exit time will restart for one time only when an entry/exit zone is<br>tripped during exit time.<br><b>NO</b> : Exit time will not be affected if an entry/exit zone is tripped during<br>exit time. |                      |                 |
| 1262       | Auto Stay                                                                                                    | No                   | Yes/No          |
|            | This parameter is used to define the system's arming mode when using a keypad and no exit/entry zone is tripped during exit mode.                                                                                                    |                      |                 |

| Quick keys | Parameter                                                                                                    | Default | Range |
|------------|----------------------------------------------------------------------------------------------------|---------|-------|
|            | <b>YES</b> : If no exit/entry zone is tripped during exit time the system will be armed in partial (Stay) arming mode. |         |       |
|            | <b>NO</b> : If no exit/entry zone is tripped during exit time the system will be armed in full (Away) arming mode.     |         |       |

#### System $\rightarrow$ Controls $\rightarrow$ Device

| Quick keys | Parameter                                                                                                    | Default                                                                                                    | Range                      |  |  |  |
|------------|----------------------------------------------------------------------------------------------------|----------------------------------------------------------------------------------------------------|----------------------------|--|--|--|
| 127        | Device                                                                                                    |                                                                                                    |                            |  |  |  |
|            | This section refers to contro                                                                                                    | This section refers to controls that apply to bus devices                                                                                                    |                            |  |  |  |
| 1270       | Anti Mask = Tamper                                                                                                    | No                                                                                                    | Yes/No                     |  |  |  |
|            | Used to determine the oper                                                                                                    | ation of anti-maskin                                                                                                    | g detection in a bus zone. |  |  |  |
|            | YES: Anti mask violation w                                                                                                    | ill activate tamper a                                                                                                    | larm.                      |  |  |  |
|            | NO: Anti mask violation wi                                                                                                    | ll be regarded as tro                                                                                                    | ouble event.               |  |  |  |
| 1272       | Proximity Anti Mask                                                                                                    | No                                                                                                    | Yes/No                     |  |  |  |
|            | =Tamper                                                                                                    |                                                                                                    |                            |  |  |  |
| 1273       | <ul> <li>YES: Proximity anti mask d</li> <li>NO: Proximity anti mask de</li> <li>Notes</li> <li>The Proximity Anti Mask the detector is approached</li> <li>Ensure that Proximity Anti</li> </ul>                                      | <ul> <li>The Proximity Anti Mask operates for approximately 2.2 seconds when<br/>the detector is approached in close proximity.</li> <li>Ensure that Proximity Anti Mask has been enabled when configuring the<br/>WatchOUT DT bus zone parameters.</li> </ul> |                            |  |  |  |
|            | Tamper                                                                                                    | No                                                                                                    | Yes/No                     |  |  |  |
|            | This parameter relates to the bus siren.<br>YES: A proximity anti approach violation will activate the siren.<br>NO: A proximity anti approach violation will not activate the siren and<br>will be regarded as trouble by the system. |                                                                                                    |                            |  |  |  |
| 1274       | Siren Auxiliary =<br>Tamper                                                                                                    | No                                                                                                    | Yes/No                     |  |  |  |
| L          | This parameter relates to the bus siren.<br>YES: A siren auxiliary trouble will be regarded as tamper alarm by the system.<br>NO: A siren auxiliary trouble will be regarded as trouble by the system.                                 |                                                                                                    |                            |  |  |  |

| Quick keys | Parameter                                                                                                    | Default                                                                                                    | Range  |  |  |  |
|------------|----------------------------------------------------------------------------------------------------|----------------------------------------------------------------------------------------------------|--------|--|--|--|
| 0076       | Siren Pre-Alarm                                                                                                    | No                                                                                                    | Yes/No |  |  |  |
|            | entry delay starts.                                                                                                    | Specifies if the system will send a pre-alarm message to the siren while an entry delay starts.                                                                                                    |        |  |  |  |
|            | the entry delay. If the siren d                                                                                                    | <b>YES</b> : The system sends a pre-alarm signal to the siren at the beginning of the entry delay. If the siren does not receive a cancellation signal from the system at the end of the entry time, the siren goes into alarm. |        |  |  |  |
|            | NO: Pre-Alarm disabled.                                                                                                    | , , 0                                                                                                    |        |  |  |  |
| 1276       | RF Wake-Up                                                                                                    | No                                                                                                    | Yes/No |  |  |  |
|            | to arm the system.<br>YES: The system wakes up the                                                                                                    | up the 2-way wireless Slim keypad during exit/entry times, or when failing<br>to arm the system.<br>YES: The system wakes up the keypad.<br>NO: The system cannot wake up a 2-way keypad (this saves battery life).             |        |  |  |  |
| 1277       | Keyfob Instant Arm                                                                                                    | No                                                                                                    | Yes/No |  |  |  |
|            |                                                                                                    | YES: Away arming from any 2-way remote control will be instant.<br>NO: Away arming from any 2-way remote control will be delayed,                                                                                               |        |  |  |  |
| 1278       | Keyfob Instant Stay                                                                                                    | No                                                                                                    | Yes/No |  |  |  |
|            | <b>YES</b> : Stay arming from any 2-way remote control will be instant.<br><b>NO</b> : Stay arming from any 2-way remote control will be delayed, following exit delay 1. |                                                                                                    |        |  |  |  |
| 1279       | Disarm using Code                                                                                                    | No                                                                                                    | Yes/No |  |  |  |
|            | Defines if a PIN code is required to perform the disarm operation while using any of the 2-way remote controls.                                                           |                                                                                                    |        |  |  |  |

#### **13 Labels**

Define global system and partition labels.

#### System → Labels

| Quick keys | Parameter                                            | Default         | Range             |  |
|------------|------------------------------------------------------|-----------------|-------------------|--|
| 130        | System                                               | Security System | Any 16 characters |  |
|            | Edit the global system label                         |                 |                   |  |
| 132        | Partitions (01-32)Partition 01 – 32Any 16 characters |                 |                   |  |
|            | Edit the label of the partitions                     |                 |                   |  |

#### **1 Sounds**

Define the following system sound parameters:

- Tamper
- Speaker Volume

#### System $\rightarrow$ Sounds $\rightarrow$ Tamper

| Quick keys | Parameter                                                                                                    | Default   | Range            |
|------------|----------------------------------------------------------------------------------------------------|-----------|------------------|
| 000        | Tamper Sound                                                                                                    |           |                  |
|            | <ul> <li>Sets the sound(s) produced be expansion module, as follow</li> <li>Silent — Produces no sou</li> <li>Bell Only (external siren)</li> <li>Buzzer Only (keypad piez</li> <li>Bell + Buzzer</li> </ul> | s:<br>nd  | keypad and/or an |
| 141 0      | During Disarm                                                                                                    | Buzzer    | 1-4              |
|            | Sets the sound produced by tamper violation while the system is disarmed.                                                                                                    |           |                  |
| 141 2      | During Arm                                                                                                    | Bell only | 1-4              |
|            | Sets the sound produced by tamper violation while the system is armed.                                                                                                    |           |                  |

#### System → Sounds → Speaker Volume

| Quick keys | Parameter                                                                                                    | Default | Range |
|------------|----------------------------------------------------------------------------------------------------|---------|-------|
| 142        | Speaker Volume                                                                                                    |         |       |
|            | Sets the volume of internal sounder (speaker) connected to the Bells/LS (+<br>and terminals) according to different system modes. Volume range is<br>between 0 (silent) and 9 (maximum). After changing the volume, sound<br>will be emitted by the internal sounder to enable evaluation of the selected<br>volume level. |         |       |
| 142 0      | Trouble                                                                                                    | 9       | 0-9   |
|            | Determines the volume of the internal sounder beeps while there is trouble<br>in the system.                                                                                                    |         |       |
| 1422       | Chime                                                                                                    | 9       | 0-9   |
|            | Determines volume of internal sounder chime sound. The Chime sound is used as an audible indication to a zone violation while system is disarmed.                                                                                                    |         |       |

| Quick keys | Parameter                                                                                         | Default | Range |
|------------|---------------------------------------------------------------------------------------------------|---------|-------|
| 1426       | Exit/Entry                                                                                        | 9       | 0-9   |
|            | Determines the volume of the beeps sounded from the internal sounder during the Exit/Entry times. |         |       |
| 1424       | Alarm                                                                                             | 9       | 0-9   |
|            | Determines the volume of the beeps sounded from the internal sounder during an alarm.             |         |       |
| 1425       | Squawk                                                                                            | 9       | 0-9   |
|            | Determines the volume of the squawk sounded from the internal sounder during an alarm.            |         |       |

#### **1** Settings

Set the System Settings parameters as needed.

#### System → Settings

| Quick keys | Parameter                                                                                                    | Default                     | Range             |  |
|------------|----------------------------------------------------------------------------------------------------|-----------------------------|-------------------|--|
| 150        | Siren Mode                                                                                                    |                             |                   |  |
|            | Select to set either the bell or electronic siren with a built-in siren driver (Bell), a loudspeaker without a built-in sound driver (Loudspeaker) , or None. |                             |                   |  |
| 152        | Default Panel                                                                                                    |                             |                   |  |
|            | Restores programming options to factory defaults.                                                                                                    |                             |                   |  |
| 156        | Erase Wireless                                                                                                    |                             |                   |  |
|            | Erases wireless devices without changing the system current programmed parameters. Select the wireless device to be erased.                                   |                             |                   |  |
|            | Note                                                                                                    |                             |                   |  |
|            | This entry appears only if a                                                                                                    | wireless device is allocate | ed in the system. |  |

| Quick keys | Parameter                                                                                                    | Default                                                                                                    | Range                                                                                                 |
|------------|----------------------------------------------------------------------------------------------------|----------------------------------------------------------------------------------------------------|----------------------------------------------------------------------------------------------------|
| 154        | Standard                                                                                                    |                                                                                                    |                                                                                                    |
|            | Sets the panel programmin standard.                                                                                                    | g options in compliance                                                                                        | with the selected                                                                                     |
| 054 0      | EN 50131 (G2)                                                                                                    |                                                                                                    |                                                                                                    |
|            | For EN 50131 (G2), see page                                                                                                    | e 94.                                                                                                    |                                                                                                    |
| 1542       | PD6662                                                                                                    |                                                                                                    |                                                                                                    |
|            | <ul> <li>By selecting this standard:</li> <li><u>Configurable parameters</u> applicable for this standard can be s as needed (see <i>page 96</i>).</li> <li>Parameters for the HU (Hold-Up) Alarm Confirmation are <u>automatically set</u>, and any respective outputs are activated accordingly.<br/>NOTE: See below for HU Alarm Confirmation description and required action for non-reinstated HU devices.</li> <li>HU Alarm Confirmation Description:<br/>Part of the BS 8243:2010 standard, "HU alarm confirmation" automation sends a "confirmed" alarm notification to the monitoring station where the sender of the HU (panic) alarms occur during the "HU</li> </ul> |                                                                                                    | rmation are<br>are activated<br>description and the<br>mation" automatically<br>pring station when at |
|            | The alarms must be triggered<br>panic alarms that are each t<br>triggered from 1 keypad an<br>configured to be used for p<br>At the expiration of the HU<br>(panic) alarm has occurred                                                                                                    | riggered from a differen<br>ıd 1 keyfob (the keyfob n<br>anic alarms).<br><sup>1</sup> confirmation time perio | t keypad, or that are<br>nust be installer-<br>rd, if only one HU                                     |
|            | (panic) alarm has occurred<br>confirmation - then the syst<br>normal state).                                                                                                    |                                                                                                    | -                                                                                                    |
|            | At the end of the HU confir<br>devices are automatically b<br>event log, the monitoring st<br>indication at the panel to no<br>IMPORTANT: As these no                                                                                                    | ypassed – which will ap<br>tation will be notified, an<br>otify the user.                                      | pear in the system's<br>ad there will be an                                                           |
|            | in an alarm state, perform                                                                                                    |                                                                                                    |                                                                                                    |

| Quick keys | Parameter                                                                                                    | Default                      | Range                 |  |
|------------|----------------------------------------------------------------------------------------------------|------------------------------|-----------------------|--|
| 1548       | CP01                                                                                                    |                              |                       |  |
|            | For CP01, see page 97                                                                                                    | ·                            |                       |  |
| 0544       | EN 50131 (G3)                                                                                                    |                              |                       |  |
|            | For EN 50131 (G3), see page                                                                                                    | e 94                         |                       |  |
| 155        | Customer                                                                                                    |                              |                       |  |
|            | Sets the panel programming options in compliance with the selected customer code. Each customer has its predefined parameters.                                                                                                    |                              |                       |  |
|            | <b>Note</b><br>Selecting a customer that is different than the one in use will automatically<br>default the panel.                                                                                                    |                              |                       |  |
| 156        | Language                                                                                                    |                              |                       |  |
|            | <ul> <li>Sets the system language (e-mail, SMS and keypad interface language)</li> <li>Text - Change the interface keypad language</li> <li>Voice - Change the voice language (this option is only available if a voice module is assigned to the system)</li> </ul> |                              |                       |  |
| 157        | Partition Qty                                                                                                    | 8                            | 08-32                 |  |
|            | Set the Partition Quantity p<br>allocated to the system (up                                                                                                    |                              | mber of partitions    |  |
|            | Press <b>OK</b> to view the numb                                                                                                    | er of partitions. Default is | 08 (meaning up to 8). |  |
|            | To change number of partitions, enter the number of partitions over the number that currently displays.                                                                                                    |                              |                       |  |
| 158        | Bypass tamper                                                                                                    | Yes/No                       |                       |  |
|            | This option allows you to b                                                                                                    | ypass the bell/box.          |                       |  |
|            | 1. Bell tamper (default=No)                                                                                                    | 1. Bell tamper (default=No)  |                       |  |
|            | 2. Box tamper (default=No)                                                                                                    |                              |                       |  |

#### **106 Automatic Clock**

Set the Automatic Clock parameters to retrieve automatic time updates (NTP or Daytime) through IP or GPRS/3G/4G.

#### System → Automatic Clock

| Quick keys | Parameter                                                                                           | Default                                                          | Range |  |
|------------|----------------------------------------------------------------------------------------------------|------------------------------------------------------------------|-------|--|
| 000        | Server                                                                                              | Daytime                                                          |       |  |
|            | Select the internet time protocol: <ul> <li>NTP (Network Time Protocol)</li> <li>DAYTIME</li> </ul> |                                                                  |       |  |
| 162        | Host                                                                                                | 99.150.184.201                                                   |       |  |
|            | The IP address or server name.                                                                      |                                                                  |       |  |
| 168        | Port                                                                                                | 00013                                                            |       |  |
|            | The NTP server port.                                                                                |                                                                  |       |  |
| 164        | Time Zone (GMT)                                                                                     |                                                                  |       |  |
|            | Scroll through the available                                                                        | Scroll through the available selections (GMT-12:00 - GMT+13:00). |       |  |

#### **10 Service Information**

Enter the service information details of the monitoring station.

#### System → Service Information

| Quick keys | Parameter                                                                                                | Default           | Range |
|------------|----------------------------------------------------------------------------------------------------|-------------------|-------|
| 070        | Name                                                                                                    | Any 16 characters |       |
|            | Enables you to insert and/or edit the name of the monitoring station from where service may be obtained. |                   |       |
| 072        | Phone                                                                                                    | Any 16 characters |       |
|            | Enables you to insert and/or edit the service phone number.                                              |                   |       |

#### **1** Firmware Update

Set parameters when updating the system firmware.

#### Note

The firmware update menu option series is visible only if the IP or GSM module is installed.

03/2022

#### System → Firmware Update

| Quick keys | Parameter                                                                                                    | Default                                                                       | Range |  |
|------------|----------------------------------------------------------------------------------------------------|-------------------------------------------------------------------------------|-------|--|
| 180        | Server IP                                                                                                    | firmware.riscogroup.com                                                       | n     |  |
|            | Enter the IP address of the r<br>located.                                                                                  | Enter the IP address of the router/gateway where the upgrade file is located. |       |  |
| 182        | Server Port                                                                                                    | 80                                                                            |       |  |
|            | Enter the port on the router,                                                                                              | Enter the port on the router/gateway where the upgrade file is located        |       |  |
| 186        | File Name                                                                                                    | CMD.TXT<br>(case sensitive)                                                   |       |  |
|            | Enter the firmware update file name.<br><b>NOTE:</b> Please contact Customer Support services for the file name parameters |                                                                               |       |  |
| 184        | Download File                                                                                                    |                                                                               |       |  |
|            | <ul> <li>Select the communication path for the upgrade.</li> <li>Via IP</li> <li>Via GPRS/3G/4G</li> </ul>                 |                                                                               |       |  |

### ② Zones

Configure the following "**basic**" zone parameters for all types of zones. Each zone can be defined as a wired zone, a wireless zones or a bus zone. The attributes for each zone vary according to the zone's type. The following sub-menus are available:

- Parameters
- Testing
- Cross Zones
- Alarm Confirm

#### **20 Parameters**

Configure the **basic parameters** for all zone types by the following method(s):

- **One-By-One:** Define all the relevant parameters for one zone at a time
- **By Category:** Define a specific parameter accordingly for multiple zones (as you go from one zone to another, scrolling through all zones in the system)
- **Resistance:** If required, define the zone's termination resistance

#### Note

Advanced parameters are also available for bus zones and wireless zones – see *Step 6: Advanced Zone Configuration for Bus Zones and Wireless Zones, page 68.* 

#### One-By-One

#### Zones → Parameters → One-By-One

| Quick keys | Parameter                                                            | Default | Range |
|------------|----------------------------------------------------------------------|---------|-------|
| 200        | One-By-One                                                           |         |       |
|            | See Defining Zone Parameters using the "One-By-One" Option, page 66. |         |       |

#### **By Category**

#### Zones $\rightarrow$ Parameters $\rightarrow$ By Category

| Quick keys | Parameter                                                                                                    | Default | Range |  |  |
|------------|----------------------------------------------------------------------------------------------------|---------|-------|--|--|
| 000        | By Category                                                                                                    |         |       |  |  |
|            | See <i>Defining Zone Parameters using the "By Category" Option, page 67</i> for an explanation, and see below for defining the parameters: |         |       |  |  |
|            | • Label                                                                                                    |         |       |  |  |
|            | Zone Partition (and Group)                                                                                                    |         |       |  |  |
|            | <b>9</b> Туре                                                                                                    |         |       |  |  |
|            | Sound                                                                                                    |         |       |  |  |
|            | <b>G</b> Termination                                                                                                    |         |       |  |  |
|            | <ul><li>Coop Response</li><li>Advanced</li></ul>                                                                                           |         |       |  |  |
|            |                                                                                                    |         |       |  |  |

#### Zones $\rightarrow$ Parameters $\rightarrow$ By Category $\rightarrow$ Label

| Quick keys   | Parameter                                                                                                    | Default | Range |  |
|--------------|----------------------------------------------------------------------------------------------------|---------|-------|--|
| 212 <b>D</b> | Label                                                                                                    |         |       |  |
|              | The label identifies the zone in the system. Up to 16 characters. Type a descriptive label over the default "ZONE" |         |       |  |

#### Zones $\rightarrow$ Parameters $\rightarrow$ By Category $\rightarrow$ Zone Partition (and Group)

| Quick keys        | Parameter                                                                                                    | Default | Range |  |  |
|-------------------|----------------------------------------------------------------------------------------------------|---------|-------|--|--|
| 000 <b>8</b> ZZZ  | Zone Partition                                                                                                    |         |       |  |  |
|                   | <ol> <li>Use scroll keys and enter a zone number (ZZZ), then press OK. If a zone displays with "(:)" it means that zone has not yet be allocated.</li> <li>After you have selected an allocated zone, enter the number of the</li> </ol>                                                                                                    |         |       |  |  |
|                   | <ul> <li>partition and then press OK. If you had defined more than 8 (default) partitions to be available in the system, you will need to scroll to get to the partition that you want the zone to be in. As there are 32 partitions maximum, the available partitions are in blocks of partitions. When you scroll to the appropriate block, enter the partition number; it will display as P=## (whereas ## is the partition).</li> <li>3. Press OK.</li> </ul> |         |       |  |  |
| ②①② ❷ ZZZ<br>ABCD | Group                                                                                                    |         |       |  |  |
|                   | A group is a specific area (zone) that can be armed within a specific partition. There are up to 4 groups possible per partition (groups $A-D$ ).                                                                                                    |         |       |  |  |
|                   | <ol> <li>Select zone partition (see procedure directly above).</li> <li>For each applicable group letter (A – D), toggle to select it (Y), or to clear it.</li> <li>Press OK.</li> </ol>                                                                                                    |         |       |  |  |

#### Zones $\rightarrow$ Parameters $\rightarrow$ By Category $\rightarrow$ Type

| Quick keys            | Parameter                                                                                                    | Default |       | Range    |  |
|-----------------------|----------------------------------------------------------------------------------------------------|---------|-------|----------|--|
| 212 <b>8</b>          | Туре                                                                                                    |         |       |          |  |
|                       | The Zone Type menu contains parameters that enable you to program the zone type for any zone.<br>1) Select the zone (ZZZ) and then press OK.<br>2) Then scroll to select the zone type (35 types – see below) and press OK.<br>Note<br>Zones for partial arming ("Stay" arming) must be defined as Interior type.<br>Available options:<br>00: Interior+Exit/Entry 1,<br>00: Interior +Entry follower<br>00: Interior+Exit/Entry 2,<br>00: Interior+Instant |         |       |          |  |
|                       | <b>OO</b> : Interior+Exit(OP)/E                                                                                                    | ntry    | _     |          |  |
| Quick keys            | Parameter                                                                                                    | Default | Range |          |  |
| 2023zzz<br>00         | Not Used                                                                                                    |         |       |          |  |
|                       | Disables a zone. All unused zones should be given this designation                                                                                                    |         |       |          |  |
| 2123zzz<br>0 <b>1</b> | Exit/Entry 1                                                                                                    |         |       |          |  |
|                       | Used for Exit/Entry doors. Violated Exit/Entry zones do not cause an intrusion alarm during the Exit/Entry delay. If the zone is not secured the end the delay expires it will trigger an intrusion alarm. To start an arming process, this zone should be secured. When system armed, this zone starts the <b>entry delay</b> time (see $\mathbb{O} \mathbb{O} \mathbb{O} \mathbb{O}$ ).                                                                   |         |       |          |  |
| 2123zzz<br>09         | Exit/Entry 2                                                                                                    |         |       | Arm/Stay |  |
|                       | Same as above, except that the Exit/Entry 2 time period applies                                                                                                    |         |       |          |  |
| 2123zzz<br>08         | Exit (OP)/Entry 1                                                                                                    |         |       |          |  |
|                       | Used for an exit/entry door, open during the armed period.<br>This zone behaves as described in the <b>Exit/Entry 1</b> parameter, shown<br>above, except that, if faulted when the system is being armed, it does not<br>prevent arming.<br>To avoid an intrusion alarm, it must be secured before the expiration of the<br><b>Exit Delay</b> period.                                                                                                    |         |       |          |  |

| Quick keys    | Parameter                                                                                                    | Default                                                                       |                           | Range          |
|---------------|----------------------------------------------------------------------------------------------------|-------------------------------------------------------------------------------|---------------------------|----------------|
| 2123zzz<br>04 | Exit (OP)/Entry 2                                                                                                    |                                                                               |                           |                |
|               | Same as above, except that                                                                                                    | t the Exit (Op)/Entry 2 t                                                     | ime period                | applies.       |
| 2123zzz<br>05 | Entry Follower                                                                                                    |                                                                               |                           |                |
|               | Usually assigned to motic<br>area between the entry do<br>This zone(s) causes an im<br>Exit/Entry zone was viola<br>remain bypassed until the                                                                                                    | oor and the keypad.<br>mediate intrusion alarm<br>ted first. In this case, En | when viola<br>try Followe | ated unless an |
| 2123zzz<br>06 | Instant                                                                                                    |                                                                               | periou.                   |                |
| @0@3zzz       | <ul> <li>Usually intended for non-exit/entry doors, window protection, shock detection, and motion detectors.</li> <li>Causes an immediate intrusion alarm if violated after the system is armed or during the Exit Delay time period.</li> <li>When Auto Arm and Pre-Warning are defined, the instant zone will be armed at the end of the Pre-Warning time period.</li> <li>I+ Exit/Entry 1 (Interior+ Exit/Entry 1)</li> </ul> |                                                                               |                           | stem is armed  |
| 00            | <ul> <li>Used for Exit/Entry doors, as follows:</li> <li>If the system is armed in the Away (full) arming mode, the zone(s) provide a delay (specified by Exit/Entry 1) allowing entry and exit to and-from the armed premises.</li> </ul>                                                                                                    |                                                                               |                           |                |
|               | • If the system is armee                                                                                                    | d in the Stay mode, the z                                                     | one is byp                | assed.         |
| 0.0.0.0777    | Important<br>For greater security when arming in the partial (Stay) arming mode,<br>possible to eliminate the Entry Delay period associated with any zon<br>classified as Exit/Entry Delay 1 by pressing the  key twice, one a<br>another. In effect, this makes it an instantly-armed zone.                                                                                                    |                                                                               |                           | any zone(s),   |
| 2123zzz<br>08 | I + Exit/Entry 2<br>(Interior + Exit/Entry 2                                                                                                    | )                                                                             |                           |                |
|               | Same as the I+Exit/Entry 2<br>Exit/Entry 2 time period i                                                                                                    | l parameter, described a                                                      | bove, but t               | he             |

| Quick keys     | Parameter Default                                                                                                    | Range                      |  |
|----------------|----------------------------------------------------------------------------------------------------|----------------------------|--|
| 2023zzz        | I + Exit(OP)/Entry 1                                                                                                    |                            |  |
| 00             | Interior + Exit(OP)/Entry 1)                                                                                                    |                            |  |
|                | <ul> <li>Used for an exit/entry door that, for convenience, may be kept open w the system is being armed, as follows:</li> <li>In full (Away) arming mode behaves as an Exit (Op)/Entry 1 zone (see 20ZZZOS above).</li> </ul> |                            |  |
|                |                                                                                                    |                            |  |
|                | • In partial (Stay) arming mode, the zone w                                                                                                    | ill be bypassed.           |  |
| 2123zzz        | I + Exit(OP)/Entry 2                                                                                                    |                            |  |
| 000            | Interior + Exit(OP)/Entry 2)                                                                                                    |                            |  |
|                | Used for an exit/entry door that, for convenient the system is being armed, as follows:                                                                                                    | nce, may be kept open when |  |
|                | <ul> <li>In full (Away) arming mode behaves as as<br/>(see 2①ZZZO 3 above).</li> </ul>                                                                                                    | n Exit (Op)/Entry 2 zone   |  |
|                | • In partial (Stay) arming mode, the zone will be bypassed.                                                                                                    |                            |  |
| 2123zzz<br>010 | I+ Entry Follow<br>(Interior + Entry Follower)                                                                                                    |                            |  |
|                | Generally used for motion detectors and/or interior doors (for example, foyer), which would have to be violated after entry in order to disarm the system, as follows:                                                         |                            |  |
|                | <ul> <li>In full (Away) arming mode behaves as an Entry Follower zone.<br/>(see <sup>(2)</sup> (1) (2) (2) (2) (2) (2) (2) (2) (2) (2) (2</li></ul>                                                                            |                            |  |
|                | • In partial (Stay) arming mode, the zone will be bypassed.                                                                                                    |                            |  |
| 0003zzz<br>000 | I + Instant (Interior + Instant)                                                                                                    |                            |  |
|                | Usually intended for non-exit/entry doors, wi detection and motion detectors.                                                                                                    | ndow protection, shock     |  |
|                | • In full (Away) arming) mode behaves as a                                                                                                    | n intruder (instant) zone. |  |
|                | • In partial (Stay) arming mode, the zone is bypassed.                                                                                                    |                            |  |
| 2123zzz<br>018 | UO Trigger                                                                                                    |                            |  |
|                | For a device or zone, which if violated at any time triggers a previou programmed utility output, and can activate an external indicator, reappliance, and so on.                                                              |                            |  |

| Quick keys     | Parameter                                                                                                    | Default                                                                                                    | Range                                                                                                    |
|----------------|----------------------------------------------------------------------------------------------------|----------------------------------------------------------------------------------------------------|----------------------------------------------------------------------------------------------------|
| 2123zzz<br>014 | Day                                                                                                    |                                                                                                    | Arm                                                                                                    |
|                | <ul> <li>as an intruder zone. A or during the exit dela alarm.</li> <li>With the system disar user by causing the PC rapidly. This directs th</li> <li>Optionally, such a vio</li> </ul>                                                                                                    | ed to alert the system use<br>ault by day; Intruder at<br>ally or fully armed (Stay<br>violation of this zone af<br>y time period causes an | er if a violation occurs<br>night), as follows:<br>or Away), the zone acts<br>fter the system is armed<br>immediate intrusion<br>zone attempts to alert the<br>ll keypads to flash<br>m's trouble indications.<br>o the monitoring station |
| 2123zzz<br>015 | 24 Hours                                                                                                    |                                                                                                    |                                                                                                    |
|                | Usually assigned to protect non-movable glass, fixed skylights, and cabinets (possibly) for shock detection systems.<br>A violation of such a zone causes an instant intrusion alarm, regardless of the system's state                                                                                                    |                                                                                                    |                                                                                                    |
| 2123zzz<br>016 | Fire                                                                                                    |                                                                                                    |                                                                                                    |
|                | <ul> <li>For smoke or other types of fire detectors. This option can also be used for manually-triggered panic buttons or pull stations (if permitted), as follows:</li> <li>If violated, it causes an immediate fire alarm, and the Fire/ indicator is lit (steady).</li> <li>A fault in the wiring (wire open) to any fire zone causes a Fire Trouble signal (a rapid flashing of the keypads' Fire / indicator). A short in the wires will cause an immediate alarm.</li> </ul> |                                                                                                    |                                                                                                    |
| 0103zzz<br>017 | Panic                                                                                                    |                                                                                                    |                                                                                                    |
|                | Used for external panic bu<br>If violated, an immediate<br>defined as silent or audibl<br>the system's state, and a p<br>alarm display will not app<br>panic alarm is sounded, re                                                                                                    | panic alarm is sounded (<br>e panic system control is<br>anic report is sent to the<br>œar on the keypads. If v                             | (if the zone sound is not<br>s enabled), regardless of<br>monitoring station. An<br>iolated, an immediate                                                                                                    |

| Quick keys     | Parameter                                                                                                    | Default | Range                       |
|----------------|----------------------------------------------------------------------------------------------------|---------|-----------------------------|
| 2023zzz<br>008 | Special                                                                                                    |         |                             |
|                | For external auxiliary emergency alert buttons and wireless auxiliary<br>emergency transmitters.<br>If violated, an immediate auxiliary emergency alarm is sounded,<br>regardless of the system's state and a report is sent to the monitoring<br>station.                                                                                                    |         |                             |
| 2123zzz<br>009 | Key Switch                                                                                                    |         |                             |
|                | Used to arm/disarm the s<br>Connects an external mor<br>given this designation.                                                                                                    | ·       | h to any zone terminals     |
| 2123zzz<br>020 | Final Exit                                                                                                    |         |                             |
|                | Zones of this type must be the last detector to be activated on exit or the first detector to be activated on entry. When arming the system, the related partition arms 10 seconds after this zone is closed, or opened and then closed. After triggered once the zone acts as an exit (open)/entry 1 zone.                                                                                                    |         |                             |
| 2123zzz<br>020 | Latch Key Switch                                                                                                    |         |                             |
|                | <ul> <li>Connect an external SPST latched (non-momentary) key switch to any zone terminals given this designation and operate the keyswitch, as follows:</li> <li>After arming one or more partitions using the key switch and then disarming using the keypad, the related partitions will be disarmed. In order to arm the partition using the key switch again, turn the key to the disarm position and then to the arm position.</li> <li>If a key switch latch is assigned to more than one partition and one of the partitions is armed by using the keypad (the key switch stays in th disarm position), then:</li> </ul> |         |                             |
|                |                                                                                                    |         |                             |
|                | <ul> <li>When changing the position of the key switch to the arm position all the disarmed partitions, which belong to this key switch, will armed.</li> <li>When turning the key switch to the disarm position, all the partitions will be disarmed.</li> </ul>                                                                                                    |         | to this key switch, will be |

| Quick keys     | Parameter Default                                                                                                    | Range                    |  |
|----------------|----------------------------------------------------------------------------------------------------|--------------------------|--|
| 2123zzz<br>022 | Entry Follower + Stay                                                                                                    | All                      |  |
|                | Assigned to motion detectors and to interior doors protecting the area<br>between the entry door and the keypad, as follows:                                                                                                    |                          |  |
|                | <ul> <li>In partial (Stay) arming mode, a zone(s) given<br/>like an Exit/Entry zone and is subject to the Er<br/>periods specified under Exit/Entry Delay 1. Se<br/>above (@①@③ZZZO①) and ①①@①.</li> </ul>                                                                      | ntry and Exit Delay time |  |
|                | • In full (Away) arming mode, a zone(s) given t<br>like an Entry Follower Zone and causes an im<br>when violated unless an Exit/Entry zone was                                                                                                    | mediate intrusion alarm  |  |
|                | • If so, an Entry Follower + Stay zone(s) remains of the Entry Delay period.                                                                                                    | s bypassed until the end |  |
| 2123zzz<br>026 | Key Switch Delay                                                                                                    |                          |  |
|                | Used to apply the <b>Exit/Entry Delay 1</b> parameter to the momentary key switch operation. See <i>Exit/Entry Delay 1</i> , above ( $@@@@ZZZOO$ ) and $@@@@$ .                                                                                                    |                          |  |
| 2123zzz<br>024 | Latch Key Switch Delay                                                                                                    |                          |  |
|                | Used to apply the Exit/Entry Delay 1 parameter to operation. See <i>Exit/Entry Delay 1</i> , above $(@@@@@$ $@@@@$ .                                                                                                    |                          |  |
| 0003ZZZ        | Tamper                                                                                                    |                          |  |
|                | For tamper detection. This zone operates the same as 24 hours zone, but it has a special reporting code.<br><b>Note</b><br>For this zone type the zone sound is determined according to the Tamper Sound defined under 1) System $\rightarrow$ 4) Sound $\rightarrow$ 1) Tamper |                          |  |
| 2123zzz<br>026 | Technical                                                                                                    |                          |  |
|                | This zone operates the same as 24 hours zone, its report code should be manually set according to the relevant detector connected to the zone.                                                                                                    |                          |  |

| Quick keys     | Parameter Default                                                                                                    | Range                                                                                          |  |
|----------------|----------------------------------------------------------------------------------------------------|------------------------------------------------------------------------------------------------|--|
| 2123zzz<br>027 | Water                                                                                                    |                                                                                                |  |
|                | For flood or other types of water detectors. This zone operates the same a 24 hours zone, but it has a special flood report code.                                                                                                    |                                                                                                |  |
| 2123zzz<br>028 | Gas                                                                                                    |                                                                                                |  |
|                | For Gas (natural gas) leak detector. This zone opera<br>hours zone, but it has a special gas report code.                                                                                                    | ates the same as 24                                                                            |  |
| 2123zzz<br>029 | со                                                                                                    |                                                                                                |  |
|                | For CO (Carbon Monoxide) gas detectors. This zon 24 hours zone, but it has a special CO report code.                                                                                                    | e operates the same as                                                                         |  |
| 2123zzz<br>080 | Exit Term                                                                                                    |                                                                                                |  |
|                | This zone is normally connected to a push button of<br>premises, which can be used to finally arm the syst<br>The exit time is infinite and the related partition is no<br>is triggered. When triggered, the exit time resets to 1<br>to arm the system. It cannot trigger an alarm.<br>If the partition is not secured when the exit time exp<br>disarmed and the keypad displays: "Fail to Arm". No<br>sent to the Monitoring Station. | em or area.<br>ot armed until this zone<br>.0 seconds. Use this zone<br>ires, the system stays |  |
| 2123zzz<br>080 | High Temperature                                                                                                    |                                                                                                |  |
|                | For detector temperature (hot or cold). This zone of hours zone, but it has a special report code.                                                                                                    | perates the same as 24                                                                         |  |
| 2123zzz<br>082 | Low Temperature                                                                                                    |                                                                                                |  |
|                | For detector temperature (hot or cold). This zone operates the same<br>hours zone, but it has a special report code.                                                                                                    |                                                                                                |  |
| 2123zzz<br>066 | Key Box                                                                                                    |                                                                                                |  |
|                | This zone is mainly used in Scandinavia. Triggering<br>recorded in the event log. It can also be reported to<br>No alarm is triggered.<br>When using this zone you should connect the alarm                                                                                                    | the monitoring station.                                                                        |  |

| Quick keys     | Parameter                                                                                                    | Default                                              |                          | Range      |
|----------------|----------------------------------------------------------------------------------------------------|------------------------------------------------------|--------------------------|------------|
|                | (usually the auxiliary contact of a door) to an external key box and the tamper wiring to the housing switch.                      |                                                      |                          | ox and the |
| 2123zzz<br>084 | Key Switch Arm                                                                                                    |                                                      |                          |            |
|                | This zone is used by finan<br>and banks to control the a<br>entrance.<br>Use this zone for instant a<br>allocated. This zone canno | rming of the vault door<br>rming of the partition in | or treasury<br>which the | department |
| 2123zzz<br>085 | Key Switch Delayed A                                                                                                    | rm                                                   |                          |            |
|                | Same as the <b>Key Switch Arm</b> type (see above), but the arming will be delayed following exit delayed time.                    |                                                      |                          | ng will be |

#### Zones $\rightarrow$ Parameters $\rightarrow$ By Category $\rightarrow$ Sound

| Quick keys | Parameter                                                                                                    | Default                                                                                                    | Range |  |
|------------|----------------------------------------------------------------------------------------------------|----------------------------------------------------------------------------------------------------|-------|--|
| 2124       | Sound                                                                                                    |                                                                                                    |       |  |
|            | This menu enables you to program the sound produced when a systems<br>zone triggers and alarm. Reporting to the central station is not affected by<br>the option of this menu.                                                                                                    |                                                                                                    |       |  |
|            | The following sound ca                                                                                                    | an be selected:                                                                                                    |       |  |
|            | • Silent: Produces no                                                                                                    | o sound                                                                                                    |       |  |
|            | <ul> <li>Bell Only: Activates the bell sounders for the duration of the Bell Timeout period, or until a User Code is entered</li> <li>Buzzer Only: Activates each keypad's internal piezo buzzer</li> <li>Bell + Buzzer: Activates the bell sounders and the keypads' buzzers simultaneously</li> <li>Door Chime: The Door Chime parameter is used as an audible sounder to indicate the violation of a zone(s), as follows:</li> </ul> |                                                                                                    |       |  |
|            |                                                                                                    |                                                                                                    |       |  |
|            |                                                                                                    |                                                                                                    |       |  |
|            |                                                                                                    |                                                                                                    |       |  |
|            | three momenta                                                                                                    | m is disarmed, the system's keypad buzzers make<br>entary sounds whenever the zone is violated.<br>m is armed, only the bell sounders produce the alarm.<br>can be defined according to the system status as follows |       |  |
|            | A different sound can                                                                                                    |                                                                                                    |       |  |
| 2124 0     | At Arm                                                                                                    |                                                                                                    |       |  |

| Quick keys | Parameter                                                                                                 | Default | Range |
|------------|----------------------------------------------------------------------------------------------------|---------|-------|
|            | Set the sound produced when a system's zone triggers an alarm while the system is fully (Away) armed.     |         |       |
| 21242      | At Stay                                                                                                   |         |       |
|            | Set the sound produced when a system's zone triggers an alarm while the system is partially (Stay) armed. |         |       |
| 2124 6     | At Disarm                                                                                                 |         |       |
|            | Set the sound produced when a system's zone triggers an alarm while the system is disarmed.               |         |       |

#### Zones $\rightarrow$ Parameters $\rightarrow$ By Category $\rightarrow$ Termination

| Quick keys     | Parameter                                                                                                    | Default                  | Range                 |  |
|----------------|----------------------------------------------------------------------------------------------------|--------------------------|-----------------------|--|
| 212 <b>5</b>   | Termination                                                                                                    |                          |                       |  |
|                | The Termination menu enables you to program the connection type used<br>for each of the system's zones. The actual (physical) termination for each<br>zone must comply with that selected in the zone termination menu. |                          |                       |  |
|                | 1. Select the zone (ZZZ) and                                                                                                    | then press OK.           |                       |  |
|                | 2. Scroll to select the zone te press <b>OK</b> .                                                                                                    | ermination resistance ty | pe (see below), and   |  |
| 2125 <b>01</b> | N/C                                                                                                    |                          |                       |  |
|                | Uses normally-closed conta<br>Resistance                                                                                                    | cts and no terminating   | End-of-Line           |  |
| 212502         | EOL                                                                                                    |                          |                       |  |
|                | Uses normally-closed (NC)<br>Resistance.                                                                                                    | contacts in a zone term  | inated by End-of-Line |  |
| 212508         | DEOL                                                                                                    |                          |                       |  |
|                | Uses normally-closed (NC) contacts in a zone terminated by Double End-<br>of-Line Resistance to distinguish between alarm and tamper conditions<br>on the same zone.                                                    |                          |                       |  |
| 212504         | N/O                                                                                                    |                          |                       |  |
|                | Uses normally-open contacts and no terminating End-of-Line Resistance.                                                                                                    |                          |                       |  |

| Quick keys     | Parameter                                                                                 | Default                 | Range |
|----------------|-------------------------------------------------------------------------------------------|-------------------------|-------|
| 2125 <b>05</b> | TEOL                                                                                      |                         |       |
|                | Uses normally-closed (NC)<br>of-Line Resistance to disting<br>conditions on the same zone | guish between alarm, ta |       |

#### Zones $\rightarrow$ Parameters $\rightarrow$ By Category $\rightarrow$ Loop Response

| Quick keys | Parameter                                                                                                    | Default              | Range |  |
|------------|----------------------------------------------------------------------------------------------------|----------------------|-------|--|
| 2026       | Loop Response                                                                                                    |                      |       |  |
|            | The Loop Response menu enables you to set the different times for<br>which a zone violation must exist before the zone will trigger an alarm<br>condition.                |                      |       |  |
|            | 1. Select the zone (ZZZ) and the                                                                                                    | hen press <b>OK.</b> |       |  |
|            | 2. Then scroll to select a loop                                                                                                    | response type:       |       |  |
|            | • Normal: 400 ms (millised                                                                                                    | conds).              |       |  |
|            | <b>2</b> Long: 1 second                                                                                                    |                      |       |  |
|            | <b>G</b> Fast: 10 ms (milliseconds                                                                                                    | s).                  |       |  |
|            | <ul> <li>Extra Fast: 1 ms (millisecond). This loop response is usually used for shutters or other devices that require very quick responses</li> <li>0.5 HOURS</li> </ul> |                      |       |  |
|            |                                                                                                    |                      |       |  |
|            | <b>6</b> 1 HOURS                                                                                                    |                      |       |  |
|            | <b>1</b> .5 HOURS                                                                                                    |                      |       |  |
|            | 3 2 HOURS                                                                                                    |                      |       |  |
|            | <b>9</b> 2.5 HOURS                                                                                                    |                      |       |  |
|            | <b>OO</b> 3 HOURS                                                                                                    |                      |       |  |
|            | <b>00</b> 3.5 HOURS                                                                                                    |                      |       |  |
|            | <b>02</b> 4 HOURS                                                                                                    |                      |       |  |
|            | 3. Press OK.                                                                                                    |                      |       |  |

#### Zones $\rightarrow$ Parameters $\rightarrow$ By Category $\rightarrow$ Advanced

The following Advanced zone parameters are available for configuration:

- Advanced
- Bus Zone Parameters
- Wireless Zone Configuration

| Quick keys    | Parameter                                                                                                    | Default                                                                                                    | Range                  |  |  |
|---------------|----------------------------------------------------------------------------------------------------|----------------------------------------------------------------------------------------------------|------------------------|--|--|
| 2127          | Advanced                                                                                                    |                                                                                                    |                        |  |  |
| 2127 <b>0</b> | Forced arming                                                                                                    |                                                                                                    |                        |  |  |
|               | This option enables or disab<br>system's zones, as follows:                                                                                                    | les the use of forced                                                                                                    | arming for each of the |  |  |
|               | _                                                                                                    | • If forced arming is enabled for a particular zone, it allows the system to be armed even though this zone is faulty.                                                                                                    |                        |  |  |
|               | • When a zone(s) enabled blinks during disarm pe                                                                                                    | •                                                                                                    | s faulted, the red LED |  |  |
|               | • After arming, all zones of the end of the exit delay                                                                                                    | enabled for forced a                                                                                                    | 0 11                   |  |  |
|               | <ul> <li>If a faulted zone (one enabled for force arming) is secured during armed period, it will no longer be bypassed and will be included among the system's armed zones.</li> <li>Select the zone (ZZZ) and then press OK.</li> <li>Then scroll to select either DISABLE or ENABLE.</li> </ul> |                                                                                                    |                        |  |  |
|               |                                                                                                    |                                                                                                    |                        |  |  |
|               | 3. Press <b>OK.</b>                                                                                                    | T                                                                                                    | 1                      |  |  |
| 21272         | Pulse Counter                                                                                                    | 01                                                                                                    | 01-15                  |  |  |
|               | received. If the zone exceeds<br>will be tripped and act accor<br>second timeout the pulse con                                                                                                    | Specifies that the zone will count the number of open and close pulses received. If the zone exceeds the predefined number of pulses, the zone will be tripped and act according to its type definition. After a 25-second timeout the pulse counter is restarted. The pulse length is the currently defined loop response time period (see <b>Zones</b> $\rightarrow$ <b>Loop Response</b> , page 117). |                        |  |  |
|               | Select the pulse count, a                                                                                                    | nd then press <b>OK</b> .                                                                                                    |                        |  |  |
| 2127 <b>8</b> | Abort Alarm                                                                                                    |                                                                                                    |                        |  |  |
|               | <ul> <li>This parameter defines whether a zone alarm report to the monitoring station will be immediate or delayed:</li> <li>1. Select the zone (ZZZ) and then press OK.</li> <li>2. Then scroll to select either:</li> </ul>                                                                      |                                                                                                    |                        |  |  |
| 03/2022       | Page                                                                                                    |                                                                                                    | 5IN2932 C              |  |  |

| Quick keys | Parameter                                                                                                    | Default | Range |
|------------|----------------------------------------------------------------------------------------------------|---------|-------|
|            | • ENABLE: A report to the MS will be delayed according to the Abort Time Delay parameter $(0,0) = 0$ (Communication $\rightarrow MS \rightarrow MS$ Times $\rightarrow Abort Alarm$ ). |         |       |
|            | <b>2 DISABLE</b> : A report to the MS will be sent immediately                                                                                                    |         |       |
|            | 3 Press <b>OK.</b>                                                                                                    |         |       |

#### Zones $\rightarrow$ Parameters $\rightarrow$ By Category $\rightarrow$ Advanced $\rightarrow$ Bus Zone Parameters

| Quick keys | Parameter                                                                                                    | Default                                           | Range                  |  |
|------------|----------------------------------------------------------------------------------------------------|---------------------------------------------------|------------------------|--|
| 21274      | Bus Zone Parameters                                                                                                    |                                                   |                        |  |
|            | The Bus Zone Parameters menu contains parameters that enable you to program the special parameters of a bus zone. The options are determined according to the bus detector type:<br>1. Select the zone number (ZZZ) and then press <b>OK</b> .                                                                                                    |                                                   |                        |  |
|            | <ol> <li>Scroll to select from the ava<br/>(parameters are device-spe</li> </ol>                                                                                                    | -                                                 | 0                      |  |
|            | 3. Set parameters for the follo<br>sections as well as the pack<br>finished, press <b>OK.</b>                                                                                                    | 0                                                 |                        |  |
|            | <b>RISCO Bus Detectors:</b>                                                                                                    |                                                   |                        |  |
|            | • Lunar Grade 3: A dual technology ceiling detector with a mounting height of up to 8.6m (28ft) that incorporates Anti-Cloak <sup>™</sup> Technology (ACT).                                                                                                    |                                                   |                        |  |
|            | • WatchOUT DT: A dual technology outdoor detector with signal processing based on two Passive Infrared (PRI) channels and two microwave (MW) channels.                                                                                                    |                                                   |                        |  |
|            | <ul> <li>WatchOUT PIR: An outdoor detector with signal processing based on<br/>two Passive Infrared correlated channels</li> </ul>                                                                                                    |                                                   |                        |  |
|            | <ul> <li>WatchIN DT Grade 3: A dual technology Grade 3 industrial detector<br/>with signal processing based on two Passive Infrared channels and two<br/>microwave channels.</li> <li>iWISE QUAD Grade 2: A motion detector incorporating Quad PIR<br/>technology</li> <li>iWISE QUAD Grade 3: A motion detector incorporating Anti-Mask<br/>and Quad PIR technologies.</li> </ul> |                                                   |                        |  |
|            |                                                                                                    |                                                   |                        |  |
|            |                                                                                                    |                                                   |                        |  |
|            | <ul> <li>iWISE DT Grade 3: A m<br/>and Anti-Cloak<sup>™</sup> Techn<br/>friendly guidelines and i</li> </ul>                                                                                                    | otion detector incorpor<br>ologies (ACT). It adhe | res to environmentally |  |

Page 119

| Quick keys | Parameter                                                                                                    | Default | Range          |  |
|------------|----------------------------------------------------------------------------------------------------|---------|----------------|--|
|            | <ul> <li>BWare DT Grade 3 A dual technology Grade 3 industrial detector with signal processing based on two Passive Infrared channels and two K-band microwave channels.</li> <li>BWare QUAD Grade 3 A motion detector incorporating Anti-Mask and Quad PIR technologies.</li> <li>Seismic: A detector that monitors the vibration and temperature of a specific surface and will react to all known types of intruder attacks.</li> </ul> |         |                |  |
| Quick keys | Parameter                                                                                                    | Default | Range          |  |
| 21276      | Presence                                                                                                    | Disable | Enable/Disable |  |
|            | <ul> <li>Zone=001 (0:E00:01)</li> <li>A zone that is set as Presence will send a push notification to the end-user when triggered during disarm state.</li> <li>NOTE: Presence is applicable to all wired and wireless detectors except for Beyond/PIR Camera Detectors.</li> <li>① Enable or ② Disable sending a push notification to the end-user.</li> </ul>                                                                            |         |                |  |
|            | <ul> <li>Notes</li> <li>The Presence push notifications option must also be selected in the RISCO Cloud for the notifications to be sent to the end-user's smartphone.</li> <li>The Presence zone can also be muted via the RISCO Cloud.</li> </ul>                                                                                                    |         |                |  |

#### Bus Zone: OPR12 (WatchOUT PIR)

| Quick keys        | Parameter                                                                                                    | Default                                  | Range           |  |  |
|-------------------|----------------------------------------------------------------------------------------------------|------------------------------------------|-----------------|--|--|
| @1@74zzz <b>1</b> | LEDS                                                                                                    | 3 LEDS                                   |                 |  |  |
|                   | <ul> <li>Defines the LEDS operation mode.</li> <li>OFF - Disables the LEDS operation.</li> <li>RED ONLY - Only the Red LED will operate. This option is highly recommended to avoid the possibility that a burglar will "learn" the detector behavior.</li> <li>3 LEDS - All 3 LEDs will operate.</li> </ul> |                                          |                 |  |  |
| 21274 zzz<br>2    | PIR Sensitivity                                                                                                    | Normal                                   |                 |  |  |
|                   | Defines the PIR sensit                                                                                                    | tivity of the detector.                  | _               |  |  |
| 21274 zzz<br>8    | Lens Type                                                                                                    | Wide Angle                               |                 |  |  |
|                   | Defines the actual len <b>1</b> WIDE ANGLE <b>2</b>                                                                                                    | s of the detector.<br>BARRIER / LONG RAN | GE              |  |  |
| 21274 zzz<br>9    | Auxiliary<br>Relay Mode                                                                                                    | OFF                                      |                 |  |  |
|                   | <ul> <li>Defines the operation of the auxiliary relay of the detector.</li> <li>OFF - Auxiliary relay is disabled</li> <li>24 Hours - The auxiliary relay will always follow an alarm</li> <li>NIGHT ONLY - The auxiliary relay output will follow an alarm condition only during night time.</li> </ul>     |                                          |                 |  |  |
| 21274 zzz<br>6    | Auxiliary Relay<br>Time                                                                                                    |                                          | 2.2—480 seconds |  |  |
|                   | Defines the time duration that the auxiliary relay is activated.<br><b>1</b> 2.2 SECONDS <b>2</b> 2 MINUTES <b>3</b> 4 MINUTES <b>3</b> 8 MINUTES                                                                                                    |                                          |                 |  |  |

#### **Bus Zone: iWISE DT Grade 2**

| Quick Keys         | Parameter                                                                                                    | Default                                                          | Range          |  |
|--------------------|----------------------------------------------------------------------------------------------------|------------------------------------------------------------------|----------------|--|
| 01074 zzz <b>0</b> | LEDS                                                                                                    | On                                                               |                |  |
|                    | <ul> <li>Defines the LEDS operation mode.</li> <li>OFF - Disables the LEDS operation.</li> <li>ON – Enables the LEDS operation.</li> </ul>                                                                                                    |                                                                  |                |  |
| 21274 zzz 2        | MW (Microwave)<br>Range                                                                                                    | Trimmer                                                          |                |  |
|                    |                                                                                                    | e channel range.<br>350% 465% 585% 6<br>defined by the trimmer s |                |  |
| 21274 zzz 8        | ACT                                                                                                    | No                                                               |                |  |
|                    | <ul> <li>Defines the Anti-Cloa</li> <li>NO – Disables the .</li> <li>YES – Enables the</li> </ul>                                                                                                    |                                                                  | peration mode. |  |
| 20274 zzz 4        | Automatic<br>Microwave<br>Bypass                                                                                                    | No                                                               |                |  |
|                    | <ul> <li>Defines whether the microwave (MW) channel will be bypassed or not while the detector identifies trouble in the MW channel.</li> <li>NO - While detecting a problem in the MW channel it is not bypassed. Alarm condition cannot be established until the MW channel is fixed.</li> <li>YES - Switches the detector to operate only in PIR mode in case of MW trouble</li> </ul>                           |                                                                  |                |  |
| 21274 ZZZ S        | Green Line                                                                                                    | Yes                                                              |                |  |
|                    | <ul> <li>A feature that follows environmental guidelines by avoiding surplus emission This feature defines the activation of the microwave channel while the system is disarmed.</li> <li><b>1</b> NO - Green Line feature is disabled. MW is constantly activated.</li> <li><b>2</b> YES - Green Line feature is activated.</li> </ul>                                                                             |                                                                  |                |  |
| 01074 zzz 6        | Self Test                                                                                                    | Remote                                                           |                |  |
| 02/2022            | Used to test the detection technologies. In the event of a failed test, a self-test trouble is created.<br><b>①</b> REMOTE (Manual) - The remote self-test is performed by the system when a user manually selects the Diagnostics option from the Maintenance menu via the LightSYS Plus User Functions menu<br><b>②</b> LOCAL (automatic) - Once an hour, the detector automatically<br>3/2022 Page 122 5IN2932 C |                                                                  |                |  |

| Quick Keys | Parameter               | Default                    | Range         |
|------------|-------------------------|----------------------------|---------------|
|            | checks that the detecto | or's channels are function | ing properly. |

#### Bus Zone: (Industrial) Lunar /BWare/iWISE DT Grade 3

| Quick Keys         | Parameter                                                                                                    | Default                                                                                   | Range |  |
|--------------------|----------------------------------------------------------------------------------------------------|-------------------------------------------------------------------------------------------|-------|--|
| 21274 zzz <b>0</b> | LEDS                                                                                                    | On                                                                                        |       |  |
|                    | <ul> <li>Defines the LEDS operation mode.</li> <li>OFF - Disables the LEDS operation.</li> <li>ON – Enables the LEDS operation.</li> </ul>                                                                                                    |                                                                                           |       |  |
| 20274 zzz <b>2</b> | MW (Microwave)<br>Range                                                                                                    | Trimmer                                                                                   |       |  |
|                    |                                                                                                    | (MW) channel range.<br>50% <b>4</b> 65% <b>5</b> 85% <b>6</b><br>efined by the trimmer se |       |  |
| 21274 ZZZ 8        | ACT                                                                                                    | No                                                                                        |       |  |
|                    | Defines the Anti-Cloak <sup>™</sup> Technology (ACT) operation mode<br>● NO – Disables the ACT mode<br>● YES – Enables the ACT mode                                                                                                    |                                                                                           |       |  |
| 20274 zzz 4        | Automatic<br>Microwave Bypass                                                                                                    | No                                                                                        |       |  |
|                    | <ul> <li>Defines whether the microwave channel will be bypassed or not while the detector identifies trouble in the MW channel.</li> <li>NO - While detecting a problem in the MW channel it is not bypassed. Alarm condition cannot be established until the MW channel is fixed.</li> <li>YES - Switches the detector to operate only in PIR mode in case of MW trouble</li> </ul> |                                                                                           |       |  |
| 21274 zzz <b>5</b> | Green Line                                                                                                    | Yes                                                                                       |       |  |
|                    | <ul> <li>A feature that follows environmental guidelines by avoiding surplus emission This feature defines the activation of the microwave channel while the system is disarmed.</li> <li>NO - Green Line feature is disabled. MW is constantly activated.</li> <li>YES - Green Line feature is activated.</li> </ul>                                                                |                                                                                           |       |  |
| 01074 zzz 6        |                                                                                                    | Enable                                                                                    |       |  |
|                    | Defines the operation of anti-masking detection.                                                                                                    |                                                                                           |       |  |

| Quick Keys  | Parameter                                                                                                    | Default                                              | Range |  |
|-------------|----------------------------------------------------------------------------------------------------|------------------------------------------------------|-------|--|
|             | <ul> <li>DISABLE</li> <li>ENABLE and behaves according to the settings defined in quick keys 2027 (4)2727</li> </ul>                                                                                                    |                                                      |       |  |
| 01074 zzz 7 | Arm/Disarm                                                                                                    | No                                                   |       |  |
|             | <ul> <li>Defines the operation of the anti-masking detection while the detector is armed or disarmed.</li> <li>NO – While armed or disarmed, anti-mask behaves according to the setting defined in quick keys 20274ZZ6above.</li> <li>YES – While armed, anti-mask is disabled. When detector is disarmed Anti-mask behaves according to the settings defined in quick keys 20274ZZ6.</li> </ul> |                                                      |       |  |
| 21274 zzz 8 | Self Test                                                                                                    | Remote                                               |       |  |
|             | <ul> <li>Used to test the detection technologies. In the event of a failed test, a self-test trouble is created</li> <li><b>1</b> REMOTE (Manual) - The remote self-test is performed by the system when a user manually selects the Diagnostics option from the Maintenance menu via the LightSYS Plus User Functions menu</li> </ul>                                                           |                                                      |       |  |
|             |                                                                                                    |                                                      |       |  |
|             | , ,                                                                                                    | - Once an hour, the dete<br>'s channels are function |       |  |

#### Bus Zone: iWISE QUAD Grade 2

| Quick Keys     | Parameter                                                                                                    | Default | Range |
|----------------|----------------------------------------------------------------------------------------------------|---------|-------|
| 21274 zzz<br>1 | LEDS                                                                                                    | On      |       |
|                | <ul> <li>Defines the LEDS operation mode.</li> <li>OFF - Disables the LEDS operation.</li> <li>ON - Enables the LEDS operation</li> </ul> |         |       |
| 21274 zzz<br>2 | PIR Sensitivity                                                                                                    | High    |       |
|                | Defines the PIR sensitivity of the detector.  LOW PIGH                                                                                    |         |       |
| 21274 zzz<br>8 | Self Test                                                                                                    | Remote  |       |
|                | Used to test the detection technologies. In the event of a failed test, a self-test trouble is created                                    |         |       |

| Quick Keys | Parameter                                                                                                    | Default                                                                          | Range                |
|------------|----------------------------------------------------------------------------------------------------|----------------------------------------------------------------------------------|----------------------|
|            | system when a user m                                                                                                    | ) - The remote self-test<br>nanually selects the Diag<br>u via the LightSYS Plus | gnostics option from |
|            | <b>O</b> LOCAL (automatic) - Once an hour, the detector automatically checks that the detector's channels are functioning properly |                                                                                  |                      |

#### Bus Zone: iWISE/BWare QUAD Grade 3

| Quick Keys         | Parameter                                                                                                    | Default               | Range |  |
|--------------------|----------------------------------------------------------------------------------------------------|-----------------------|-------|--|
| 01074 zzz <b>0</b> | LEDS                                                                                                    | On                    |       |  |
|                    | <ul> <li>Defines the LEDS operation mode.</li> <li>OFF - Disables the LEDS operation.</li> <li>ON - Enables the LEDS operation.</li> </ul>                                                                                                    |                       |       |  |
| 21274 zzz <b>2</b> | PIR Sensitivity                                                                                                    | High                  |       |  |
|                    | Defines the PIR sensiti<br><b>1</b> LOW <b>2</b> HIGH                                                                                                    | vity of the detector. |       |  |
| 21274 zzz 8        | Anti-Mask                                                                                                    | Enable                |       |  |
|                    | <ul> <li>Defines the operation of anti-masking detection.</li> <li>DISABLE</li> <li>ENABLE and behaves according to the settings defined in quick keys 20274ZZ4</li> </ul>                                                                                                    |                       |       |  |
| 21274 zzz 4        | Arm/Disarm                                                                                                    | No                    |       |  |
|                    | <ul> <li>Defines the operation of the anti-masking detection while the detector is armed or disarmed.</li> <li>NO – While armed or disarmed, anti-mask behaves according to the setting defined in quick keys 2027 4ZZ above.</li> <li>YES – While armed, anti-mask is disabled. When detector is disarmed Anti-mask behaves according to the settings defined in quick keys 2027 4ZZ3.</li> </ul> |                       |       |  |
| 21274 zzz 5        | Self Test                                                                                                    | Remote                |       |  |
|                    | Used to test the detection technologies. In the event of a failed test, a self-test trouble is created <b>①</b> REMOTE (Manual) - The remote self-test is performed by the                                                                                                    |                       |       |  |

| Quick Keys | Parameter                                                    | Default                                                | Range          |
|------------|--------------------------------------------------------------|--------------------------------------------------------|----------------|
|            | 5                                                            | nanually selects the Diagr<br>a the LightSYS Plus User | 1              |
|            | LOCAL (automatic) - Once an hour, the detector automatically |                                                        |                |
|            | checks that the detected                                     | or's channels are function                             | ning properly. |

#### Bus Zone: ODT15 (WatchOUT DT)

| Quick Keys         | Parameter                                                                                                    | Default                                   | Range      |  |
|--------------------|----------------------------------------------------------------------------------------------------|-------------------------------------------|------------|--|
| 21274 zzz <b>0</b> | LEDS                                                                                                    | 3 LEDS                                    |            |  |
|                    | <ul> <li>Defines the LEDS operation mode.</li> <li>OFF - Disables the LEDS operation.</li> <li>RED ONLY - Only the Red LED will operate. This option is highly recommended to avoid the possibility that a burglar will "Learn" the detector behavior.</li> </ul> |                                           |            |  |
|                    | 3 LEDS - All 3 LED                                                                                                    | S will operate.                           |            |  |
| 21274 ZZZ <b>2</b> | PIR Sensitivity                                                                                                    | Normal                                    |            |  |
|                    | Defines the PIR sensiti<br>LOW 2 MEDIUM                                                                                                    | ivity of the detector.                    | θH         |  |
| 21274 ZZZ <b>3</b> | Microwave Range                                                                                                    | Trimmer                                   |            |  |
| @0@74 zzz <b>4</b> | Defines the microwave channel range.         ① MINIMUM       ② 20%       ③ 40%       ④ 60%       ⑤ 80%       ⑤ MAXIMUM         ② TRIMMER       (MW is defined by the trimmer setting on the PCB)       Anti Mask         Sensitivity                              |                                           |            |  |
|                    | Defines the sensitivity                                                                                                    | of the active IR AM:                      | LOW 2 HIGH |  |
| 21274 ZZZ <b>5</b> | Lens Type                                                                                                    | Wide Angle                                |            |  |
|                    | Defines the actual lens UWIDE ANGLE BE                                                                                                    | s of the detector.<br>BARRIER / LONG RANG | GE         |  |
| 21274 ZZZ 6        | Anti-Mask                                                                                                    | Enable                                    |            |  |
|                    | Defines the operation of anti-masking detection.  DISABLE ②Enable                                                                                                    |                                           |            |  |
| 01074 zzz 7        | Arm/Disarm                                                                                                    | No                                        |            |  |
|                    | Defines the operation of the LEDs and anti-masking detections while the detector is armed.<br>• Active IR AM and Proximity AM (anti-masking) is enabled.                                                                                                    |                                           |            |  |

| Quick Keys  | Parameter                                                                    | Default | Range |  |  |
|-------------|------------------------------------------------------------------------------|---------|-------|--|--|
|             | LEDs behave according to the LEDs parameter definition.                      |         |       |  |  |
|             | <b>2</b> YES – Active IR AM and Proximity AM (anti-masking) is               |         |       |  |  |
|             | disabled LEDs are disabled.                                                  |         |       |  |  |
| 21274 ZZZ 8 | Prox Anti-mask                                                               | Enable  |       |  |  |
|             | Defines the operation of proximity anti-masking detection.  DISABLE O ENABLE |         |       |  |  |

#### **Bus Zone: WatchIN DT Grade 3**

| Quick Keys         | Parameter                                                                                                    | Default                                                                          | Range |  |
|--------------------|----------------------------------------------------------------------------------------------------|----------------------------------------------------------------------------------|-------|--|
| 01074 zzz <b>0</b> | LEDS                                                                                                    | 3 LEDS                                                                           |       |  |
|                    | <ul> <li>Defines the LEDS operation mode.</li> <li>OFF - Disables the LEDS operation.</li> <li>RED ONLY - Only the Red LED will operate. This option is highly recommended to avoid the possibility that a burglar will "Learn" the detector behavior.</li> <li>3 LEDS - All 3 LEDs will operate.</li> </ul>          |                                                                                  |       |  |
| 20274 zzz <b>2</b> | Detection<br>Sensitivity                                                                                                    | Normal                                                                           |       |  |
|                    | Defines the sensitivity of the detector (MW + PIR).<br>●LOW ●MEDIUM ●NORMAL ④ ACT (Anti-Cloak <sup>™</sup> Technology)                                                                                                    |                                                                                  |       |  |
| 21274 zzz 6        | MW (Microwave)<br>Range                                                                                                    | Trimmer                                                                          |       |  |
|                    | TRIMMER                                                                                                    | channel range.<br><b>5</b> 50% <b>4</b> 65% <b>5</b><br>trimmer setting on the I |       |  |
| 21274 zzz 4        | Alarm Logic                                                                                                    | PIR and Microwave                                                                |       |  |
|                    | <ul> <li>Determine the detector's logic of defining an alarm.</li> <li>PIR &amp; MW (and Microwave) – An alarm is activated when both PIR and MW channels detect an alarm (AND Logic).</li> <li>PIR / MW (or Microwave) - An alarm is activated when either PIR or MW channels detect an alarm (OR Logic).</li> </ul> |                                                                                  |       |  |
| 21274 zzz <b>5</b> |                                                                                                    | Wide Angle                                                                       |       |  |
|                    | Defines the actual lens of the detector.                                                                                                    |                                                                                  |       |  |

Page 127

| Quick Keys  | Parameter                                                                                                    | Default | Range |  |
|-------------|----------------------------------------------------------------------------------------------------|---------|-------|--|
|             | <ul> <li>WIDE ANGLE</li> <li>BARRIER / LONG RANGE</li> </ul>                                                                                                    |         |       |  |
| 21274 zzz 6 | Anti-Mask                                                                                                    | Enable  |       |  |
|             | Defines the operation of anti-masking detection.  DISABLE  ENABLE                                                                                                    |         |       |  |
| 21274 zzz 🔊 | Arm/Disarm                                                                                                    | No      |       |  |
|             | <ul> <li>Defines the operation of the LEDs and anti-masking detections while the detector is armed.</li> <li>Active IR AM and Proximity AM (anti-masking) is enabled.</li> <li>LEDs behave according to the LEDs parameter definition.</li> <li>YES – Active IR AM and Proximity AM (anti-masking) is disabled LEDs are disabled.</li> </ul> |         |       |  |
| 21274 ZZZ 8 | Green Line                                                                                                    | Yes     |       |  |
|             | <ul> <li>This feature defines the activation of the microwave channel while the system is disarmed.</li> <li>NO - Green Line feature is disabled. MW is constantly activated.</li> <li>YES - Green Line feature is enabled. This option conforms to environmentally friendly standards by avoiding surplus emission.</li> </ul>              |         |       |  |
| 21274 zzz 9 | Sway                                                                                                    | No      |       |  |
|             | <ul> <li>This option allows the recognition and immunity of swaying objects in a known pattern.</li> <li>NO - Sway is disabled.</li> <li>YES - Sway is enabled.</li> </ul>                                                                                                    |         |       |  |

#### **Bus Zone: Seismic**

| Quick Keys     | Parameter                                                                                                    | Default    | Range                 |  |  |
|----------------|----------------------------------------------------------------------------------------------------|------------|-----------------------|--|--|
| 21274 zzz<br>0 | Sensitivity                                                                                                    | Normal     |                       |  |  |
|                | Defines the Seismic sensitivity of the detector.<br>OLEVEL 1, OLEVEL 2, OLEVEL 3, OLEVEL 4, OLEVEL 5, OLEVEL 6,<br>OLEVEL 7, OLEVEL 8 |            |                       |  |  |
| 21274 zzz<br>2 | Interference Time                                                                                                    | 10 Seconds | 10, 20, 40, or 80 sec |  |  |

03/2022

| Quick Keys     | Parameter                                                                                                    | Default                                            | Range |  |  |
|----------------|----------------------------------------------------------------------------------------------------|----------------------------------------------------|-------|--|--|
|                | Defines the moving window of time in which the vibration signal is<br>accumulated (integrated). Detection is triggered when the<br>accumulated signal reaches a threshold value. Longer time causes<br>higher detection sensitivity.                                                                                                    |                                                    |       |  |  |
| 21274 zzz<br>8 | Explosion<br>Sensitivity                                                                                                    | Low                                                |       |  |  |
|                | Defines the explosion s <ul> <li>LOW</li> <li>HIGH</li> </ul>                                                                                                    | Defines the explosion sensitivity of the detector. |       |  |  |
| 21274 zzz<br>4 | Temperature<br>Sensitivity                                                                                                    | Off                                                |       |  |  |
|                | Defines the sensitivity to temperature change.<br><b>O</b> OFF <b>2</b> ON                                                                                                    |                                                    |       |  |  |
| 21274 ZZZ<br>S | Self Test                                                                                                    | Self Test Remote                                   |       |  |  |
|                | <ul> <li>Used to test the detection technologies. In the event of a failed test, a self-test trouble is created</li> <li>REMOTE (Manual) - The remote self-test is performed by the system when a user manually selects the Diagnostics option from the Maintenance menu via the LightSYS Plus User Functions menu</li> <li>LOCAL (automatic) - Once an hour, the detector automatically checks that the detector's channels are functioning properly.</li> </ul> |                                                    |       |  |  |
| 21274 ZZZ<br>6 | LEDS                                                                                                    | On                                                 |       |  |  |
|                | <ul> <li>Defines the LEDS operation mode.</li> <li>OFF - Disables the LEDS operation.</li> <li>ON – Enables the LEDS operation</li> </ul>                                                                                                    |                                                    |       |  |  |

Zones→Parameters→By Category→Advanced→Wireless Zones Configuration

|            |                                                                                     |                                                                                                    | •     |
|------------|-------------------------------------------------------------------------------------|----------------------------------------------------------------------------------------------------|-------|
| Quick Keys | Parameter                                                                           | Default                                                                                                    | Range |
| 20275      | Wireless Zones                                                                      | Configuration                                                                                                    |       |
|            | you to program to<br>zone. The options<br>type. For example<br>• <b>2-Way Watcl</b> | <ul> <li>The Wireless Zone Parameters menu contains p<br/>you to program the special parameters of a 1-w<br/>zone. The options are determined according to<br/>type. For example:</li> <li>2-Way WatchOUT: A dual technology out<br/>signal processing based on two Passive Inf</li> </ul> |       |

03/2022

5IN2932 C

| Quick Keys | Parameter                           | Default                                                                            | Range                   |  |  |
|------------|-------------------------------------|------------------------------------------------------------------------------------|-------------------------|--|--|
|            | and two Microwave (MW) channels.    |                                                                                    |                         |  |  |
|            | • 2-Way Magnet: Co<br>and universal | <b>2-Way Magnet: Contact detector (x73)</b> – models include shutter and universal |                         |  |  |
|            | • 2-Way IR Beams                    | 2-Way IR Beams                                                                     |                         |  |  |
|            | • 1 & 2-Way Smoke                   | 1 & 2-Way Smoke detector                                                           |                         |  |  |
|            | • 2-Way PIR                         | 2-Way PIR                                                                          |                         |  |  |
|            | • Also Shock, Flood                 | Also Shock, Flood, Gas, CO, and Curtain detectors                                  |                         |  |  |
|            | Use the instructions be             | low to set parameters for                                                          | r the relevant wireless |  |  |
|            | zone detector. Also see             | the instructions package                                                           | ed with each detector.  |  |  |

#### Wireless Zones: 1-Way and 2-Way Smoke

| Quick Keys                      | Parameter                                                                                                    | Default                 | Range          |
|---------------------------------|----------------------------------------------------------------------------------------------------|-------------------------|----------------|
| 01075zzz <b>1</b>               | Serial No.                                                                                                    |                         |                |
|                                 | The identifying 11-dig                                                                                                    | it number on the detect | or sticker     |
| 2127\$ZZ2                       | Control                                                                                                    |                         |                |
| 01075ZZ20                       | Supervision                                                                                                    | No                      | Yes/No         |
|                                 | Determines if this zone will be supervised by the system expander according to the time defined under the timer RX Supervision (see <i>RX Supervise, page 80</i> ). |                         |                |
| 21275ZZ2 <b>2</b>               | LED Enable                                                                                                    | Yes                     | Yes/No         |
|                                 | Defines whether or no                                                                                                    | t the LEDS operation m  | ode is enabled |
| ②①②⑦⑤ZZZ€<br>(2-Way Smoke Only) | Operation Mode                                                                                                    | Smoke & Heat            | S/H/S&H        |
|                                 | Defines the detector operation mode.<br><b>①</b> SMOKE <b>②</b> HEAT <b>③</b> SMOKE & HEAT                                                                          |                         |                |

#### Wireless Zones: 2-Way PIR, WatchOUT and Wireless IR Beam

| Quick Keys         | Parameter                                               | Default | Range  |
|--------------------|---------------------------------------------------------|---------|--------|
| 21275zz <b>1</b>   | Serial No.                                              |         |        |
|                    | The identifying 11-digit number on the detector sticker |         |        |
| 21275ZZ2           | Control                                                 |         |        |
| 2127\$ZZ2 <b>0</b> | Supervision                                             | No      | Yes/No |

| Quick Keys          | Parameter                                                                                                    | Default                | Range            |  |
|---------------------|----------------------------------------------------------------------------------------------------|------------------------|------------------|--|
|                     | Determines if this zone will be supervised by the system expander according to the time defined under the timer RX Supervision (see <i>RX Supervise, page 80</i> ).                                                                                                    |                        |                  |  |
| 21275ZZ2 <b>2</b>   | LED Enable                                                                                                    | Yes                    | Yes/No           |  |
|                     | Defines whether or no                                                                                                    | t the LEDS operation n | node is enabled  |  |
| @1@7\$ZZZ@ <b>8</b> | Anti Mask<br>(WatchOUT Only)                                                                                                    | No                     | Yes/No           |  |
|                     | Defines the operation of anti-masking detection and behaves according to the settings defined in quick keys $@@@@@ZZ@$                                                                                                    |                        |                  |  |
| 21275 <u>ZZ</u> 3   | Detection Mode                                                                                                    | 2.5 Min                | 2.5 min/ 2.5 sec |  |
|                     | <ul> <li>Normal 2.5 Min Sec</li> <li>If automatic detection mode is enabled, designate here the polling periodicity of alarm generating events.</li> </ul>                                                                                                    |                        |                  |  |
| 21275ZZ4            | Sensitivity                                                                                                    |                        |                  |  |
|                     | <ul> <li>Defines the visual sensitivity of the detector.</li> <li>LOW @HIGH</li> <li>LOW @MEDIUM @HIGH @MAXIMUM (WatchOUT only)</li> <li>(For IR Beam) Defines the sensitivity of the detector (how long must the beam transmission be interrupted to generate an alarm event) OLOW 900 mSEC @MEDIUM 675 mSEC</li> <li>HIGH 450 mSEC @MAXIMUM 225 mSEC</li> </ul> |                        |                  |  |

#### Wireless Zones: 2-Way Magnetic Contact Detector (X73)

| Quick Keys        | Parameter              | Default                                                      | Range      |
|-------------------|------------------------|--------------------------------------------------------------|------------|
| 00075zzz0         | Serial No.             | Normal                                                       |            |
|                   | The identifying 11-dig | it number on the detect                                      | or sticker |
| 21275ZZ2          | Control                |                                                              |            |
|                   |                        |                                                              |            |
| 21275 <u>ZZ</u> 2 | Supervision            | No                                                           | Yes/No     |
| 0                 | -                      |                                                              |            |
|                   |                        | e will be supervised by<br>lefined under the timer<br>e 80). | , I        |
| 21275zz2<br>2     | LED Enable             | Yes                                                          | Yes/No     |
| 03/2022           | Pag                    | e 131                                                        | 5IN2932 C  |

|                    | Defines whether or no                                                                                                    | ot the LEDS operation n                                                 | node is enabled        |  |
|--------------------|----------------------------------------------------------------------------------------------------|-------------------------------------------------------------------------|------------------------|--|
| 01075zzz5          | (M&F Univ only)                                                                                                    | Yes                                                                     | Yes/No                 |  |
|                    | Magnet Enable                                                                                                    |                                                                         |                        |  |
|                    | · · · /                                                                                                    | No (disable) the transm                                                 | 0                      |  |
| 20275ZZ6           | Alarm Hold On                                                                                                    | On                                                                      | On/Off                 |  |
|                    | broadcasts.<br>ON: Only one alarm r<br>period                                                                                                    | define the minimum penessage is transmitted i<br>is immediately transmi | n any 2.5 minute time- |  |
| 202795 <u>ZZ</u> 7 | Input Termination                                                                                                    | N/O                                                                     | N/O, N/C, DEOL         |  |
|                    | the system's zones                                                                                                    | program the connection<br>utter: Specifies that the                     |                        |  |
|                    | <ul> <li>predefined number of pulses, the zone will be tripped and act according to its type definition. After a 25-second timeout, the pulse counter is restarted. The pulse length is the currently defined Loop Response time period.</li> <li>N/O: Uses normally-open contacts and no terminating End-of-Line Resistor</li> <li>N/C: Uses normally-closed contacts and no terminating End-of-</li> </ul> |                                                                         |                        |  |
|                    | Line Resistor.<br><b>④ DEOL</b> : Uses normally-closed (NC) contacts in a zone using two<br>10 K $\Omega$ of End-of-Line Resistors to distinguish between alarms and<br>tamper conditions                                                                                                    |                                                                         |                        |  |
| @0@7\$ZZZ®         | Input Response<br>Time                                                                                                    | 500                                                                     | 10/500mSEC             |  |
|                    | <b>1</b> 0 mSEC <b>2</b> 500m Set the duration for w the zone to trigger an                                                                                                    | hich a zone violation m                                                 | ust exist in order for |  |
| @0@7\$ZZ9          | (F Univ. only)<br>Anti-Sabotage                                                                                                    | Disable                                                                 | Enable/Disable         |  |
|                    | • Enable or • disab                                                                                                    | le the transmitter's anti                                               | -sabotage magnet.      |  |
| 2027\$ <b>ZZZΦ</b> | (F SP only)<br>Shutter Pulse                                                                                                    | 02                                                                      | 01-16                  |  |
| 03/2022            | Page                                                                                                    | 132                                                                     | 5IN2932 C              |  |

Define here the number of pulses for the input.

#### Presence

| Quick Keys                                                                                                    | Parameter                                                                                                    | Default | Range                  |  |  |
|----------------------------------------------------------------------------------------------------|----------------------------------------------------------------------------------------------------|---------|------------------------|--|--|
| 21276ZZZ                                                                                                    | Zone=001                                                                                                    | Disable | Enable/Disable         |  |  |
|                                                                                                    | (0:E00:01)                                                                                                    |         |                        |  |  |
|                                                                                                    | A zone that is set as Presence will send a push notification to the<br>end-user when triggered during disarm state.<br><b>NOTE:</b> Presence is applicable to all wired and wireless detectors<br>except for Beyond/PIR Camera Detectors. |         |                        |  |  |
|                                                                                                    | • Enable or • Disable sending a push notification to the end-user.                                                                                                    |         |                        |  |  |
|                                                                                                    | Notes                                                                                                    |         |                        |  |  |
| <ul> <li>The Presence push notifications option must also be sele<br/>the RISCO Cloud for the notifications to be sent to the e<br/>smartphone.</li> </ul> |                                                                                                    |         | sent to the end-user's |  |  |
|                                                                                                    | • The Presence zone can also be muted via the RISCO Cloud.                                                                                                    |         |                        |  |  |

#### Resistance

Define termination resistance for the wired zones. See *Defining Zone Termination Resistance, page 46* and also the Resistance parameters below:

#### Zones $\rightarrow$ Parameters $\rightarrow$ Resistance

| uick keys | Para                                                                                                    | meter                        |                            | Default                  |                                            |         | F         | Rang  | je      |            |
|-----------|----------------------------------------------------------------------------------------------------|------------------------------|----------------------------|--------------------------|--------------------------------------------|---------|-----------|-------|---------|------------|
| 003       | Res                                                                                                    | istance                      |                            |                          |                                            |         |           |       |         |            |
|           |                                                                                                    | can defines and zon          | -                          | ly the end-<br>ers.      | of-li                                      | ne tern | ninatior  | n res | sistanc | e of relay |
|           |                                                                                                    | croll to sele<br>elay detect |                            | nination re<br>xpander). | esist                                      | ance va | alue(s) f | or a  | wired   | zone       |
|           | 2. P                                                                                                    | ress <b>OK</b> .             |                            |                          |                                            |         |           |       |         |            |
|           | <ul> <li>"highest" level of any relay detector you intend to connect to it. For example, if you have EOL, DEOL and TEOL detectors connected t zone expander (or if you have only EOL and DEOL detectors, but want to leave open the possibility of adding a TEOL detector to th expander in the future), you'll need to set the zone expander's termination resistance values to TEOL – the "highest" level.</li> <li>NOTE: For retrofit installations, define the resistance compatibility according to the resistors already installed in the relay detectors.</li> <li>Zone Termination Resistance Value in Ohms</li> </ul> |                              |                            |                          | ed to the<br>out you<br>o the zon<br>ility |         |           |       |         |            |
|           |                                                                                                    | EOL                          | DEOL                       | TEOL                     |                                            | EOL     | DEOL      | 1     | EOL     | DEOL       |
|           | 00                                                                                                    | )                            | Custom                     |                          | 05                                         | 3.74K   | 6.98K     | 10    | 3.3K    | 3.3K       |
|           | 01                                                                                                    | 2.2K<br>(default)            | 2.2K,<br>2.2K<br>(default) |                          | 06                                         | 2.7K    | 2.7K      | 11    | 5.6K    | 5.6K       |
|           | 02                                                                                                    | 2 4.7K                       | 6.8K                       | 4.7K,<br>6.8K,<br>12K,   | 07                                         | 4.7K    | 4.7K      | 12    | 2.2K    | 1.1K       |
|           |                                                                                                    |                              |                            | (default)                |                                            |         |           |       |         |            |
|           | 03                                                                                                    | 6.8K                         | 2.2K                       | ,                        | 08                                         | 3.3K    | 4.7K      | 13    | 2.2K    | 4.7K       |

#### **22** Testing

The Testing sub-menu has the following system tests. Also see *Testing the System*, *page* 221.

- Self Test
- Soak Test

#### $\textbf{Zones} \rightarrow \textbf{Testing} \rightarrow \textbf{Self Test}$

| Quick keys | Parameter                                                                                                    | Default                                                                                     | Range                  |  |  |
|------------|----------------------------------------------------------------------------------------------------|---------------------------------------------------------------------------------------------|------------------------|--|--|
| 220        | Self Test                                                                                                    |                                                                                             |                        |  |  |
|            | localized intrusion sense                                                                                                    | automated self-test for a<br>ors (for example, glass bre<br>k sensors) which respond<br>n.  | eak detectors, sound   |  |  |
|            | 0                                                                                                    | s especially useful when s<br>re failure cannot be tolera                                   | -                      |  |  |
|            | Up to 16 zones can be de                                                                                                    | esignated for self-testing.                                                                 |                        |  |  |
|            | A sound or vibration generator should be used that can be placed<br>enough to the sensors to trigger them when the noise source is<br>activated. A Programmable Output acts as the source of switched<br>power for the noise/vibration generator (see <i>Sensors Test, page 14</i><br>This is set to conform to the testing schedule. The schedule define |                                                                                             |                        |  |  |
|            | time and day for the firs<br>a 24-hour period.                                                                                                    | t test, and sets the times f                                                                | or repeated tests over |  |  |
|            | A message is sent to the monitoring station if all the related sensors are triggered during the test (if a report code has been defined).With successful completion of the self-test, an entry is also placed in the event log.                                                                                                    |                                                                                             |                        |  |  |
|            | test failure message is g                                                                                                    | nsors fails to trip during the<br>enerated and sent to the n<br>lso entered in the event lo | nonitoring station. A  |  |  |

#### Zones $\rightarrow$ Testing $\rightarrow$ Soak Test

| Quick keys | Parameter                                                                                                    | Default                                                                                                    | Range                                                                              |  |  |  |
|------------|----------------------------------------------------------------------------------------------------|----------------------------------------------------------------------------------------------------|------------------------------------------------------------------------------------|--|--|--|
| 222        | Soak Test                                                                                                    |                                                                                                    |                                                                                    |  |  |  |
|            | detectors to be byp<br>are displayed to th<br>especially useful to                                                                                                    | ure is designed to allow fal<br>passed from the system, wh<br>he user for reporting to the<br>o prevent unnecessary poli<br>causing unidentified proble | nile any alarms generated<br>monitoring station. This is<br>ce response and when a |  |  |  |
|            | Test list is bypasse                                                                                                    | n be placed on Soak Test. A<br>ed from the system for 14 d<br>at time if no alarms have be                                                              |                                                                                    |  |  |  |
|            | <ul> <li>If a zone in the Soak Test list has an alarm during the 14-day period, th keypad indicates to the user that the test has failed. After the user looks at the View Trouble option the trouble message will be erased. This will be indicated in the event log, but no alarm will be generated. The alarmed zone's 14-day Soak Test period is then reset and restarted.</li> <li>1. From the installer Programming menu, press 222. The following period.</li> </ul> |                                                                                                    |                                                                                    |  |  |  |
|            |                                                                                                    |                                                                                                    |                                                                                    |  |  |  |
|            | ZONES FOR<br>001) ZONE 00                                                                                                    |                                                                                                    |                                                                                    |  |  |  |
|            | 2. Scroll to the zone you wish to perform the Soak Test for, and then toggle to <b>Y</b> (to perform the test), or <b>N</b> .                                                                                                    |                                                                                                    |                                                                                    |  |  |  |
|            | 3. Press <b>OK</b> .                                                                                                    |                                                                                                    |                                                                                    |  |  |  |
|            | <ol> <li>To add other z<br/>additional zor</li> </ol>                                                                                                    | zone(s) to be tested, repeat<br>ne(s).                                                                                                    | the procedure for all                                                              |  |  |  |
|            | EN 50131-3 No                                                                                                    |                                                                                                    | WL EN 150404 0                                                                     |  |  |  |
|            | The Soak Test fund                                                                                                    | ction is not in compliance v                                                                                                    | vith EN50131-3.                                                                    |  |  |  |

#### **23 Cross Zones**

The Cross Zones menu is used for additional protection from false alarms and contains parameters that enable you to link together two related zones. Both must be violated within a designated time period (between 1 and 9 minutes) before an alarm occurs. This type of linking is used with motion detectors in hostile or false-alarm prone environments. The LightSYS Plus allows 50 unique sets of zone links (pairs of zones), which can be manually specified, as required. Zones crossed with themselves are valid pairs. They need to register a violation twice to trigger the alarm. This process is known as Double Knock. You may want to establish a number of zone links, but leave them deactivated at this time (see below).

#### Zones → Cross Zones

| Quick keys | Parameter                                                                                       | Default                                                                                                    | Range                                        |
|------------|-------------------------------------------------------------------------------------------------|----------------------------------------------------------------------------------------------------|----------------------------------------------|
| 23         | Cross Zones                                                                                     | None                                                                                                    |                                              |
|            | <ol> <li>From the installer P<br/>appears:</li> <li>ZONES CROSSING<br/>01) 001 S 001</li> </ol> | rogramming menu, press (<br>G:                                                                                               | 23. The following                            |
|            |                                                                                                 |                                                                                                    | 0                                            |
|            | 3. Select the zone sets number of the first z                                                   | manually, as required, by 1<br>zone in the set, followed by<br>essary, toggle between all th                                 | the number of the                            |
|            | Note                                                                                            |                                                                                                    |                                              |
|            |                                                                                                 | nselves are valid pairs. The<br>the alarm. This process is                                                                   | _                                            |
|            | the system will proc<br>NONE- Not cor<br>pairings                                               | v the correlation type screen<br>cess violations of the paired<br>related: Temporarily disab<br>related: Effects an alarm so | l zones:<br>les any associated zone          |
|            | tripped before the s <b>S</b> NOT ORDERED     zone in the pair may                              |                                                                                                    | rm in which either<br>se, the specified zone |
|            | 5. Press OK to display<br>T.SLOT: XXX,YYY<br>SIZE=1 MINUTES                                     | the alarm violation differe                                                                                                  | ential screen:                               |
|            | between the trigger                                                                             | meaning the maximum am<br>ing events for them to be co<br>Y indicate the crossed zones                                       | onsidered a valid                            |
|            | Default: 1 min<br>Range: 1 to 9 minut                                                           |                                                                                                    | additional zona linka                        |
|            | 7. Repeat the entire pr<br>(up to 50).                                                          | ocess, as required, for any                                                                                                  | auditional zone links                        |

#### 2 Alarm Confirm

The Alarm Confirm sub-menu enables you to define the following that can be used for alarm verification:

- Confirm Partition
- Confirm Zones

#### Zones → Alarm Confirm → Confirm Partition

| Quick keys | Parameter                                                                                                    | Default                      | Range       |  |  |
|------------|----------------------------------------------------------------------------------------------------|------------------------------|-------------|--|--|
| 240        | Confirm partition                                                                                                    |                              |             |  |  |
|            | Defines which partitions are to be defined for alarm sequential<br>confirmation (relevant for intrusion alarms, not HU Confirmation alarms).<br>Each confirmed partition has a separate timer (time period), which is<br>equivalent to the confirmation time defined in "Confirmation Time |                              |             |  |  |
|            | Window" (see Confirm                                                                                                    | Time , page 179).            |             |  |  |
|            | A confirmed intrusion alarm will be reported to the monitoring station<br>two separate alarm conditions are detected in the same confirmed<br>partition, during the period of the confirmation time window.                                                                                |                              |             |  |  |
|            | • Cycle through the p                                                                                                    | partitions and toggle to Y/N | I for each. |  |  |

#### Zones → Alarm Confirm → Confirm Zones

| Quick keys | Parameter                                                                                                    | Default                                                                                                    | Range                                                         |  |  |
|------------|----------------------------------------------------------------------------------------------------|----------------------------------------------------------------------------------------------------|---------------------------------------------------------------|--|--|
| 242        | Confirm zones                                                                                                    |                                                                                                    |                                                               |  |  |
|            | Define which zones are to be defined for alarm sequential confirmat<br>(relevant for intrusion alarms, not HU Confirmation alarms).<br>When the first zone goes into alarm the system transmits the first zon<br>alarm. When the second zone goes into alarm, during the confirmat<br>time, the panel transmits the zone alarm and the police code. |                                                                                                    |                                                               |  |  |
|            | <ul><li>partition in which the well.</li><li>Any code can reset a c</li><li>If the first zone is viol. confirmation time (no</li></ul>                                                                                                    | l be part of the sequential c<br>alarm occurs is defined as<br>confirmed alarm.<br>ated and not restored until<br>second zone alarm), then t<br>nfirmation process until the | confirmed partition as<br>the end of the<br>this zone will be |  |  |
|            | • Cycle through the z                                                                                                    | zones and toggle to <b>Y/N</b> for                                                                                                    | each.                                                         |  |  |

### ③ Outputs

The Utility Output menu provides access to the following submenus and their related programming parameters that enable you to choose among the following event types that will trigger a selected Utility Output, as well as the manner in which the output will be applied:

- Nothing
- System
- Partition
- Zone
- Code

#### 30 Nothing

This parameter is for disabling a previously enabled utility output.

#### Note

When selecting output utility output number (1-10), if the UO number appears with a 0 first (for example 0xx, whereas xx is the UO number) that indicates the UO is connected directly to the terminal block and not assigned to an output expander.

- 1. From the installer Programming menu go to **3)Outputs** and then press **OK** ( $\checkmark$ ).
- 2. Scroll to a UO number to disable (1-10), and press **OK**.
- 3. Scroll to **0)Nothing** and then press **OK**.
- 4. Scroll to additional programmed outputs to disable, then press OK after each.

#### Outputs → Nothing

| Quick keys       | Parameter                 | Default                 | Range |
|------------------|---------------------------|-------------------------|-------|
| 3xx (1) <b>0</b> | Nothing                   |                         |       |
|                  | Disables a previously ena | abled programmable outp | out   |

#### **30 System**

Define parameters that follow system events.

#### Note

When selecting output utility output number (1-10), if the UO number appears with a 0 first (for example 0xx, whereas xx is the UO number) that indicates the UO is connected directly to the terminal block and not assigned to an output expander.

- 1. From the installer Programming menu go to **3**)**Outputs** and then press **OK** ( $\checkmark$ ).
- 2. Scroll to a UO number to configure (1-10), and press **OK**.
- 3. Scroll to **1)System** and then press **OK**.
- 4. Scroll to a parameter to configure in the table below, and then press OK.
- 5. Scroll to the pattern of operation option (see *Pattern of Operation for Utility Outputs, page 150*) and then press **OK**.
- 6. Set other parameters as relevant (such as pulse duration and UO label), and then press **OK** after each.

#### Outputs → System

| Quick keys         | Parameter                                                                                                    |  |  |  |
|--------------------|----------------------------------------------------------------------------------------------------|--|--|--|
| 3xx (1) <b>00</b>  | Bell Follow                                                                                                    |  |  |  |
|                    | Activates when a bell is triggered. If a bell delay was defined, the utility output will be activated after the delay period.                                                               |  |  |  |
| 3xx (1) <b>02</b>  | No Telephone Line                                                                                                    |  |  |  |
|                    | Activates when a bell is triggered. If a bell delay was defined, the utility output will be activated after the delay period.                                                               |  |  |  |
| 3xx (1) <b>0 6</b> | Communication Failure                                                                                                    |  |  |  |
|                    | Activates when communication with the monitoring station cannot be established. Deactivates after a successful call is established with the MS.                                             |  |  |  |
| 3 xx 1 04          | Trouble Follow                                                                                                    |  |  |  |
|                    | Activates when a system trouble condition is detected.<br>Deactivates after the trouble has been corrected                                                                                  |  |  |  |
| 3 xx 1 00          | Low Battery Follow                                                                                                    |  |  |  |
|                    | Activates when the LightSYS Plus panel's rechargeable standby battery has insufficient reserve capacity and the voltage decreases to 11 V or following an accessory low battery indication. |  |  |  |

| Quick keys        | Parameter                                                                                                    |
|-------------------|----------------------------------------------------------------------------------------------------|
| 3 xx 1) 00        | AC Loss Follow                                                                                                    |
|                   | Activates when the source of the main panel's AC power is interrupted.<br>This activation will follow the delay time defined in the system control<br>times and the AC Off Delay Time parameter (see <i>AC Off Delay page 81</i> ).                                                                                                    |
| 3 xx 1 00         | Sensors Test                                                                                                    |
|                   | Relates to the LightSYS Plus Zone Self-Test (Quick Keys $@@@)$ )<br>This option is selected if the designated utility output is part of the circuit<br>providing switched power for the source of noise (or vibration) used in the<br>sensors test procedure.                                                                                                    |
| 3 xx 1) 08        | Battery Test                                                                                                    |
|                   | A pulsed utility output will follow the battery test only once a day at 9:00 AM. The pulse interval is ten seconds. This parameter is usually used to perform an overload test on the system by using an external device.                                                                                                    |
| 3 xx 1 09         | Bell Burglary                                                                                                    |
|                   | Activates the utility output after any bell burglary alarm in any partition in the system.                                                                                                    |
| 3 xx 1) 00        | Scheduler                                                                                                    |
|                   | The utility output will follow the predefined time programming that is defined in the scheduler of the weekly programs for utility output activation. For additional details, refer to the LightSYS Plus User Manual.                                                                                                    |
| 3 xx 1) <b>00</b> | Switched Aux                                                                                                    |
|                   | Activates the utility output when a fire zone is activated (for fire detection) according to the time defined in double verification of fire alarms (see <i>Double Verification of Fire Alarms, page 87</i> ).<br>This utility output will not have the option to choose pulse or latch in the Utility Output: Code. The pulse time is defined in <i>Switch Aux Break</i> , |
| o 111             | page 80.                                                                                                    |
| Quick keys        | Parameter                                                                                                    |
| 3 xx () 00        | GSM Error                                                                                                    |
|                   | <ul> <li>Relates to the installed GSM module. Activates the utility output in the following cases:</li> <li>There is no SIM card in the GSM module or SIM is faulty</li> <li>GSM RSSI signal level is low</li> </ul>                                                                                                    |

| Quick keys          | Parameter                                                                                                    |
|---------------------|----------------------------------------------------------------------------------------------------|
|                     | GSM network fault                                                                                                    |
| 3 xx (1) <b>0 8</b> | Bell Test                                                                                                    |
|                     | Activates the output when the "Bell Test" option is selected and deactivates when the "Bell Test" option is finished.                                                                                                    |
| 3 xx 1 14           | Installation                                                                                                    |
|                     | Activates the output following the system installation status. It activates when the system is in installer programming mode and deactivates when exiting installer's mode.                                                                                                |
| 3 xx 1 00           | Walk Test                                                                                                    |
|                     | Activates the output when the "Walk Test" option is selected and deactivates when the "Walk Test" option is finished.                                                                                                    |
| 3 xx 1 06           | Burglary                                                                                                    |
|                     | Activates the output (Pulsed only) following any intruder activation in the system (Regardless the bell time out timer). The maximum number of times an output can be activated from the same zone is defined according to the Swinger Limit Timer (Quick key $OOOO$ )     |
| 3 xx () 00          | Panic                                                                                                    |
|                     | Activates the output (Pulsed only) following any panic activation in the system. The maximum number of times an output can be activated from the same zone is defined according to the Swinger Limit Timer (Quick key $\mathbb{O} \mathbb{O} \mathbb{O} \mathbb{O}$ ).     |
| 3 xx () <b>0</b> 8  | Fire                                                                                                    |
|                     | Activates the output (Pulsed only) following any fire activation in the system. The maximum number of times an output can be activated from the same zone is defined according to the Swinger Limit Timer (Quick key $\textcircled{O} \textcircled{O} \textcircled{O}$ ).  |
| 3 xx 0 09           | Special                                                                                                    |
|                     | Activates the output (Pulsed only) following any special emergency activation in the system. The maximum number of times an output can be activated from the same zone is defined according to the Swinger Limit Timer (Quick key $\mathbb{O} \oplus \mathbb{O} \oplus$ ). |

| Quick keys | Parameter                                                                                                    |
|------------|----------------------------------------------------------------------------------------------------|
| 3 xx 1 20  | 24 Hour                                                                                                    |
|            | Activates the output (Pulsed only) following any 24 Hour zone activation in the system. The maximum number of times an output can be activated from the same zone is defined according to the Swinger Limit Timer (Quick key $@@@@)$ . |

#### **32** Partition

Define parameters that follow partition events.

#### Note

When selecting output utility output number (1-10), if the UO number appears with a 0 first (for example 0xx, whereas xx is the UO number) that indicates the UO is connected directly to the terminal block and not assigned to an output expander.

- From the installer Programming menu go to 3)Outputs and then press OK ( $\checkmark$ ). 1.
- 2. Scroll to a UO (utility output) to configure (1-10), and press **OK**.
- 3. Scroll to 2)Partition and then press OK.
- 4. Scroll to a parameter to configure in the table below, and then press **OK**.
- 5. Select the partition/s by entering the numbers (you can enter a number again to clear it), and then press OK.
- Scroll to the pattern of operation option (see Pattern of Operation for Utility 6. Outputs, page 150), and then press OK.
- 7. Set other parameters as relevant (such as pulse duration and UO label), and then press OK after each.

#### Parameter Quick Keys 3 xx 2 00 **Ready Follow** Activates the output when all selected partition(s) are in a "ready" state. 3 xx 2 02 Alarm Follow Activates the output when an alarm occurs in the selected partition(s). 3 xx 2 06 Arm Follow Activates the utility output when the selected partition(s) is armed in either the full (Away) or partial (Stay) arming mode. The utility output will be activated immediately, regardless of the exit delay time period.

### Outputs Partition

| 3 xx 2 04        | Burglary Follow                                                                                                    |
|------------------|----------------------------------------------------------------------------------------------------|
|                  | Activates the output when an intruder (intrusion) alarm occurs in the selected partition(s).                                                            |
| 3 xx 2 05        | Fire Follow                                                                                                    |
|                  | Activates the utility output when a fire alarm is triggered in the selected partition(s) from the keypads or a zone defined as Fire.                    |
| 3 xx 2 06        | Panic Follow                                                                                                    |
|                  | Activates the utility output when a panic alarm is triggered in the selected partition(s) from the keypads, remote controls or a zone defined as Panic. |
| 3 xx 2 00        | Special Follow (Emergency)                                                                                                    |
|                  | Activates the utility output when a special alarm is triggered in the selected partition(s) from the keypads or a zone defined as Special.              |
| 3 xx 2 08        | Buzzer Follow                                                                                                    |
|                  | Activates the output when a keypad in the selected partition(s) sounds its buzzer during auto setting, Exit/Entry delays, and alarm conditions.         |
| 3 xx 2 09        | Chime Follow                                                                                                    |
|                  | Activates the output when a keypad in the selected partition(s) sounds its chime.                                                                       |
| 3 xx 2 00        | Exit/Entry Follow                                                                                                    |
|                  | Activates the output when the selected partition(s) initiates an Exit/Entry delay period.                                                               |
| 3 xx 2 <b>00</b> | Fire Trouble Follow                                                                                                    |
|                  | Activates the output when a Fire Trouble is detected in the selected partition(s).                                                                      |
| 3 xx 2 02        | Day Trouble (Zone)                                                                                                    |
|                  | Activates when a day zone trouble is detected in the selected partition(s).                                                                             |
| 3 xx 2 06        | Trouble Follow (General)                                                                                                    |
|                  | Activates the output when a fault condition is detected in the selected partition.                                                                      |

| 3 xx 2 04         | Stay Follow                                                                                                    |
|-------------------|----------------------------------------------------------------------------------------------------|
|                   | Activates the utility output when the selected partition(s) is armed in the partial (Stay) arming mode.                                                                                                    |
| 3 xx 2 06         | Tamper Follow                                                                                                    |
|                   | A latched output activated when a tamper occurs in the selected partition(s) and follows any type of tamper. The output deactivates at tamper reset.                                                                                                    |
| 3 xx 2 06         | Disarm Follow                                                                                                    |
|                   | Activates the utility output when the selected partition(s) is disarmed.                                                                                                    |
| 3 xx 2 00         | Bell Follow                                                                                                    |
|                   | This output enables the connection of different external sounders to different partitions. Activates the output when one of the defined partitions is in alarm mode and the bell is triggered. It will be activated for the programmed bell time or until the alarm is unset.                                                                         |
|                   | The external sounder will not generate any squawk sounds                                                                                                    |
| 3 xx 2 <b>0</b> 8 | Bell Stay Off                                                                                                    |
|                   | <ul> <li>This parameter causes the output to function as follows:</li> <li>In full (Away) arming mode, the output will follow the bell activation in the defined partitions.</li> </ul>                                                                                                    |
|                   | • In partial (Stay) arming mode, the output will not be activated.                                                                                                    |
|                   | <ul> <li>Note</li> <li>If an alarm occurs in a zone that shares more than one partition and one of the partitions is in full (Away) arming mode (while the other is in partial (Stay) arming mode, the output will be activated, as described above.</li> <li>In partial (Stay) arming mode, a 24-hour zone will not activate this output.</li> </ul> |
| 3 xx 2 <b>D</b> 9 | Zone Bypass                                                                                                    |
|                   | Activates the output when the relevant partitions are in full (Away)<br>arming mode or partial (Stay) arming mode, and any zone in the relevant<br>partitions is bypassed.                                                                                                    |
| 3 xx 2 20         | Automatic Arm Alarm                                                                                                    |
|                   | Activates the utility output when there is a not ready zone at the end of<br>the pre warning time during an auto-arm process. The output restore shall<br>be on Bell- Timeout or at user Disarm.                                                                                                    |
| 3 xx 2 20         | Zone Loss Alarm                                                                                                    |
| 03/2022           | Page 145 5IN2932 C                                                                                                    |

|           | Activates the utility output when there is a lost wireless zone in the system. The output restore shall be on Bell-Timeout or at user Disarm.                                                                                                    |  |  |
|-----------|----------------------------------------------------------------------------------------------------|--|--|
| 3 xx 2 22 | Bell Trigger                                                                                                    |  |  |
|           | Mainly used for the connection of different external sounders to different partitions in the UK. Activates the output when one of the defined partitions is in alarm mode and the bell is triggered. It will be activated for the programmed bell time out or until alarm is disarmed.<br>This output generates squawk sounds and has a special sound for fire alarms.<br><b>Note</b><br>In fire alarm the output will not follow the bell delay time (see <i>Bell Delay, page 80</i> ) but will trigger immediately. It will be triggered in pulsed sequence: five seconds on and two seconds off. |  |  |
| 3 xx 2 28 | Strobe Trigger                                                                                                    |  |  |
|           | A latched output that is used to trigger a strobe. The output is activated when one of the defined partitions is in alarm mode or during squawks. The output will be activated until the alarm is disarmed. The output is also activated in test mode. <b>Note</b> A tamper alarm will not activate the output if all partitions are disarmed.                                                                                                    |  |  |
| 3 xx 2 24 | Fail To Arm                                                                                                    |  |  |
|           | Activates when one of the defined partitions fails to arm and deactivates at user reset.                                                                                                    |  |  |
| 3 xx 2 25 | Confirm Alarm                                                                                                    |  |  |
|           | The output activates when a confirmed alarm occurs in a partition and deactivates at the restore of the alarm confirmation. RISCO recommends using this output for the Red-Care STU Confirmed Alarm channel.                                                                                                    |  |  |
| 3 xx 2 20 | Duress Follow                                                                                                    |  |  |
|           | Activates the Utility Output when a duress alarm is initiated at the keypad related to the selected partition(s).                                                                                                    |  |  |
| 3 xx 2 27 | HU Confirmation Al. (Hold Up Confirmation Alarm)                                                                                                    |  |  |
|           | Activates the output when "Hold-Up Alarm Confirmation" occurs in the selected partition(s). See <i>page 96</i> .                                                                                                    |  |  |
| 3 xx 2 23 | STU Alarm                                                                                                    |  |  |
| L         | A DIGICOM output to connect the Intruder trigger for the connection to a Red-Care STU or similar device.                                                                                                    |  |  |
| 02/2022   | Bacc 146 EIN 2022 C                                                                                                    |  |  |

| 3 xx 2 29 | STU Panic                                                                                                    |  |  |
|-----------|----------------------------------------------------------------------------------------------------|--|--|
|           | A DIGICOM output to connect the Personal Attack trigger for the connection to a Red-Care STU or similar device.   |  |  |
| 3 xx 2 80 | STU Fire                                                                                                    |  |  |
|           | A DIGICOM output to connect the Fire trigger for the connection to a Red-Care STU or similar device.              |  |  |
| 3 xx 2 80 | STU Confirm Alarm                                                                                                 |  |  |
|           | A DIGICOM output to connect the "Confirmed alarm" trigger for the connection to a Red-Care STU or similar device. |  |  |
| 3 xx 2 82 | Zone Exclude                                                                                                    |  |  |
|           | Activates the output when any zone is excluded from the confirmation procedure.                                   |  |  |

#### 33 Zone

Define parameters that follow zone events. Each utility output can be activated by a group of up to five zones.

#### Note

When selecting output utility output number (1-10), if the UO number appears with a 0 first (for example 0xx, whereas xx is the UO number) that indicates the UO is connected directly to the terminal block and not assigned to an output expander.

- 1. From the installer Programming menu go to **3**)**Outputs** and then press **OK** ( $\checkmark$ ).
- 2. Scroll to a UO (utility output) to configure (1-10), and press **OK**.
- 3. Scroll to **3)Zone** and then press **OK**.
- 4. Scroll to a parameter to configure in the table below, and then press OK.
- 5. For each utility output, you can define a group of up to five zones. Select the 1st through 5th zone numbers to be in the group, pressing **OK** after each (press **OK** even if you don't specify a zone number for all of the five). If you choose a zone that's not in the system, the keypad will beep scroll back and enter a valid zone.
- 6. Scroll to the pattern of operation option (see *Pattern of Operation for Utility Outputs, page 150*), and then press **OK**.
- 7. Set other parameters as relevant (such as pulse duration and UO label), and then press **OK** after each.

### Outputs → Zone

| Quick keys      | Parameter                                                                                                    |  |  |
|-----------------|----------------------------------------------------------------------------------------------------|--|--|
| 3 xx 3 <b>1</b> | Zone Follow                                                                                                    |  |  |
|                 | Activates the utility output when the selected zone is tripped.<br>The tripped zone need not be armed to trigger the utility output. |  |  |
| 3 xx 3 2        | Alarm Follow                                                                                                    |  |  |
|                 | Activates the utility output when the selected zone causes an alarm.                                                                 |  |  |
| 3 xx 3 8        | Arm Follow                                                                                                    |  |  |
|                 | Activates the utility output when the selected zone is armed by the system.                                                          |  |  |
| 3 xx 3 4        | Disarm Follow                                                                                                    |  |  |
|                 | Activates the utility output when the selected zones are disarmed.                                                                   |  |  |

### 34 Code

### Outputs → Code

Define parameters for enabling codes (for system users) to activate / deactivate utility outputs.

#### Notes

- The utility output is activated by entering a user code only if the **Quick UO** parameter under System Control is defined as Disabled. When the Quick UO is defined as Enabled, no user code is required.
- When selecting output utility output number (1-10), if the UO number appears with a 0 first (for example 0xx, whereas xx is the UO number) that indicates the UO is connected directly to the terminal block and not assigned to an output expander.
- 1. From the installer Programming menu go to **3**)**Outputs** and then press **OK** ( $\checkmark$ ).
- 2. Scroll to a UO (utility output) to configure (1-10), and press **OK**.
- 3. Scroll to **4**)**Code** and then press **OK**.
- 4. By default, the Grand Master appears first (you can scroll to another user instead):
- 5. Toggle to either **Y** (yes) or **N** (no) for the Grand Master or another user, and then press **OK**.
- 6. Scroll to the pattern of operation option (see *Pattern of Operation for Utility Outputs, page 150*), and then press **OK**.
- 7. Set other parameters as relevant (such as pulse duration and UO label), and then press **OK** after each.
- 8. Repeat from step 3 for all additional users (500 total).

### Pattern of Operation for Utility Outputs

The Pattern of Operation enables you to set activation/deactivation options for utility outputs. When the UO is following more than one partition, zone, or user you can choose the logic of the UO activation or deactivation, as follows:

### Latch N/O & Latch N/C

For Latch N/O and Latch N/C, you can choose the **activation and deactivation** logic of the utility output to follow either after all the partitions/zones/user codes or after any of the partitions/zones/user codes.

### Pulse N/O & Pulse N/C

If the pattern of operation is defined as Pulse N/O or Pulse N/C, you can choose **only the activation** logic of the utility output to follow either after all the partitions/zones/user codes or after any of the partitions/zones/user codes. The deactivation operation follows the defined time period.

| Pattern of Operation | Default    | Range         |
|----------------------|------------|---------------|
| Pulse N/C            | 05 seconds | 01—90 seconds |

The utility output is always activated (N/C) before it is triggered (pulled down to negative). When triggered, it deactivates for the pulse duration specified below and then reactivates automatically.

- 1. Choose the desired pulse duration, between **01–90 seconds**.
- 2. Press **OK** ( $\checkmark$ ) and set the activation by toggling to **ALL** or **ANY**.
- 3. Press **OK** and define a label (max 10 characters) for the UO.

#### Latch N/C

The utility output is always activated (N/C) before it is triggered (pulled down to negative). When triggered, it deactivates and remains deactivated (latched) until the operation is restored.

- 1. Toggle to either ALL or ANY to set the activation, and then press OK ( $\checkmark$ ).
- 2. Toggle to either ALL or ANY to set the deactivation, and then press OK.
- 3. Define the output label (max 10 characters), and then press **OK**.

| Pulse N/O | 05 seconds | 01—90 seconds |
|-----------|------------|---------------|
|           |            |               |

The utility output is always deactivated (N/O) before it is triggered (pulled up). When triggered, it activates (is pulled down) for the pulse duration specified below, then deactivates automatically.

- 1. Choose the desired pulse duration, between **01–90 seconds**.
- 2. Press **OK** ( $\checkmark$ ) and set the activation by toggling to **ALL** or **ANY**.
- 3. Select a label for the UO (max 10 characters), and then press **OK**.

#### Latch N/O

The utility output is always deactivated (N/O) before it is triggered (pulled up). When triggered, it activates (is pulled down) and remains activated (latched) until the operation is restored.

- 1. Toggle to select ALL or ANY to set the activation, and then press OK ( $\checkmark$ ).
- 2. Toggle to select ALL or ANY to set the deactivation, and then press OK.
- 3. Define the output label (max 10 characters), and then press **OK**.

### **3** STU Testing

For the UK only.

### ④ Codes

Define code parameters for the following:

- User: Assign to each system user
- Grand Master: For the system-responsible, or chief user
- Installer code: for the installer/technician
- **Sub-installer:** for an installer/technician sent to carry out restricted tasks (restricted access) that are defined at the time of system installation by the primary installer/technician
- Code length: Configure code length for Grand Master, installer and sub-installer (also configure per Grade requirement)
   NOTE: The installer designate codes to be either 4 or 6 digits in length. If defined as 6 digits, the length apply for everybody all users/installers, however if defined as 4 digits, Grand Master, Installer, and Sub-Installer must have 4-digit codes, while system users can have codes of various lengths, from 1–4 digits.

The installer typically performs the following for the user codes:

- Determines the authority level for each system user (default level is **User**)
- Designates which partitions can be operated (armed/disarmed) per user code
- Changes the Grand Master, installer, and sub-installer codes
- Modifies code length as necessary (see note above under Code Length)

### ④① User

Define user codes by assigning each user a specific authority level and specific partitions. Up to 499 codes for system users (including Grand Master) can be defined in the system.

#### Note

For defining user codes, see Defining User Codes, page 74.

### Codes → User

| Quick keys       | Parameter Default Range                                                                                                    |  |  |
|------------------|----------------------------------------------------------------------------------------------------|--|--|
| @ ① YYY <b>0</b> | Partition                                                                                                    |  |  |
|                  | Specify the partition(s) for which the designated user can have access by                                                                                                    |  |  |
|                  | using. Press a number to assign, or press the same number again to clear it.                                                                                                    |  |  |
| @ ① YYY <b>2</b> | Authority Level                                                                                                    |  |  |
|                  | Assign the authority level of each user (for each user code). There are 8 authority levels (not including the Grand Master level). Toggle between the different levels:                                                                                                    |  |  |
|                  | • <b>Master</b> : There are no restrictions in the number of master codes (as long as they do not exceed the number of codes remaining in the system).                                                                                                    |  |  |
|                  | <ul> <li>Restricted to assigning and changing user codes belonging to<br/>those with authority levels of master and below (user, arm<br/>only, maid, unbypass, guard, UO control)</li> </ul>                                                                                                    |  |  |
|                  | <ul> <li>Restricted access to designated partitions</li> </ul>                                                                                                    |  |  |
|                  | • <b>User</b> : There are no restrictions in the number of user codes (as long as they do not exceed the number of codes remaining in the system). The user has access to the following:                                                                                                    |  |  |
|                  | <ul> <li>Arming and disarming</li> </ul>                                                                                                    |  |  |
|                  | <ul> <li>Bypassing zones</li> </ul>                                                                                                    |  |  |
|                  | <ul> <li>Accessing designated partitions</li> </ul>                                                                                                    |  |  |
|                  | <ul> <li>Viewing system status, trouble, and alarm memory</li> </ul>                                                                                                    |  |  |
|                  | • Resetting the switched auxiliary output                                                                                                    |  |  |
|                  | <ul> <li>Activating designated utility outputs</li> </ul>                                                                                                    |  |  |
|                  | • Changing his/her own user code                                                                                                    |  |  |
|                  | • Arm Only: There are no restrictions in the number of Arm Only codes (as long as they don't exceed the number of codes remaining in the system). Arm Only codes are useful for workers who arrive when the premises are already open, but because they are last to leave, they're given the responsibility to close the premises and arm the system. The users with Arm Only codes have access for arming one or more partitions, and cannot change their own code. |  |  |

| Quick keys | Parameter Default Range                                                                                                    |  |
|------------|----------------------------------------------------------------------------------------------------|--|
|            | • <b>Maid</b> : The maid code is a temporary code, which is automatically<br>and immediately deleted from the system as soon as it is used to<br>arm. This code is typically used for maids, home attendants, and<br>repairmen who must enter the premises before the owner(s) arrive.<br>These codes are used as follows:                                                            |  |
|            | • For one-time arming in one or more partitions.                                                                                                    |  |
|            | <ul> <li>If first used to disarm the system, the Maid code may be used<br/>once for subsequent arming.</li> </ul>                                                                                                    |  |
|            | • After deleted, the code will need to be redefined by the Grand<br>Master for the next usage.                                                                                                    |  |
|            | <ul> <li>Cannot change own code</li> </ul>                                                                                                    |  |
|            | <ul> <li>Unbypass: This user has access to all the user's privileges apart from bypassing zones.</li> <li>Guard: This user can arm/disarm the system. After entering the Guard code, the system will be disarmed for the predefined time period. The user can also decide to arm the system before the automatic predefined time period (See: <i>Guard Delay page 81</i>).</li> </ul> |  |
|            |                                                                                                    |  |
|            | • <b>Duress</b> : When forced to disarm the system (under duress), the system sends a duress alarm to the monitoring station, but the panel is silent. The duress code can be used by all system users, regardless of authority level.                                                                                                    |  |
|            | UO Control:                                                                                                    |  |
|            | <ul> <li>Used to only operate Utility Output(s)</li> </ul>                                                                                                    |  |
|            | <ul> <li>Cannot change own code</li> </ul>                                                                                                    |  |

### **@@** Grand Master

#### Codes → Grand Master

Default **= 1234.** The Grand Master code is used by the system-responsible (for example, the owner), and has the highest authority level. The Grand Master can change the Grand Master code (in the User menu).

#### Notes

- The Grand Master is index number 00.
- The Grand Master, the installer and the sub-installer can enter and change their codes, but the new codes entered don't display at the keypad instead \*\*\*\* displays.

### **④③** Installer

#### Codes → Installer

Default = **1111.** The Installer code provides access to the installer Programming menu as well as all other installer menus, allowing modification of system parameters. The installer can change the installer code.

#### **④ ④ Sub Installer**

#### Codes → Sub-installer

Default = **2222.** The sub-installer code allows limited access to selected installer programming parameters. It is recommended to change the code to one that is unique. The sub-installer is prohibited from accessing the following parameters:

- Default enable (to change the panel back to default factory settings)
- Code length
- Installer code
- Communication menu
- Customer ID
- Standards

### **@**S Code Length

#### Codes → Code Length

The installer, sub-installer, and Grand Master can define the number of digits. The installer designates the codes to be either 4 or 6 digits in length. If defined as 6 digits, the length apply for everybody - all users/installers, however if defined as 4 digits, Grand Master, Installer, and Sub-Installer must have 4-digit codes, while the system users can codes of various lengths, from 1-4 digits.

#### Notes

- When you change the code length parameter, all user codes are deleted and must be reprogrammed or downloaded.
- For a 6-digit code length system, 4-digit default codes like 1-2-3-4 (Grand Master), 1-1-1-1 (Installer), and 2-2-2-2 (Sub-Installer) become 1-2-3-4-0-0, 1-1-1-0-0, and 2-2-2-2-0-0, respectively.
- If you change the code length back to 4 digits, the system codes are restored to the default 4-digit codes.

#### EN 50131 Notes

- If EN 50131 Grade 2 is selected, all users code length must be exactly 4 digits: xxxx
- If EN 50131 Grade 3 is selected, all users code length must be exactly 6 digits: xxxxxx
- In any configuration, UO Controller code length are up to 6 digits.
- For each digit 0-9 can be used
- Invalid codes cannot be created since after 4/6 digits are input, the "Enter" is automatic.
- Codes are rejected when trying to create a code in the wrong format.

### **⑤** Communication

Define the following parameters for establishing system communication:

- Method
- Monitoring Station
- Configuration Software
- Follow Me
- Cloud

### **⑤① Method**

Define communication channel parameters for the following methods:

- PSTN
- GSM
- IP
- LRT

### Communication → Method → PSTN

| Quick keys | Parameter                                                                                                    | Default   | Range         |
|------------|----------------------------------------------------------------------------------------------------|-----------|---------------|
| \$00       | PSTN                                                                                                    |           |               |
|            | The PSTN screens contain parameters for the communication of the LightSYS Plus over the PSTN network.                                                                                                    |           |               |
| \$000      | Timers                                                                                                    |           |               |
|            | Timers related to communication through the PSTN channel                                                                                                    |           |               |
| \$000      | PSTN Lost                                                                                                    | 4 minutes | 0—20 minutes  |
|            | The time after which the system will regard the PSTN line as lost. This time also specifies the delay before reporting the event into the event log or operating a utility output that follows this event.<br>00 indicates no supervision of the phone line. |           |               |
| 50002      | Wait for Dial Tone                                                                                                    | 3         | 0—255 seconds |
|            | The number of seconds the system waits to detect a dial tone.                                                                                                    |           |               |

| Quick keys    | Parameter                                                                                                    | Default | Range  |
|---------------|----------------------------------------------------------------------------------------------------|---------|--------|
| \$002         | Control                                                                                                    |         |        |
| 5002 <b>0</b> | Alarm Phone Line Cut                                                                                                    | No      | Yes/No |
|               | <b>YES</b> : Activates the external sirens if the land line, connected to the LightSYS Plus panel is cut or the telephone service is interrupted for the time defined in the PSTN Lost time parameter. <b>NO</b> : No activation occurs.                                                                                                    |         |        |
| 51122         | Answering<br>Machine Override                                                                                                    | Yes     | Yes/No |
|               | <ul> <li>YES: The Answering Machine Override is enabled, as follows:</li> <li>1. The configuration software at the alarm company calls the account.</li> <li>2. The software hangs up after one ring by the CS operator.</li> <li>3. Within one minute, the software calls again.</li> <li>4. The Light Plus is programmed to pick up this second call on the first ring, thus bypassing any interaction with the answering machine.</li> <li>Note</li> <li>This feature is used to prevent interference from an answering machine with remote configuration software operations.</li> <li>NO: The answering machine override is disabled, and communication takes place in the standard manner.</li> </ul> |         |        |
| 5003          | Parameters                                                                                                    |         |        |
| 50030         | Dial Method                                                                                                    | DTMF    |        |
|               | <ul> <li>When selecting the dialing method, your choice must be compatible with the type of phone service available at the protected premises. Scroll between the options:</li> <li>DTMF (touch-tone)</li> <li>PULSE, 20BPS</li> <li>PULSE, 10BPS</li> </ul>                                                                                                    |         |        |
| 51132         | Rings To Answer                                                                                                    | 12      | 01-15  |
| ·             | The number of rings before the system answers an incoming call                                                                                                    |         |        |
| 5003 <b>6</b> | Area Code                                                                                                    |         |        |
|               | The system area telephone code. This code will be deleted from a telephone<br>number while the system tries to dial the number through the PSTN<br>network.                                                                                                    |         |        |

| Quick keys | Parameter                                                                                                    | Default                | Range                |
|------------|----------------------------------------------------------------------------------------------------|------------------------|----------------------|
| 50034      | PBX Prefix                                                                                                    |                        |                      |
|            | A number dialed to access a<br>a Private Branch Exchange<br>number will be added auto<br>a PSTN line.                                                                                                    | (PBX) and not directly | to a PSTN line. This |
| 50036      | Call Wait                                                                                                    |                        |                      |
|            | Enter a string to prevent call waiting from interrupting the system during a report to the monitoring station, as defined by your local telephone provider, for example: *70.<br>This string will only appear during the first attempt to send a report to a MS number (PSTN or GSM).<br><b>Note</b><br>Do not use the Call Wait feature inappropriately. Using this feature on a line with no call waiting will prevent successfully reporting to the monitoring station. |                        |                      |
|            |                                                                                                    |                        |                      |
|            |                                                                                                    |                        |                      |
|            |                                                                                                    |                        |                      |

### Communication → Method → GSM

| Quick Keys    | Parameter                                                                                                    | Default    | Range                    |
|---------------|----------------------------------------------------------------------------------------------------|------------|--------------------------|
| 502           | GSM                                                                                                    |            |                          |
|               | The GSM screen contains parameters for the communication of the system over the GSM/GPRS/3G/4G network.                                                                                        |            |                          |
| \$020         | Timers                                                                                                    |            |                          |
|               | Allows to program timers related to operation with the GSM module                                                                                                    |            |                          |
| S121 <b>0</b> | GSM Lost                                                                                                    | 1 minute   | 001 <b>—</b> 255 minutes |
|               | The period length during which the reception is below the minimum threshold (defined by the GSM Network Sensitivity parameter) that triggers the panel to send a report of GSM Lost. $(50254)$ |            |                          |
| 51212         | GSM Network Loss                                                                                                    | 10 minutes | 001 <b>—</b> 255 minutes |
|               | The period length after which the panel will send a report of GSM network loss to the monitoring station.                                                                                      |            |                          |

| 5121 <b>8</b> | SIM Expire                                                                                                    | 0 months | 00-     | -36 months  |  |
|---------------|----------------------------------------------------------------------------------------------------|----------|---------|-------------|--|
|               | A pre-paid SIM card has a defined life length defined by the provider.<br>After each charging of the SIM, the user will have to manually reset the<br>expiration time of the SIM card. Thirty days before the expiring date, a<br>notification will be displayed on the keypad's LCD.                                                                                                    |          |         |             |  |
|               | Set the SIM expiring date (in months) using the numeric keys, according to the time given by the provider.                                                                                                    |          |         |             |  |
| 50204         | MS Polling                                                                                                    | 00000    | 0-      | 65535 times |  |
|               | <ul> <li>The time period that the system will establish automatic communication (polling) with the monitoring station over GPRS/3G/4G, in order to check the connection.</li> <li>3 polling times can be defined: Primary, Secondary and Backup. For each time period define the number of units between 1- 65535. Each unit represents a time frame of 10 seconds.</li> <li>Notes <ul> <li>When using the polling feature through GPRS/3G/4G the MS chanring parameter must be defined as GPRS/3G/4G only.</li> <li>The report code for MS polling is 999 (Contact ID) or ZZ (SIA)</li> <li>When the GPRS/3G/4G Primary polling time is defined as 0, no polling message is sent to the MS</li> </ul> </li> <li>The use of these time periods depends on the reporting order to the MS defined by the Report Split MS Urgent parameter. See: ⑤①② (Communication → MS → Report Split).</li> <li>The following table describes how the three MSs use the primary, secondary and backup time intervals in the various MS report split options.</li> </ul> |          |         |             |  |
|               |                                                                                                    |          |         |             |  |
|               |                                                                                                    |          |         |             |  |
|               |                                                                                                    |          |         |             |  |
|               | MS report UrgentMS 1MS 2MS 3eventsPollingPollingPollingStateStateState                                                                                                    |          |         |             |  |
|               | Do not call                                                                                                    | N/A      | N/A     | N/A         |  |
|               | Call 1 <sup>st</sup>                                                                                                    | Primary  | N/A     | N/A         |  |
|               | Call 2 <sup>nd</sup>                                                                                                    | N/A      | Primary | N/A         |  |
|               | Call 3 <sup>rd</sup>                                                                                                    | N/A      | N/A     | Primary     |  |
|               | Call All                                                                                                    | Primary  | Primary | Primary     |  |

| 1 <sup>st</sup> Backup 2 <sup>nd</sup>                         | Primary | If (MS 1 is<br>OK)<br>Secondary<br>else (MS#1<br>Fails)<br>Backup | N/A                                                         |
|----------------------------------------------------------------|---------|-------------------------------------------------------------------|-------------------------------------------------------------|
| 1 <sup>st</sup> Backup 2 <sup>nd</sup> 3rd                     | Primary | If (MS#1 is<br>OK)<br>Secondary<br>else (MS#1<br>Fails)<br>Backup | If (MS#2 is OK)<br>Secondary<br>else (MS#2 Fails)<br>Backup |
| 1 <sup>st</sup> Backup 3 <sup>rd</sup> Call<br>2 <sup>nd</sup> | Primary | Primary                                                           | If (MS#1 is OK)<br>Secondary<br>else (MS#1 Fails)<br>Backup |
| 2 <sup>nd</sup> Backup 3 <sup>rd</sup> Call<br>1 <sup>st</sup> | Primary | Primary                                                           | If (MS#2 is OK)<br>Secondary<br>else (MS#2 Fails)<br>Backup |

#### MS Polling example:

When selecting MS 1 (GPRS/3G/4G), MS 2 (GPRS/3G/4G) and split report option 1<sup>st</sup> Backup 2<sup>nd</sup> (using the default primary, secondary and backup time intervals), the report process will be as follows:

In a normal state:

Polling through the GPRS/3G/4G network using the GSM module will occur every 90 seconds according to the primary time interval to MS 1 and every 3600 seconds (1 hour) according to the secondary time interval to MS 2.

When communication to MS 1 fails, polling occurs every 90 seconds according to the backup interval to MS 2. When communication returns to MS 1, polling reverts back to the secondary time interval and occurs every 3600 seconds (1 hour) to MS#2.

| \$122                                                                                                    | GPRS                                                                                                    |                           |             |  |  |
|----------------------------------------------------------------------------------------------------|----------------------------------------------------------------------------------------------------|---------------------------|-------------|--|--|
|                                                                                                    | Allows programming parameters that relate for the communication over the GPRS/3G/4G network.                                                                                                    |                           |             |  |  |
| 5122 <b>1</b>                                                                                                    | APN Code                                                                                                    |                           |             |  |  |
|                                                                                                    | To establish a connection to the GPRS/3G/4G network an APN (Access<br>Point Name) code is required. The APN code differs from country to<br>country and from one provider to another (the APN code is provided by<br>your cellular provider).<br>The LightSYS Plus supports an APN code field of up to 30 alphanumeric<br>characters and symbols (!, &, ? etc.). |                           |             |  |  |
| 51222                                                                                                    | APN User Name                                                                                                    |                           |             |  |  |
| Enter user name for the GPRS/3G/4G network (if required). The uname is provided by your provider.<br>The LightSYS Plus supports a user name field of up to 20 alphanu characters and symbols (!, &, ? etc.). |                                                                                                    |                           | <b>•</b> •  |  |  |
| 5122 <b>8</b>                                                                                                    | APN Password                                                                                                    |                           |             |  |  |
|                                                                                                    | The password to the GPRS/3G/4G network as provided by your provider<br>(if required).<br>The LightSYS Plus supports a user name field of up to 20 alphanumeric<br>characters and symbols.                                                                                                    |                           |             |  |  |
| \$123                                                                                                    | Email                                                                                                    |                           |             |  |  |
|                                                                                                    | The following programming parameters are used to enable sendir<br>Follow Me event messages by e-mail through GPRS/3G/4G.<br><b>Note</b><br>To enable e-mail messaging, the GPRS/3G/4G parameters have to<br>defined.                                                                                                    |                           |             |  |  |
| 5123 0                                                                                                    | Mail Host                                                                                                    | 000.000.000.000           |             |  |  |
|                                                                                                    | The IP address or th                                                                                                    | e host name of the SMTP m | ail server. |  |  |
| 51232                                                                                                    | SMTP Port                                                                                                    | 00000                     | 00000-65535 |  |  |
|                                                                                                    | The port address of                                                                                                    | the SMTP mail server.     |             |  |  |
| 5123 <b>B</b>                                                                                                    | Email Address                                                                                                    |                           |             |  |  |
|                                                                                                    | The Email address that identifies the system to the mail recipient.                                                                                                    |                           |             |  |  |

| 50234         | SMTP User<br>Name                                                                                                    |                                                            |                          |  |
|---------------|----------------------------------------------------------------------------------------------------|------------------------------------------------------------|--------------------------|--|
|               |                                                                                                    | the user to the SMTP mail s<br>can include up to 10 alphar |                          |  |
| 51235         | SMTP Password                                                                                                    |                                                            |                          |  |
|               | -                                                                                                    | nticating the user to the SM<br>clude up to ten alphanume  |                          |  |
| 5024          | Controls                                                                                                    |                                                            |                          |  |
|               | Allows controlling ti                                                                                                    | mers related to operation w                                | vith the GSM module.     |  |
| 51240         | Caller ID                                                                                                    | No                                                         | Yes/No                   |  |
|               | The Caller ID function enables to restrict SMS remote control operator to the predefined Follow Me phone numbers. If the incoming number recognized as one of the Follow Me numbers, the operation will be executed. |                                                            |                          |  |
| 51242         | LED Enable                                                                                                    | No                                                         | Yes/No                   |  |
|               | Defines whether or r                                                                                                    | not the LEDS operation mod                                 | le is enabled            |  |
| 5025          | Parameters                                                                                                    |                                                            |                          |  |
|               | Allows to program t                                                                                                    | imers related to the operation                             | on with the GSM module.  |  |
| 51250         | PIN Code                                                                                                    |                                                            |                          |  |
|               | The PIN (Personal Identity Number) code is a 4 to 8 digit number giving you access to the GSM network provider.                                                                                                    |                                                            |                          |  |
|               | You can cancel the PIN code request function by inserting the SIM card<br>into a regular mobile phone and according to the phone settings, disable<br>this function.                                                 |                                                            |                          |  |
| 51252         | SIM Number                                                                                                    |                                                            |                          |  |
|               | The SIM phone number. The system uses this parameter to receive the time from the GSM network in order to update the system time.                                                                                    |                                                            |                          |  |
| 5125 <b>8</b> | SMS Center Phon                                                                                                    | e                                                          |                          |  |
|               | A telephone number obtained from the ne                                                                                                    | of the message delivery ce<br>etwork operator.             | nter. This number can be |  |

| 51254 | GSM RSSI                                                                                                    |                                                   | Disabled/Low/High |  |
|-------|----------------------------------------------------------------------------------------------------|---------------------------------------------------|-------------------|--|
|       | Set the minimum acceptable network signal level (RSSI level).<br>Options: Disabled (No troubles for low signal reception) / Low signal /<br>High signal                                                                                                    |                                                   |                   |  |
| 5126  | Prepay SIM                                                                                                    |                                                   |                   |  |
|       | Allows programming parameters that will be used when a prepaid S card is used in the system.                                                                                                    |                                                   |                   |  |
| 50260 | Get Credit by                                                                                                    |                                                   |                   |  |
|       | <ul> <li>Depending on the local network provider, the user can receive the credit level of the prepaid SIM card by sending a predefined SMS command to a defined number or by calling a predefined number through the voice channel. The activation of the credit request can be done by the Grand Master.</li> <li>SMS Credit Message: Enter the message command as defined by the provider and the provider's phone number to which the credit level SMS message request will be sent.</li> <li>Voice Credit: Enter the provider's phone number to which a call will be established.</li> <li>Service Command: Enter the service command message as defined by the provider.</li> </ul> |                                                   |                   |  |
| 50262 | Phone To Send                                                                                                    |                                                   |                   |  |
|       | The provider's phone number to which the credit level SMS message<br>request will be sent to or a call will be established, depending on the<br>selection in the Get Credit by parameter.                                                                                                    |                                                   |                   |  |
| 51268 | Phone To Receive                                                                                                    |                                                   |                   |  |
|       | The provider's telephone number from which an automatic SMS credit status message will be sent from.                                                                                                    |                                                   |                   |  |
| 51264 | SMS Message                                                                                                    |                                                   |                   |  |
|       | When performing manua<br>the provider in order to r<br>predefined (for example<br>* When using a service co                                                                                                    | eceive the SIM card cre<br>"BILL") by your servic | e provider.       |  |

#### Communication $\rightarrow$ Method $\rightarrow$ IP

| Quick Keys    | Parameter                                               | Default                                                                                                    | Range                  |  |
|---------------|---------------------------------------------------------|----------------------------------------------------------------------------------------------------|------------------------|--|
| 503           | IP                                                      |                                                                                                    |                        |  |
|               | -                                                       | rameters for the communi                                                                                                    | cation of the system   |  |
| 5030          | over the IP network.                                    |                                                                                                    |                        |  |
|               | IP Config                                               |                                                                                                    |                        |  |
|               | The IP menu contains par<br>over the IP network.        | rameters for the communi                                                                                                    | cation of the system   |  |
| 50300         | Obtain IP                                               |                                                                                                    |                        |  |
|               | Defines automatically wh<br>refers to, is dynamic or st | nether the IP address, which the the IP address is the test of the test of the test of the test of the test of the test of the test of the test of the test of the test of the test of the test of the test of the test of the test of the test of the test of the test of the test of the test of test of test of tes | ch the LightSYS Plus   |  |
| 503000        | Dynamic IP                                              |                                                                                                    |                        |  |
|               | The system refers to an II                              | P address provided by the                                                                                                    | DHCP.                  |  |
| 503002        | Static IP                                               |                                                                                                    |                        |  |
|               | The system refers to a static IP Address.               |                                                                                                    |                        |  |
| 50302         | Panel Port                                              |                                                                                                    |                        |  |
|               | The LightSYS Plus Port address.                         |                                                                                                    |                        |  |
|               | Panel IP (Only for                                      |                                                                                                    |                        |  |
| 50308         | Static IP)                                              |                                                                                                    |                        |  |
|               | The LightSYS Plus static                                | IP address                                                                                                    |                        |  |
| 50304         | Subnet Mask (Only                                       |                                                                                                    |                        |  |
|               | for Static IP)                                          | . 1 1                                                                                                    |                        |  |
|               | address ends.                                           | to determine where the ne                                                                                                    | etwork number in an IP |  |
| 5030 <b>5</b> | Gateway (Only for                                       |                                                                                                    |                        |  |
|               | Static IP)                                              |                                                                                                    |                        |  |
|               |                                                         | al Gateway, which enables<br>gments. This address is the                                                                                                    |                        |  |
|               | router connected to the s                               | ame LAN segment as the l                                                                                                    | LightSYS Plus.         |  |
| 50306         | DNS Primary (Only<br>for Static IP)                     |                                                                                                    |                        |  |
|               | The IP address of the prin                              | mary DNS server on the n                                                                                                    | etwork.                |  |
| DNS Secondary |                                                         |                                                                                                    |                        |  |
| 50307         | (Only for Static IP)                                    |                                                                                                    |                        |  |
|               | The IP address of the second                            | ondary DNS server on the                                                                                                    | network.               |  |

| 50308          | WiFi Scan                                                                                                  |                            |                          |  |
|----------------|----------------------------------------------------------------------------------------------------|----------------------------|--------------------------|--|
|                | Scans for Wi-Fi Network                                                                                    |                            |                          |  |
| 50309          | Add WiFi Net                                                                                               |                            |                          |  |
|                | Add Wi-Fi Network                                                                                          |                            |                          |  |
| 503090         | Name                                                                                                    |                            |                          |  |
|                | Add Wi-Fi Network Name                                                                                     | 2                          |                          |  |
| 503092         | Security type                                                                                              |                            |                          |  |
|                | Add Wi-Fi Security type                                                                                    |                            |                          |  |
| 50309 <b>8</b> | Connect                                                                                                    |                            |                          |  |
|                | Connect to the Wi-Fi                                                                                       |                            |                          |  |
| 503000         | WPS Button                                                                                                 |                            |                          |  |
|                | Press the WPS button on the router to establish a connection.                                              |                            |                          |  |
|                | A "Successfully Connected                                                                                  | d" to network message w    | ill appear within 2 min. |  |
| 5030           | Email                                                                                                    |                            |                          |  |
|                | Allows programming parameters that enable the system to send<br>e-mail messages following Follow Me events |                            |                          |  |
| 51320          | Mail Host                                                                                                  | 000.000.000.000            |                          |  |
|                | The IP address or the host                                                                                 | name of the SMTP mail s    | server.                  |  |
| 51322          | SMTP Port                                                                                                  | 00000                      | 00000-65535              |  |
|                | The port address of the SM                                                                                 | ITP mail server            |                          |  |
| 51328          | Email Address                                                                                              |                            |                          |  |
|                | The e-mail address that id                                                                                 | entifies the system to the | mail recipient.          |  |
| 50324          | SMTP Name                                                                                                  |                            |                          |  |
|                | A name identifying the us<br>up to 10 alphanumeric cha                                                     |                            |                          |  |
| 5132 <b>5</b>  | SMTP Password                                                                                              |                            |                          |  |
|                | The password authenticati<br>include up to 10 alphanum                                                     |                            |                          |  |
| 5033           | Host Name                                                                                                  | Security System            | Up to 32 Characters      |  |
| L              | IP address or a text name u                                                                                |                            | SYS Plus over the        |  |

network. Default: Security System

03/2022

| 5134 | MS Polling<br>(Keep Alive)                                                                                                    |                            |                     |                                                             |                                                                                                    |  |
|------|----------------------------------------------------------------------------------------------------|----------------------------|---------------------|-------------------------------------------------------------|----------------------------------------------------------------------------------------------------|--|
|      | <ul> <li>The time period that the system will establish automatic communication (polling) with the monitoring station over the IP network, in order to check the connection. Three polling times can be defined: primary, secondary and backup. For each time period, define the number of units between 1–65535. Each unit represents a time frame of 10 seconds.</li> <li>Note</li> <li>When using the polling feature through IP, the MS channel parameter must be defined as IP only.</li> </ul> |                            |                     |                                                             |                                                                                                    |  |
|      |                                                                                                    |                            |                     |                                                             |                                                                                                    |  |
|      |                                                                                                    |                            |                     |                                                             |                                                                                                    |  |
|      | defined by the rep<br>The following tab                                                                                                    | oort split l<br>le describ | MS urge<br>es how t | nt parameter (see<br>he three MSs use                       | ing order to the MS<br>e <i>MS Urgent, page 180</i> ).<br>e the primary,<br>S report split options: |  |
|      | MS report Urgent<br>events                                                                                                    | MS 1 Poll<br>State         | ing                 | MS 2Polling State                                           | e MS 3 Polling State                                                                                |  |
|      | Do not call                                                                                                    | N/A                        |                     | N/A                                                         | N/A                                                                                                 |  |
|      | Call 1 <sup>st</sup>                                                                                                    | Primary                    |                     | N/A                                                         | N/A                                                                                                 |  |
|      | Call 2 <sup>nd</sup>                                                                                                    | N/A                        |                     | Primary                                                     | N/A                                                                                                 |  |
|      | Call 3 <sup>rd</sup>                                                                                                    | N/A                        |                     | N/A                                                         | Primary                                                                                             |  |
|      | Call All                                                                                                    | Primary                    |                     | Primary                                                     | Primary                                                                                             |  |
|      | 1 <sup>st</sup> Backup 2 <sup>nd</sup>                                                                                                    | Primary                    |                     | If (MS 1 is OK)<br>Secondary else<br>(MS#1 Fails)<br>Backup | N/A                                                                                                 |  |
|      | 1 <sup>st</sup> Backup 2 <sup>nd</sup> 3rd                                                                                                    | Primary                    |                     | If (MS#1 is OK)                                             | If (MS#2 is OK)                                                                                     |  |
|      |                                                                                                    |                            |                     | Secondary                                                   | Secondary                                                                                           |  |
|      |                                                                                                    |                            |                     | else (MS#1 Fails)<br>Backup                                 | \$                                                                                                  |  |
|      | 1 <sup>st</sup> Backup 3 <sup>rd</sup> Call<br>2 <sup>nd</sup>                                                                                                    | Primary                    |                     | Primary                                                     | If (MS#1 is OK)<br>Secondary<br>else (MS#1 Fails)<br>Backup                                         |  |
|      | 2 <sup>nd</sup> Backup 3 <sup>rd</sup><br>Call 1 <sup>st</sup><br>MS Polling exam                                                                                                    | Primary                    |                     | Primary                                                     | If (MS#2 is OK)<br>Secondary<br>else (MS#2 Fails)<br>Backup                                         |  |

#### MS Polling example:

When selecting MS 1 (IP Only), MS 2 (IP only) and split report option 1<sup>st</sup> Backup 2<sup>nd</sup> (using the default primary, secondary and backup time intervals), the report process will be as follows:

|      | In a normal state:                                                         |    |        |
|------|----------------------------------------------------------------------------|----|--------|
|      | Polling through the IP network using the IP will occur every 30 seconds    |    |        |
|      | according to the primary time interval to MS 1 and every 3600 seconds (1   |    |        |
|      | hour) according to the secondary time interval to MS 2.                    |    |        |
|      | When communication to MS 1 fails, polling occurs every 30 seconds          |    |        |
|      | according to the backup interval to MS 2. When communication returns to    |    |        |
|      | MS 1, polling reverts back to the secondary time interval and occurs every |    |        |
|      | 3600 seconds (1 hour) to MS#2                                              |    |        |
| 5035 | Controls                                                                   | No | Yes/No |
|      | Enable or disable IP Communication                                         |    |        |

### Communication → Method → Radio (LRT)

| Quick Keys   | Parameter                                                                                                    | Default                                   | Range                                         |  |  |
|--------------|----------------------------------------------------------------------------------------------------|-------------------------------------------|-----------------------------------------------|--|--|
| \$14         | LRT (Long-Range Radio Transmission)                                                                                                    |                                           |                                               |  |  |
|              | The LRT menu contains parameters for setting a system long-range radio<br>communication network, using the Location Aided Routing (LARS) proto<br>(LARS, LARS1, or LARS2) or E-LINE protocol to facilitate detailed event<br>transmission to monitoring stations.                                                                                                    |                                           |                                               |  |  |
| 5140         | Account 0 0-00FFFF                                                                                                    |                                           |                                               |  |  |
|              | The number that recognizes the customer at the monitoring station. You ca<br>define an account number for each monitoring station. These account<br>numbers are the 6-digit numbers assigned by the monitoring station.                                                                                                    |                                           |                                               |  |  |
|              | Notes                                                                                                    |                                           |                                               |  |  |
|              | <ul> <li>Account Number Communication Format:</li> <li>The account number will always be reported as 4 digits, for examumber defined as 000012 will be reported as 0012</li> </ul>                                                                                                    |                                           |                                               |  |  |
|              | <ul> <li>The account range depends on which protocol is in effect, as follows         Protocol Range         LARS 0000–7779 (First 3 digits: 0–7 only)         LARS1 0000–1FFF         LARS2 0000–FFFF         If more than 4 digits were defined, the system always sends the last 4 digits of the account number, for example: Account number that was defined as 123456 will be sent as 3456.     </li> </ul> |                                           |                                               |  |  |
| 5149         | System                                                                                                    | 0                                         | LARS 0–3<br>LARS1 0–7<br>LARS2 0–F            |  |  |
|              | Use the one-digit system code to efficiently allocate transmitter reporting among monitoring stations.                                                                                                    |                                           |                                               |  |  |
| 514 <b>8</b> | Periodic Test                                                                                                    | 00                                        | HR: 00–96<br>MIN 00–59                        |  |  |
|              | The Periodic Test enables you to<br>establish communication to the r<br>operational functionality. The pe<br>number and a valid test report co                                                                                                    | nonitoring station<br>riodic test involve | in order to confirm<br>as sending the account |  |  |

| Quick Keys | Parameter                                                                                                    | Default | Range  |  |  |
|------------|----------------------------------------------------------------------------------------------------|---------|--------|--|--|
| 5144       | No. Comm. Parameter                                                                                                    | 060     | 0-255  |  |  |
|            | Specify the timeout threshold for establishing communication between the LRT and bus, which upon being reached, triggers an event report to the monitoring station.                                                                                               |         |        |  |  |
| 5045       | Control                                                                                                    | 060     | 0-255  |  |  |
| -          | Control parameters                                                                                                    |         |        |  |  |
| 51450      | Disable Low Battery                                                                                                    | Y       | Yes/No |  |  |
|            | <ul> <li>YES: [For use when LRT is housed in the main LightSYS Plus box] LRT low battery trouble condition will not be regarded.</li> <li>NO: [For use when LRT is housed remotely in its own box] LRT low battery trouble condition will be regarded.</li> </ul> |         |        |  |  |

### **⑤② Monitoring Station**

Define the following, which enable the system to establish communication with up to three monitoring station accounts:

- Report Type
- Accounts
- Communications Format
- Controls
- Parameters
- MS Timers
- Report Split
- Report Codes

#### Communication → Monitoring Station → Report Type

| Quick Keys | Parameter                                                                                                    |
|------------|----------------------------------------------------------------------------------------------------|
| 520        | MS Mode                                                                                                    |
|            | Select to Enable or Disable the MS mode                                                                                                    |
| 521        | Report Type <sup>®</sup>                                                                                                    |
|            | Defines the communication type that the system will establish with<br>each monitoring station account. The system can report in these<br>(optional) communication channels: Voice, IP, SMS, LRT, SIA IP.<br><b>NOTE:</b> If there is a communication fault with the monitoring station<br>the panel will not be ready to arm. |
| 5210-8     | Select MS                                                                                                    |
|            | Scroll to select the monitoring station account (MS $1-MS 3$ ) for which you want to define the reporting type, and then press <b>OK</b> .                                                                                                    |
| 5211-3 0-5 | MS Channel                                                                                                    |
|            | <ul> <li>Scroll to select the communication channel to use for reporting to the monitoring station account, and then press OK:</li> <li>① Voice</li> <li>② IP</li> <li>③ SMS</li> <li>④ LRT</li> <li>⑤ SIA IP</li> </ul>                                                                                                    |

| Quick Keys | Parameter                                                                                                    |                                                        |  |
|------------|----------------------------------------------------------------------------------------------------|--------------------------------------------------------|--|
| 5211-3 0   | Voice                                                                                                    |                                                        |  |
|            | Reports to the monitoring station will be done through the GSM network. Reporting by Voice can be established through different channels. The optional channels depend on the hardware installed in your system. Select the required channel: <ol> <li>PSTN/GSM:</li> <li>GSM/PSTN:</li> <li>PSTN Only:</li> </ol> <li>GSM Only: The outgoing calls are executed through the GSM audio channel only.</li> <li>Note</li> <li>Using the Voice (Contact ID or SIA) channel reporting to MS (Monitoring Station) may be unreliable due to the cellular provider network quality which can cause signal deviation and/or timing delays which affect meeting the Contact ID or SIA protocol constraints.</li> <li>Enter the monitoring station telephone number including area code and special characters (if required):         <ul> <li>Function</li> <li>Results</li> </ul> </li> |                                                        |  |
|            |                                                                                                    |                                                        |  |
|            |                                                                                                    |                                                        |  |
|            | Stop dialing and wait for a new dial tone                                                                                                    | W                                                      |  |
|            | Wait a fixed period before continuing                                                                                                    | ,                                                      |  |
|            | Send the DTMF * character                                                                                                    | *                                                      |  |
|            | Send the DTMF # character                                                                                                    | #                                                      |  |
|            | Delete numbers from the cursor position                                                                                                    | [*] ©<br>simultaneously                                |  |
| 5211-3 2   | IP                                                                                                    |                                                        |  |
|            | Encrypted events are sent to the monitoring sta<br>GPRS/3G/4G network using TCP/IP protocol. 1<br>encryption is used. RISCO Group's IP/GSM Re<br>located at the MS site receives the messages an<br>standard protocols used by monitoring station<br>example; contact ID).                                                                                                    | 28 BIT AES<br>cceiver Software<br>d translates them to |  |

| <ul> <li>Note To enable GPRS/3G/4G communication the SIM card has to support GPRS/3G/4G channel. Reporting by IP can be established through different channels. The optional channels depend on the hardware installed in your system. Select the required channel via the Configuration Software as follows: <ol> <li>IP/GPRS: The panel checks for the availability of the IP network. During regular operation mode all calls and data transmission are carried out using the IP network line. In the case of trouble in the IP network, the report is routed to the GPRS/3G/4G network. </li> <li>GPRS/IP: The panel checks for the availability of the GPRS/3G/4G network.</li> <li>IP Only: The report is routed to the IP network.</li> <li>GPRS Only: The report is executed through the GPRS/3G/4G network.</li> </ol></li></ul>                                                               |
|----------------------------------------------------------------------------------------------------|
| <ul> <li>GPRS/3G/4G channel.</li> <li>Reporting by IP can be established through different channels. The optional channels depend on the hardware installed in your system. Select the required channel via the Configuration Software as follows: <ol> <li>IP/GPRS: The panel checks for the availability of the IP network. During regular operation mode all calls and data transmission are carried out using the IP network line. In the case of trouble in the IP network, the report is routed to the GPRS/3G/4G network.</li> </ol> </li> <li>GPRS/IP: The panel checks for the availability of the GPRS/3G/4G network. During regular operation mode all calls and data transmission are carried out using the GPRS/3G/4G. In the case of trouble the report is routed to the IP network.</li> <li>IP Only: The report is executed through the IP network only.</li> <li>GPRS/3G/4G</li> </ul> |
| <ul> <li>optional channels depend on the hardware installed in your system. Select the required channel via the Configuration Software as follows:</li> <li><b>IP/GPRS</b>: The panel checks for the availability of the IP network. During regular operation mode all calls and data transmission are carried out using the IP network line. In the case of trouble in the IP network, the report is routed to the GPRS/3G/4G network.</li> <li><b>GPRS/IP</b>: The panel checks for the availability of the GPRS/3G/4G network. During regular operation mode all calls and data transmission are carried out using the GPRS/3G/4G. In the case of trouble the report is routed to the IP network.</li> <li><b>IP Only</b>: The report is executed through the IP network only.</li> <li><b>GPRS Only</b>: The report is executed through the GPRS/3G/4G</li> </ul>                                   |
| <ul> <li>GPRS/3G/4G network. During regular operation mode all calls and data transmission are carried out using the GPRS/3G/4G. In the case of trouble the report is routed to the IP network.</li> <li><b>IP Only</b>: The report is executed through the IP network only.</li> <li><b>GPRS Only</b>: The report is executed through the GPRS/3G/4G</li> </ul>                                                                                                    |
| Enter the relevant IP and Port numbers for the MS that will<br>receive reports from the system (See IP and Port)                                                                                                    |
| \$200-3 <b>8</b> SMS                                                                                                    |
| Enter the relevant phone numbers for the monitoring station that<br>will receive reports from the system via encrypted SMS (see<br>explanation in Voice type, above)<br>Events are sent to the monitoring station using encrypted SMS<br>messages (128 BIT AES encryption). Each event message contains<br>information including the account number, report code,<br>communication format, time of event and more. The event<br>messages are received by RISCO's IP Receiver software located at<br>the monitoring station site. The IP Receiver translates the SMS<br>messages to standard protocols used by the monitoring station<br>applications (For example; contact ID). This channel requires that<br>RISCO Group's IP/GSM receiver has to be used at the MS side.                                                                                                    |
|                                                                                                    |

| Quick Keys     | Parameter                                                                                                    |
|----------------|----------------------------------------------------------------------------------------------------|
|                | The LRT menu contains parameters for setting a system long-range<br>radio communication network, using the Location Aided Routing<br>(LARS) protocol (LARS, LARS1, or LARS2) or E-LINE protocol to<br>facilitate detailed event transmission to monitoring stations.                                                                                                    |
| 521 <b>0 5</b> | SIA IP                                                                                                    |
|                | <b>NOTE:</b> $\mathbf{O}$ = monitoring station (MS) account                                                                                                    |
|                | Reports to the monitoring station can be transmitted using the SIA<br>IP protocol to standard SIA IP receivers. Using SIA IP enables<br>transmission of visual imagery from PIR cameras. Reporting by SIA<br>IP can be established through the hardware channels installed in<br>your system. Reporting of the SIA IP is 128 BIT AES encrypted. SIA<br>IP reports also support labels reporting. Usage of SIA IP requires<br>setting. See: ⑤②⑤③ |
|                | <ul><li>Encryption Key</li><li>SIA IP Receiver Number</li></ul>                                                                                                    |
|                | SIA IP Receiver Line Number                                                                                                    |

### Communication $\rightarrow$ Monitoring Station $\rightarrow$ Accounts

| Quick Keys | Parameter                                                                                                    |
|------------|----------------------------------------------------------------------------------------------------|
| 500        | Accounts                                                                                                    |
|            | The number that recognizes the customer at the monitoring station, you can define an <b>account number</b> for each monitoring station $(1-3)$ possible). Account numbers are 6-digitnumbers in length, and are assigned by the central station. |
|            | > To edit an MS account number (code):                                                                                                    |
|            | <ol> <li>From the installer Programming menu, go to: 5 → 2 → 2</li> <li>Scroll to the MS account (①, ② or ③), and then press OK (✓).</li> <li>Define/modify the code as needed, per the communication format notes below:</li> </ol>             |
|            | Notes                                                                                                    |
|            | <ul> <li>Notes for Account Number in Contact ID Communication Format:</li> <li>The account number will always be reported as 4 digits, for example: A number defined as 000012 will be reported as 0012</li> </ul>                               |
|            | • If more than 4 digits were defined, the system always sends the last 4 digits of the account number, for example: Account number that was defined as 123456 will be sent as 3456.                                                              |

| Quick Keys | Parameter                                                                                                    |
|------------|----------------------------------------------------------------------------------------------------|
|            | <ul> <li>In Contact ID you can place digits and letters A–F. The A character is always sent as 0 for example: Account number that was defined as 00C2AB will be sent as C20B.</li> <li>Notes for Account Number in SIA Communication Format:</li> <li>Account number for SIA should be defined as a decimal number (Only digits 09)</li> </ul>                                                                                                    |
|            | <ul> <li>Account number can be reported as 1 to 6 digits. To send an account number with less than 6 digits use the "0" digit, for example: For account number 1234 enter 001234. In this case the system will not send the "0" digit to the monitoring station.</li> <li>In order to send the "0" digit in SIA format, located at the left side of the number, use the "A" digit instead of the "0" digit. For example, for account number 0407 enter 00A407, for a 6 digit account number such as 001207 enter AA1207.</li> </ul>                                                                                                    |
| 522 1      | Partition (MS Accounts per Partition)                                                                                                    |
|            | You can specify the monitoring station account(s) to notify upon<br>events that occur for the partitions you select (there are 32 partitions<br>maximum per system).<br>If you selected partition(s) from $1-3$ , you then choose the monitoring<br>station account(s) to notify $(1-3)$ for each, followed by entering the<br>respective account numbers (codes).<br>If you selected partition(s) from $4-32$ , you then enter the account<br>numbers (codes); all monitoring station accounts will be<br>automatically notified for events occurring in these partitions.                                                                                                    |
|            | <ul> <li>➤ To designate MS accounts per partition:</li> <li>1. From the installer Programming menu, go to: 5 → 2 → 2<br/>(Communication →MS → Accounts)</li> <li>2. Scroll to 01)Partition, and then press OK (✓).</li> <li>3. Select a partition number and then press OK.</li> <li>4. [If you selected partition 1-3]: Scroll to the MS account (①, ② or<br/>③), press OK, enter the MS account number (code), and press OK.</li> <li>5. [If you selected partition 4-32]: Enter the MS account number<br/>(code) and press OK.</li> <li>6. Repeat this procedure for all additional monitoring station<br/>accounts-per-partition designations</li> <li>NOTE: Advanced configuration options are also available from the</li> </ul> |
|            | Configuration Software.                                                                                                    |

#### Communication → Monitoring Station → Communications Format

| Quick Keys | Parameter                                                          |
|------------|--------------------------------------------------------------------|
| 528        | Communications Format                                              |
|            | Enables the system to communicate to the monitoring station.       |
|            | Note                                                               |
|            | See Appendix E:                                                    |
|            | Library Voice Messages, page 239.                                  |
|            | • Contact ID: The system allocates Report Codes supporting Contact |
|            | (Point) ID                                                         |
|            | SIA: The system allocates Report Codes supporting SIA (Security    |
|            | Industry Association) format                                       |

### Communication → Monitoring Station → Controls

| Quick Keys                                                                                                    | Parameter                                                                                                    | Default                                                                                                    | Range  |  |
|----------------------------------------------------------------------------------------------------|----------------------------------------------------------------------------------------------------|----------------------------------------------------------------------------------------------------|--------|--|
| 524                                                                                                    | Controls                                                                                                    |                                                                                                    |        |  |
|                                                                                                    | U                                                                                                    | Programmable controls related to communication between the system and the monitoring station                                                                                                    |        |  |
| 5240                                                                                                    | Call Save                                                                                                    | No                                                                                                    | Yes/No |  |
|                                                                                                    | urgent events (for examp<br>transmissions) for up to<br>as a batch at a less busy<br><i>Test, page</i> 177).                                                           | <b>YES</b> : For reducing MS traffic congestion, the system holds all non-<br>urgent events (for example, opening/closing reports, test<br>transmissions) for up to 12 hours (programmable) and sends them<br>as a batch at a less busy time, for example, at night (see <i>Periodic</i><br><i>Test, page 177</i> ).<br><b>NO</b> : All events are transmitted as they occur. |        |  |
| 5242                                                                                                    | Show Kissoff                                                                                                    | No                                                                                                    | Yes/No |  |
|                                                                                                    | YES: The keypad indicates when the dialer receives the kissoff<br>signal from the MS's receiver.<br>NO: The keypad does not indicate on receipt of the kissoff signal. |                                                                                                    |        |  |
| 5248                                                                                                    | Show Handshake                                                                                                    | No                                                                                                    | Yes/No |  |
| <b>YES</b> : The keypad indicates when the dialer receives the signal from the monitoring station's receiver.<br><b>NO</b> : No indication for establishing communication with receiver |                                                                                                    |                                                                                                    |        |  |

| Quick Keys | Parameter                                                                                                    | Default                                                                                                    | Range                                                                           |  |  |
|------------|----------------------------------------------------------------------------------------------------|----------------------------------------------------------------------------------------------------|---------------------------------------------------------------------------------|--|--|
| 5244       | Audible Kissoff                                                                                                    | No                                                                                                    | Yes/No                                                                          |  |  |
|            | dialer receives the kiss<br>receiver.                                                                                                    | soff signal from th                                                                                                    | from the keypad when the<br>e monitoring station's<br>ot of the kissoff signal. |  |  |
| 5245       | SIA Text                                                                                                    | No                                                                                                    | Yes/No                                                                          |  |  |
|            | transmission over the <b>Note</b><br>The monitoring station                                                                                                    | Yes: SIA format report to monitoring station will support text<br>transmission over the voice channel.<br><b>Note</b><br>The monitoring station receiver should support the SIA Text protocol                                                                                                    |                                                                                 |  |  |
| 5246       | No: SIA format will no                                                                                                    | 1                                                                                                    | Yes/No                                                                          |  |  |
| JUAD       | Random MS Testin                                                                                                    | U C                                                                                                    | et a test time between 00:00                                                    |  |  |
|            | this panel. The time ca<br>fields (⑤②⑥❶). Th<br>defined under the Per<br><b>No</b> : The periodic test                                                                                                    | and 23:59. Once the hour is set, this will be the fixed report hour of this panel. The time can be viewed under the Periodic test timer fields ( $( \bigcirc \bigcirc \bigcirc \bigcirc \bigcirc \bigcirc )$ ). The interval of sending the test will be as defined under the Periodic Test timer <b>No</b> : The periodic test will be according to the time defined under the MS periodic timer ( $( \bigcirc \oslash \bigcirc \bigcirc )$ ). |                                                                                 |  |  |
| 5247       | SIA W/Partition                                                                                                    | No                                                                                                    | Yes/No                                                                          |  |  |
|            | <ul> <li>Indicates the partition when reporting to the monitoring station in SIA over the voice channel (GSM).</li> <li>Yes: SIA format report to MS will support text transmission over the voice channel.</li> <li>Note</li> <li>The monitoring station receiver should support the SIA Text protocol No: SIA format will not support text</li> </ul> |                                                                                                    |                                                                                 |  |  |
| 5248       | SIA CH Info                                                                                                    | No                                                                                                    | Yes/No                                                                          |  |  |
|            | When the panel transp<br>additional MS channe<br>provided with the tran<br><b>Yes</b> : Additional MS ch<br>transmitted event.                                                                                                    | nits events to the<br>l type informatior<br>nsmitted event.<br>nannel type inform<br>annel type inform                                                                                                    |                                                                                 |  |  |

### Communication → Monitoring Station → Parameters

| Quick Keys | Parameter                                                                                                    | Default                                                                                                    | Range                   |  |  |
|------------|----------------------------------------------------------------------------------------------------|----------------------------------------------------------------------------------------------------|-------------------------|--|--|
| 525        | Parameters                                                                                                    |                                                                                                    |                         |  |  |
|            | Programmable paramet                                                                                                    | Programmable parameters related to operation with the MS                                                                                                    |                         |  |  |
| 5250       | MS Retries                                                                                                    | 08                                                                                                    | 01-15                   |  |  |
|            | station after failing to es<br><b>NOTE:</b> If there is a com                                                                                                    | The number of times the LightSYS Plus redials the monitoring station after failing to establish communication.<br><b>NOTE:</b> If there is a communication fault with the monitoring station the panel will not be ready to arm.                                                        |                         |  |  |
| 5252       | Alarm Restore                                                                                                    |                                                                                                    |                         |  |  |
|            | <ul> <li>option informs the MS of during an alarm restore</li> <li>ON BTO (Bell Time alarm times out.</li> <li>FOLLOW ZONE – Falarm occurs returns to is</li> <li>AT DISARM – Report</li> </ul>                                                                                                    | <ul> <li>FOLLOW ZONE – Reports the restoral when the zone in which the alarm occurs returns to its non-violated (secured) state.</li> <li>AT DISARM – Reports the restoral when system (or the partition in which the alarm occurs) is disarmed, even if the siren has timed</li> </ul> |                         |  |  |
| 5258       | SIA IP Param.                                                                                                    |                                                                                                    |                         |  |  |
|            | Define the following SL<br>account (MS1, MS2, and<br>1) Encryption Key<br>2) Receiver Number<br>3) Line Number                                                                                                    |                                                                                                    | each monitoring station |  |  |
|            | Encryption Key                                                                                                    |                                                                                                    |                         |  |  |
|            | A 32-digit digital signature and authentication for purposes of<br>safeguarding data transmission to and from the monitoring station.<br>The key must be defined for both the panel and monitoring station.<br>For use when SIA IP report type is in effect. A unique key can be<br>defined for each of up to three monitoring stations. |                                                                                                    |                         |  |  |
|            | 🛿 Receiver Number                                                                                                    |                                                                                                    |                         |  |  |
|            | from the monitoring sta                                                                                                    | A 4 digit number which states the SIA IP receiver number as supplied from the monitoring station. A unique key can be defined for each of up to three monitoring stations.                                                                                                    |                         |  |  |
|            | <b>B</b> Line Number                                                                                                    |                                                                                                    |                         |  |  |
|            | A 4 digit number which                                                                                                    | A 4 digit number which states the SIA IP receiver line number as                                                                                                    |                         |  |  |
| 03/2022    | Pag                                                                                                    | e 176                                                                                                    | 5IN2932 C               |  |  |

| Quick Keys | Parameter                                                         | Default | Range |  |
|------------|-------------------------------------------------------------------|---------|-------|--|
|            | supplied from the monitoring station. A unique key can be defined |         |       |  |
|            | for each of up to three monitoring stations.                      |         |       |  |

### Communication → Monitoring Station → MS Timers

| Quick Keys | Paran                                                | neter                                                                                                    | Default                    | Range         |
|------------|------------------------------------------------------|----------------------------------------------------------------------------------------------------|----------------------------|---------------|
| 526        | MS                                                   | Гimes                                                                                                    |                            |               |
|            |                                                      | vs programming time<br>toring station.                                                                                                    | ers related to operation w | rith the      |
| 5260       | Perie                                                | odic Test                                                                                                    |                            | HR = 024      |
|            |                                                      |                                                                                                    |                            | MIN = 0 - 59  |
|            |                                                      |                                                                                                    |                            | D = per table |
|            |                                                      |                                                                                                    |                            | below         |
|            | will a<br>static<br>sendi<br>602, S<br>Repo<br>Use t | eriodic Test enables you to set the time period that the system<br>utomatically establish communication to the monitoring<br>n in order to check the connection. The periodic test involves<br>ng the account number and a valid test report code (Contact ID<br>IA TX). Set the test time and daily interval for Periodic Test<br>tring.<br>The table below to specify the daily testing intervals (D)-effective<br>the day of programming:<br>Meaning<br>Never<br>Every hour<br>Every day<br>Every other day<br>Every 3 <sup>rd</sup> day |                            |               |
|            | 4 5                                                  | Every 4 <sup>th</sup> day<br>Every 5 <sup>th</sup> day                                                                                                    |                            |               |
|            | 6                                                    | Every 6 <sup>th</sup> day                                                                                                    |                            |               |
|            | 7                                                    | Once a week                                                                                                    |                            |               |

| Quick Keys    | Parameter                                                                                                    | Default                                                                                                    | Range          |  |  |
|---------------|----------------------------------------------------------------------------------------------------|----------------------------------------------------------------------------------------------------|----------------|--|--|
| 5262          | Abort Alarm                                                                                                    | 15 secs                                                                                                    | 00-255 seconds |  |  |
|               | Defines the time delay before reporting an alarm to the monitoring<br>station. If the alarm system is disarmed within the abort window, no<br>alarm transmission shall be sent to the monitoring station.                                                                                     |                                                                                                    |                |  |  |
| 5268          | Cancel Delay                                                                                                    | Cancel Delay 5 mins 00-255 minut                                                                                                    |                |  |  |
|               | receive a cancel alarm co<br>code. This happens if a v<br>in the cancel delay time v<br>alarm time is over.<br><b>Note</b>                                                                                                    |                                                                                                    |                |  |  |
|               | Ensure that Cancel Alarm report code is defined.                                                                                                    |                                                                                                    |                |  |  |
| 5264          | Listen In                                                                                                    | 120 sec                                                                                                    | 1–255 seconds  |  |  |
|               | voice alarm verification.<br>line.<br>The monitoring station of<br>conversation by pressing<br>repeatable two minute er<br>reset and start over again<br>Pressing "2" during List<br>Pressing "*" during List                                                                                 | The time duration for the monitoring station to listen in and perform voice alarm verification. After this period the system hang up the line.<br>The monitoring station can expand the listen in time during the conversation by pressing the digit "1" on the telephone (for a repeatable two minute extension). In this case, the Listen In time will reset and start over again.<br>Pressing "2" during Listen In time will switch to Talk mode.<br>Pressing "*" during Listen In time will end the call. |                |  |  |
| 5265          | Confirmation                                                                                                    |                                                                                                    |                |  |  |
|               |                                                                                                    | These confirmation times relate to the zone's sequential confirmation (see $@@$ ) - <i>Alarm Confirm, page 138</i> ).                                                                                                    |                |  |  |
| 5265 <b>0</b> | Confirm Start<br>(Confirm delay time)                                                                                                    | 000                                                                                                    | 1—120 minutes  |  |  |
|               | Specifies that the system cannot start a sequential confirmation<br>process until the timer has expired. This time starts when the system<br>has been armed and will prevent confirmed alarms being generated<br>in situations when a person has been accidentally locked in the<br>building. |                                                                                                    |                |  |  |

| Quick Keys | Parameter                                                                                                    | Default | Range         |
|------------|----------------------------------------------------------------------------------------------------|---------|---------------|
| 52652      | Confirm Time<br>(Confirmation Time                                                                                                    | 030     | 30—60 minutes |
|            | Window)                                                                                                    |         |               |
|            | Specifies a time period that starts when an intrusion alarm is<br>triggered for the first time. If a second intrusion alarm is triggered<br>before the end of the time period (the "confirmation time window"),<br>the system will then send a "confirmed" alarm notification to the<br>monitoring station. |         |               |

### Communication $\rightarrow$ Monitoring Station $\rightarrow$ Report Split

| Quick Keys | Parameter                                                                                                    | Default                                                                                                    | Range |  |  |
|------------|----------------------------------------------------------------------------------------------------|----------------------------------------------------------------------------------------------------|-------|--|--|
| 527        | Report Split                                                                                                   |                                                                                                    |       |  |  |
|            |                                                                                                    | The Report Split menu contains parameters that enable the routing                                                              |       |  |  |
|            | of specified events to up                                                                                      | of specified events to up to three monitoring station (MS) receivers.                                                          |       |  |  |
| 5270       | MS Arm/Disarm                                                                                                  | 1st backup 2nd                                                                                                    |       |  |  |
|            | 1 0                                                                                                    | Reports Arming/Disarming (meaning Closings/Openings) events to the monitoring station (MS):                                    |       |  |  |
|            | <b>Do not call</b> (no report).                                                                                |                                                                                                    |       |  |  |
|            | 2 Call 1st: Reports Op                                                                                         | <ul> <li>Call 1st: Reports Openings and Closings to MS 1.</li> <li>Call 2nd: Reports Openings and Closings to MS 2.</li> </ul> |       |  |  |
|            | Call 2nd: Reports Op                                                                                           |                                                                                                    |       |  |  |
|            | <b>4</b> Call 3rd: Reports Openings and Closings to MS 3.                                                      |                                                                                                    |       |  |  |
|            | <b>G</b> Call all: Reports Openings and Closings to the all defined MS.                                        |                                                                                                    |       |  |  |
|            | <b>1st Backup 2nd:</b> Reports Openings and Closings to MS 1. If communication is not established, calls MS 2. |                                                                                                    |       |  |  |
|            | <b>1 st Backup 2nd 3rd</b> : Reports to MS 1.                                                                  |                                                                                                    |       |  |  |
|            | -                                                                                                    | If communication is not established calls MS 2. If communication is                                                            |       |  |  |
|            | not established again ca                                                                                       | not established again calls the MS.                                                                                            |       |  |  |
|            | Ist Backup 3rd Call                                                                                            | <b>3</b> 1st Backup 3rd Call 2nd: Reports MS 1. If communication is not                                                        |       |  |  |
|            | established calls to MS 3. In addition it will also call MS 2.                                                 |                                                                                                    |       |  |  |
|            | <b>9</b> 2nd Backup 3rd Cal                                                                                    | <b>9</b> 2nd Backup 3rd Call 1st: Reports to MS 2. If communication is                                                         |       |  |  |
|            | not established calls MS                                                                                       | not established calls MS 3. In addition it will also call MS 1.                                                                |       |  |  |

| Quick Keys | Parameter                                                                                                    | Default                                                          | Range                                |  |  |
|------------|----------------------------------------------------------------------------------------------------|------------------------------------------------------------------|--------------------------------------|--|--|
| 5272       | MS Urgent                                                                                                    | 1st backup 2nd                                                   |                                      |  |  |
|            | Reports urgent (alarn                                                                                                    | Reports urgent (alarm) events to the monitoring station (MS):    |                                      |  |  |
|            | • Do not call (no report)                                                                                                    |                                                                  |                                      |  |  |
|            | <b>2</b> Call 1st: Reports C                                                                                                    | Call 1st: Reports Openings and Closings to MS 1.                 |                                      |  |  |
|            | • Call 2nd: Reports Openings and Closings to MS 2.                                                                                                  |                                                                  |                                      |  |  |
|            | <b>G</b> Call 3rd: Reports Openings and Closings to MS 3.                                                                                           |                                                                  |                                      |  |  |
|            | <b>6</b> Call all: Reports Openings and Closings to the all defined MS.                                                                             |                                                                  |                                      |  |  |
|            | <b>3</b> 1st Backup 2nd: Reports Openings and Closings to MS 1. If communication is not established, calls MS 2.                                    |                                                                  |                                      |  |  |
|            | 1st Backup 2nd 3rd: Reports to MS 1. If communication is not<br>established calls MS 2. If communication is not established again<br>calls the MS.  |                                                                  |                                      |  |  |
|            | <b>3</b> 1st Backup 3rd Call 2nd: Reports MS 1. If communication is not established calls to MS 3. In addition it will also call MS 2.              |                                                                  |                                      |  |  |
|            | _                                                                                                    | <b>Call 1st:</b> Reports to MS 2.<br>3. In addition it will also | . If communication is not call MS 1. |  |  |
| 5278       | MS Non Urgent                                                                                                    |                                                                  |                                      |  |  |
|            | Reports non-urgent events (supervisory troubles and test reports) to                                                                                |                                                                  |                                      |  |  |
|            | the monitoring statio                                                                                                    |                                                                  |                                      |  |  |
|            |                                                                                                    | • Do not call (no report)                                        |                                      |  |  |
|            | Call 1st: Reports Openings and Closings to MS 1.                                                                                                    |                                                                  |                                      |  |  |
|            | <b>6</b> Call 2nd: Reports Openings and Closings to MS 2.                                                                                           |                                                                  |                                      |  |  |
|            | <b>Call 3rd</b> : Reports Openings and Closings to MS 3.                                                                                            |                                                                  |                                      |  |  |
|            | <b>5</b> Call all: Reports Openings and Closings to the all defined MS.                                                                             |                                                                  |                                      |  |  |
|            | <b>1st Backup 2nd</b> : Reports Openings and Closings to MS 1. If communication is not established, calls MS 2.                                     |                                                                  |                                      |  |  |
|            | <b>7</b> 1st Backup 2nd 3rd: Reports to MS 1. If communication is not                                                                               |                                                                  |                                      |  |  |
|            | established calls MS 2.                                                                                                    |                                                                  |                                      |  |  |
|            | If communication is not established again calls the MS.                                                                                             |                                                                  |                                      |  |  |
|            | <b>3</b> 1st Backup 3rd Call 2nd: Reports MS 1. If communication is not                                                                             |                                                                  |                                      |  |  |
|            | established calls to MS 3. In addition it will also call MS 2.                                                                                      |                                                                  |                                      |  |  |
|            | <b>9</b> 2nd Backup 3rd Call 1 <sup>st</sup> : Reports to MS 2. If communication is not established calls MS 3. In addition it will also call MS 1. |                                                                  |                                      |  |  |

#### Communication → Monitoring Station → Report Codes

| Quick Keys                        | Parameter                                                                                                    | Default       | Range              |  |  |  |
|-----------------------------------|----------------------------------------------------------------------------------------------------|---------------|--------------------|--|--|--|
| 528                               | Report Codes                                                                                                    |               |                    |  |  |  |
|                                   | Enables you to view or program the codes transmitted by the sys<br>to report events (for example, alarms, troubles, restores, supervis<br>tests, and so on) to the monitoring station.                                                                                                    |               |                    |  |  |  |
|                                   | The codes specified for each type of event transmission are a function<br>of the central station's own policies. Before programming any codes, it<br>is important to check the central station protocols. Reporting codes are<br>assigned by default, according to the selected communication format<br>SIA or contact ID.<br>Assigns a specified report code for each event, based on the reporting<br>format to the monitoring station. An event that is not assigned with a<br>report code will not be reported to the monitoring station. For list of<br>report events see <i>Monitoring Station Report Codes, page 240</i> .<br><b>NOTE:</b> Using a double-zero (00) for any event will prevent a report<br>from being generated. |               |                    |  |  |  |
|                                   |                                                                                                    |               |                    |  |  |  |
|                                   |                                                                                                    |               |                    |  |  |  |
| 5280                              | Edit Codes                                                                                                    |               |                    |  |  |  |
|                                   | For each code type, edit their re                                                                                                    | espective par | ameters as needed. |  |  |  |
| 52810                             | Alarms                                                                                                    |               |                    |  |  |  |
| 528100                            | Panic                                                                                                    |               |                    |  |  |  |
| 528102                            | Fire                                                                                                    |               |                    |  |  |  |
| 528118                            | Medical                                                                                                    |               |                    |  |  |  |
| 528114                            | Duress                                                                                                    |               |                    |  |  |  |
| 528105                            | Confirm Alarm                                                                                                    |               |                    |  |  |  |
| 528106                            | Box Tamper                                                                                                    |               |                    |  |  |  |
| 528100                            | Bell Tamper                                                                                                    |               |                    |  |  |  |
| 528108                            | Recent close                                                                                                    |               |                    |  |  |  |
| 528109                            | HU Confirm                                                                                                    |               |                    |  |  |  |
| 52812                             | Main Troubles                                                                                                    |               |                    |  |  |  |
| Common system trouble parameters. |                                                                                                    |               |                    |  |  |  |
| 528120                            | Low Battery                                                                                                    |               |                    |  |  |  |
|                                   |                                                                                                    |               |                    |  |  |  |

| Quick Keys       | Parameter                    | Default | Range     |
|------------------|------------------------------|---------|-----------|
| 528122           | Bell                         |         |           |
| 528128           | Phone trouble                |         |           |
| 528124           | AC Loss                      |         |           |
| 528125           | AUX                          |         |           |
| 528126           | Clk Not Set                  |         |           |
| 528127           | Bus Trouble                  |         |           |
| 528128           | False Code                   |         |           |
| 528129           | GSM Trouble                  |         |           |
| 5281 <b>2</b> 10 | IP Net Trbl                  |         |           |
| 5280 <b>2</b> 11 | MS 1 Trouble                 |         |           |
| 5280212          | MS 2 Trouble                 |         |           |
| 5280213          | MS 3 Trouble                 |         |           |
| 52818            | Arm/Disarm                   |         |           |
|                  | Set arming/disarming param   | neters. |           |
| 5281 <b>80</b>   | User                         |         |           |
| 528182           | Automatic                    |         |           |
| 5281 <b>88</b>   | Remote                       |         |           |
| 528184           | Force Arm                    |         |           |
| 5281 <b>85</b>   | Quick Arm                    |         |           |
| 528186           | Keyswitch                    |         |           |
| 528187           | Auto Arm Fail                |         |           |
| 52814            | Zones                        |         |           |
| L                | Set zone-related parameters. |         |           |
| 528140           | By Zone                      |         |           |
| 528142           | Zone Lost                    |         |           |
| 03/2022          | Page 182                     | 2       | 5IN2932 C |

| Quick Keys       | Parameter                    | Default       | Range              |
|------------------|------------------------------|---------------|--------------------|
| 528148           | Soak Fail                    |               |                    |
| 528144           | Self Test                    |               |                    |
| 52815            | Accessories                  |               |                    |
|                  | Edit parameters for system p | peripheral de | vices/accessories. |
| 5281 <b>51</b>   | Keypad                       |               |                    |
| 528152           | Zone Expander                |               |                    |
| 5281 <b>58</b>   | Util. Output                 |               |                    |
| 528154           | Power supply                 |               |                    |
| 5281 <b>55</b>   | Keyfob                       |               |                    |
| 5281 <b>56</b>   | Voice Module                 |               |                    |
| 5281 <b>58</b>   | WL Expander                  |               |                    |
| 5281 <b>69</b>   | Bus Expander                 |               |                    |
| 5281 <b>5</b> 10 | СОВ                          |               |                    |
| 5281 <b>6</b>    | Miscellaneous                |               |                    |
|                  | Edit codes and other miscell | aneous parar  | neters             |
| 5281 <b>60</b>   | Enter Prog.                  |               |                    |
| 528162           | Exit Prog.                   |               |                    |
| 5281 <b>68</b>   | MS Periodic Test             |               |                    |
| 528164           | System Reset                 |               |                    |
| 5281 <b>65</b>   | Abort Alarm                  |               |                    |
| 528166           | Listen In                    |               |                    |
| 528167           | MS Polling                   |               |                    |
| 528168           | Cancel Rprt.                 |               |                    |
| 528169           | Walk test                    |               |                    |
| 5281 <b>6</b> 10 | Exit Error                   |               |                    |

| Quick Keys       | Parameter                                      | Default | Range |
|------------------|------------------------------------------------|---------|-------|
| 5281 <b>6</b> 11 | Fail Cloud                                     |         |       |
| 5281 <b>6</b> 12 | Entry Service Mode                             |         |       |
| 5281 <b>0</b> 13 | Exit Service Mode                              |         |       |
| 5282             | Delete All                                     |         |       |
|                  | Clears all codes (reverts to factory defaults) |         |       |

#### **⑤③ Configuration SW**

Configure the following parameters for communication between the Configuration Software and the system:

- Security
- Controls
- Gateway

#### Communication $\rightarrow$ Configuration SW $\rightarrow$ Security

| Quick Keys | Parameter                                                                                                    | Default                                                                                                    | Range                                             |  |
|------------|----------------------------------------------------------------------------------------------------|----------------------------------------------------------------------------------------------------|---------------------------------------------------|--|
| 530        | CS Mode                                                                                                    |                                                                                                    |                                                   |  |
|            | Select to Enable or Disable CS                                                                                                    | Mode                                                                                                    |                                                   |  |
| 530        | Security                                                                                                    |                                                                                                    |                                                   |  |
|            | Enables you to set parameters for remote communication between the technician and the system using the Configuration Software                                                                                                    |                                                                                                    |                                                   |  |
| 5310       | Access Code                                                                                                    | 5678                                                                                                    |                                                   |  |
|            | Enables you to define an up-to<br>access code.<br>In order to enable communica<br>system the same access code r<br>corresponding account profile<br>Configuration Software.<br>For successful communicatior<br>match between the Configura | tion between the alarm comp<br>nust subsequently be entered<br>created for the installation in<br>the access code along with t | any and the<br>into the<br>the<br>he ID code must |  |

| Quick Keys | Parameter                                                                                                    | Default                                                                                                    | Range                                                                                                    |  |
|------------|----------------------------------------------------------------------------------------------------|----------------------------------------------------------------------------------------------------|----------------------------------------------------------------------------------------------------|--|
| 5312       | Remote ID                                                                                                    | 0001                                                                                                    |                                                                                                    |  |
|            | Defines an ID code that serves                                                                                                    | as an extension of the access                                                                                                    | code.                                                                                                    |  |
|            | In order to enable communica                                                                                                    | tion between the alarm comp                                                                                                    | any and the                                                                                                    |  |
|            | installation, the same remote ID code must be entered into the account                                                                                                    |                                                                                                    |                                                                                                    |  |
|            | profile in the Configuration So                                                                                                    |                                                                                                    |                                                                                                    |  |
|            | For successful communication                                                                                                    | 0                                                                                                    |                                                                                                    |  |
|            | match between the Configuration                                                                                                    | -                                                                                                    |                                                                                                    |  |
|            | Dealers often use the custome                                                                                                    | 0                                                                                                    |                                                                                                    |  |
|            | ID code, but you can use any 4                                                                                                    | · ·                                                                                                    | tallation.                                                                                                    |  |
| 5318       | MS Lock                                                                                                    | 000000                                                                                                    |                                                                                                    |  |
|            | MS Lock is a security function<br>Software. It provides greater p<br>station parameters.<br>The same 6-digit code, which<br>into the corresponding accour<br>Configuration Software.<br>If there is no match between the<br>and the MS Lock code defined<br>will not have permission to che<br>parameters from the Configur<br>MS Lock, Installer Code, MS I<br>Enable, MS Account, MS Form<br>Remote ID, Access Code. | will be stored in the panel, mo<br>the profile created for the instal<br>one MS Lock code defined in the<br>l in the Configuration Software<br>ange the following monitorin<br>ration Software:<br>P Port, MS IP Address, MS Ph | wing monitoring<br>ust be entered<br>llation in the<br>ne main panel<br>re, the installer<br>ng station<br>none, Default |  |

### Communication $\rightarrow$ Configuration SW $\rightarrow$ Controls

| Quick Keys | Parameter                                                                                                    | Default | Range  |  |
|------------|----------------------------------------------------------------------------------------------------|---------|--------|--|
| 533        | Control                                                                                                    |         |        |  |
| 5330       | User Initiated Call                                                                                                    | Yes     | Yes/No |  |
|            | YES: For a remote Configuration Software session to take place, the Grand<br>Master must first enter specific keypad commands in the User Functions<br>mode. |         |        |  |
|            | <b>NO</b> : Configuration Software operations are possible without requiring th user's participation.                                                        |         |        |  |

#### Communication → Configuration SW → Gateway

| Quick Keys | Parameter                                                                                                    | Default | Range |  |  |
|------------|----------------------------------------------------------------------------------------------------|---------|-------|--|--|
| 534        | IP Gateway                                                                                                    |         |       |  |  |
|            | The IP and port address of the configuration's software PC. If you have a router connected to the PC of the Configuration Software, then you shou enter the IP of the router.<br>This definition will be used when there is a request to create a remote connection from the panel to the Configuration Software. The connection be done over IP or GPRS/3G/4G. |         |       |  |  |
|            | Note<br>In the configuration software, under Communication → Configuration →<br>GPRS, enter the IP address of the PC that the software is installed in.                                                                                                    |         |       |  |  |
| 5340       | IP Address                                                                                                    |         |       |  |  |
| 5342       | IP Port                                                                                                    |         |       |  |  |

#### **5 • Follow Me**

In addition to reporting to the monitoring station, the Follow-Me feature enables reporting system events to pre-defined follow me user destinations using a voice message, SMS message or E-mail. Up to 64 Follow Me destinations can be defined in the system. The following FM parameters can be defined:

- Define FM
- Controls
- Parameters

#### Note

If FM is enabled and no voice module is installed then "beeps" will be sent instead of messages.

#### Communication → Follow Me → Define FM

| Quick Keys | Parameter                                                                                               | Default          | Range |
|------------|----------------------------------------------------------------------------------------------------|------------------|-------|
| 540        | FM Mode                                                                                                 |                  |       |
|            | Select to enable or disabl                                                                              | e Follow Me mode |       |
| 541        | Define FM                                                                                               |                  |       |
|            | Up to 64 Follow Me destinations can be defined in the system. Select a follow destination from the list |                  |       |

| Quick Keys | Parameter                                                                                                    | Default                                                                                    | Range                                               |  |
|------------|----------------------------------------------------------------------------------------------------|--------------------------------------------------------------------------------------------|-----------------------------------------------------|--|
| 54101      | Report Type                                                                                                    |                                                                                            |                                                     |  |
|            | Defines the type of reporting events to a Follow Me destination.<br><b>NOTE:</b> $\mathbf{\Theta}$ = FM number                                                                                                    |                                                                                            |                                                     |  |
| \$40≎00    | Voice                                                                                                    |                                                                                            |                                                     |  |
|            | network. Enter the teleph<br>for Follow Me defined as<br>Reporting events by Void<br>The optional channels de<br>Select the required chann<br><b>0</b> PSTN/GSM:<br><b>2</b> GSM/PSTN:                                                                                                    | e can be established throug<br>pend on the hardware insta                                  | a code or special letters<br>sh different channels. |  |
|            | <ul> <li>PSTN Only:</li> <li>GSM Only: The outgoing calls are executed through the GSM channel only.</li> </ul>                                                                                                    |                                                                                            |                                                     |  |
| 540012     | EMAIL                                                                                                    |                                                                                            |                                                     |  |
|            | <ul> <li>Report to Follow Me will be done by e-mail thorough IP or GPRS/3G/4G (or GSM – depending which modules are installed). Each e-mail contains information including the system label. Event type and time. Enter the e-mail address for Follow Me destination defined as IP type.</li> <li>IP/GPRS (or IP/GSM): The system checks for the availability of the IP network. During regular operation, emails will be sent using the IP network line. In case of trouble in the IP network, the email is routed to the GPRS/3G/4G network.</li> <li>GPRS/IP (or GSM/IP): The system checks for the availability of the GPRS/GSM network. During regular operation mode emails will be sent using the GPRS/3G/4G/GSM. In case of trouble, the email is routed to the IP network.</li> <li>IP Only: The report is executed through the IP network only</li> </ul> |                                                                                            |                                                     |  |
|            | GPRS Only (or GSN)<br>GPRS/3G/4G/GSM netwo                                                                                                    | <b>f Only)</b> : The report is exectoric only                                              | uted through the                                    |  |
| 541013     |                                                                                                    | ,<br>                                                                                      |                                                     |  |
|            | information including the                                                                                                    | be done by SMS. Each ever<br>e system label, event type a<br>ling area code or special let | nd time. Enter the                                  |  |

| Quick Keys | Parameter                                                                         | Default                                                                                             | Range                        |         |  |
|------------|-----------------------------------------------------------------------------------|----------------------------------------------------------------------------------------------------|------------------------------|---------|--|
| 54102      | Partition                                                                         |                                                                                                    |                              |         |  |
|            | Assign the partitions from which events will be reported to the Follow Me number. |                                                                                                    |                              |         |  |
| 54103      | Events                                                                            |                                                                                                    |                              |         |  |
|            |                                                                                   | nation can be assigned with its<br>t will be reported to each Follo                                 |                              | ts.     |  |
|            | Event                                                                             | Description                                                                                         |                              | Default |  |
|            | ①Alarms                                                                           |                                                                                                    |                              |         |  |
|            | ● Intruder                                                                        | Intruder Intruder alarm in the system                                                               |                              |         |  |
|            | Fire                                                                              | Fire alarm in the system                                                                            |                              | Yes     |  |
|            | Emergency Emergency alarm in the system                                           |                                                                                                    | m                            | Yes     |  |
|            | Panic (S.O.S)                                                                     | A panic alarm in the system                                                                         |                              | Yes     |  |
|            | <b>G</b> Tamper                                                                   | Any tamper alarm in the syste                                                                       | em                           | No      |  |
|            | <sup>6</sup> Duress Alarm                                                         |                                                                                                    |                              | Yes     |  |
|            | Confirmed alarm                                                                   |                                                                                                    |                              | No      |  |
|            | ②Arm/Disarm                                                                       |                                                                                                    |                              |         |  |
|            | 1 Arm                                                                             | Arming operation has been performed in the system                                                   |                              | No      |  |
|            | Disarm                                                                            | Disarming operation has beer<br>the system                                                          | n performed in               | No      |  |
|            | <b>③Troubles</b>                                                                  |                                                                                                    |                              |         |  |
|            | <b>OO</b> False Code                                                              | After three unsuccessful atten an incorrect code.                                                   | npts of entering             | No      |  |
|            | <b>0 2</b> Main Low<br>Battery                                                    | Low battery indication from t<br>Plus main panel (below 11V)                                        | he LightSYS                  | No      |  |
|            | <b>O O</b> Wireless Low<br>Battery                                                | Low battery indication from a device in the system                                                  | ny wireless                  | No      |  |
|            | <b>04</b> Jamming                                                                 | Jamming indication in the sys                                                                       | stem                         | No      |  |
|            | 0 9 WL Lost                                                                       | Wireless device lost. When no signal is received from a wire                                        | *                            | No      |  |
|            | O G AC Off                                                                        | Interruption in the source of t<br>power. This activation will for<br>time predefined in the AC Lor | he main AC<br>llow the delay | No      |  |
|            | <b>O 7</b> Bell Trouble                                                           | Bell trouble in the system                                                                          |                              |         |  |
|            | <b>0 8</b> Bus Trouble                                                            | Bus trouble in the system                                                                           |                              |         |  |

| Quick Keys | Parameter                         | Default Range                                                                                                    |    |
|------------|-----------------------------------|----------------------------------------------------------------------------------------------------|----|
|            | <b>O 9</b> Siren low<br>Battery   | Low battery indication from any sounder in the system                                                                                                    |    |
|            | • • PSTN Trouble                  | PSTN lost event. If PSTN Loss Delay time<br>period is defined, the message will be sent<br>after the delay time                                                                               | No |
|            | <b>00</b> IP Network              | Communication trouble with the IP network.                                                                                                    | No |
|            | ④ GSM                             |                                                                                                    |    |
|            | • GSM Trouble                     | General GSM trouble (Network availability,<br>Network Quality, PIN code error, Module<br>communication, GPRS/3G/4G password,<br>GPRS/3G/4G IP fault, GPRS/3G/4G<br>Connection, PUK code fault | No |
|            | SIM Trouble                       | Any trouble with the SIM card                                                                                                    | No |
|            | SIM Expire                        | Report to Follow Me will be established 30<br>days before the SIM Expiration Time defined<br>for a prepaid SIM card.                                                                          | No |
|            | SIM Credit                        | An automatic SMS credit message (or any<br>other message) received from the provider's<br>number predefined in SMS Receive Phone<br>will be transferred to the Follow Me number               | No |
|            | <b>⑤</b> Environmental            |                                                                                                    |    |
|            | • Gas Alert                       | Gas (natural gas) alert from a zone defined a<br>Gas detector                                                                                                    | No |
|            | Plood Alert                       | Flood alert from a zone defined as flood type                                                                                                    | No |
|            | CO Alert                          | CO (Carbon Monoxide) alert from a zone<br>defined a CO detector                                                                                                    | No |
|            | High Temperature                  | High Temperature alert from a zone defined<br>a Temperature detector                                                                                                    | No |
|            | • Low Temperature                 | Low Temperature alert from a zone defined<br>a Temperature detector                                                                                                    | No |
|            | Technical                         | Alert from the zone defined as Technical                                                                                                    | No |
|            | 6 Miscellaneous                   |                                                                                                    |    |
|            | O Zone Bypass                     | Zone has been bypassed                                                                                                    | No |
|            | <ul> <li>Periodic test</li> </ul> | Follow Me test message will be established<br>following the time defined in the Periodic<br>Test parameter under the MS parameters                                                            | No |

| Quick Keys | Parameter                              | Default Range                                                             |         |  |
|------------|----------------------------------------|---------------------------------------------------------------------------|---------|--|
|            | Remote                                 | System is in remote installation mode                                     | No      |  |
|            | programming                            |                                                                           |         |  |
| Quick Keys | Parameter                              | Default Range                                                             |         |  |
| 54104      | <b>Restore Events</b>                  |                                                                           |         |  |
|            | Choose the restore ev<br>destination.  | ents that will be reported to each Follow Me                              |         |  |
|            | Event                                  | Description                                                               | Default |  |
|            | ① Alarms                               |                                                                           |         |  |
|            | <b>01</b> Intruder Alarm               | Intruder alarm in the system restored                                     | Yes     |  |
|            | <b>0 2</b> Tamper                      | Tamper alarm in the system restored                                       | No      |  |
|            | <sup>②</sup> Troubles                  |                                                                           |         |  |
|            | <b>⊙ ●</b> Main Low<br>Battery         | Low battery indication from the LightSYS Plus main panel restored         |         |  |
|            | <b>O 2</b> WL Low<br>Battery           | Low battery indication from any wireless<br>device in the system restored |         |  |
|            | <b>OI</b> Jamming                      | Jamming indication in the system restored                                 |         |  |
|            | O O WL Lost                            | Wireless device lost restored                                             |         |  |
|            | OS AC Off                              | Interruption in the source of the main AC power restored                  |         |  |
|            | <b>0 6</b> Bell Trouble                | Bell trouble restored                                                     |         |  |
|            | <b>O O</b> Bus trouble                 | Bus trouble restored                                                      |         |  |
|            | <b>03</b> Siren low<br>Battery trouble | Siren low Battery trouble restored                                        |         |  |
|            | <b>OO</b> PSTN Trouble                 | PSTN lost event restored                                                  | No      |  |
|            | <b>00</b> IP Network                   | Communication trouble in the IP restored                                  | No      |  |
|            | 3 GSM                                  |                                                                           |         |  |
|            | GSM Trouble                            | General GSM trouble restored                                              | No      |  |
|            | ④ Environmental                        |                                                                           |         |  |
|            | Gas Alert                              | Gas Alert restored                                                        | No      |  |
|            | Plood Alert                            | Flood Alert restored                                                      | No      |  |
|            | CO Alert                               | CO Alert restored                                                         | No      |  |
|            | High<br>Temperature                    | High Temperature Alert restored                                           | No      |  |
|            |                                        | Low Temperature Alert restored                                            | No      |  |

| Quick Keys      | Parameter          | Defa                                                                                                    | ult              | Range | 5      |        |  |
|-----------------|--------------------|----------------------------------------------------------------------------------------------------|------------------|-------|--------|--------|--|
|                 | <b>G</b> Technical | Technica                                                                                                    | l Alert restored |       | -      | No     |  |
| Quick Keys      | Parameter          |                                                                                                    | Default          |       | Range  |        |  |
| 54125           | Remote Control     |                                                                                                    |                  |       | Yes/No |        |  |
| 541 <b>05</b> 1 | Remote Listen      | Remote Listen                                                                                                    |                  | No Y  |        | Yes/No |  |
|                 |                    | Enables the user of the Follow Me phone to perform remote listen and talk operation with the premises.                                                                              |                  |       |        | and    |  |
| 541352          | Remote program     |                                                                                                    | No               |       | Yes/No |        |  |
|                 | menu and perform   | Enables the user of the Follow Me phone to enter the remote operation<br>menu and perform all available programming options. For more details<br>see the LightSYS Plus User Manual. |                  |       |        |        |  |

#### Communication → Follow Me → Controls

| Quick Keys | Parameter                                                                                                    | Default                                                                                                    | Range  |  |  |
|------------|----------------------------------------------------------------------------------------------------|----------------------------------------------------------------------------------------------------|--------|--|--|
| 542        | Controls                                                                                                    | Controls                                                                                                    |        |  |  |
|            | Programmable controls rela                                                                                                    | ted to Follow Me operation                                                                                                    |        |  |  |
| 5420       | Disarm Stop Follow<br>Me                                                                                                    | Yes                                                                                                    | Yes/No |  |  |
|            | by a user code<br><b>NO</b> : The Follow-Me reports                                                                                                    | YES: The Follow-Me reports will stop when the partitions are disarmed<br>by a user code<br>NO: The Follow-Me reports will continue to be made when the<br>partitions are disarmed by a user code |        |  |  |
| 5422       | Disable Report at Stay                                                                                                    | No                                                                                                    | Yes/No |  |  |
|            | <ul> <li>YES: No follow me report during partial (Stay) or Group arming for alarm or tamper</li> <li>NO: Follow Me report for alarm or tamper will be established during partial (Stay) arming.</li> </ul> |                                                                                                    |        |  |  |

#### Communication → Follow Me → Parameters

| Quick Keys | Parameter                                                                 | Default                         | Range                    |  |
|------------|---------------------------------------------------------------------------|---------------------------------|--------------------------|--|
| 543        | Parameters                                                                |                                 |                          |  |
|            | Allows to program parame                                                  | eters related to operation with | the Follow Me            |  |
| 5431       | Follow Me Retries                                                         | 03                              | 01-15                    |  |
|            | Edit the number of times the                                              | he Follow Me phone number is    | s redialed               |  |
| 5432       | Voice Message                                                             | 01                              | 01-05                    |  |
|            | Recurrence                                                                |                                 |                          |  |
|            | Edit the number of times a voice message repeats itself when establishing |                                 |                          |  |
|            | a call to a Follow Me numb                                                | ber                             | 1                        |  |
| 5438       | Follow Me Periodic                                                        |                                 | (see Periodic            |  |
|            | Test                                                                      |                                 | <i>Test, page 177</i> ). |  |
|            | Set the time period that the system will automatically establish          |                                 |                          |  |
|            | communication to a Follow Me destination defined with the Periodic Test   |                                 |                          |  |
|            | event (see Periodic Test, pl                                              | age 177).                       |                          |  |

#### **\$** Cloud

Define the following parameters for Cloud communication:

#### Communication → Cloud

| Quick Keys | Parameter                                                                                                    | Default            | Range |  |
|------------|----------------------------------------------------------------------------------------------------|--------------------|-------|--|
| 55         | Cloud                                                                                                    |                    |       |  |
|            | Define here the server settings for communication with the LightSYS Plus system.<br><b>NOTE:</b> For Cloud connectivity, Cloud must be enabled (default). To enable/disable Cloud connectivity go to: <b>1)System</b> $\rightarrow$ <b>2)Controls</b> $\rightarrow$ <b>3)Communication</b> $\rightarrow$ <b>4)Cloud Enable</b> and then select <b>Y</b> (yes) to enable or <b>N</b> (no) to disable. |                    |       |  |
| 550        | IP Address                                                                                                    | www.riscocloud.com |       |  |
|            | The IP address or server name. If the LightSYS Plus system is connected<br>to the RISCO Cloud for self-monitoring, then use: riscocloud.com.<br>Otherwise enter the IP address or name where the private Cloud server is<br>located.                                                                                                    |                    |       |  |
| 552        | IP Port                                                                                                    | 33000              |       |  |
| <u>.</u>   | The server port address                                                                                                    |                    |       |  |

| Quick Keys  | Parameter                                                                                                    | Default                                                         | Range                                     |  |
|-------------|----------------------------------------------------------------------------------------------------|-----------------------------------------------------------------|-------------------------------------------|--|
| 55 <b>6</b> | Password                                                                                                    | АААААА                                                          | Up to 6<br>characters<br>(case sensitive) |  |
|             |                                                                                                    | erver access. This password shed in the server under the Cont   |                                           |  |
| 554         | Channel                                                                                                    |                                                                 |                                           |  |
|             | Communication with the Cloud can be established through an IP or GSM channel, depending on your system installed hardware.                                                                   |                                                                 |                                           |  |
|             | Utilizing the standard single-channel communication modules,<br>communication with the Cloud can be established through an IP or GSM<br>channel, depending on the installed system hardware. |                                                                 |                                           |  |
|             | 8 8                                                                                                    | ulti-socket communication mo<br>Cloud can be established with e |                                           |  |
|             | Available Communication                                                                                                    | n Options:                                                      |                                           |  |
|             | • IP Only: Communicati                                                                                                    | ion is executed through the IP                                  | network only.                             |  |
|             | • GSM (or GPRS) Only:<br>or GPRS/3G/4G networ                                                                                                    | : Communication is executed t<br>rk only                        | hrough the GSM                            |  |
|             |                                                                                                    | ion is executed through the IP<br>prough the GSM network (bacl  |                                           |  |
|             |                                                                                                    | ion is executed through the GS<br>prough the IP network (backup |                                           |  |

| Quick Keys | Parameter                                                                                                    | Default                                                       | Range       |  |  |
|------------|----------------------------------------------------------------------------------------------------|---------------------------------------------------------------|-------------|--|--|
| 555        | Controls                                                                                                    |                                                               | 01–05       |  |  |
|            | The LightSYS Plus supports parallel channel reporting (via IP, GPRS, GSM, SMS, or voice) to both the monitoring station and FM when connected in Cloud mode. Use this setting to decide if the panel reports events to the monitoring station or Follow-Me in parallel to the report to the Cloud or only as a backup when the communication between the LightSYS Plus and the Cloud is not functioning. <b>NOTE:</b> When the backup mode is functioning, the monitoring station specifications are as defined under MS menu (see <i>Monitoring Station, page 169 and Follow Me, page 186</i> ). |                                                               |             |  |  |
|            | <b>0</b> MS Call All                                                                                                    |                                                               |             |  |  |
|            | <ul> <li>YES: Parallel reporting to the MS can be established via both the Clou and non-Cloud channels.</li> <li>NO: Communication to the Monitoring station via the non-Cloud channels can be established only in backup mode (when LightSYS Plu Cloud connection is down)</li> </ul>                                                                                                    |                                                               |             |  |  |
|            | <b>2</b> FM Call All                                                                                                    |                                                               |             |  |  |
|            | both the Cloud and non-C<br>NO: Communication to the                                                                                                    | e Follow Me destination via th<br>d only in backup mode (when | e non-Cloud |  |  |
|            | <b>6</b> App Arm                                                                                                    |                                                               |             |  |  |
|            | Yes: Enables remote syster                                                                                                    | n arming from user app and V<br>n arming from user app and V  |             |  |  |
|            | App Disarm                                                                                                    |                                                               |             |  |  |
|            |                                                                                                    | m disarming from user app, V<br>m disarming from user app, V  |             |  |  |
|            | <b>6</b> App Exit Delay                                                                                                    |                                                               |             |  |  |
|            |                                                                                                    | Delay from user app, Web use<br>Delay from user app, Web use  |             |  |  |
|            | Encryption                                                                                                    |                                                               |             |  |  |
|            |                                                                                                    | ommunication with the cloud ommunication with the cloud       |             |  |  |

### 6 Audio

The following Audio menus are used to define voice message parameters:

- Messages
- Local Announcements

#### Note

This menu will be displayed only if a Voice module had been assigned to the system

#### **60 Messages**

#### Audio → Messages

| Quick Keys | Parameter                                                                                                    | Default                                                                                                    | Range                                                                                                    |  |
|------------|----------------------------------------------------------------------------------------------------|----------------------------------------------------------------------------------------------------|----------------------------------------------------------------------------------------------------|--|
| 61         | Messages                                                                                                    |                                                                                                    |                                                                                                    |  |
|            | Outputs, Macro's an<br>when you access th<br>premises. There are<br>1. <b>User recorded</b> :<br>are user recorded | istomize the spoken message<br>and Opening Message that the<br>e system from a remote telep<br>e 2 ways to customize a voice<br>The <b>1</b> Common Message a<br>ed messages. The recording<br>ated on the voice module ex | e Voice module announces<br>phone or you hear on the<br>e message:<br>nd the <b>G</b> Library Messages   |  |
|            | Note                                                                                                    | .isten-In & Speak unit.                                                                                                    | termined by din switch 4                                                                                 |  |
|            | The definition of which microphone to use is determined by dip switch 4 located on the voice module board.         |                                                                                                    |                                                                                                    |  |
|            | be assigned wit<br>comprised of u<br>assigned a num<br>the number of e<br>recognizes the r<br>numbers. For e       | h pre-recorded messages. E<br>p to 4 words. Each word has<br>ber. When comprising a mes<br>each word into the message s<br>numbers and sounds the wo<br>kample: For the system to so<br>should enter the following s       | been pre-recorded and<br>ssage the installer will enter<br>sequence. The system<br>rds assigned to those |  |
|            |                                                                                                    | essages, <i>page</i> 239 displays the amming descriptors, each is                                                                                                    |                                                                                                    |  |

|     | <b>Note</b><br>The first five descriptors allow for customized words specific for the clineeds. The customized words are the Library message on option <b>G</b><br>After recording or assigning a message you can verify messages by sele<br><b>[1] Play</b> option in each category. |                 |  |  |
|-----|----------------------------------------------------------------------------------------------------|-----------------|--|--|
| 610 | Common Message                                                                                                    |                 |  |  |
|     | User-defined identification of the premises, for example, th<br>telephone number of the premises. This message is up to 10<br>The default Common message is " <b>Hello, this is your secur</b><br><b>calling</b> "                                                                    | ) seconds long. |  |  |
| 612 | Zone                                                                                                    |                 |  |  |
|     | User-defined name for the zone in which the event occurred. The Zone message can be up to 2 seconds long, and is only announced when the Even announcement message concerns a zone.                                                                                                   |                 |  |  |
| 618 | Partition                                                                                                    |                 |  |  |
|     | User-defined name for the partition in which the event occupartition message can be up to 2 seconds long.                                                                                                    | urred. The      |  |  |
| 614 | Output                                                                                                    |                 |  |  |
| L   | Assign descriptive and distinguishing voice messages for u                                                                                                    | tility outputs  |  |  |
| 616 | Масто                                                                                                    |                 |  |  |
|     | Assigning a voice message to a macro simplifies the meanin operation for the user.                                                                                                    | ng of the macro |  |  |
| 616 | Library                                                                                                    |                 |  |  |
|     | User-defined messages for customer needs. Each library me<br>self-recorded and can be up to 2 seconds long.                                                                                                    | essage is       |  |  |

#### **62 Local Announcements**

#### Audio → Local Announcements

| Quick keys | Parameter                                                                                                    | Default Range                                                                 |     |  |  |
|------------|----------------------------------------------------------------------------------------------------|-------------------------------------------------------------------------------|-----|--|--|
| 62         | Local Announcement                                                                                                    |                                                                               |     |  |  |
|            | Upon event occurrence, the system can announce the security situation occupants of the premises by sounding a local announcement message the add-on Listen-In & Speak unit. This announcement message can be enabled or disabled (by toggling to <b>Y</b> or <b>N</b> ) per event. Enable or disable of the following message announcements according to your customer request. |                                                                               |     |  |  |
|            | Announcement Description D                                                                                                    |                                                                               |     |  |  |
|            | <b>OO</b> Intruder alarm                                                                                                    | Intruder alarm                                                                | Yes |  |  |
|            | <b>O O</b> Fire alarm                                                                                                    | Fire alarm                                                                    | Yes |  |  |
|            | <b>0</b> B Emergency                                                                                                    | Emergency (medical) alarm                                                     | Yes |  |  |
|            | <b>0 4</b> Panic alarm                                                                                                    | Panic alarm                                                                   | Yes |  |  |
|            | <b>0 5</b> Tamper alarm                                                                                                    | Tamper alarm                                                                  | Yes |  |  |
|            | <b>0 6</b> Environmental alert                                                                                                    | Flood, Gas, CO or Temperature alert                                           | Yes |  |  |
|            | <b>0 ∂</b> Away arm                                                                                                    | System/Partition armed in Away<br>(Full) arm                                  | Yes |  |  |
|            | <b>0</b> 8 Stay arm                                                                                                    | System/Partition armed in<br>Stay(Partial) arm                                | Yes |  |  |
|            | <b>09</b> Disarm                                                                                                    | System/Partition disarmed                                                     | Yes |  |  |
|            | <b>0 O</b> Audible Status                                                                                                    | Status heard when pressing the status button on the keypad/remote control     | Yes |  |  |
|            | <b>D D</b> Entry / Exit                                                                                                    | System in exit or entry delay                                                 | Yes |  |  |
|            | <b>O 2</b> Auto arm                                                                                                    | System in auto arm process                                                    | Yes |  |  |
|            | <b>OB</b> Output                                                                                                    | Output activated or deactivated                                               | No  |  |  |
|            | <b>0 4</b> Walk test                                                                                                    | Walk test. The LightSYS Plus will<br>sound the zone number and<br>description | Yes |  |  |

#### ⑦ Install

The following enable adding, removing or testing accessories in the system:

- Bus Devices
- Wireless Device

#### **Ø**<sup>①</sup> Bus Devices

The Bus Device sub-menu provides access to the following:

- Automatic
- Manual
- Testing
- Bus speed

#### Install → Bus Devices → Automatic

#### EN 50131-3 Note

The automatic setting/unsetting function (Auto Settings) is not in compliance with EN50131-3

| Quick Keys | Parameter                                                      | Default                                                                                                    | Range              |
|------------|----------------------------------------------------------------|----------------------------------------------------------------------------------------------------|--------------------|
| 000        | Automatic                                                      |                                                                                                    |                    |
|            | in order to recognize, enable<br>configuration for all bus dev | erform an automatic "Auto Sette<br>e (allocate), and perform on-the<br>vices connected in the system. S<br>on Modules & Bus Devices, page<br>201. | e-fly<br>See Auto- |

#### Install → Bus Devices → Manual

| Quick Keys    | Parameter                                                                                                | Default                                                                                                    | Range            |  |  |
|---------------|----------------------------------------------------------------------------------------------------|----------------------------------------------------------------------------------------------------|------------------|--|--|
| 000           | Manual                                                                                                   |                                                                                                    |                  |  |  |
|               | Use this option to manually add or remove bus devices and set parameters.                                |                                                                                                    |                  |  |  |
|               | <ul><li>switch" programmed</li><li>Non-partitioned systems at</li></ul>                                  | ake sure that the bus device's physical ID number has been "dip<br>vitch" programmed<br>on-partitioned systems are regarded as Partition 1.<br>partitioned systems, keypads can be selectively assigned to specific |                  |  |  |
| 70200         | Keypads (wired)                                                                                          |                                                                                                    |                  |  |  |
|               | See Manually Allocating & Con<br>Wired Keypads, page 56.                                                 | figuring other Modules and Bus                                                                                                    | Devices →        |  |  |
| 000000        | Zone Expander                                                                                            |                                                                                                    |                  |  |  |
|               | See Manually Allocating & Con<br>Zone Expanders, page 57.                                                | figuring other Modules and Bus                                                                                                    | Devices →        |  |  |
| 7020 <b>8</b> | Utility Output                                                                                           |                                                                                                    |                  |  |  |
|               | See Manually Allocating & Con<br>Utility Output Modules, page 5.                                         | figuring other Modules and Bus<br>7.                                                                                                    | Devices →        |  |  |
| 00204         | Power Supply                                                                                             |                                                                                                    |                  |  |  |
|               | See Manually Allocating & Com<br>Power Supply Modules, page 58                                           | figuring other Modules and Bus                                                                                                    | Devices →        |  |  |
| 712 <b>05</b> | Wireless Expander                                                                                        |                                                                                                    |                  |  |  |
|               | See Manually Allocating & Con<br>Wireless Expanders, page 58.                                            | figuring other Modules and Bus                                                                                                    | Devices →        |  |  |
| 00206         | Proximity Key Reader                                                                                     |                                                                                                    |                  |  |  |
|               | See Manually Allocating & Com<br>Proximity Key Readers, page 59                                          | figuring other Modules and Bus                                                                                                    | Devices →        |  |  |
| 00000         | Voice Module                                                                                             |                                                                                                    |                  |  |  |
|               | See Manually Allocating & Configuring other Modules and Bus Devices $\rightarrow$ Voice Module, page 59. |                                                                                                    |                  |  |  |
| 00008         | Sounder                                                                                                  |                                                                                                    |                  |  |  |
| <u> </u>      | See Manually Allocating & Con                                                                            | figuring other Modules and Bus                                                                                                    | Devices <b>→</b> |  |  |

| Quick Keys     | Parameter                                                                                                    | Default                                                                                                    | Range      |  |
|----------------|----------------------------------------------------------------------------------------------------|----------------------------------------------------------------------------------------------------|------------|--|
|                | Sounders (Sirens), page 60.                                                                                           |                                                                                                    |            |  |
| 00000          | BUS Zones                                                                                                    |                                                                                                    |            |  |
|                | Bus zones (bus detectors) can be wired to the main bus or to a Bus Zone Expander (BZE).                               |                                                                                                    |            |  |
|                | See Manually Allocating & Configuring other Modules and Bus Devices $\rightarrow$ Bus Zones (Bus Detectors), page 60. |                                                                                                    |            |  |
|                | For additional details refer to detector.                                                                             | the instructions supplied with                                                                                                    | h each bus |  |
|                | The iWISE Bus detector and E<br>input on board for connection<br>selecting the iWISE Bus detect                       | <b>Note</b><br>The iWISE Bus detector and Elegant keypad have an additional 2-terminal<br>input on board for connection to a <b>relay</b> detector [optional]. When<br>selecting the iWISE Bus detector the following question will appear:<br>"Link Bus Detector to zone xx? " Selecting Yes will assign the input as the |            |  |
| 712 <b>0</b> 0 | GSM                                                                                                    |                                                                                                    |            |  |
| L              | See Manually Allocating & Con<br>GSM Modules, page 54.                                                                | figuring other Modules and Bus                                                                                                    | Devices 🗲  |  |
| 00000          | Bus Expander                                                                                                    |                                                                                                    |            |  |
|                | See Manually Allocating & Con<br>Bus Zone Expander, page 61.                                                          | figuring other Modules and Bus                                                                                                    | Devices →  |  |
| 70202          | LRT (Long Range<br>Radio Transmitter)                                                                                 |                                                                                                    |            |  |
|                | See Manually Allocating & Con<br>Long-Range Radio Transmitter                                                         |                                                                                                    | Devices →  |  |
| 712 <b>D B</b> | СОВ                                                                                                    |                                                                                                    |            |  |
|                | See Manually Allocating & Con<br>Cellular On Bus (COB), page 55                                                       |                                                                                                    | Devices →  |  |
|                |                                                                                                    |                                                                                                    |            |  |

#### Install → Bus Devices → Testing

| Quick Keys                                                                                                    | Parameter                                                                                                    | Default                                                                                                    | Range                                                |
|----------------------------------------------------------------------------------------------------|----------------------------------------------------------------------------------------------------|----------------------------------------------------------------------------------------------------|------------------------------------------------------|
| 003                                                                                                    | Testing                                                                                                    |                                                                                                    |                                                      |
|                                                                                                    | The Testing menu enables perfor<br>Setting" bus scan of the system.                                                                                                    | ming a bus scan and a ma                                                                                                    | nual "Auto                                           |
| Ø03 <b>0</b>                                                                                                    | Bus Test                                                                                                    |                                                                                                    |                                                      |
|                                                                                                    | <ul> <li>A Bus Test checks each installed I to ensure adequate connectivity of A result of 97% or less than may a problems.</li> <li>➤ To perform a Bus Test:</li> <li>1. From the installer Programm → Bus Device → Testing → E seconds until the "BUS COM</li> <li>2. Scroll to view the results for</li> </ul> | puality.<br>mean that there are bus co<br><b>ing menu,</b> go to: $7 \rightarrow 1 = 3$<br><b>Bus Test</b> ); BUS TEST displa<br>QUALITY'' results displa               | onnection<br>→ 3 → 1 (Install<br>ays for a few<br>y. |
|                                                                                                    | If a result is not adequate, ch<br>positions, and then repeat th<br><b>GSM :001=100%</b>                                                                                                    | If a result is not adequate, check physical connections and DIP switc<br>positions, and then repeat the test. Results display as per this examp<br><b>GSM :001=100%</b> |                                                      |
|                                                                                                    | EXPLANATION:                                                                                                    |                                                                                                    | cription                                             |
| <ul> <li>GSM is the bus device/communication module descrip</li> <li>001 is the bus device/communication module index n</li> <li>100% is the result</li> </ul> |                                                                                                    | *                                                                                                    |                                                      |

#### Install $\rightarrow$ Bus Devices $\rightarrow$ Testing $\rightarrow$ Bus Scan (Auto Setting)

| Quick Keys | Parameter                                                                                                    | Default                                                                                                    | Range                                                                 |
|------------|----------------------------------------------------------------------------------------------------|----------------------------------------------------------------------------------------------------|-----------------------------------------------------------------------|
| ⁄───32     | Bus Scan (Auto Setting)                                                                                                    |                                                                                                    |                                                                       |
|            | <ul> <li>The Bus Scan is the same as the Au system start-up. The Bus Scan is ty manually allocating devices.</li> <li><b>To perform a bus scan:</b></li> <li>1. Press <b>OK</b> (✓); BUS SCANNI results display (the connected devices that were found).</li> <li>2. Press <b>OK</b> to enable the first condisplayed, and keep pressing configuration screens (which printsaller programming).</li> </ul> | Pically used, for example<br>NG displays during the s<br>communication module<br>ommunication module/bu<br>OK to progress through | e, after<br>scan, then the<br>s and bus<br>1s device<br>its parameter |

| Quick Keys | Parameter Default Range                                                                                                    |
|------------|----------------------------------------------------------------------------------------------------|
|            | 3. Press <b>OK</b> again to advance to the next communication module/bus device found, and again enable/configure for all the remaining ones found. When <b>BUS Device 1</b> ) <b>Automatic</b> displays again at the keypad and the panel beeps, it indicates you've finished going through all the recognized modules/devices. |
|            | <b>NOTE:</b> Verify that all the system-connected modules and devices display in the results, and that they all have all been enabled.                                                                                                    |
|            | 4. Now you can perform a Bus Test to ensure good communication between the bus devices and the main panel (see <i>Performing a Bus Test, page 53</i> ).                                                                                                    |
|            | Describing Auto-Setting Results                                                                                                    |
|            | At the keypad, the results of a bus scan first show the connected communication modules. The next results displayed are for connected keypads, expansion/voice modules and bus detectors. Results display as per this example: (3:02:01) T=LCD                                                                                   |
|            | EXPLANATION:                                                                                                    |
|            | <b>NOTE:</b> Dashes $("-")$ appear instead of digits when a parameter is not relevant, for example, for communication modules as they are on-board the PCB, and not on a bus line.                                                                                                    |
|            | <ul> <li>3 is the bus line it is connected to</li> <li>02 is the expander ID</li> <li>01 is its sequential, installer-set physical ID number for bus devices Note that communication modules will always appear as 01.</li> <li>T is the type, which, in this example is LCD</li> </ul>                                          |

#### Install $\rightarrow$ Bus Devices $\rightarrow$ Bus Speed

| Quick Keys    | Parameter                                                                                                    | Default | Range |
|---------------|----------------------------------------------------------------------------------------------------|---------|-------|
| Ø () <b>4</b> | Bus Speed                                                                                                    |         |       |
|               | BUS 3: Select between Normal and Fast bus speed for picture transfer from the PIR Camera to Wireless Video Expander. |         |       |

#### **@@ Wireless Devices**

The following parameters can be defined for wireless devices:

- RX Calibration
- Allocation
- Delete

#### Note

Allocation of wireless devices can be performed only if a wireless expander module has been defined in the system.

#### Install → Wireless Devices → RX Calibration

| Quick Keys | Parameter                                      | Default                     | Range      |
|------------|------------------------------------------------|-----------------------------|------------|
| 720        | RX Calibration                                 |                             |            |
|            | See Measuring Background Noise Let<br>page 69. | vel and Defining the Thresh | old Limit, |

#### Install → Wireless Devices → Allocation

| Quick keys | Parameter                                                     | Default | Range |
|------------|---------------------------------------------------------------|---------|-------|
| 722        | Allocation                                                    |         |       |
|            | See Step 4: Allocating Wireless Zones, page 61.               |         |       |
| 722 0      | By RF                                                         |         |       |
| -          | See Allocating Wireless Devices via RF Transmission, page 62. |         |       |
| 7222       | By Code                                                       |         |       |
|            | See Allocating Wireless Devices via Code, page 64.            |         |       |

#### Install → Wireless Devices → Delete

| Quick keys  | Parameter                                                        | Default | Range |
|-------------|------------------------------------------------------------------|---------|-------|
| 72 <b>8</b> | Delete                                                           |         |       |
|             | Use this sub-menu to delete the allocation of a wireless device. |         |       |

#### **® Devices**

Manually configure and modify installed system devices:

- Keypad
- Keyfob
- Sounder
- Proximity Key Reader
- Power Supply

Image: Second second second

#### Devices → Keypad

| Quick keys   | Parameter                                                                | Default               | Range               |
|--------------|--------------------------------------------------------------------------|-----------------------|---------------------|
| 81           | Keypad                                                                   |                       |                     |
|              | NOTE: 🛇 = keypad number                                                  |                       | ·                   |
|              | Select a keypad, press <b>OK.</b> The fo                                 | ollowing can be defin | ed for each keypad: |
| ⑧①◇❶         | Label                                                                    |                       |                     |
|              | Enter a label identifying the keyp                                       | ad in the system.     |                     |
| 80022        | Partition                                                                |                       |                     |
|              | Enter a partition (0132) for the l                                       | keypad                |                     |
| ⑧①♥₿         | Masking                                                                  |                       |                     |
|              | Specifies the partitions that are co                                     | ontrolled by the spec | ified keypad. Enter |
| r            | a number to clear it. Enter the nu                                       | mber again to displa  | y it.               |
| ⑧①�❹         | Controls                                                                 |                       |                     |
|              | Define these parameters:                                                 |                       |                     |
|              | • Emergency $(Y/N)$ – to enable $(Y)$ or disable $(N)$ the keypad's      |                       |                     |
|              | emergency keys per keypad.                                               |                       |                     |
|              | Multi view (Bus)                                                         |                       |                     |
|              | <b>YES:</b> The keypad will display the status of all masked partitions. |                       |                     |
|              | <b>NO:</b> The keypad will display only the status of its partition.     |                       |                     |
|              | Exit beeps (for a 2-Way Slim keypad with bypass)                         |                       |                     |
|              | YES: Exit / Entry beeps will sound.                                      |                       |                     |
|              | NO: Exit / Entry beeps will not sound.                                   |                       |                     |
|              | <b>4</b> Supervision (Y/N) – to enable                                   | (Y) or disable (N) su | pervision for a     |
|              | wireless keypad                                                          |                       |                     |
| 80 <b>35</b> | Serial Number                                                            |                       |                     |
|              | Displays the identifying 11-digit                                        | number of the alloca  | ted keypad          |

| Quick keys    | Parameter                                                                 | Default                     | Range          |
|---------------|---------------------------------------------------------------------------|-----------------------------|----------------|
| 8106          | Function Key (2-way)                                                      |                             |                |
|               | <b>Disable</b> – Disables the keypad'                                     | s function key for Utility  | Output:        |
|               | <b>2</b> Panic – Uses the keypad's fund                                   | ction key to send a panic   | alarm          |
|               | • MS Listen & Talk – Uses the k                                           | eypad's function key to e   | stablish 2-way |
|               | "Listen & Talk" communication w                                           | vith the monitoring station | n.             |
| 8037          | UO Key 1                                                                  |                             |                |
|               | Assign a utility output to be activated by a long press on function key 1 |                             |                |
| ® <b>①≎</b> 8 | UO Key 2                                                                  |                             |                |
|               | Assign a utility output to be activated by a long press on function key 2 |                             |                |
| 80 <b>00</b>  | UO Key 3                                                                  |                             |                |
|               | Assign a utility output to be activa                                      | ated by a long press on fu  | nction key 3   |

#### 82 Keyfob

#### Devices → Keyfob

| Quick keys | Parameter                                                                                  | Default                                                                  | Range      |  |
|------------|--------------------------------------------------------------------------------------------|--------------------------------------------------------------------------|------------|--|
| 82         | Keyfob                                                                                     |                                                                          |            |  |
|            | Options for the 1-Way Keyfob:                                                              |                                                                          |            |  |
|            | The keyfob menu defines the operation                                                      | The keyfob menu defines the operation of the wireless buttons keys. Each |            |  |
|            | keyfob consists of 4 buttons, and ear                                                      | ch button can be progran                                                 | nmed to    |  |
|            | a different mode of operation.                                                             |                                                                          |            |  |
|            | 1. The first step in the menu is to see keyfob. When selected press <b>OK</b>              |                                                                          | s a single |  |
|            | 2. Select a button $(1-4)$ and define the button operation according to the options below. |                                                                          |            |  |
|            | Note                                                                                       |                                                                          |            |  |
|            | Each key has its own list of options. The list varies between the keys.                    |                                                                          |            |  |
|            | The available modes of operation ar                                                        | e:                                                                       |            |  |
|            | <b>O</b> None: Button disabled.                                                            |                                                                          |            |  |
|            | • Arm: The button is used for away (full) arming of the assigned partitions.               |                                                                          |            |  |
|            | <b>2 Disarm:</b> The button is used for c                                                  | lisarming its assigned pa                                                | rtitions.  |  |
|            | <b>3 Stay:</b> The button is used for stay                                                 | r (home) arming of the as                                                | signed     |  |
|            | partitions.                                                                                |                                                                          |            |  |
|            | <b>4 Group:</b> The button is used for G                                                   | roup arming.                                                             |            |  |

| Quick keys | Parameter                                             | Default                     | Range        |
|------------|-------------------------------------------------------|-----------------------------|--------------|
|            | <b>9 UO:</b> The button is used to opera              | te a single utility output  |              |
|            | <b>O</b> Panic: The button is used to send            | d a panic alarm.            |              |
|            | Note                                                  |                             |              |
|            | Stay (partial) arming or Away (full)                  | arming can be defined a     | s instant or |
|            | delayed (Exit Delay).                                 |                             |              |
|            | The available options for each butto                  | on are:                     |              |
|            | Button 1 ( 🍓 ): None, Away. Stay, C                   | Group, UO                   |              |
|            | Button 2 (  ): None, Disarm, UO                       |                             |              |
|            | Button 3: None, Away. Stay, Group                     | , UO, Panic                 |              |
|            | Button 4: None, Away. Stay, Group                     | , UO                        |              |
|            | Options for 2-Way Keyfob                              |                             |              |
|            | The available programmable functions for the buttons: |                             |              |
|            | 1 Label                                               |                             |              |
|            | 😉 Serial No                                           |                             |              |
|            | <b>•</b> Masking: Specifies the partition             | s that are controlled by th | e device.    |
|            | O Controls → Panic Enable: Disa                       | ble/enable panic alarm bu   | itton        |
|            | <b>8 PIN code</b> (for arming in high-see             |                             |              |
|            | <b>9 UO Key 1</b> : Used to operate a sin             |                             |              |
|            | <b>O</b> UO Key 2: Used to operate a sing             |                             |              |
|            | <b>UO Key 3</b> : Used to operate a sin               | gle utility output          |              |

#### **®**③ Sounder

Define the following for an external siren that is connected to the LightSYS Plus as a bus accessory:

- Parameter
- Bus Sounders
- 2-Way WL Sounders

#### Note

Access to this sub-menu requires that a sounder device is installed on your site.

#### Device → Sounder → Parameter

| Quick Keys | Parameter                                                                                                    | Default | Range    |
|------------|----------------------------------------------------------------------------------------------------|---------|----------|
| 831        | Parameters                                                                                                    |         |          |
|            | Use this menu to define all parameters of the siren. Note that some parameters are only relevant for specific siren models. |         | nat some |

| 02  | Inc | 00 |
|-----|-----|----|
| 03/ | ΖU  |    |

| Quick Keys | Parameter                              | Default | Range |
|------------|----------------------------------------|---------|-------|
|            | Select a sounder and press <b>OK</b> . |         |       |

#### Device $\rightarrow$ Sounder $\rightarrow$ Parameter $\rightarrow$ Bus Sounders

| Quick Keys | Parameter                                                             | Default                                                                      | Range           |  |
|------------|-----------------------------------------------------------------------|------------------------------------------------------------------------------|-----------------|--|
| 831≎1      | Label                                                                 |                                                                              |                 |  |
|            | As assign the sounder a label (de                                     | scription)                                                                   |                 |  |
| 831\$2     | Masking                                                               |                                                                              |                 |  |
|            | Use this menu to define paramete                                      | ers relating to masking                                                      |                 |  |
| 831≎3      | Strobe                                                                |                                                                              |                 |  |
|            | Use this menu to define parameter                                     | ers relating to the sounder                                                  | r strobe        |  |
| 831330     | Strobe Control                                                        | Follow Bell                                                                  |                 |  |
|            | Defines the strobe operation mod                                      | e.                                                                           |                 |  |
|            | <b>1</b> ALWAYS OFF - The strobe is a                                 | deactivated.                                                                 |                 |  |
|            | <b>2</b> FOLLOW BELL — The strobe                                     | is activated when the sire                                                   | en bell is      |  |
|            | 00                                                                    | triggered.<br>FOLLOW ALARM — The strobe is activated when an alarm occurs in |                 |  |
|            | • FOLLOW ALARM – The structure the selected siren's partitions.       | be is activated when an a                                                    | llarm occurs in |  |
| 831332     | Strobe Blink                                                          | 40                                                                           |                 |  |
|            |                                                                       |                                                                              | • •             |  |
|            | Defines the number of times that the strobe will blink in a minute.   |                                                                              |                 |  |
|            | <ul> <li>20 [Times/Min]</li> <li>30 [Times/Min]</li> </ul>            |                                                                              |                 |  |
|            | 40 [Times/Min]                                                        |                                                                              |                 |  |
|            | <b>4</b> 50 [Times/Min]                                               |                                                                              |                 |  |
|            | <b>§</b> 60 [Times/Min]                                               |                                                                              |                 |  |
| 831≎38     | Arm Squawk/Flash                                                      | 01                                                                           | 01-20 (seconds) |  |
|            | The time that the strobe will blink when the system is armed.         |                                                                              |                 |  |
|            | Note                                                                  |                                                                              |                 |  |
|            | If the siren's squawk strobe is defined as <b>NO</b> (see the add/del |                                                                              | delete module,  |  |
| <b>F</b>   | OOO <b>OO OO</b> <i>page 199</i> ) this param                         | eter will be ignored.                                                        |                 |  |
| 831\$4     | Siren LED                                                             | Follow Arm                                                                   |                 |  |
|            | Defines the operation mode of the                                     |                                                                              |                 |  |
|            | • ALWAYS ON — The status LED2 is always on.                           |                                                                              |                 |  |
|            | <b>2</b> ALWAYS OFF — The status L                                    | ED2 is deactivated.                                                          |                 |  |

| Quick Keys | Parameter                                                                                                    | Default                                              | Range           |
|------------|----------------------------------------------------------------------------------------------------|------------------------------------------------------|-----------------|
|            | <b>3</b> FOLLOW ARM – The status selected partition is armed (A                                                                                                    | way or Stay mode).                                   | -               |
|            | FOLLOW ALARM - The statu condition.                                                                                                    | is LED 2 is activated after                          | any alarm       |
|            | • ALTERNATE (only for Lumi alternate.                                                                                                    | <b>n8)</b> — The status LEDs w                       | vill constantly |
|            | <b>③</b> FLASH (only for Lumin8) — The status LEDs will constantly flash.                                                                                                    |                                                      |                 |
| 831≎5      | Battery Load Test                                                                                                    | Every 24 Hours                                       |                 |
|            | Enables to set the time period that generate a Load test on                                                                                                    | U U                                                  | automatically   |
|            | <ul><li>NEVER: The system will not s</li><li>EVERY 24 HOURS</li></ul>                                                                                                    | set a battery load test                              |                 |
| 831\$6     | Proximity Level Response                                                                                                    | 3                                                    | 0-9 (seconds)   |
|            | (Only for ProSound)<br>Defines the time (seconds) for whether the siren triggers an anti-atthat the proximity is deactivated                                                                                                    | approach alarm. The optio                            |                 |
| 831≎7      | Volume                                                                                                    | 9                                                    | 0-9 (seconds)   |
|            | Sets the bus siren's internal speaker Alarm volume. The volume ranges<br>between 0 (silent) to 9 (max volume). After setting/changing the volume,<br>sound will be emitted by the internal speaker to enable evaluation of the<br>selected volume level. |                                                      |                 |
| 831≎8      | Lamp                                                                                                    |                                                      |                 |
|            | Use this menu to define paramet                                                                                                    | ers of the sounder extern                            | al Lamp.        |
| 831380     | Туре                                                                                                    |                                                      |                 |
|            | <ul> <li>Defines the way the external lam</li> <li>ALWAYS ON-The lamp is alf</li> <li>ALWAYS OFF-The lamp is al</li> <li>SCHEDULER- The lamp oper<br/>the Sounder Lamp menu (Quite Sounder Lamp menu)</li> </ul>                                         | ways on.<br>Iways off.<br>rates according to the tim | e defined under |
| 831382     | Brightness                                                                                                    | 05                                                   | (01-10%)        |
| ·          | Used to set the brightness level o                                                                                                    | f the external lamp.                                 | •               |
| 831≎9      | Power Source                                                                                                    | SAB                                                  | SAB/SCB         |
|            | <b>(Only for Lumin8)</b><br>Used to define the SAB or SCB p                                                                                                    | ower source mode of the                              | LuMIN8:         |

| Quick Keys | Parameter                                                                                          | Default                    | Range           |
|------------|----------------------------------------------------------------------------------------------------|----------------------------|-----------------|
|            | • SAB—Power supply for the so panel.                                                               | under will be drawn fror   | n the control   |
|            | SCB—Power supply for the so rechargeable battery.                                                  | ounder will be drawn fror  | n the sounder's |
| 831≎10     | Siren Current                                                                                      | Standard                   | Standard/Low    |
| <u>.</u>   | (Only for Lumin8)                                                                                  |                            |                 |
|            | Set the sounder current mode.                                                                      |                            |                 |
|            | • LOW – The sounder output w                                                                       |                            |                 |
|            | STANDARD - The sounder ou                                                                          | utput will be 112dB 350m   | A (assuming     |
|            | single piezo head).                                                                                |                            | 1               |
| 830 ≎00    | Alarm Sound                                                                                        |                            |                 |
|            | (Only for Lumin8)                                                                                  |                            |                 |
|            | Set the type of the alarm sound. Specify which of four alarm sounds is associated with this siren. |                            |                 |
| 830 002    | Serial Number                                                                                      |                            |                 |
|            | (Only for Lumin8)                                                                                  |                            |                 |
|            | The identifying 11-digit number c                                                                  | of the sounder (display or | ıly)            |
| 831 313    | Supervision                                                                                        |                            |                 |
|            | (Only for Lumin8)                                                                                  |                            |                 |
|            | Determines if this zone will be su                                                                 | pervised by the system ex  | kpander         |
|            | according to the time defined und                                                                  | ler the timer RX Supervis  | ion (see        |
|            | RX Supervise, page 80).                                                                            |                            |                 |

#### Device $\rightarrow$ Sounder $\rightarrow$ Parameter $\rightarrow$ 2-Way WL Sounders

| Quick Keys | Parameter                                                         | Default                        | Range        |
|------------|-------------------------------------------------------------------|--------------------------------|--------------|
| 831 000    | Label                                                             |                                |              |
|            | You can define a label(nar                                        | ne/description) for a sounde   | er           |
| 831 \$02   | Strobe                                                            |                                |              |
|            | Use this menu to define parameters relating to the sounder strobe |                                | inder strobe |
| 831\$021   | Control Follow Bell                                               |                                |              |
|            | Defines the strobe operation                                      | on mode:                       |              |
|            | • ALWAYS OFF - The strobe is deactivated.                         |                                |              |
|            | FOLLOW BELL — The bell is triggered.                              | e strobe is activated when the | e siren      |

| Quick Keys | Parameter                  | Default                                    | Range            |
|------------|----------------------------|--------------------------------------------|------------------|
|            | ❸ FOLLOW ALARM -           | The strobe is activated when               | an alarm         |
|            | occurs in the selected     | siren's partitions.                        |                  |
| 8310022    | Blink                      | 40                                         |                  |
|            | Defines the number of tir  | nes that the strobe will blink             | in a minute.     |
|            | ● 20 [Times/Min]           |                                            |                  |
|            | <b>2</b> 30 [Times/Min]    |                                            |                  |
|            | <b>3</b> 40 [Times/Min]    |                                            |                  |
|            | <b>4</b> 50 [Times/Min]    |                                            |                  |
|            | <b>9</b> 60 [Times/Min]    |                                            | T                |
| 831 ়028   | Arm Squawk                 | 01                                         | 01-20 (seconds)  |
|            | The time that the strobe w | will blink when the system is              | armed.           |
|            | Note                       |                                            |                  |
|            | -                          | be is defined as <b>NO</b> (see <i>Sou</i> | nder, page 199), |
|            | then this parameter will   | be ignored.                                |                  |
| 831 \$03   | Volume                     |                                            |                  |
|            |                            | nal speaker Alarm volume - r               | •                |
|            |                            | After setting, sound will be e             |                  |
| 831 \$030  |                            | e evaluation of the selected v             |                  |
|            |                            | 9                                          | (1-9)            |
|            | General alarm volume       |                                            | 1                |
| 831 \$032  | Squawk                     | 9                                          | (1-9)            |
|            | Squawk sound alarm         |                                            |                  |
| 831 ≎038   | Exit Entry                 | 9                                          | (1-9)            |
|            | Notification of system sta | atus in exit or entry delay.               |                  |
| 831 304    | Serial No.                 |                                            |                  |
|            | The identifying 11-digit r | number of the sounder (displ               | ay only)         |
| 831 305    | Supervision                |                                            |                  |
| L          | Determines if this zone w  | vill be supervised by the syste            | em expander      |
|            |                            | ined under the timer RX Sup                | -                |
| 830        | Lamp Times                 |                                            |                  |
|            | Specify here the sounder   | lamp illumination duration.                |                  |
|            |                            | nere the start time for the sou            |                  |
|            | activated.                 |                                            | r                |
|            | -                          |                                            |                  |

| Quick Keys | Parameter                             | Default                        | Range           |
|------------|---------------------------------------|--------------------------------|-----------------|
|            | 2 Lamp Stop - Specify he deactivated. | ere the stop time for the sour | nder lamp to be |

#### **® • Proximity Key Reader**

Define or modify parameters of a Proximity Key Reader that can be connected to the LightSYS Plus as a bus accessory. Up to 64 PKR's can be connected to the system.

#### Note

Access to this sub-menu requires that a Proximity Key reader device is installed.

#### Devices → Proximity Key Reader

| Quick keys  | Parameter                                                                                                    | Default                                                                                                    | Range                                                                       |
|-------------|----------------------------------------------------------------------------------------------------|----------------------------------------------------------------------------------------------------|-----------------------------------------------------------------------------|
| 84 <b>0</b> | Masking                                                                                                    |                                                                                                    |                                                                             |
|             | <ol> <li>Press OK (✓), scr<br/>and then press OK</li> <li>Scroll to MASKIN</li> <li>Scroll through each<br/>enabled by default<br/>allow operation via</li> </ol>                                      | oll to select the PKR inde<br><b>NG</b> , and then press <b>OK</b> .<br>In block of partitions (32)<br>), and designate the part<br>a the keypad) by entering<br>c display), or enter the m | partitions maximum—all<br>itions to mask (to not<br>g a partition number to |
| 84\$2       | Control                                                                                                    |                                                                                                    |                                                                             |
|             | <ol> <li>Use this menu to def<br/>Y/N for each option (</li> <li>INSTANT ARM?</li> <li>SHOW READY?</li> <li>SHOW ARM?</li> <li>SHOW STAY?</li> <li>SHOW BYPASS?</li> <li>When done press OF</li> </ol> | see page 199).                                                                                                    | Scroll the list and toggle                                                  |

#### **® S Power Supply**

Define or modify parameters of a power supply expansion module connected to the LightSYS Plus as a bus accessory. Up to 32 power supply expansion modules

03/2022

(1.5A or 3A) can be connected to the system (maximum 8 per bus line).

#### Devices → Power Supply

| Quick Keys | Parameter                                                                                                    | Default                                                                                                    | Range     |
|------------|----------------------------------------------------------------------------------------------------|----------------------------------------------------------------------------------------------------|-----------|
| 8501       | Masking                                                                                                    |                                                                                                    |           |
|            | <ul> <li>To designate which partition will or will not be operated at the keypad:</li> <li>1) Press OK (✓), scroll to select the power supply index number, and then press OK.</li> <li>2) Scroll to MASKING, and then press OK.</li> <li>3) Scroll through each block of partitions (32 partitions maximum—all enabled by default), and designate the partitions to mask (to not allow operation via the keypad) by entering a partition number to delete it (it will not display), or enter the number again to select it (it will display).</li> </ul> |                                                                                                    |           |
| 8502       | 4) When finished, pres                                                                                                    | SS OK.                                                                                                    |           |
|            | <ol> <li>Press OK, scroll to s<br/>and then press OK.</li> <li>Scroll to CONTROL</li> <li>Toggle between Y (y</li> </ol>                                                                                                    | l/loudspeaker for the power<br>elect the power supply inde<br>., and then press <b>OK.</b><br>ves) or <b>N</b> (no) for enabling or<br>aker, and then press <b>OK.</b> | x number, |

### © Exit

When exiting installer Programming menu, go to **0**) **Exit** and then press **OK** ( $\checkmark$ ). Note that if exiting after programming in the installer Programming menu the very first time (at initial system configuration), perform the following procedure:

### **Exiting Installer Programming Menu**

### Exiting Installer Programming Menu after Initial System Programming

**IMPORTANT:** After you have finished programming all relevant parameters in the installer Programming menu **the first time – at the time of initial system setup,** you must then perform the following procedure to exit the installer Programming mode. Afterwards you can then program additional parameters as needed from the same menu, or from other installer menus.

#### > To exit installer Programming menu after initial system programming:

# WARNING: In the main panel box/enclosure do not touch any AC electrical wiring to/from the mains fuse terminals nor the mains fuse terminals, as coming into contact with 230 VAC can result in electric shock and death.

- 1. Close the main panel box/enclosure in order to prevent a front tamper alarm.
- 2. At the keypad, press **Exit** ( ) repeatedly to return to the start of the current menu.
- Press 0 to exit, toggle to Y to save all your programming settings, and then press OK (✓); TAMPER TESTING displays as the system checks for tamper trouble conditions.
- 4. If an alarm sounds and you want to quit with a current tamper trouble condition, press **Exit**, then toggle to **Y** (yes), and then press **OK**.

**NOTE:** If you select **N** (no), you will not be able to exit installer Programming mode until the tamper trouble condition has been restored to normal.

### **Restoring Manufacturer's Programming Defaults**

You can revert to manufacture defaults for all system parameters.

- > To restore the main panel to the manufacturer's defaults:
- From the installer Programming menu, select 1→ 5→ 2 (System→Setting→ Default Panel).
- 1. To restore the system labels to the manufacturer defaults (delete all labels), toggle to **Y** (yes) and then press **OK** ( $\checkmark$ ) to confirm.
- To revert to the default panel and keep existing labels, toggle to N, and then press OK.
   NOTE: It may take a minute or two to process, but wait until

SETTINGS: 2) DEFAULT PANEL displays.

3. To save your settings exit the Programming mode.

### **Defining Parameters – Additional Installer Menus**

You can program additional system parameters in installer menus (other than the Programming menu):

#### **Activities Menu**

| Activities parameters                                                                                                    |
|----------------------------------------------------------------------------------------------------|
| Keypad Sound                                                                                                    |
| Chime                                                                                                    |
| <b>Keypad Chime</b> —Use the scroll buttons to turn the keypad's internal sounder ON or OFF for any function utilizing the chime.                                                                                                    |
| <b>Partition Chime</b> —Use the scroll buttons to turn internal sounders ON or OFF for all keypads in the partition (for all functions utilizing the chime).                                                                                                    |
| <b>Buzzer ON/OFF</b> —Use the scroll buttons to turn the keypad's internal buzzer ON or OFF during both Entry and Exit Delay time periods, and during all fire and intrusion alarms.                                                                                                    |
| Advanced                                                                                                    |
| <ul> <li>Service Mode – Press OK to activate / deactivate the service mode, which silences alarms in order to enable battery replacement for detectors and accessories. For setting Service Mode parameters, see <i>Service Mode on page 178</i>.</li> <li>MS Test – Press OK to initiate a test message to the monitoring station according to IMQ and EN50131 requirements.</li> </ul>                                                                                                    |
| <ul> <li>Wi-Fi Scan-The Control panel scans for Wi-Fi networks and shortly after available networks appear in a list (the connected network is marked and appears first in the list). The rest of the list is sorted from high RSSI to low, with a max. 20 networks. Scroll to your Router's Wi-Fi network, select the desired network and then press [enter]. Enter the Password, if required, and press [enter]. If connection is successful, a successful message is displayed. If there is a connection failure, an error message is displayed.</li> <li>Note: Your Router's Wi-Fi must be activated for the Control Panel to recognize and communicate with the Router.</li> </ul> |
| Wi-Fi WPS Button-Press the WPS button on the router to establish a connection.                                                                                                    |
| A "Successfully Connected" to network message will appear within 2 min.                                                                                                    |
|                                                                                                    |

#### **Follow Me Menu**

Follow Me parameters

Define - Press OK, and then scroll to a FM destination number (up to 64) to define

For the selected FM destination number, enter the Follow Me destination information, according to its type (voice message, SMS or E-mail), and then press **OK**. For more information, see *Follow Me*, *page 186*.

**Label** – For the selected FM destination number, scroll to enter (over the existing or default label) an identifying description, and then press **OK**.

Terminate Follow Me – A Follow Me destination can be terminated (deleted).

Test FM – For testing Follow Me reporting

#### View Menu

View parameters

Trouble – Scroll to view system troubles. Troubles may also be indicated by the power

icon ( **(**) flashing on specific keypad models.

Alarm Memory - Displays the 5 most recent alarm conditions stored in the system

**Partition Status –** Scroll to view partition status and NR (not ready) zones in the system. **Note** 

- Pressing on the scroll keys from the normal operation mode displays the status of the partition to which the keypad is assigned
- For each user code, displays the status of all respective partitions assigned to that user

Zone Status – Scroll to view all system zones and their current status.

**Service Information** – Scroll to the following options:

Installer - View any previously entered service / installer information

System Version - View the version number and date of the installed system software

Serial Number – View the 11-digit serial number of the main panel

Panel ID – View the 15-digit panel ID number

**Cloud Status- Scroll to view the Cloud Status** 

Wi-Fi Status- Scroll to view the Wi-Fi Status

### **Clock Menu**

Clock parameters

**Time & Date** – To set the system time and date, scroll to each space and enter/re-enter the time and date definitions (required for all Scheduler programming – see below).

#### Scheduler

**NOTE:** For complete Scheduler and Vacation procedures, see the *LightSYS Plus User Manual*.

You can configure the following automated system operations according to schedules (and other criteria) that you define:

- Arming/disarming the system one-time only within the next 24 hours
- Up to 64 <u>re-occurring weekly schedules</u> for arming/disarming the system and/or activating/deactivating up to 4 UOs (utility outputs)
- Up to 99 vacation schedules for UO activation and system arming

**One-Time**: Define a one-time automatic arm/disarm of the system at a specific time within the next 24 hours.

**Weekly Schedules:** Define up to 64 weekly schedules for automatic arming/disarming and automatic activation/deactivation of utility outputs. Each schedule can be defined with up to 2 time intervals (2 separate start & stop times) per day. For automatic arming/disarming, you have the option to set a "user limitation" safeguard that prevents users that you define from disarming the system during time intervals that you specify.

**Inactivity Timer (for Arm/Disarm option):** If there is no detection from any of the zones in partitions with an automatic schedule (that has the Arm/Disarm option defined by the Grand Master with the Inactivity Timer set to ON), then those partitions will be automatically armed according to the Inactivity Timer parameter definition (see *Inactivity Timer on page 82*).

**Vacation** – To set up to 99 vacation schedules for automatic arming & UO activation (with respective dates/ times as well as partitions for arming)

### **Event Log Menu**

Event Log parameters

View of up to 2000 system events. Each event displays with the date and time.

Scroll to an event number, and then press OK to view its details.

### Notes

- The events memory cannot be erased
- To skip to blocks of 100 events backward or forward, use 💼 💼 respectively

### Maintenance Menu

#### Maintenance parameters

**Walk Test** – Test and evaluate the operation of selected zones in the system. A walk test is set for up to 60 minutes. During the last 5 minutes, the keypad used to activate the test will indicate that the test is about to end.

- Full Walk Test (areas activated) Displays the activated zones and type of detector
- Quick Walk Test (areas not activated Displays the non-activated zones.

Keypad Test - Activates the keypads and momentarily tests the keypad indicators.

**Siren Test** – Activates the alarm sound from each bus sounder, from the Bell terminals on the main board and activates utility outputs defined as Bell Trigger (322).

**Strobe Test** – Activates all strobes in connected bus sounders and activates utility output defined as Follow Strobe (32 **23**).

**Wireless Test** – For all allocated keyfobs, wireless zones, and wireless keypads: **Comm.Test** – Displays the last measurement taken at the last transmission (last detection or last supervision signal) of the selected device. To receive the updated signal strength, activate the detector prior to performing the communication test. For successful communication, the strength of the signal should be higher than the noise threshold level as measured during calibration of the panel (see *Performing a Wireless Comm. Test for Measuring Signal Strength, page 70*).

**Battery Test** – Displays the last battery test results of the selected device taken at the last transmission. A confirmation message displays if the test was successful. In addition, you can activate the device.

### Diagnostics

You can activate the following tests for system diagnosis:

- Main Battery Test Tests the level of the main panel's backup battery. Press OK to start the test; the result displays.
- **Zone Resistance** Tests the resistance and voltage level of the wired zones in the system. Press **OK** and then scroll to the zone to be tested. Press **OK** to toggle between viewing the resistance and voltage for the selected zone. Scroll to other zones to test as needed.

03/2022

#### Maintenance parameters

- Zone Expander Tests installed zone expanders. Press OK, scroll to the zone expander to test, and then press OK again. Now scroll to either view the results for DIAGNOSTICS or VERSION, and press OK; the corresponding information displays
- **Power supply** Tests the installed power supplied expanders and displays the relevant information for each power supply.
- Siren Tests installed bus sirens and displays information regarding each siren (depending on siren type). Press OK, scroll to the siren to test, and then press OK again. Now scroll to either view the results for DIAGNOSTICS or VERSION, and press OK; the corresponding information displays.
- **GSM module** Tests the following for the installed GSM module:
  - Signal (RSSI) Displays the signal level measured by the GSM module (0 = no signal, 5 = very high signal)
  - Version Displays information regarding the GSM module version
  - IMEI Displays the IMEI number of the GSM module. This number is used for identification of the LightSYS Plus at the RISCO IP Receiver when using GSM or GPRS/3G/4G communication
- IP- Performs a diagnostic test for the following parameters of the plug in IP:
  - ✤ IP Address View the system's IP address
  - MAC Address View the MAC address of the IP. This number is used for identification of the system at the RISCO IP Receiver when using the IP communication module.
  - WIFI MAC Address View the MAC address of the IP. This number is used for identification of the LightSYS Plus at the RISCO IP Receiver when using Wi-Fi Communication.
- WME Version Displays the selected wireless expansion module's software version/date
- **Panel Version** Displays the main panel (system) software version/date
- Voice Version Displays the voice module's software version/date
- Keypad Version Displays the selected keypad's software version/date
- LRT Displays the LRT module software version and its active protocol
- W2W Zone Version Displays the wireless 2-Way zone version
- W2W KF Version Displays the wireless 2-Way keyfob version
- COB Displays the Cellular-on-Bus Module version
- BZE Version Displays the Bus Zone Expander version

### Macro Menu

Macro parameters

Test a selected macro, if it has been pre-programmed. Scroll to select the respective macro (A-D), and then press OK. For more information on programming macros, see the *LightSYS Plus User Manual*.

### **Stand Alone Keyfob Menu**

Stand Alone Keyfob parameters

Standalone keyfobs are used for gate control (with a dedicated wireless expander module).

Scroll to select the wireless expander module used for the standalone keyfobs/gate control, and then press **OK**. For the respective keyfobs supported, select from the following parameters to configure. For more information on standalone keyfobs, see the LightSYS Plus User Manual.

- New Keyfob To allocate a new keyfob
- Delete Keyfob To delete the allocation of a keyfob
- **Delete All** To delete all keyfob allocations (the keyfobs using the dedicated wireless expansion module for gate control only)
- UO Buttons To change the keyfob buttons that control utility outputs

### **Testing the System**

It is important to fully test the system. Here are typical, recommended system tests that should be performed at system installation, and subsequently as needed:

- ✓ **Bus Test:** To test bus communication quality. See *Performing a Bus Test, page 53*.
- ✓ Background noise-level threshold & calibration for wireless devices: See Measuring Background Noise Level and Defining the Threshold Limit, page 69.
- ✓ Wireless Communication Test: For testing the signal strength of wireless devices. See Performing a Wireless Comm. Test for Measuring Signal Strength, page 70.
- ✓ Walk Test (for zones): Arm the system, and then enter the protected area in order to trigger alarm events at each detector to ensure operability. See the installer Maintenance menu → Walk test, *page 218*.
- ✓ Monitoring Station Test: See View Menu → Advanced → MS Test, page 216.
- ✓ GSM signal strength (RSSI): View the signal strength result measured by the GSM module (from 0−5). Go to: installer Maintenance menu → Diagnostics → GSM → Module, *page 218*.
- Additional tests at the installer Maintenance menu: For keypads, sirens, strobes, wireless, and diagnostics (including main battery test, and zone resistance test).
   See from *page 218*.
- ✓ Follow-Me Test: After programming FM destination(s), go to: installer Follow Me Menu → Test. Trigger an alarm activation (for example, as done during a Walk Test), and see if the FM notification is received at the FM destination(s). See Follow Me Menu, page 216.

### Installer Responsibilities for Assisting the Client

Here are some typical, recommended areas for you to assist the client, upon handing over system after installation:

- ✓ Advise client to change the default Grand Master code to one that is confidential.
- ✓ For RISCO Cloud-enabled communication, instruct users with Smartphones to download the iRISCO app from the Apple App store or Android Play Store, and ensure that a connection between the app and the system is established.
- ✓ Instruct how to define user codes, proximity tags, and Follow-Me destinations.
- ✓ Instruct how to do the following from keypads and keyfobs:
  - Full arm, partial arm, disarm
  - Send a duress disarm (silent alarm) to the monitoring station
  - Activate a panic alarm
  - Check system status
  - Use SMS for remote operation
  - Operate Listen-In & Speak Unit

### **Appendix A: Technical Specification**

| Main Panel                                              | Technical Information                                                                                                    |
|---------------------------------------------------------|----------------------------------------------------------------------------------------------------|
| Input Power:                                            | AC/DC Adaptor 100-240 V, 50/60Hz,<br>14.4V (+/-5%) —2.5A/4.5A PS                                                                                            |
| Current Consumption:                                    | 110 mA, typical, 180 mA, maximum                                                                                                    |
| Rechargeable Standby Battery:                           | 12 V, 21Ah (Amp-hours) for RP512B and<br>RP432BP3 housing<br>12 V, 7Ah (Amp-hours) for RP432BP housing                                                      |
| Output Voltage Range                                    | 11V—13.8V (ripple 200 mV)                                                                                                    |
|                                                         | <ol> <li>Maximum current draw from each bus ("AUX RED"<br/>terminals is 500 mA</li> <li>Maximum current draw from Bell/LS terminal is<br/>500 mA</li> </ol> |
| Power Output                                            | 3. Maximum current draw from the AUX terminal 1A                                                                                                    |
| Programmable outputs:                                   | UO1: Dry contact relay (24V, 1 Amp)<br>UO2: 500 mA transistor (Open Collector)<br>UO3 – UO4: 100 mA, opto relay                                             |
| Main box/enclosure dimensions                           | RP432BP 153 x 84 x 28 mm<br>RP432BP3 403 x 321.5 x 115.5 mm<br>RP512B 403 x 321.5 x 115.5 mm                                                                |
| Operating temperature                                   | -10°C to 55°C (14°F to 131°F)                                                                                                    |
| Average Relative Humidity                               | 75%                                                                                                    |
| Weight                                                  | RP432BP 1.396Kg (3.396 including battery)<br>RP432BP3 2.38 Kg (7.53Kg including battery)<br>RP512B 1.5 Kg (6.65Kg including battery)                        |
| Overvoltage Protection                                  | 18V                                                                                                    |
| Power Output Fault                                      | 8.3V                                                                                                    |
| Keypads,<br>Expansion Modules,<br>Communication Modules | Technical Information                                                                                                    |
| RisControl IPS Touchscreen<br>Keypad (RP432KPT)         | 13.8V ±10%, 170 mA, 5W max.                                                                                                    |
| Elegant Keypad (RPKEL)                                  | 12 V +/-15%, 100 mA maximum                                                                                                    |
| Elegant Keypad—Proximity<br>(RPKELP)                    | 12 V +/-15%, 150 mA maximum                                                                                                    |
| LCD Keypad (RP432KP)                                    | 13.8 V +/-10%, 48 mA typical, 52 mA maximum                                                                                                    |

03/2022

| Proximity LCD Keypad<br>(RP432KPP)                                             | 13.8 V +/-10%, 62 mA typical, 130 mA maximum                                                                                                    |
|--------------------------------------------------------------------------------|----------------------------------------------------------------------------------------------------|
| Panda wired LCD Keypad,<br>Proximity (RP432KPP2)                               | 13.8 V DC +/-10%; 130 mA typical/180 mA max.                                                                                                    |
| Panda wired LCD Keypad<br>(RP432KP02)                                          | 13.8 V DC +/-10%; 130 mA typical/180 mA max.                                                                                                    |
| WL Panda Keypad for LightSYS, 868<br>(RW432KPP)                                | 9μA mA standby current, 150 mA maximum                                                                                                    |
| Single Zone Expander<br>(RP128EZ1)                                             | 13.8 V DC +/-10%; 20 mA                                                                                                    |
| 8 Zone Expansion Module<br>(RP432EZ8)                                          | 20 mA, typical, 29mA maximum                                                                                                    |
| Bus Zone Expander (RP128EZB)                                                   | 20 mA                                                                                                    |
| Wireless Video Expander<br>(RP432EWV)                                          | 40 mA typical; 65 mA maximum                                                                                                    |
| Wireless Security Module<br>(RP432EWS)                                         | 40 mA typical; 65 mA maximum                                                                                                    |
| Wireless Expansion Module<br>(RP432EW8, RP432EW4)                              | 13.8 V DC +/-10%; 40 mA typical, 65 mA maximum                                                                                                    |
| 4 x 3A relay Output Expansion<br>Module (ProSYS E04)                           | 13.8VDC +/-10%; 25 mA typical / 160 mA maximum<br>4 Form C (SPDT) Relays.; 5 A / 24V DC                                                             |
| [Italy] Prox. Key Reader (ProSYS<br>PKR3)                                      | 13.8 V DC +/-10%; 70 mA, typical, 180 mA maximum                                                                                                    |
| Digital Voice Module (RP432EV)                                                 | 13.8 V DC +/-10%; 30 mA typical, 70 mA maximum                                                                                                    |
| Listen & Speak Unit (RP128EVM)                                                 | 7 V DC, 10mA standby, 60mA typical, 130 mA maximum                                                                                                  |
| Plug-in multi-socket 2G GSM<br>Module (RP512G2/RP512G2T)                       | 30 mA standby, 300 mA communicating                                                                                                    |
| Plug-in multi-socket 3G GSM<br>Module (RP512G3)                                | 30 mA standby, 300 mA communicating                                                                                                    |
| Plug-in multi-socket 4G GSM<br>Module in plastic box<br>(RP512G4/RP512G4T)     | 30 mA standby, 300 mA communicating                                                                                                    |
| 3A Supervised Switching PS<br>Expansion modules<br>(ProSYS 3APS, ProSYS 3APSB) | Input: 16.5 V AC @ 50 VA (via 230 V AC—16.5 V AC<br>transformer)<br>Aux output: 3 A @ 13 VDC;<br>Bell/LS (external) sounder output: 1.7 A @ 13 V DC |

## RISC Appendix B: Wiring

The proper use of wire and cable is necessary for the successful installation and operation of the LightSYS Plus system. It is important to select wire of the correct attributes to minimize power loss and ensure reliable system operation. Take into account both the installation's current requirements (for this you can utilize the HandyApp calculator feature) and the wiring distances involved. The following tables provide useful information:

| AWG Gauge | Wire Diameter |        | Resistar       | nce: Meters         | Resistance: Feet |                    |  |
|-----------|---------------|--------|----------------|---------------------|------------------|--------------------|--|
| Size      | Millimeters   | Inches | Ω Per<br>Meter | Ω Per<br>100 Meters | Ω Per Foot       | Ω Per<br>1000 Feet |  |
| 24        | 0.50          | 0.020  | 0.085          | 8.5                 | 0.026            | 26.0               |  |
| 22        | 0.64          | 0.025  | 0.052          | 5.2                 | 0.016            | 16.0               |  |
| 20        | 0.80          | 0.031  | 0.032          | 3.2                 | 0.010            | 10.0               |  |
| 19        | 0.90          | 0.035  | 0.026          | 2.6                 | 0.008            | 8.0                |  |
| 18        | 1.00          | 0.040  | 0.020          | 2.0                 | 0.006            | 6.0                |  |
| 16        | 1.27          | 0.050  | 0.013          | 1.3                 | 0.004            | 4.0                |  |
| 14        | 1.63          | 0.064  | 0.008          | 0.82                | 0.0025           | 2.5                |  |

### **Resistance per AWG Size and Distance**

### Wiring Distance between Panel and Plug-In Transformer

| One-Way Wire Distance Between<br>LightSYS Plus main panel and<br>Plug-In Transformer |          | AWG (American Wire Gauge)<br>For best results use the indicated wire size or larger<br>(numerically lower) size |    |    |    |    |  |
|--------------------------------------------------------------------------------------|----------|----------------------------------------------------------------------------------------------------|----|----|----|----|--|
| In Meters                                                                            | In Feet  | 22                                                                                                    | 20 | 18 | 16 | 14 |  |
| Up to 5                                                                              | Up to 15 | 4                                                                                                    |    |    |    |    |  |
| 5 - 8                                                                                | 15 - 25  |                                                                                                    | 4  |    |    |    |  |
| 8 - 12                                                                               | 25 - 40  |                                                                                                    |    | 4  |    |    |  |
| 12 - 20                                                                              | 40 - 60  |                                                                                                    |    |    | 4  |    |  |
| 20 - 30                                                                              | 60 - 100 |                                                                                                    |    |    |    | 4  |  |

### Maximum Combined Length of all Expansion Bus Wiring

| Wire   | Gauge   | Max Combined Length of ALI | Max Combined Length of ALL Expansion Bus Wiring |  |  |
|--------|---------|----------------------------|-------------------------------------------------|--|--|
| 24 AWG | 7/02mm  | 150 meters                 | 492 feet                                        |  |  |
| 22 AWG | 16/02mm | 200 meters                 | 656 feet                                        |  |  |
| 20 AWG | 24/02mm | 333 meters                 | 1092 feet                                       |  |  |
| 19 AWG | 28/02mm | 400 meters                 | 1312 feet                                       |  |  |

### Notes

- For maximum system stability, it is best not to exceed a total of 300 meters (1000 feet) of wire when wiring the bus.
- For a distance of more than 300 meters, refer to RISCO Group Technical Support services for detailed information.

| Total               |        | Desired Wire Gauge in Particular Branch |        |          |           |          |        |          |        |         |  |
|---------------------|--------|-----------------------------------------|--------|----------|-----------|----------|--------|----------|--------|---------|--|
| Auxiliary           | 32/02  | mm                                      | 28/02  | 28/02 mm |           | 24/02 mm |        | 16/02 mm |        | 7/02 mm |  |
| Power               | 18 A   | WG                                      | 19 A   | WG       | 20 A      | WG       | 22 A   | WG       | 24 A   | 24 AWG  |  |
| (Max Current        | Max    | Run                                     | Max    | Run      | n Max Run |          | Max    | Max Run  |        | Max Run |  |
| Draw per<br>Branch) | Meters | Feet                                    | Meters | Feet     | Meters    | Feet     | Meters | Feet     | Meters | Feet    |  |
| 20mA                | 1195   | 3920                                    | 945    | 3100     | 750       | 2460     | 472    | 1550     | 296    | 970     |  |
| 30mA                | 793    | 2600                                    | 628    | 2060     | 500       | 1640     | 314    | 1030     | 197    | 646     |  |
| 40mA                | 597    | 1960                                    | 472    | 1550     | 375       | 1230     | 236    | 775      | 148    | 485     |  |
| 50mA                | 478    | 1568                                    | 378    | 1240     | 300       | 984      | 189    | 620      | 118    | 388     |  |
| 60mA                | 296    | 1300                                    | 314    | 1030     | 250       | 820      | 157    | 515      | 98     | 323     |  |
| 70mA                | 341    | 1120                                    | 270    | 886      | 214       | 703      | 135    | 443      | 84     | 277     |  |
| 80mA                | 299    | 980                                     | 237    | 775      | 187       | 615      | 118    | 388      | 74     | 243     |  |
| 90mA                | 264    | 867                                     | 209    | 687      | 166       | 547      | 105    | 343      | 66     | 215     |  |
| 100mA               | 239    | 784                                     | 189    | 620      | 123       | 492      | 94     | 310      | 59     | 194     |  |

### **Total Auxiliary Power**

#### Note

The wire lengths indicated represent the one-way distance between the source of power and the last detector in the branch.

### **Maximum External Sounder Current**

| Max External      |        | Desired Wire Gauge in Particular Branch |            |                   |        |      |          |      |  |  |
|-------------------|--------|-----------------------------------------|------------|-------------------|--------|------|----------|------|--|--|
| Sounder Current   | 32/02  | mm                                      | 28/02      | 28/02 mm 24/02 mm |        | mm   | 16/02 mm |      |  |  |
| (Max current draw | Max    | Run                                     | un Max Run |                   | Max    | Run  | Max      | Run  |  |  |
|                   | Meters | Feet                                    | Meters     | Feet              | Meters | Feet | Meters   | Feet |  |  |
| 100mA             | 238    | 780                                     | 191        | 625               | 151    | 495  | 94       | 310  |  |  |
| 200mA             | 229    | 390                                     | 95         | 313               | 76     | 248  | 47       | 155  |  |  |
| 300mA             | 79     | 260                                     | 63         | 208               | 50     | 165  | 31       | 103  |  |  |
| 400mA             | 59     | 195                                     | 48         | 157               | 38     | 124  | 24       | 78   |  |  |
| 500mA             | 48     | 156                                     | 38         | 125               | 30     | 99   | 19       | 62   |  |  |
| 650mA             | 37     | 120                                     | 29         | 96                | 23     | 76   | 15       | 48   |  |  |

#### Note

The wire lengths indicated represent the one-way distance between the LightSYS Plus and the external sounder in the branch.

## **RISC@** Appendix C: Installer Event Log Messages

| Event Message    | Description                                             |
|------------------|---------------------------------------------------------|
| AC Low PS=y      | Loss of AC power from power supply ID=y                 |
| AC RST PS=y      | AC power restore on power supply ID=y                   |
| Activate UO=xx   | UO XX activation                                        |
| Actv UO=xx KF=zz | UO XX is activated from remote control ZZ               |
| AL.ReinstateP=Y  | Alarm reinstatement on partition Y                      |
| Alarm Z=xx       | Alarm in zone no. XX                                    |
| Alrm Cancel P=y  | Alarm is cancelled in partition ID=Y                    |
| AMPRX DTCT Z=xx  | Anti mask proximity detection on bus zone XX            |
| AMPRX RSTR Z=xx  | Anti mask proximity detection restore on bus zone XX    |
| ARM A:P=y C=zz   | Group A on partition Y is armed by user ZZ              |
| ARM A:P=y KF=zz  | Group A on partition Y is set by wireless keyfob ZZ     |
| ARM B:P=y C=zz   | Group B on partition Y is armed by user ZZ              |
| ARM B:P=y KF=zz  | Group B on partition Y is set by wireless keyfob ZZ     |
| ARM C:P=y C=zz   | Group C on partition Y is armed by user ZZ              |
| ARM C:P=y KF=zz  | Group C on partition Y is set by wireless keyfob ZZ     |
| ARM D:P=y C=zz   | Group D on partition Y is armed by user ZZ              |
| ARM D:P=y KF=zz  | Group D on partition Y is set by wireless keyfob ZZ     |
| ARM FAIL P=y     | Fail to Arm Partition X by Guard due to not ready zones |
| ARM:P=y C=zz     | Partition Y armed by user ZZ                            |
| ARM:P=y KF=zz    | Partition Y armed by wireless keyfob ZZ                 |
| Aut tst fail     | Failure of zone self-test                               |
| Auto test OK     | Automatic zone self-test OK                             |
| Aux RS PS=y      | Restore of Aux power on power supply ID=Y               |
| Aux RS ZE=y      | Restore of S. Aux power on zone expander Y              |
| Aux TRBL RS S=y  | Auxiliary trouble restore on the siren ID=Y             |
| Aux TRBL SIR.=y  | Auxiliary trouble on the siren ID=Y                     |
| Bat Load RS S=y  | Battery load trouble restore from siren ID=Y            |
| Bat Load SIR.=y  | Battery load trouble from siren ID=Y                    |
| Bat Rst PS=y     | Low battery trouble restore from power supply ID=Y      |
| BELL RS PS=y     | Bell trouble restore in power supply ID=Y               |
| Bell tamper      | Bell tamper alarm                                       |
| Bell tmp rs      | Bell tamper alarm restore                               |
| Box tamper       | Box tamper alarm from main unit                         |
| Box tmp rs       | Box tamper alarm restore                                |
| Bypass Box+Bell  | Box + Bell tamper is bypassed                           |

| Event Message            | Description                                                               |
|--------------------------|---------------------------------------------------------------------------|
| Byp Trbl C=xx            | System troubles were bypassed by user XX                                  |
| Bypass Zn=xx             | Zone no. XX is bypassed                                                   |
| Charge Curr S=y          | Battery charging trouble in siren ID=Y                                    |
| Chng code=xx             | Changing user code XX                                                     |
| Change FM=yy             | Changing Follow-Me number YY                                              |
| Charge Current RS<br>S=y | Battery charging trouble restore in siren ID=Y                            |
| Clk not set              | Time is not set                                                           |
| Clk set C=xx             | Time defined by user no. XX                                               |
| Cloud Comm.Trbl          | Communication problems with the Cloud channel                             |
| Cloud Connected          | Cloud communication channel is functioning                                |
| Cloud Disconnect         | Cloud communication channel is not functioning                            |
| Cloud Login Err          | Login problems with the Cloud channel                                     |
| CO Alarm Z=xx            | CO alert from zone XX defined as a CO detector                            |
| CO Rst. Z=xx             | CO alert restored from zone XX defined as a CO detector                   |
| Comm OK IP               | Communication OK between the LightSYS Plus and IP                         |
| Comm OK KP=y             | Bus communication restore with keypad ID=Y                                |
| Comm OK KR=y             | Bus communication OK with Proximity Key Reader Y                          |
| Comm OK VOICE            | Bus communication OK with Advanced Voice module                           |
| Comm OK WME=y            | Bus communication OK with wireless module expander ID=Y                   |
| Comm OK BZE=y            | Bus communication OK with Bus Zone Expander ID=Y                          |
| Comm OK PS=y             | Bus communication restore with power supply expander ID=Y                 |
| Comm OK Siren=y          | Communication OK between the LightSYS Plus and Siren Y                    |
| Comm OK UO=y             | Bus communication restore with UO expander ID=Y                           |
| Comm OK Z=xx             | Bus communication OK with bus zone XX                                     |
| Comm OK ZE=y             | Bus communication restore with zone expander ID=Y                         |
| Comm. OK GSM             | Communication OK between the LightSYS Plus and GSM                        |
| Comm.OK LRT              | Communication OK between the LightSYS Plus and the long range transmitter |
| Conf. Z=xx               | Confirmed alarm occurred from zone XX                                     |
| Conf. alarm P=y          | Confirmed alarm occurred in partition Y                                   |
| Conf.holdup P=y          | Confirmed holdup occurred in partition Y                                  |
| Confirm rs Z=xx          | Restore zone confirmed alarm                                              |
| CP reset                 | The control panel has reset                                               |
| Dat set C=xx             | Date defined by user no. XX                                               |
| Day A:P=y                | Daily arm on partition Y                                                  |
| Day Arm:p=y              | Daily Arm on Partition Y                                                  |
| Day b:p=y                | Arm by scheduler of group B on partition Y                                |
| 03/2022                  | Page 228 5IN2932 C                                                        |

| Event Message   | Description                                                             |
|-----------------|-------------------------------------------------------------------------|
| Day c:p=y       | Arm by scheduler of group C on partition Y                              |
| Day d:p=y       | Arm by scheduler of group D on partition Y                              |
| Day dis:P=y     | Daily disarm on partition Y                                             |
| Day hom:P=y     | Daily Stay or Group arming in partition Y                               |
| DC Restore Z=XX | DC trouble restore in Bus zone XX                                       |
| DC Trouble Z=XX | DC trouble in Bus zone XX                                               |
| Dis:P=y C=zz    | Partition Y disarmed by user ZZ                                         |
| Dis: P=y KF=zz  | Partition Y disarmed by remote control ZZ                               |
| Duress P=y C=xx | Partition Y duress alarm from user no. XX                               |
| DUST RST Z=xx   | Dust trouble restore from WatchOUT DT Bus zone XXX                      |
| DUST Z=xx       | Dust trouble from WatchOUT DT Bus zone XXX                              |
| EE AC.UPLOAD    | Load new parameters from PTM accessory                                  |
| Enter progrm    | Entering installer programming from keypad or configuration software    |
| Exit program    | Exiting installer programming from keypad or configuration software     |
| F.Tr OK Z=xx    | Trouble restore in fire zone no. XX                                     |
| F.Trbl Z=xx     | Trouble in fire zone no. XX                                             |
| Fire Zone=xx    | Fire alarm in zone no. XX                                               |
| False code kp=y | False code due to 3 incorrect keypad attempts                           |
| False code kr=y | False code due to 3 incorrect Access Control attempts                   |
| False rest.kp=y | False code is restored for keypad                                       |
| False rest.kr=y | False code is restored for key reader                                   |
| Fault z=xx      | Trouble in zone XX                                                      |
| Fire z=xx       | Fire alarm in zone XX                                                   |
| Fire kp=y       | Fire alarm from keypad (ID=XX) (keys 3 & 4)                             |
| Foil ok Z=xx    | Restore in foil (Day) zone no. XX                                       |
| Foil Z=xx       | Trouble in foil (Day) zone no. XX                                       |
| Forced P=y      | Partition Y is force armed                                              |
| Found Z=xx      | Wireless zone found, zone no. XX                                        |
| Func=xx C=yy    | Quick key function XX by user YY                                        |
| Gas Alarm Zn=xx | Gas (natural gas) alert from zone XX defined as a gas detector          |
| Gas Rst. Z=xx   | Gas (natural gas) alert restored from zone XX defined as a gas detector |
| GSM:GPRS PW ERR | Authentication password is incorrect                                    |
| GSM:GPRS PW OK  | Authentication password is correct                                      |
| GSM:IP OK       | IP connection OK                                                        |
| GSM:IP Trouble  | IP address is incorrect                                                 |

03/2022

| Event Message      | Description                                                                    |
|--------------------|--------------------------------------------------------------------------------|
| GSM:Mdl comm.OK    | Communication between the GSM/GPRS/3G/4G Module and the LightSYS Plus is OK    |
| GSM: Module comm.  | Internal GSM/GPRS/3G/4G bus module trouble                                     |
| GSM:MS OK          | GPRS/3G/4G communication to the MS is OK                                       |
| GSM:MS trouble     | GPRS/3G/4G communication failure to the MS                                     |
| GSM:NET avail.     | GSM network is not available                                                   |
| GSM:NET avai.OK    | GSM Network is available                                                       |
| GSM:NET qual.OK    | GSM Network quality is acceptable                                              |
| GSM:NET quality    | The GSM RSSI level is low                                                      |
| GSM:PIN cod.err    | PIN code entered is incorrect                                                  |
| GSM:PIN code OK    | PIN code is correct                                                            |
| GSM:PUK Cod err    | PUK code required                                                              |
| GSM:PUK Code OK    | PUK Code entered is correct                                                    |
| GSM:SIM OK         | SIM Card in place                                                              |
| GSM:SIM trouble    | SIM card missing or not properly sited                                         |
| H.Temp rst Z=xx    | High temperature alert restored from zone XX defined as a temperature detector |
| High Temp. Z=xx    | High temperature alert from zone XX defined as a temperature detector          |
| HOM:P=y C=zz       | Partition Y is armed in Stay mode by user ZZ                                   |
| HOME:P=y KF=zz     | Partition Y is home armed using keyfob ZZ                                      |
| HU.ReinstateP=y    | Hold-Up Reinstatement in partition y                                           |
| IP:DHCP error      | Failed to acquire an IP address from the DHCP server                           |
| IP:DHCP OK         | Succeeded to acquire an IP address from the DHCP server                        |
| IP: downld err     | IP generated a download error                                                  |
| IP: download OK    | IP download was OK                                                             |
| IP: evnt log ER    | IP generated an event log error                                                |
| IP: evnt log OK    | IP event log generated no error                                                |
| IP: hardware OK    | IP hardware is OK                                                              |
| IP: hardware error | IP generated a hardware error                                                  |
| IP: mail error     | IP generated a mail error                                                      |
| IP: mail OK        | IP mail is OK                                                                  |
| IP:MS=y error      | IP Monitoring station ID=Y generated an error                                  |
| IP:MS=y OK         | IP Monitoring station ID=Y was OK                                              |
| IP: Network err    | Failed to connect to IP network                                                |
| IP: Network OK     | Successful connection to IP network                                            |
| IP:NTP error       | Failed to acquire time data from the time server                               |
| IP:NTP ok          | Succeeded to acquire time data from the time server                            |
| 03/2022            | Page 230 5IN2932 C                                                             |

| Event Message   | Description                                                     |
|-----------------|-----------------------------------------------------------------|
| IP: upgrade err | The IP upgrade generated an error                               |
| IP: upgrade OK  | The IP upgrade was OK                                           |
| IR restore Z=xx | Trouble restore in the IR channel of bus zone XX                |
| IR trouble Z=xx | Trouble in the IR channel of bus zone XXX                       |
| JAMM. WME=y     | Jamming in wireless module expander ID=Y                        |
| KeyBox Open Zxx | Zone XX of type key box is open                                 |
| KeyBox Rst Z=xx | Zone XX of type key box is restored                             |
| KP=\$ Lost      | Keypad is lost                                                  |
| KP=\$ Lost Rs   | Lost keypad has been restored                                   |
| KP=\$ LOW BAT.  | Low Battery trouble for the keypad                              |
| KSW A: Z=xx P=Y | Group A in partition Y is armed by keyswitch zone XX            |
| KSW ARM:Z=xxP=Y | Partition Y is armed by keyswitch zone XX                       |
| KSW B: Z=xx P=Y | Group B in partition Y is armed by keyswitch zone XX            |
| KSW C: Z=xx P=Y | Group C in partition Y is armed by keyswitch zone XX            |
| KSW D: Z=xx P=Y | Group D in partition Y is armed by keyswitch zone XX            |
| KSW DIS:Z=xxP=Y | Partition Y is disarmed by keyswitch zone XX                    |
| LB rstr KF=yy   | Low battery trouble restore from wireless remote control YY     |
| L.Temp rst Z=xx | Low temperature alert restored from zone XX defined as a        |
|                 | temperature detector                                            |
| LB RSTR Z=xx    | Low battery restore from wireless zone XX                       |
| Lost Z=xx       | Wireless zone lost, zone no. XX                                 |
| Low Bat KF=xx   | Low battery trouble from wireless remote control ID=XX          |
| Low Bat PS=y    | Low battery trouble from power supply ID=Y                      |
| Low Bat RS Z=xx | Low battery trouble restored from wireless zone no. XX          |
| Low Bat Siren=y | Low battery trouble from siren ID=Y                             |
| Low bat Z=xx    | Low battery trouble from wireless zone no. XX                   |
| Low Temp. Z=xx  | Low temperature alert from zone XX defined as a temperature     |
|                 | detector                                                        |
| LRT:ACCOUNT ERR | The long range transmitter account generates an error           |
| LRT:ACCOUNT OK  | The long range transmitter account is OK                        |
| LRT:HARDWARE    | The long range transmitter hardware is OK                       |
| OK              |                                                                 |
| LRT:HARDWRE ERR | The long range transmitter hardware generates an error          |
| LRT:LOW BAT     | The long range transmitter is experiencing low battery trouble. |
| LRT:LOW BAT OK  | The long range transmitter low battery in not troubled          |
| LRT:NO BAT      | The long range transmitter is experiencing no battery           |
| LRT:NO BAT OK   | The long range transmitter no battery is not troubling.         |
| LRT:SYSTEM ERR  | The long range transmitter is generating a system error.        |

03/2022

| Event Message   | Description                                                                       |  |  |
|-----------------|-----------------------------------------------------------------------------------|--|--|
| LRT:SYSTEM OK   | The long range transmitter system status is OK                                    |  |  |
| Main Bell RS    | Bell trouble restore in Main Panel                                                |  |  |
| Main:AC Rstr    | AC power restore on main panel                                                    |  |  |
| Main Aux Rst    | Restore of Aux power on Main Panel                                                |  |  |
| Main: Bat Rst   | Low battery trouble restore from the main panel                                   |  |  |
| Main: Low AC    | Loss of AC power from the main panel                                              |  |  |
| Main: Low Bat   | Low battery trouble from the main panel                                           |  |  |
| Main:No aux     | Failure in the Aux power on Main Panel                                            |  |  |
| Main:No bell    | Bell trouble in Main Panel                                                        |  |  |
| Masked Z=XX     | Anti mask trouble from zone XX                                                    |  |  |
| MS=y call error | Communication fail trouble to MS phone no. Y                                      |  |  |
| MS=y restore    | Communication fail trouble restore to MS phone no. Y                              |  |  |
| MW restore z=xx | Trouble restore in the MW channel of BUZ zone XX                                  |  |  |
| MW trouble z=xx | Trouble in the MW channel of BUZ zone XX                                          |  |  |
| Next arm:p=y    | Partition Y armed in Next Arm mode                                                |  |  |
| Next dis:p=y    | Partition Y disarmed in Next Disarm mode                                          |  |  |
| No aux ps=y     | Failure in the Aux power on power supply ID=X                                     |  |  |
| No aux ze=y     | Failure in the S. Aux power on zone expander Y                                    |  |  |
| No bell ps=y    | Bell trouble in power supply ID=Y                                                 |  |  |
| No Com IPC      | Communication failure between the LightSYS Plus and IP card                       |  |  |
| No com kp=y     | Communication failure between the LightSYS Plus and keypad ID=Y                   |  |  |
| No com kr=y     | Communication failure between the LightSYS Plus and Key<br>Reader ID=Y            |  |  |
| No com voice    | Communication failure between the LightSYS Plus and the Advanced Voice module     |  |  |
| No com WME=y    | Communication failure between the LightSYS Plus and wireless module expander ID=Y |  |  |
| No comm BZE=y   | Communication failure between the LightSYS Plus and bus<br>zone expander ID=Y     |  |  |
| No comm PS=y    | Communication failure between the LightSYS Plus and power supply Y                |  |  |
| No comm Siren=y | Communication failure between the LightSYS Plus and siren Y                       |  |  |
| No comm uo=y    | Bus communication failure with UO expander ID=Y                                   |  |  |
| No comm z=xx    | Bus communication failure with Bus zone XX                                        |  |  |
| No comm ze=y    | Bus communication failure with zone expander ID=Y                                 |  |  |

| Event Message   | Description                                                   |  |  |
|-----------------|---------------------------------------------------------------|--|--|
| No comm. GSM    | No communication between the GSM/GPRS/3G/4G Module and        |  |  |
|                 | the LightSYS Plus                                             |  |  |
| No comm. LRT    | No communication between long range transmitter and system    |  |  |
| No fault z=xx   | Trouble restore in zone XX (TEOL zone or Bus zone input TEOL) |  |  |
| No jam wme=y    | Jamming restore on wireless module expander ID=Y              |  |  |
| No mask z=xx    | Anti mask trouble restore from zone XX                        |  |  |
| Nxt hom:p=y     | Partition Y is armed in Next Stay mode                        |  |  |
| Overld rs ps=y  | Overload restore from 3A SMPS Y                               |  |  |
| Overload ps=y   | Overload from 3A SMPS Y                                       |  |  |
| Phone fail      | If the phone line is cut or the DC level is under 1V          |  |  |
| Phone restore   | Phone line trouble restore                                    |  |  |
| PIR rstr Z=xx   | PIR trouble restore from Bus zone XX                          |  |  |
| PIR trbl Z=xx   | PIR trouble from Bus zone XX                                  |  |  |
| Police KF=yy    | Police (panic) alarm from remote control YY                   |  |  |
| Police KP=y     | Police (panic) alarm from keypad Y                            |  |  |
| POT.LD RS PS=y  | Potential overload restore of 3A SMPS joined by 3A SMPS Y     |  |  |
| POT.OVRLD PS=y  | Potential overload of SMPS joined by 3A SMPS Y                |  |  |
| PROX FAIL S=y   | Fail in the proximity anti approach protection in siren Y     |  |  |
| PROX OK SIREN=y | Proximity anti approach protection is restored in siren Y     |  |  |
| PROX TMP RS S=y | Proximity tamper restore from siren ID =Y                     |  |  |
| PRX TMP SIREN=y | Proximity tamper from approaching siren ID=Y                  |  |  |
| PS=yOVER.R C=zz | Overload in 3A SMPS Y. Reset by user ZZ                       |  |  |
| Radio l.bat S=y | Radio low battery trouble from siren Y                        |  |  |
| Radiol.bat rS=y | Radio low battery restore from siren Y                        |  |  |
| Remote Prog     | The system has been programmed from the configuration         |  |  |
|                 | software                                                      |  |  |
| Reset: P=y C=zz | Reset of partition ID=Y and user ID=ZZ                        |  |  |
| Restore Z=xx    | Alarm restore in zone no. XX                                  |  |  |
| Rmt Arm:P=y     | Partition Y armed from the configuration software             |  |  |
| Rmt Dis:P=y     | Partition Y disarmed from the configuration software          |  |  |
| RMT Hom:P=y     | Partition Y armed in Stay mode from the CS software           |  |  |
| SEISMIC OK Z=xx | Seismic Test in bus zone XX has been restored                 |  |  |
| SEISMIC TR Z=xx | Seismic Test rouble in bus zone XX                            |  |  |
| Self Fail Z=xx  | Bus zone XX has failed the Self Test                          |  |  |
| Self OK Z=xx    | Self Test in bus zone XX has been restored                    |  |  |
| Siren=\$ Lost   | Siren is regarded as lost following supervision test          |  |  |

| Event Message    | Description                                                      |  |  |
|------------------|------------------------------------------------------------------|--|--|
| Siren=\$ Lost Rs | The LightSYS Plus received a signal from siren after it has been |  |  |
|                  | regarded as lost                                                 |  |  |
| Soak fail Z=xx   | Zone XX has failed in the soak test                              |  |  |
| Spec. KP=y       | Special alarm from the from wireless keypad Y                    |  |  |
| Spk Trbl RS S=y  | Speaker low battery restore from siren Y                         |  |  |
| Spkr Trbl Sir=y  | Speaker low battery trouble from siren Y                         |  |  |
| Spkr l.bat S=y   | Speaker low battery trouble from siren Y                         |  |  |
| Spkr l.batrsS=y  | Speaker low battery restore from siren Y                         |  |  |
| Start exit P=y   | Exit time started in partition Y                                 |  |  |
| STU=Y Line Rstr  | STU adapter Y line restoration                                   |  |  |
| STU=Y Line Trbl  | STU adapter Y line trouble                                       |  |  |
| STU=Y R.RESET    | STU adapter Y line restoration reset                             |  |  |
| Tamper BZE=y     | Tamper alarm from bus zone expander ID=Y                         |  |  |
| Tamper Kp=y      | Tamper alarm from keypad ID=Y                                    |  |  |
| Tamper LRT       | Tamper alarm from long range transmitter                         |  |  |
| Tamper PS=y      | Tamper alarm from power supply Y                                 |  |  |
| Tamper Siren=y   | Tamper alarm from wireless siren Y                               |  |  |
| Tamper UO=y      | Tamper alarm from utility output expander Y                      |  |  |
| Tamper Voice     | Tamper alarm from Advanced Voice module                          |  |  |
| Tamper WME=y     | Tamper alarm from wireless module expander Y                     |  |  |
| Tamper ZE=y      | Tamper alarm in zone expander ID=X                               |  |  |
| Tamper Zn=xx     | Tamper alarm from zone no. XX                                    |  |  |
| Tech alarm Z=xx  | Alarm from zone XX defined as Technical                          |  |  |
| Tech rstr Z=xx   | Alarm restored from zone XX defined as Technical                 |  |  |
| TMP RS BZE=y     | Tamper alarm restore from bus zone expander ID=Y                 |  |  |
| TMP RS KP=y      | Keypad tamper restore                                            |  |  |
| TMP RS PS=y      | Tamper alarm restore from power supply expander ID=Y             |  |  |
| TMP RS UO=y      | Tamper alarm restore from UO expander ID=Y                       |  |  |
| TMP RS VOICE     | Tamper alarm restore from Advanced Voice module                  |  |  |
| TMP RS WME=y     | Tamper alarm restore from wireless module expander ID=Y          |  |  |
| TMP RS ZE=y      | Tamper alarm restore in zone expander ID=Y                       |  |  |
| TMP RS ZN=xx     | Tamper alarm restore on zone XX                                  |  |  |
| TMP RST LRT      | Long Range transmitter tamper alarm reset                        |  |  |
| Tmp rst Siren=y  | Tamper alarm restore from wireless siren Y                       |  |  |
| Unbyp Box+Bell   | Box + Bell reinstated from bypass                                |  |  |
| Unbyps Zn=xx     | Zone no. XX is reinstated from bypass                            |  |  |
| Unknown evnt     | Unknown event alert                                              |  |  |

| Event Message    | Description                                         |  |  |  |
|------------------|-----------------------------------------------------|--|--|--|
| UO REST ZN=xx    | A zone defined as "UO Trigger" has been deactivated |  |  |  |
| UO TRIG ZN=xx    | A zone defined as "UO Trigger" has been activated   |  |  |  |
| VOC:COMM OK      | Bus communication OK with Voice Module              |  |  |  |
| VOC:NO COMM      | Bus communication failure with the Voice Module     |  |  |  |
| Water Alrm Zn=xx | Flood alarm from zone no. XX                        |  |  |  |
| Water rstr Z=xx  | Flood alarm restore on zone no. XX                  |  |  |  |
| WEAK BAT PS=y    | Weak battery indication joined by 3A SMPS Y         |  |  |  |
| Weak Bat RS PS=y | Weak battery restore indication joined by 3A SMPS Y |  |  |  |
| Z=xx aut bad     | Zone self-test failed, zone no. XX                  |  |  |  |
| Z=xx auto ok     | Zone self-test OK, zone no. XX                      |  |  |  |

## **RISC@** Appendix D: Troubleshooting

Troubleshooting and diagnostics can be done by performing by the various systems tests that are available (see *Testing the System, page 221*) and with the Configuration Software. Additional information is available through RISCO University. For additional assistance, contact RISCO Group Technical Support.

### LED Indicators – Main Panel PCB, Communication Modules

### Main Panel PCB LEDs

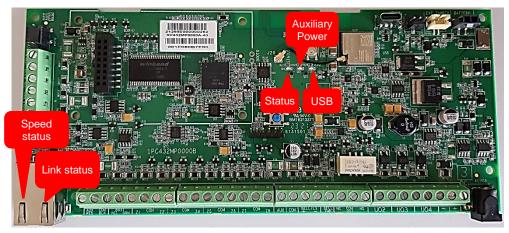

| LED/Function         | Color  | State         | Status                              |  |
|----------------------|--------|---------------|-------------------------------------|--|
|                      | Green  | ON            | System Ready                        |  |
|                      |        | OFF           | System Not Available                |  |
| LED (Status)         |        | Blink<br>slow | Bus test/installation mode          |  |
|                      |        | Blink fast    | Upgrade mode                        |  |
| Auxiliary Power Fail | 0      | ON            | Power Fail (to all bus lines/zones) |  |
| LED                  | Orange | OFF           | Power OK                            |  |
|                      | Blue   | ON            | USB connection established          |  |
|                      |        | OFF           | USB disconnected                    |  |
| LED (USB)            |        | Blink         |                                     |  |
|                      |        | slow          | TX/RX active                        |  |
|                      |        | Blink fast    |                                     |  |
| IP RJ45              | Oranga | ON            | 100Mb/s                             |  |
| Speed status Orange  |        | OFF           | 10Mb/s                              |  |

| LED/Function           | Color | State | Status                                                 |  |
|------------------------|-------|-------|--------------------------------------------------------|--|
|                        |       |       | (If connected to hub/switch that supports only 10Mb/s) |  |
|                        |       | ON    | Uplink                                                 |  |
| IP RJ45<br>Link status | Green | OFF   | Downlink                                               |  |
|                        |       | Blink | TX/RX active                                           |  |

### **RISC@** GSM Module LEDs

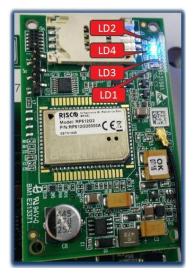

### Note

After 15 minutes all LEDs will turn off.

| LED/Function | State        | Status                                                                                                    |                                                                                                    |  |  |  |
|--------------|--------------|----------------------------------------------------------------------------------------------------|----------------------------------------------------------------------------------------------------|--|--|--|
| LD1          | (not in use) | )                                                                                                    |                                                                                                    |  |  |  |
| 1 De         | ON           | Module is ON                                                                                                    |                                                                                                    |  |  |  |
| LD2          | OFF          | Module is OFF                                                                                                    |                                                                                                    |  |  |  |
| 1 Da         | ON           | Communicating with the m                                                                                                    | nain panel PCB                                                                                                    |  |  |  |
| LD3          | OFF          | No communication with the main panel PCB                                                                                                    |                                                                                                    |  |  |  |
|              | ON           | Voice call: Connected to remote party.<br>-OR-<br>Data call: Connected to remote party or exchange of<br>parameters while setting up or disconnecting a call. |                                                                                                    |  |  |  |
|              | OFF          | Module is OFF                                                                                                    |                                                                                                    |  |  |  |
| LD4          | Blink slow   | 600 ms ON / 600 ms OFF:                                                                                                    | <ol> <li>No SIM</li> <li>No PIN</li> <li>Network search in progress</li> <li>Ongoing user authorization</li> <li>Network login in progress</li> </ol> |  |  |  |
|              |              | 500 ms ON / 25 ms OFF:                                                                                                    | Packet switch data in progress                                                                                                    |  |  |  |
|              | Blink fast   | 75 ms ON / 3 sec OFF:                                                                                                    | Registered to GSM network                                                                                                    |  |  |  |

## **RISC@** Appendix E: Library Voice Messages

| 001 | (Custom)        |  |  |
|-----|-----------------|--|--|
| 002 | (Custom)        |  |  |
| 003 | (Custom)        |  |  |
| 004 | (Custom)        |  |  |
| 005 | (Custom)        |  |  |
| Α   | •               |  |  |
| 006 | Α               |  |  |
| 007 | Above           |  |  |
| 008 | Air conditioner |  |  |
| 009 | An              |  |  |
| 010 | And             |  |  |
| 011 | Apartment       |  |  |
| 012 | Area            |  |  |
| 013 | At              |  |  |
| 013 | Attic           |  |  |
| B   |                 |  |  |
| 015 | Baby's room     |  |  |
| 015 | Back            |  |  |
| 010 | Balcony         |  |  |
| 017 | Basement        |  |  |
| 010 | Bathroom        |  |  |
| 019 | Bedroom         |  |  |
| 020 | Before          |  |  |
| 022 | Behind          |  |  |
| 023 | Bottom          |  |  |
| 024 | Boy's room      |  |  |
| 025 | By              |  |  |
| С   | ,               |  |  |
| 026 | Camera          |  |  |
| 020 | Ceiling         |  |  |
| 027 | Cellar          |  |  |
| 020 | Central         |  |  |
| 029 | Children        |  |  |
| 030 | Cleaner         |  |  |
| 031 | Cleaner         |  |  |
| 032 | Computer room   |  |  |
| 033 | Contact         |  |  |
| 034 | Control         |  |  |
| 036 | Corner          |  |  |
| 037 | Curtain         |  |  |
| D   | Curtain         |  |  |
| 038 | Desk            |  |  |
| 039 | Detector        |  |  |
| 040 | Device          |  |  |
| 041 | Dining          |  |  |
| 042 | Door            |  |  |
| 043 | Down            |  |  |
| 044 | Downstairs      |  |  |
|     |                 |  |  |

| Ε          |                                       |  |  |  |
|------------|---------------------------------------|--|--|--|
| 046        | East                                  |  |  |  |
| 047        | Elevator                              |  |  |  |
| 048        | Emergency                             |  |  |  |
| 049        | Entrance                              |  |  |  |
| 050        | Entry                                 |  |  |  |
| 051        | Executive                             |  |  |  |
| 052        | Exit                                  |  |  |  |
| 053        | External                              |  |  |  |
| F          |                                       |  |  |  |
| 054        | Family                                |  |  |  |
| 055        | Fence                                 |  |  |  |
| 056        | Fire                                  |  |  |  |
| 057        | First                                 |  |  |  |
| 058        | Flood                                 |  |  |  |
| 059        | Floor                                 |  |  |  |
| 060        | For                                   |  |  |  |
| 061        | Foyer                                 |  |  |  |
| 062        | Front                                 |  |  |  |
| G          |                                       |  |  |  |
| 063        | Game                                  |  |  |  |
| 064        | Garage                                |  |  |  |
| 065        | Garden                                |  |  |  |
| 066        | Gas                                   |  |  |  |
| 067        | Gate                                  |  |  |  |
| 068        | Girl's room                           |  |  |  |
| 069        | Glass                                 |  |  |  |
| 070        | Guest                                 |  |  |  |
| Н          |                                       |  |  |  |
| 071        | Hallway                               |  |  |  |
| 072        | High                                  |  |  |  |
| I          |                                       |  |  |  |
| 073        | In                                    |  |  |  |
| 074        | Indoor                                |  |  |  |
| 075        | Inside                                |  |  |  |
| 076        | Internal                              |  |  |  |
| 077        | Is                                    |  |  |  |
| K          |                                       |  |  |  |
| 078        | Keyfob                                |  |  |  |
| 079        | Kitchen                               |  |  |  |
| L          | · · · · · · · · · · · · · · · · · · · |  |  |  |
| 080        | Landing                               |  |  |  |
| 081        | Left                                  |  |  |  |
| 082        | Library                               |  |  |  |
| 083        | Light                                 |  |  |  |
| 084        | Living                                |  |  |  |
| 085<br>086 | Lobby                                 |  |  |  |
| 000        | Low                                   |  |  |  |

| М   |              |  |  |  |
|-----|--------------|--|--|--|
| 087 | Macro        |  |  |  |
| 088 | Magnet       |  |  |  |
| 089 | Main         |  |  |  |
| 090 | Master       |  |  |  |
| 091 | Middle       |  |  |  |
| 092 | Motion       |  |  |  |
| Ν   |              |  |  |  |
| 093 | Near         |  |  |  |
| 094 | New          |  |  |  |
| 095 | North        |  |  |  |
| 096 | Nursery      |  |  |  |
| 0   |              |  |  |  |
| 097 | Of           |  |  |  |
| 098 | Office       |  |  |  |
| 099 | On           |  |  |  |
| 100 | Outdoor      |  |  |  |
| 101 | Output       |  |  |  |
| 102 | Outside      |  |  |  |
| Р   |              |  |  |  |
| 103 | Panic        |  |  |  |
| 104 | Partition    |  |  |  |
| 105 | Passage      |  |  |  |
| 106 | Patio        |  |  |  |
| 107 | Perimeter    |  |  |  |
| 108 | Pool         |  |  |  |
| R   |              |  |  |  |
| 109 | Rear         |  |  |  |
| 110 | Reception    |  |  |  |
| 111 | Refrigerator |  |  |  |
| 112 | Relay        |  |  |  |
| 113 | Right        |  |  |  |
| 114 | Roof         |  |  |  |
| 115 | Room         |  |  |  |
| s   |              |  |  |  |
| 116 | Safe         |  |  |  |
| 117 | Safety       |  |  |  |
| 118 | Second       |  |  |  |
| 119 | Sensor       |  |  |  |
| 120 | Shock        |  |  |  |
| 121 | Shop         |  |  |  |
| 122 | Shutter      |  |  |  |
| 123 | Side         |  |  |  |
| 124 | Siren        |  |  |  |
| 125 | Site         |  |  |  |
| 126 | Smoke        |  |  |  |
| 127 | South        |  |  |  |
| 128 | Sprinkler    |  |  |  |
| 129 | Stairs       |  |  |  |

| 130 | Store        |  |  |  |
|-----|--------------|--|--|--|
| 131 | Student room |  |  |  |
| 132 | Study        |  |  |  |
| Т   |              |  |  |  |
| 133 | Technical    |  |  |  |
| 134 | Temperature  |  |  |  |
| 135 | Third        |  |  |  |
| 136 | То           |  |  |  |
| 137 | Тор          |  |  |  |
| 138 | TV           |  |  |  |
| U   |              |  |  |  |
| 139 | Under        |  |  |  |
| 140 | Up           |  |  |  |
| 141 | Upstairs     |  |  |  |
| V   |              |  |  |  |
| 142 | Video camera |  |  |  |
| W   |              |  |  |  |
| 143 | Wall         |  |  |  |
| 144 | Warehouse    |  |  |  |
| 145 | Washroom     |  |  |  |
| 146 | West         |  |  |  |
| 147 | Window       |  |  |  |
| Y   |              |  |  |  |
| 148 | Yard         |  |  |  |
| Ζ   |              |  |  |  |
| 149 | Zone         |  |  |  |
|     | Numbers      |  |  |  |
| 150 | 0            |  |  |  |
| 151 | 1            |  |  |  |
| 152 | 2            |  |  |  |
| 153 | 3            |  |  |  |
| 154 | 4            |  |  |  |
| 155 | 5            |  |  |  |
| 156 | 6            |  |  |  |
| 157 | 7            |  |  |  |
| 158 | 8            |  |  |  |
|     |              |  |  |  |

159

Dressing

045

9

# **Representation Report Codes**

| Parameter                       | Contact ID | SIA | <b>Report Category</b> |
|---------------------------------|------------|-----|------------------------|
| Alarms                          |            |     |                        |
| Panic alarm                     | 120        | РА  | Urgent                 |
| Panic alarm restore             | 120        | PH  | Urgent                 |
| Fire alarm                      | 115        | FA  | Urgent                 |
| Fire alarm restore              | 115        | FH  | Urgent                 |
| Medical alarm                   | 100        | MA  | Urgent                 |
| Medical alarm restore           | 100        | MH  | Urgent                 |
| Duress alarm                    | 121        | HA  | Urgent                 |
| Duress alarm restore            | 121        | HH  | Urgent                 |
| Box tamper                      | 137        | ТА  | Urgent                 |
| Box tamper restore              | 137        | TR  | Urgent                 |
| Confirmed alarm                 | 139        | BV  | Urgent                 |
| Confirmed alarm restore         | 139        |     | Urgent                 |
| Confirmed hold up alarm         |            |     | Urgent                 |
| Confirmed hold up alarm restore |            |     | Urgent                 |
| Recent Close                    | 459        |     | Non-urgent             |
| Main Troubles                   |            |     |                        |
| Bell trouble                    | 321        | YA  | Non-urgent             |
| Bell trouble restore            | 321        | YH  | Non-urgent             |
| Auxiliary failure               | 300        | YP  | Non-urgent             |
| Auxiliary restore               | 300        | YQ  | Non-urgent             |
| Bus failure                     | 333        | ET  | Non-urgent             |
| Bus restore                     | 333        | ER  | Non-urgent             |
| Low battery                     | 302        | YT  | Non-urgent             |
| Low battery restore             | 302        | YR  | Non-urgent             |
| AC loss                         | 301        | AT  | Non-urgent             |
| AC restore                      | 301        | AR  | Non-urgent             |
| Clock not set                   | 626        |     | Non-urgent             |
| Clock set                       | 625        |     | Non-urgent             |
| False code                      | 421        | JA  | Non-urgent             |
| False code restore              | 421        |     | Non-urgent             |

| Parameter                  | Contact ID | SIA | Report Category |
|----------------------------|------------|-----|-----------------|
| Main phone trouble         | 351        | LT  | Non-urgent      |
| Main phone trouble restore | 351        | LR  | Non-urgent      |
| RF Jamming                 | 344        | XQ  | Non-urgent      |
| RF Jamming restore         | 344        | ХН  | Non-urgent      |
| GSM trouble                | 330        | IA  | Non-urgent      |
| GSM trouble restore        | 330        | IR  | Non-urgent      |
| GSM Pre-Alarm              |            |     | Non- urgent     |
| IP Network trouble         |            |     | Non-urgent      |
| IP Network trouble restore |            |     | Non-urgent      |
| Arm/Disarm                 |            |     |                 |
| User Arm                   | 401        | CL  | Arm/Disarm      |
| User Disarm                | 401        | OP  | Arm/Disarm      |
| Stay arm                   | 441        | CG  | Arm/Disarm      |
| Disarm after alarm         | 458        | OR  | Arm/Disarm      |
| Keyswitch Arm              | 409        | CS  | Arm/Disarm      |
| Keyswitch Disarm           | 409        | OS  | Arm/Disarm      |
| Auto Arm                   | 403        | CA  | Arm/Disarm      |
| Auto Disarm                | 403        | OA  | Arm/Disarm      |
| Remote Arm                 | 407        | CL  | Arm/Disarm      |
| Remote Disarm              | 407        | OP  | Arm/Disarm      |
| Forced Arm                 | 574        | CF  | Arm/Disarm      |
| Quick Arm                  | 408        | CL  | Arm/Disarm      |
| Auto Arm fail              | 455        | CI  | Arm/Disarm      |
| Detectors (Zones)          |            |     |                 |
| Burglary alarm             | 130        | BA  | Urgent          |
| Burglary alarm restore     | 130        | BH  | Urgent          |
| Fire alarm                 | 110        | FA  | Urgent          |
| Fire alarm restore         | 110        | FH  | Urgent          |
| Foil alarm                 | 155        | BA  | Urgent          |
| Foil alarm restore         | 155        | BH  | Urgent          |
| Panic alarm                | 120        | РА  | Urgent          |
| Panic alarm restore        | 120        | РН  | Urgent          |
| Medical alarm              | 100        | MA  | Urgent          |
| Medical alarm restore      | 100        | MH  | Urgent          |

| Parameter                         | Contact ID | SIA | <b>Report Category</b> |
|-----------------------------------|------------|-----|------------------------|
| 24 Hour alarm                     | 133        | ВА  | Urgent                 |
| 24 Hour alarm restore             | 133        | BH  | Urgent                 |
| Entry/Exit                        | 134        | BA  | Urgent                 |
| Entry/Exit restore                | 134        | BH  | Urgent                 |
| Water (Flood) alarm               | 154        | WA  | Urgent                 |
| Water (Flood) alarm restore       | 154        | WH  | Urgent                 |
| Gas alarm                         | 151        | GA  | Urgent                 |
| Gas alarm restore                 | 151        | GH  | Urgent                 |
| Carbon Monoxide alarm             | 162        | GA  | Urgent                 |
| Carbon Monoxide alarm restore     | 162        | GH  | Urgent                 |
| Low Temperature (Freeze<br>alarm) | 159        | ZA  | Urgent                 |
| Low Temperature restore           | 159        | ZH  | Urgent                 |
| High Temperature                  | 158        | KA  | Urgent                 |
| High Temperature restore          | 158        | KH  | Urgent                 |
| Zone trouble                      | 380        | UT  | Urgent                 |
| Zone trouble restore              | 380        | UJ  | Urgent                 |
| Burglary trouble                  | 380        | BT  | Urgent                 |
| Burglary trouble restore          | 380        | BJ  | Urgent                 |
| Zone bypass                       | 570        | UB  | Urgent                 |
| Zone bypass restore               | 570        | UU  | Urgent                 |
| Burglary bypass                   | 573        | BB  | Urgent                 |
| Burglary bypass restore           | 573        | BU  | Urgent                 |
| Zone supervision loss             | 381        | UT  | Urgent                 |
| Zone supervision restore          | 381        | UJ  | Urgent                 |
| Tamper                            | 144        | ТА  | Urgent                 |
| Tamper restore                    | 144        | TR  | Urgent                 |
| Zone lost                         | 381        | UT  | Urgent                 |
| Zone lost restore                 | 381        | UJ  | Urgent                 |
| Low battery                       | 384        | XT  | Non-urgent             |
| Low battery restore               | 384        | XR  | Non-urgent             |
| Soak fail                         | 380        | UT  | Urgent                 |
| Soak fail restore                 | 380        | UJ  | Urgent                 |

03/2022

| Parameter                  | Contact ID | SIA | Report Category |
|----------------------------|------------|-----|-----------------|
| Zone Alarm                 | 134        | BA  | Urgent          |
| Zone Alarm restore         | 134        | BH  | Urgent          |
| Zone confirm alarm         | 139        | BV  | Urgent          |
| Zone confirm alarm restore | 139        |     | Urgent          |
| No activity                | 393        | NC  | Urgent          |
| No activity restore        | 393        | NS  | Urgent          |
| Wireless Keypad            |            |     |                 |
| Tamper                     | 145        | ТА  | Urgent          |
| Tamper restore             | 145        | TR  | Urgent          |
| Keypad lost                | 355        | BZ  | Urgent          |
| Keypad lost restore        | 355        |     | Urgent          |
| Keypad low battery         | 384        | XT  | Non-urgent      |
| Keypad low battery restore | 384        | XR  | Non-urgent      |
| Wireless Keyfob            |            |     |                 |
| Arm                        | 409        | CS  | Arm/Disarm      |
| Disarm                     | 409        | OS  | Arm/Disarm      |
| Low battery                | 384        | XT  | Non-urgent      |
| Low battery restore        | 384        | XR  | Non-urgent      |
| Wireless Siren             |            |     |                 |
| Tamper                     | 145        | ТА  | Urgent          |
| Tamper restore             | 145        | TR  | Urgent          |
| Low battery                | 384        | XT  | Non-urgent      |
| Low battery restore        | 384        | XR  | Non-urgent      |
| Siren bell trouble         | 321        | YA  | Non-urgent      |
| Siren bell trouble restore | 321        | YH  | Non-urgent      |
| Siren lost                 | 355        | BZ  | Urgent          |
| Siren lost restore         | 355        |     | Urgent          |
| Siren auxiliary failure    | 300        | YP  | Non-urgent      |
| Siren auxiliary restore    | 300        | YQ  | Non-urgent      |
| Power Supply               |            |     |                 |
| Bell trouble               | 321        | YA  | Non-urgent      |
| Bell trouble restore       | 321        | YH  | Non-urgent      |
| PS low battery             | 302        | YT  | Non-urgent      |
| PS low battery restore     | 302        | YR  | Non-urgent      |

| Parameter                  | Contact ID | SIA     | Report Category |
|----------------------------|------------|---------|-----------------|
| AC loss                    | 301        | AT      | Non-urgent      |
| AC restore                 | 301        | AR      | Non-urgent      |
| Auxiliary failure          | 300        | YP      | Non-urgent      |
| Auxiliary restore          | 300        | YQ      | Non-urgent      |
| Overload                   | 312        | YP      | Non-urgent      |
| Overload restore           | 312        | YQ      | Non-urgent      |
| PS tamper                  | 144        | ТА      | Urgent          |
| PS tamper restore          | 144        | TR      | Urgent          |
| Miscellaneous              |            |         |                 |
| Enter programming (local)  | 627        | LB      | Arm/Disarm      |
| Exit programming (Local)   | 628        | LS (LX) | Arm/Disarm      |
| Enter programming (Remote) | 627        | RB      | Arm/Disarm      |
| Exit programming (Remote)  | 628        | RS      | Arm/Disarm      |
| MS periodic test           | 602        | RP      | Non-urgent      |
| MS keep alive (polling)    | 999        | ZZ      | Urgent          |
| System reset               | 305        | RR      | Urgent          |
| Listen in begin            | 606        | LF      | Urgent          |
| Cancel Report              | 406        | OC      | Urgent          |
| Walk Test                  | 607        | BC      | Non-urgent      |
| Walk Test restore          | 607        |         | Non-urgent      |
| Exit Error                 | 374        |         | Non-urgent      |
| Enter Service Mode         | 393        | LB      | Non-urgent      |
| Exit Service Mode          | 393        | LX      | Non-urgent      |
| Fail Cloud Communication   |            |         | Non-urgent      |

# **Remote Software Upgrade**

This appendix explains how to perform remote upgrade of your LightSYS Plus main panel software using the LightSYS Plus keypad or SMS command. Remote software upgrade is performed via IP or GPRS/3G/4G.

### Notes

- 1. It is recommended to perform the upgrade process from keypad 1 (not from a wireless keypad).
- 2. Software upgrade does not delete all previous parameters of the panel.

### Step 1: Set parameters for IP/GPRS/3G/4G communication

Define all parameters required to set GPRS/3G/4G or IP communication as explained in the Communication section of the LightSYS Plus (See *page 155*).

### Step 2: Enter the location of the firmware update file

- Go to: 1 → 8 (installer Programming menu → System → Firmware Update), and enter the relevant information regarding the location of the F/W update file:
  - Server IP: Enter the IP address of the router/gateway where the F/W update file is located. Default: **firmware.riscogroup.com**
  - **Port**: Enter the port on the router/gateway where the F/W update file is located. Default: **00080**
  - S File Name: Enter the F/W update file name. Default: CMD.TXT

#### Notes

- 1. The file name is case sensitive.
- 2. Please contact RISCO Group Customer Support services for the file name parameters.

### Step 3: Activate the Remote Upgrade from the keypad

- Go to: 1 → 8 → 4 (installer Programming menu → System → Firmware Update → Download File).
- 2. Select the communication path as follows:

• Via IP

Via GPRS

#### Notes

Each option appears only if the relevant module (IP or GPRS/3G/4G module) is installed in the system.

If your panel is equipped with an IP or GSM module you can start the download file procedure by sending an SMS command to the panel in the following format: (If address and port are configured and updated)

a. Via IP 97239637777IPFILE. b. Via GSM (GPRS/3G/4G) 97239637777GSMFILE.

(Address and port can be added to the SMS command string as per the following. If specified, these parameters also override any existing panel settings)

a. Via IP 97239637777IPFILE10.10.10.6:80.b. Via GSM (GPRS/3G/4G) 97239637777GSMFILE212.150.25.223:80.

3. Once selected, the LightSYS Plus will start downloading the required files. The upgrade procedure may take approximately 40 minutes to complete. This will vary according to whether the procedure is performed via GPRS/3G/4G or IP. Once the files are downloaded the panel automatically starts with the upgrade procedure of the units connected to the system.

#### Notes

- During the upgrade process of the panel firmware there will be no display on the keypad.
- While downloading the files for the upgrade procedure the green STATUS LED on the main panel PCB will flash slowly. When the upgrade procedure starts, it will start to flash rapidly.

### Step 4: Verify the upgrade was successful

- 1. From the main display press Exit ( B ) and enter the installer code followed by OK (  $\checkmark$  ).
- 2. Scroll to **Maintenance** → **Diagnostics** → **Panel Version**. The upgraded version of the main panel will appear.
- 3. To view the other accessories version navigate to the required menus under the **Maintenance** → **Diagnostics** menu.

#### Note

If upgrade has failed, the previous software version of the main panel / accessory version will appear.

### **RISC@** Appendix H: Compliance

### Possible logical key calculations

- Logical codes are codes punched in the wireless keypad to allow Level 2 (users) and Level 3 (installer) access.
- All codes 6 digits structure: xxxxxx
- 0-9 can be used for each digit.
- There are no disallowed codes codes from 000001 to 9999999 are acceptable.
- Invalid codes cannot be created due to the fact that after the code 4th digit has been punched, "Enter" is automatically applied. Code is rejected when trying to create a non-existing code.

### Possible physical key calculations

- Physical keys are implemented in the wireless keyfobs.
- It is assumed that only a user possesses a keyfobs, therefore a physical key is considered as access Level 2
- Each keyfob has 24 bit identification code comprising 2^24 options.
- A keyfob has to be recognized and registered by the LightSYS Plus, therefore, a "write" process must be performed.
- A valid keyfob is one "Learned" by the panel and allowing arm/disarm
- A non-valid keyfob is one not "learned" by the panel and not allowing arm/disarm.

### **System Monitoring**

- The main unit is monitored for AC trouble, battery fault, low battery and more.
- All other wireless elements are monitored for low voltage battery.

## Setting the LightSYS Plus to comply with EN 50131 Requirements

- 1. Access the Installer programming mode.
- 2. From the <sup>①</sup> System menu select <sup>⑤</sup> to access the Settings menu.
- 3. From the Settings menu select ④ to access the Standard option.
- 4. Select EN 50131. Once selected, the following changes will occur in the LightSYS Plus software:

| Feature             | EN 50131 Compliance |                       |
|---------------------|---------------------|-----------------------|
| Timers              | Quick Key           | Required Value:       |
| Entry Delay         | 00000,              | 45 seconds (maximum   |
|                     | 00020               | allowed)              |
| AC Delay            | 00027               | Immediate (0 minutes) |
| RX Supervision      | 0006 2              | 2 hours               |
| System Controls     | Quick Key           | Required Value:       |
| Quick Arm           | 0000                | Set to NO             |
| False Code Trouble  | 00005               | Set to Yes            |
| Forced Arming       | 00002               | Set to NO             |
| Authorize installer | 02400               | Set to YES            |
| Override Trouble    | 02402               | Set to NO             |
| Restore Alarm       | 12406               | Set to YES            |
| Mandatory Event Log | 12404               | Set to YES            |
| Restore Trouble     | 12405               | Set to YES            |
| Exit Alarm          | 12406               | Set to NO             |
| Entry Alarm         | 12400               | Set to YES            |
| 20 minutes signal   | 12408               | Set to YES            |
| Attenuation         | 12409               | Set to YES            |

- After configuring the system to EN 50131, indications are made inaccessible and the display will show only "Enter code:" To show indications, you must enter a valid code.
- After entering 3 invalid user codes, an 'invalid code' signal will be alerted to the monitoring station and recorded in the event log. The invalid code will continue to alert in the system until restored by a user with a code

### Appendix I: LightSYS Plus Accessories

| Part number           | Description                     | Comments                                        |  |
|-----------------------|---------------------------------|-------------------------------------------------|--|
|                       | Main Panel                      |                                                 |  |
| RP432MP0000A          | LightSYS Plus Main Board        |                                                 |  |
|                       | Enclosures                      |                                                 |  |
| RP432BP2000A          | LightSYS+,Small Plastic Box+TMP |                                                 |  |
| RP432BP3000A          | LightSYS+,Base+Metal Cover+TMP  |                                                 |  |
| RP432BP4000A          | LightSYS+,Large Plastic Box+TMP |                                                 |  |
|                       | Communication Modules           |                                                 |  |
| RP432G200GLA          | 2G for LightSYS Plus+Ant,GL     | Multi-Socket 2G with<br>Antenna for Plastic Box |  |
| RP432G400USA          | LightSYS Plus,4G Module+Ant,US  | Multi-Socket 4G with<br>Antenna for Plastic Box |  |
| RP432G400EUA          | LightSYS Plus,4G Module+Ant,EU  | Multi-Socket 4G with<br>Antenna for Plastic Box |  |
| RP432G400AUA          | LightSYS Plus,4G Module+Ant,AU  | Multi-Socket 4G with<br>Antenna for Plastic Box |  |
| RP432G400LAA          | LightSYS Plus,4G Module+Ant,LA  | Multi-Socket 4G with<br>Antenna for Plastic Box |  |
| RC432WIFI00A          | LightSYS Plus WiFi Ext ANT+CBL  |                                                 |  |
| RC432GSM4G0A          | LightSYS Plus 4G ANT+CBL        |                                                 |  |
|                       | Keypads                         |                                                 |  |
| RPKEL0WT000A          | Elegant Keypad, White           |                                                 |  |
| RPKELPWT000B          | Elegant Keypad, White W/Prox    |                                                 |  |
| RPKEL0B0000A          | Elegant Keypad, Black           |                                                 |  |
| RPKELPB0000B          | Elegant Keypad, Black w/ Prox   |                                                 |  |
| RP432KP0000A          | LightSYS LCD Keypad             |                                                 |  |
| RP432KPP000A          | LightSYS LCD Keypad + Prox      |                                                 |  |
| RP128PKR300A          | Prox Key Reader Kit 13.56 MHz   |                                                 |  |
| RP432KPT000A          | RisControl IPS Touchscreen KP   |                                                 |  |
| RP432KPP200D          | Panda Wired Keypad, Prox.       |                                                 |  |
| RP432KP0200C          | Panda Wired Keypad              |                                                 |  |
| Wired Bus Accessories |                                 |                                                 |  |
| RP432EZ8000C          | 8 Zone Expander                 | X63 per system, x32 per bus                     |  |
| RP128EZB000B          | Bus Zone Expander               | x32 per system, x16 per bus                     |  |
| RP128EZ0100A          | Single Zone Expander            |                                                 |  |
| RP296E04000A          | 4 Relay Outputs + IMQ           |                                                 |  |

| Part number  | Description                    | Comments                              |
|--------------|--------------------------------|---------------------------------------|
| RP128EPS000A | Switched Mode Power Supply -3A |                                       |
| RP128PSPSEUA | 3A_SMPS+LargeBox+TRS+TMP       |                                       |
| RP432EV0001C | LightSYS Voice Multi-language  |                                       |
| RP432EV00ITB | Voice Module, IT,DE            |                                       |
| RW132EVL000A | Voice Listening                |                                       |
|              | Wired Bus Detectors & Siren    | S                                     |
| RK515DTBGL0A | BWare Bus DT Grade 2, 15m      |                                       |
| RK515DTBG30A | BWare Bus DT AM Grade 3, 15m   |                                       |
| RK500QBG300A | BWare Bus QUAD AM Grade 3      |                                       |
| RK500QB0000A | BWare Bus QUAD Grade 2         |                                       |
| RK315DT0000C | WatchOUT Extreme DT + swivel   |                                       |
| RK107DTB000A | Wired Curtain DT AM, Bus       |                                       |
| RK107DTB000B | Wired Curtain DT AM,Bus+Swivel |                                       |
| RK350DT0000B | Beyond DT, Anti Mask           |                                       |
| RK200DTG300D | Ind. LuNAR DT AM G3            |                                       |
| RK200DTG3USE | Ind. LuNAR DT AM G3, US        |                                       |
| RK200DTG3USB | IND. LUNAR DT AM G3, US        |                                       |
| RK66SW00000B | Seismic without MP & Tester    |                                       |
| RK66S00000B  | Seismic with MP & Tester       |                                       |
| RK66M000000A | Mounting Plate for Seismic     |                                       |
| RK66K000000A | Keyhole Protection for Seismic |                                       |
| RK66T000000A | Test Generator for Seismic     |                                       |
| RS200WAP000B | ProSound with Proximity        |                                       |
| RS200WA0000B | ProSound                       |                                       |
| RS200LW0000A | ProSound External Lamp         |                                       |
| RS402CB0000A | Lumin8 Delta Cover, Blue       |                                       |
|              | Wireless Devices               |                                       |
| RP432EWV800A | 2-Way Wireless Video Expander  | Wireless Video Expander<br>868/869MHz |
| RP432EWV800B | 2-Way Wireless Video Expander  | Wireless Video Expander<br>868/869MHz |
| RP432EWV400A | 2-Way Wireless Video Expander  | Wireless Video Expander<br>433/916MHz |
| RP432EWV440A | 2-Way Wireless Video Expander  | Wireless Video Expander<br>433/430MHz |
| RP432EWS800A | 2-Way Wireless Security Module | Wireless Security Module<br>868MHz    |

| Part number  | Description                              | Comments                                  |
|--------------|------------------------------------------|-------------------------------------------|
| RW132KL1P00A | 2-Way Black Ext. WL Slim KP+Prox         | Black Proximity keypad<br>868 MHz         |
| RW132KL2P00A | 2-Way White Int. WL Slim KP+Prox         | White Proximity keypad<br>868 MHz         |
| RW132KL2P00H | 2-Way White Int. WL Slim KP,<br>433 MHz  | Black Proximity keypad<br>433 MHz         |
| RW132KL1P00H | 2-Way Black Ext. WL Slim KP,<br>433 MHz  | Outdoor White Proximity<br>keypad 433 MHz |
| RP432EW8000A | 2 Zone Wireless Receiver, 868 MHz        |                                           |
| RP432EW4000A | 32 Zone Wireless Receiver,<br>433 MHz    |                                           |
| RW432KPP800A | WL Panda Keypad for LightSYS,<br>868 MHZ |                                           |
| RWX515PT080A | 2 Way WL BWare Pet, 868 MHz              |                                           |
| RWX515PR080A | 2 Way WL BWare PIR, 868MHz               |                                           |
| RWX515DTP80A | 2 Way WL BWare DT Pet, 868 MHz           |                                           |
| RWX515DT080A | 2 Way WL BWare DT, 868 MHz               |                                           |
| RWX515PT040A | 2 Way WL BWare Pet, 433 MHz              |                                           |
| RWX515PR040A | 2 Way WL BWare PIR, 433 MHz              |                                           |
| RWX515DTP40A | 2 Way WL BWare DT Pet, 433 MHz           |                                           |
| RWX515DT040A | 2 Way WL BWare DT, 433 MHz               |                                           |
| RWX95086800C | 2-Way WL iWAVE PIR, 868 MHz<br>MHz       |                                           |
| RWX95P86800C | 2-Way WL iWAVE Pet, 868 MHz              |                                           |
| RWX95DT0800B | 2 Way WL iWave DT, 868 MHz               |                                           |
| RWX95DTP800B | 2 Way WL iWave DT Pet, 868 MHz           |                                           |
| RWT312PR400B | WL WatchOUT PIR, 433 MHz                 |                                           |
| RWX312PR400B | 2-Way WL WatchOUT PIR,<br>433 MHz        |                                           |
| RWX10680000A | 1 & 2-Way WL Curtain PIR,<br>868 MHz     |                                           |
| RWX10680200A | 2-Way WL Curtain PIR, 868MHz             |                                           |
| RWX10640000A | 1 & 2-Way WL Curtain PIR,<br>433 MHz     |                                           |
| RWX10640200A | 2-Way WL Curtain PIR, 433MHz             |                                           |
| RWX73F8BL00C | 2-Way Multi Contact,868, Black           |                                           |
| RWX96043300B | 1&2 Way WL Piccolo PIR 433 MHz           |                                           |
| RWX96040200A | 2 Way WL Piccolo PIR 433MHz              |                                           |

## <u>715C@</u>

| Part number  | Description                               | Comments |
|--------------|-------------------------------------------|----------|
| RWX96P40200A | 2 Way WL Piccolo PET 433MHz               |          |
| RWX96C40200A | 2 Way WL Piccolo PIR 433MHz               |          |
| RWX96086800B | 1&2 Way WL Piccolo PIR 868 MHz            |          |
| RWX96080200A | 2 Way WL Piccolo PIR 868MHz               |          |
| RWX96C80200A | 2 Way WL Piccolo PIR 868MHz               |          |
| RWX96P86800A | 1&2 Way WL Piccolo Pet 868 MHz            |          |
| RWX96P80200A | 2 Way WL Piccolo Pet 868MHz               |          |
| RWX73M8BR00B | 2-Way Door/Win Contact,<br>868 MHz, Brown |          |
| RWX73M8BL00D | 2-Way Door/Win Contact,<br>868 MHz, Black |          |
| RWX73M86800D | 2-Way Door/Window Contacts,<br>868 MHz    |          |
| RWX73F8BR00C | 2-Way Multi Contact, 868 MHz,<br>Brown    |          |
| RWX107DT800A | WL Outdoor DT Curtain 868 MHz             |          |
| RWX107DT800B | WL Outdoor DT Curtain<br>868+Swivel       |          |
| RWX107DT400A | WL Outdoor DT Curtain 433 MHz             |          |
| RWX107DT400B | WL Outdoor DT Curtain<br>433+Swivel       |          |
| RWX73F86800C | 2Way Multi-Function Contacts, 868<br>MHz  |          |
| RWX350D0800A | WL Beyond DT, 868 MHz                     |          |
| RWX350DC800B | WL Beyond DT Cam, 868.65/869.525<br>MHz   |          |
| RWX350D0400A | WL Beyond DT, 433MHz                      |          |
| RWX350DC400B | WL Beyond DT Cam, 433/916MHz              |          |
| RWX73M43300D | 2Way Door/Window Contacts,<br>433 MHz     |          |
| RWX73F43300A | 2Way Multi-Function Contacts,             |          |
| RWX73F43300C | 433 MHz                                   |          |
| RWX34S86800B | Smoke & Heat Detector1&2 Way,<br>868 MHz  |          |
| RWX34S43300B | Smoke & Heat Detector1&2 Way<br>433 MHz   |          |
| RWX780868M3A | 2-way Slim Contact X73 868MHz             |          |
| RWX35S00400C | WL Smoke & Heat, 433 MHz                  |          |

| Part number  | Description                             | Comments |
|--------------|-----------------------------------------|----------|
| RWX35S00800C | WL Smoke & Heat, 868 MHz                |          |
| RWT6GS41100A | WL GAS Detector 433 MHz, 110V           |          |
| RWT6FW86800B | WL Flood Detector 868 MHz               |          |
| RWT6FW43300B | WL Flood Detector 433 MHz-White         |          |
| RWX132KF800A | 2-Way WL Remote Control,<br>868 MHz     |          |
| RWX332KF800B | Panda 2Way KeyFob 868MHz                |          |
| RWX332KF400A | Panda 2Way KeyFob 433MHz                |          |
| RWT52P86800A | 2 Button Panic Keyfob, 868 MHz          |          |
| RWT52P43300A | 2 Button Panic Keyfob, 433 MHz          |          |
| RWT51P80000A | Wristband Panic Transmitter,<br>868 MHz |          |
| RWS42086800B | WL Indoor Sounder, 868 MHz,<br>Round    |          |
| RWS42043300B | WL Indoor Sounder, 433 MHz,<br>Round    |          |
|              | Wireless External Sirens                |          |
| RWS50B868UKA | WL External Sounder, Blue<br>868 MHz UK |          |
| RWS20A86800B | Wireless ProSound, 868 MHz              |          |
| RWS401A8000B | WL Lumin8, Amber 868 MHz                |          |
| RWS401B4000B | WL Lumin8, Blue, 433 MHz                |          |
| RWS401B8000B | WL Lumin8, Blue 868 MHz                 |          |
| RWS401R8000B | WL Lumin8, Red, 868MHz                  |          |

#### **RISC@** Appendix J: Installer Programming Maps

#### **Installer Programming Menu**

|             |                      | 1                         |  |
|-------------|----------------------|---------------------------|--|
| 1) System   |                      |                           |  |
| 1) Timers   |                      |                           |  |
|             | 01) Ex/En Delay 1    |                           |  |
|             | 02) Ex/En Delay 2    |                           |  |
|             | 03) Bell Timeout     |                           |  |
|             | 04) Bell Delay       |                           |  |
|             | 05) Switch Aux Break |                           |  |
|             | 06) Wireless         |                           |  |
|             | 07) AC Off Delay     |                           |  |
|             | 08) Guard Delay      |                           |  |
|             | 09) Swinger Limit    |                           |  |
|             | 10) Redial Wait      |                           |  |
|             | 11) Last Exit Sound  |                           |  |
|             | 12) Buzzer at Stay   |                           |  |
|             | 13)Status Timer      |                           |  |
|             | 14) Service Timer    |                           |  |
|             | 16) Pulse Open       |                           |  |
|             | 17) Inactivity Timer |                           |  |
|             | 18) T.O. Beeps       |                           |  |
| 2) Controls |                      |                           |  |
|             | 1) Basic             |                           |  |
|             |                      | 01) Quick Arm             |  |
|             |                      | 02) Quick UO              |  |
|             |                      | 03) Allow Bypass          |  |
|             |                      | 04) Quick Bypass          |  |
|             |                      | 05) False Code Trouble    |  |
|             |                      | 06) Bell Squawk           |  |
|             |                      | 07) 3 Minute Bypass       |  |
|             |                      | 08) Audible Panic         |  |
|             |                      | 09) Buzzer → Bell         |  |
|             |                      | 10) Enable Jamming        |  |
|             |                      | 11) Audible Jamming       |  |
|             |                      | 12) ExSt. Beep            |  |
|             |                      | 13) Forced KSW            |  |
|             |                      | 14) Arm Prewrn            |  |
|             | 2) Advanced          |                           |  |
|             |                      | 01) Dbl Verification Fire |  |
|             |                      | 02) Alarm ZE Cut          |  |
|             |                      | 03) Code Grand Master     |  |
|             |                      | 04) Area                  |  |
|             |                      | 05) Global Follow         |  |
|             |                      | 06) Summer/Winter         |  |
|             |                      | 07) 24 Hour Bypass        |  |
|             |                      | 08) Technician Tamper     |  |

|                                         | 00) Tashaising Barat         |  |
|-----------------------------------------|------------------------------|--|
|                                         | 09) Technician Reset         |  |
|                                         | 10) Engineer Tamper          |  |
|                                         | 11) Low battery Arming       |  |
|                                         | 12) Bell 30/10               |  |
|                                         | 13) Fire Temporal Pattern    |  |
|                                         | 14) IMQ Install              |  |
|                                         | 15) Disable Incoming Calls   |  |
|                                         | 16)Disable. Keypad Auto      |  |
|                                         | Arming                       |  |
|                                         | 17) Buzzer Delay             |  |
|                                         | 18) Speaker=Buzzer           |  |
|                                         | 19) Confirm Speaker          |  |
|                                         | 20) Bell Confirmation        |  |
|                                         | 21) Error Speaker Time On    |  |
|                                         | 22) AC Trouble Arm           |  |
|                                         | 23) Strobe Arm               |  |
| ļ                                       | 24) Final Night              |  |
|                                         | 25) Stay Strobe              |  |
|                                         | 26) Blank Display            |  |
|                                         | 27) Display System Label     |  |
|                                         | 28) Presence Log Event       |  |
|                                         | 29) Wireless Lost as Tamper  |  |
| 3) Communication                        |                              |  |
|                                         | 1) Monitoring Station Enable |  |
|                                         | 2) Follow Me Enable          |  |
|                                         | 3) CS Enable                 |  |
|                                         | 4) Cloud Enable              |  |
| 4) EN 50131                             |                              |  |
|                                         | 1) Authorize Installer       |  |
|                                         | 2) Override Trouble          |  |
|                                         | 3) Restore Alarm             |  |
|                                         | 4) Mandatory Event Log       |  |
|                                         | 5) Restore Troubles          |  |
|                                         | 6) Exit Alarm                |  |
|                                         | 7) Entry Alarm               |  |
|                                         | 8) 20 minutes signal         |  |
|                                         | 9) Attenuation               |  |
| 5) PD6662                               |                              |  |
| ,,,,,,,,,,,,,,,,,,,,,,,,,,,,,,,,,,,,,,, | 1) Bypass Exit/Entry         |  |
|                                         | 2) Entry Disable             |  |
|                                         | 3) Route Disable             |  |
|                                         | 4) Installer Confirmation    |  |
|                                         | 5) Key switch Lock           |  |
|                                         |                              |  |
|                                         | 6) Entry Disarm              |  |
|                                         | 7) Proximity Disarm          |  |
| 6) CP-01                                |                              |  |
|                                         | 1) Exit Restart              |  |
|                                         | 2) Auto Stay                 |  |
| 7) Device                               |                              |  |
|                                         | 1) Anti Mask = Tamper        |  |
|                                         | 2) Proximity Anti Mask =     |  |

|             |                      | Tamper                      |                       |
|-------------|----------------------|-----------------------------|-----------------------|
|             |                      | 3) Audible Proximity Tamper |                       |
|             |                      | 4) Siren Aux = Tamp         |                       |
|             |                      | 5) Siren Pre-Alarm          |                       |
| -           |                      |                             |                       |
|             |                      | 6) RF wake-up               |                       |
|             |                      | 7) KF Instant Arm           |                       |
|             |                      | 8) KF Instant Stay          |                       |
|             |                      | 9) KF Dis+Code              |                       |
| 3) Labels   |                      |                             |                       |
|             | 1) System            |                             |                       |
|             | 2) Partitions (1-32) |                             |                       |
| 4) Sounds   |                      |                             |                       |
|             | 1) Tamper Sound      |                             |                       |
|             |                      | 1) During Disarm            |                       |
|             |                      |                             | 1) Silent             |
|             |                      |                             | 2) Bell only          |
|             |                      |                             | 3) Buzzer (main) only |
|             |                      |                             | 4) Bell + Buzzer      |
|             |                      | 2) During Arm               |                       |
|             |                      |                             | 1) Silent             |
|             |                      |                             | 2) Bell only          |
|             |                      |                             | 3) Buzzer (main) only |
|             |                      |                             | 4) Bell + Buzzer      |
|             | 2) Speaker Volume    |                             |                       |
|             |                      | 1) Trouble                  |                       |
|             |                      | 2) Chime                    |                       |
|             |                      | 3) Exit/Entry               |                       |
|             |                      | 4) Alarm                    |                       |
|             |                      | 5) Squawk                   |                       |
| 5) Settings |                      |                             |                       |
| . 0         | 1) Siren Mode        |                             |                       |
|             | 2) Default Panel     |                             |                       |
|             |                      | With labels?                |                       |
|             | 3) Erase Wireless    |                             |                       |
|             | 4) Standard          |                             |                       |
|             | -,                   | 1) EN 50131 (G2)            |                       |
|             |                      | 2) PD6662                   |                       |
|             |                      | 3) CP-01                    |                       |
|             |                      | 4) EN 50131 (G3)            |                       |
|             |                      | 5) Customere                |                       |
|             | 5) Customer          | of customere                |                       |
|             | o) customer          | 1) 0EN                      |                       |
|             |                      | 2) OIT                      |                       |
|             |                      | 3) OIL                      |                       |
|             |                      |                             |                       |
|             |                      | 4) 0HU<br>5) 0UK            |                       |
|             |                      | 6) 0SP                      |                       |
|             |                      |                             |                       |
|             |                      | 7) OPL                      |                       |
|             |                      | 8) 0GR                      |                       |
|             |                      | 9) 0BR                      |                       |

| -                  |                       |             |                      |
|--------------------|-----------------------|-------------|----------------------|
|                    |                       | 10) 0RU     |                      |
|                    |                       | 11) 0NL     |                      |
|                    |                       | 12) 0FR     |                      |
|                    |                       | 13) 0CN     |                      |
|                    |                       | 14) 0DK     |                      |
|                    |                       | 15) 0CZ     |                      |
|                    |                       | 16) 0AU     |                      |
|                    |                       | 17 0TH      |                      |
|                    |                       | 18) 0DE     |                      |
|                    |                       | 19) 0IE     |                      |
|                    |                       | 20) 0GT     |                      |
|                    | 6) Language           |             |                      |
|                    |                       | 1) Text     |                      |
|                    |                       | 2) Voice    |                      |
|                    |                       |             | (language selection) |
|                    | 7) Partition Quantity |             |                      |
|                    | 8) Bypass Tamper      |             |                      |
| 6) Automatic Clock |                       |             |                      |
|                    | 1) Server             |             |                      |
|                    |                       | 1) NTP      |                      |
|                    |                       | 2) DAYTIME  |                      |
|                    | 2) Host               |             |                      |
|                    | 3) Port               |             |                      |
|                    | 4) Time Zone (GMT)    |             |                      |
| 7) Service Info.   | -, (,                 |             |                      |
|                    | 1) Name               |             |                      |
|                    | 2) Phone              |             |                      |
| 8) Firmware Update |                       |             |                      |
|                    | 1) Server IP          |             |                      |
|                    | 2) Server port        |             |                      |
|                    | 3) File name          |             |                      |
|                    | 4) Download Files     |             |                      |
|                    |                       | 1) Via IP   |                      |
|                    |                       | 2) Via GPRS |                      |
|                    | I                     | ,           |                      |

| 2) Zones      |               |             |                      |  |
|---------------|---------------|-------------|----------------------|--|
| 1) Parameters |               |             |                      |  |
|               | 1) One By One |             |                      |  |
|               |               | Label       |                      |  |
|               |               | Partition/s |                      |  |
|               |               | Group/s     |                      |  |
|               |               | Туре        |                      |  |
|               |               |             | 00) Not used         |  |
|               |               |             | 01) Exit/Entry 1     |  |
|               |               |             | 02) Exit/Entry 2     |  |
|               |               |             | 03) Exit(OP)/Entry 1 |  |
|               |               |             | 04) Exit(OP)/Entry 2 |  |
|               |               |             | 05) Entry Follower   |  |

|      |               | 06) Instant                                 |
|------|---------------|---------------------------------------------|
|      |               |                                             |
|      |               | 07) I+ Exit/Entry 1<br>08) I+ Exit/Entry 2  |
|      |               | 09) I+Exit/Entry 2<br>09) I+Exit(OP)/Entry1 |
|      |               | 10) I+Exit (OP)/Entry2                      |
|      |               |                                             |
|      |               | 11) I + Entry Follow                        |
|      |               | 12) I+ Instant                              |
|      |               | 13) UO Trigger                              |
|      |               | 14) Day Zone<br>15) 24 Hours                |
|      |               | 16) Fire                                    |
|      |               |                                             |
|      |               | 17) Panic                                   |
|      |               | 18) Special                                 |
|      |               | 19) Key switch                              |
|      |               | 20) Final Exit                              |
|      |               | 21) Latch Keyswitch                         |
|      |               | 22) EN.Foll + Stay                          |
|      |               | 23) Pulsed Keyswitch Delay                  |
|      |               | 24) Latch Keyswitch Delay<br>25) Tamper     |
|      |               | 26) Technical                               |
|      |               | 27) Water                                   |
|      |               |                                             |
|      |               | 28) Gas<br>29) CO                           |
|      |               | 30) Exit Term                               |
|      |               | 31) High temp                               |
|      |               | 32) Low temp.                               |
| <br> |               | 33) Key box                                 |
|      |               | 34) Keyswitch Arm                           |
| <br> |               | 35) Keyswitch Delayed Arm                   |
|      | Arm sound     |                                             |
|      | 7 mm sound    | 1) Silent                                   |
|      |               | 2) Bell only                                |
|      | 1             | 3) Buzzer only                              |
|      |               | 4) Bell + buzzer                            |
|      |               | 5) Door chime                               |
|      | Stay sound    |                                             |
|      | chay obtained | 1) Silent                                   |
|      |               | 2) Bell only                                |
|      |               | 3) Buzzer only                              |
|      |               | 4) Bell + buzzer                            |
|      |               | 5) Door chime                               |
|      | Disarm sound  |                                             |
|      |               | 1) Silent                                   |
|      |               | 2) Bell only                                |
|      |               | 3) Buzzer only                              |
|      |               | 4) Bell + buzzer                            |
|      |               | 5) Door chime                               |
|      | Termination   |                                             |
|      |               | 1) N/C                                      |
|      |               |                                             |

# <u>715C@</u>

|                |              | a) 7.01                                          |  |
|----------------|--------------|--------------------------------------------------|--|
|                |              | 2) EOL                                           |  |
|                |              | 3) DEOL                                          |  |
|                |              | 4) N/O                                           |  |
|                |              | 5) TEOL                                          |  |
|                | Response     |                                                  |  |
| <br>           |              | 1) Normal, 400ms                                 |  |
|                |              | 2) Long, 1 sec.                                  |  |
|                |              | 3) Fast, 10ms                                    |  |
|                |              | 4) Extra fast, 1ms                               |  |
|                |              | 5) 0.5 HOURS                                     |  |
|                |              | 6) 1 HOURS                                       |  |
|                |              | 7) 1.5 HOURS                                     |  |
|                |              | 8) 2 HOURS                                       |  |
|                |              | 9) 2.5 HOURS                                     |  |
|                |              | 10) 3 HOURS                                      |  |
|                |              | 11) 3.5 HOURS                                    |  |
|                |              | 12) 4 HOURS                                      |  |
| 2) By Category |              |                                                  |  |
|                | 1) Label     |                                                  |  |
|                | 2) Partition |                                                  |  |
|                | 3) Type      |                                                  |  |
|                |              | 00) Not used                                     |  |
|                |              | 01) Exit/Entry 1                                 |  |
|                |              | 02) Exit/Entry 2                                 |  |
|                |              | 03) Exit(OP)/Entry 1                             |  |
|                |              | 04) Exit(OP)/Entry 2                             |  |
|                |              | 05) Entry Follower                               |  |
|                |              | 06) Instant                                      |  |
|                |              | 07) I+ Exit/Entry 1                              |  |
|                |              | 08) I+ Exit/Entry 2                              |  |
|                |              | 09) I+Exit(OP)/Entry1                            |  |
|                |              | 10) I+Exit (OP)/Entry2                           |  |
|                |              | 11) I + Entry Follow                             |  |
|                |              | 12) I+ Instant                                   |  |
|                | 1            | 13) UO Trigger                                   |  |
|                | 1            | 14) Day Zone                                     |  |
|                | 1            | 15) 24 Hours                                     |  |
|                |              | 16) Fire                                         |  |
|                | 1            | 17) Panic                                        |  |
|                |              | 18) Special                                      |  |
|                |              | 19) Key switch                                   |  |
|                |              | 20) Final Exit                                   |  |
|                |              | 20) Final Exit<br>21) Latch Keyswitch            |  |
|                |              | 22) EN.Foll + Stay                               |  |
|                |              | 22) EN.Foll + Stay<br>23) Pulsed Keyswitch Delay |  |
|                |              | 24) Latch Keyswitch Delay                        |  |
|                |              |                                                  |  |
|                | +            | 25) Tamper                                       |  |
|                | +            | 26) Technical                                    |  |
|                |              | 27) Water                                        |  |
|                |              | 28) Gas                                          |  |

|               |                  | 29) CO                    |                |
|---------------|------------------|---------------------------|----------------|
|               |                  | 30) Exit Term             |                |
|               |                  | 31) High temp             |                |
|               |                  | 32) Low temp.             |                |
|               |                  | 33) Key box               |                |
|               |                  | 34) Keyswitch Arm         |                |
|               |                  | 35) Keyswitch Delayed Arm |                |
|               | 4) Sound         |                           |                |
|               |                  | 1) At Arm                 |                |
|               |                  |                           | 1) Silent      |
|               |                  |                           | 2) Bell only   |
|               |                  |                           | 3) Buzzer only |
|               |                  |                           | 4) Bell+buzzer |
|               |                  |                           | 5) Door chime  |
|               |                  | 2) At Stay                |                |
|               |                  |                           | 1) Silent      |
|               |                  |                           | 2) Bell only   |
|               |                  |                           | 3) Buzzer only |
|               |                  |                           | 4) Bell+buzzer |
|               |                  |                           | 5) Door chime  |
|               |                  | 3) At Disarm              | o) boor claime |
|               |                  | 5) In 2 Iouni             | 1) Silent      |
|               |                  |                           | 2) Bell only   |
|               |                  |                           | 3) Buzzer only |
|               |                  |                           | 4) Bell+buzzer |
|               |                  |                           | 5) Door chime  |
|               | 5) Termination   |                           | 5) Door chime  |
|               | 5) Termination   | 1) N/C                    |                |
|               |                  | 2) EOL                    |                |
|               |                  |                           |                |
|               |                  | 3) DEOL                   |                |
|               |                  | 4) N/O                    | -              |
|               |                  | 5) TEOL                   |                |
|               | 6) Loop Response |                           |                |
|               |                  | 1) Normal, 400ms          |                |
|               |                  | 2) Long, 1 sec.           |                |
|               | -                | 3) Fast, 10ms             |                |
|               |                  | 4) Extra fast, 1ms        |                |
|               |                  | 5) 0.5 hour               |                |
| <u>├</u> ──── |                  | 6) 1 hour                 |                |
| ļ             |                  | 7) 1.5 hours              |                |
| ļ             |                  | 8) 2 hours                |                |
|               |                  | 9) 2.5 hours              |                |
|               |                  | 10) 3 hours               |                |
|               |                  | 11) 3.5 hours             |                |
|               |                  | 12) 4 hours               |                |
|               | 7) Advanced      |                           |                |
|               |                  | 1) Forced Arming          |                |
|               |                  |                           | 1) Enable      |
|               |                  |                           | 2) Disable     |
|               |                  | 2) Pulsed Counter         |                |

03/2022

# <u>715C@</u>

|                  |                      |                     | 3) Abort Alarm              |            |
|------------------|----------------------|---------------------|-----------------------------|------------|
|                  |                      |                     |                             | 1) Enable  |
|                  |                      |                     |                             | 2) Disable |
|                  |                      |                     | 4) Bus Zone Parameters      | ,          |
|                  |                      |                     | 5) Wireless Zone Parameters |            |
|                  |                      |                     | 6) Presence                 |            |
|                  | 3) Resistance        |                     |                             |            |
|                  |                      | 00) Custom          |                             |            |
|                  |                      | 01) 2.2K, 2.2K      |                             |            |
|                  |                      | 02) 4.7K, 6.8K, 12K |                             |            |
|                  |                      | 03) 6.8K, 2.2K      |                             |            |
|                  |                      | 04) 10K, 10K        |                             |            |
|                  |                      | 05) 3.74K, 6.98K    |                             |            |
|                  |                      | 06) 2.7K, 2.7K      |                             |            |
|                  |                      | 07) 4.7K, 4.7K      |                             |            |
|                  |                      | 08) 3.3K, 4.7K      |                             |            |
|                  |                      | 09) 1K, 1K          |                             |            |
|                  |                      | 10) 3.3K, 3.3K      |                             |            |
|                  |                      | 11) 5.6K, 5.6K      |                             |            |
|                  |                      | 12 )2.2K, 1.1K      |                             |            |
|                  |                      | 13) 2.2K, 4.7K      |                             |            |
| 2) Testing       |                      |                     |                             |            |
|                  | 1) Self Test         |                     |                             |            |
|                  |                      | 1) Times            |                             |            |
|                  |                      | 2) Zones            |                             |            |
|                  | 2) Soak Test         |                     |                             |            |
| 3) Cross Zones   |                      |                     |                             |            |
|                  | Zone Crossing        |                     |                             |            |
|                  | Crossing Set         |                     |                             |            |
|                  | Pair                 |                     |                             |            |
|                  |                      | 1) None             |                             |            |
|                  |                      | 2) Ordered          |                             |            |
|                  |                      | 3) Not ordered      |                             |            |
| 4) Alarm confirm |                      |                     |                             |            |
|                  | 1) Confirm partition |                     |                             |            |
|                  | 2) Confirm zones     |                     |                             |            |

| 3) Outputs         |                        |  |
|--------------------|------------------------|--|
| 0) Follows Nothing |                        |  |
| 1) Follows System  |                        |  |
|                    | 01) Bell follow        |  |
|                    | 02) No. Tel Line       |  |
|                    | 03) Comm. failure      |  |
|                    | 04) Trouble follow     |  |
|                    | 05) Low battery follow |  |
|                    | 06) AC loss follow     |  |
|                    | 07) Sensors test       |  |
|                    | 08) Battery Test       |  |
|                    | 09) Bell Burglary      |  |

|                                                                                                    | 10) Scheduler          | <br> |
|----------------------------------------------------------------------------------------------------|------------------------|------|
|                                                                                                    | 11) Switched Aux       | <br> |
|                                                                                                    | 12) GSM Error          |      |
|                                                                                                    | 13) Bell Test          |      |
|                                                                                                    | 14) Installation       |      |
|                                                                                                    | 15) Walk Test          |      |
|                                                                                                    | 16) Burglary           |      |
|                                                                                                    | 17) Panic              |      |
|                                                                                                    | 18) Fire               |      |
|                                                                                                    | 19) Special            |      |
|                                                                                                    | 20) 24 Hour            |      |
| 2) Follows Partition                                                                                                    |                        |      |
|                                                                                                    | 01) Ready follow       |      |
|                                                                                                    | 02) Alarm follow       |      |
|                                                                                                    | 03) Arm follow         |      |
|                                                                                                    | 04) Burglary follow    |      |
|                                                                                                    | 05) Fire follow        |      |
|                                                                                                    | 06) Panic follow       |      |
|                                                                                                    | 07) Special follow     |      |
|                                                                                                    | 08) Buzzer follow      |      |
|                                                                                                    | 09) Chime follow       |      |
|                                                                                                    | 10) Exit/Entry follow  |      |
|                                                                                                    | 11) Fire Trouble       |      |
|                                                                                                    | 12) Day (Zone) Trouble |      |
|                                                                                                    | 13) Trouble follow     |      |
|                                                                                                    | 14) Stay follow        |      |
|                                                                                                    | 15) Tamper follow      |      |
|                                                                                                    | 16) Disarm follow      |      |
|                                                                                                    | 17) Bell follow        |      |
|                                                                                                    | 18) Bell Stay Off      |      |
|                                                                                                    | 19) Zone Bypass        |      |
|                                                                                                    | 20) Auto Arm Alarm     |      |
|                                                                                                    | 21) Zone Loss Alarm    |      |
|                                                                                                    | 22) Bell Trigger       |      |
|                                                                                                    | 23) Strobe Trigger     |      |
|                                                                                                    | 24) Fail To Arm        |      |
|                                                                                                    | 25) Confirm Alarm      |      |
|                                                                                                    | 26) Duress follow      |      |
|                                                                                                    | 27) HU Confirm Alarm   |      |
|                                                                                                    | 28) STU Alarm          |      |
|                                                                                                    | 29) STU Panic          |      |
|                                                                                                    | 30) STU Fire           |      |
|                                                                                                    | 31) STU Config Alarm   |      |
|                                                                                                    | 32) Zone Exclude       |      |
| 3) Follows Zone                                                                                                    |                        |      |
| b) For the second second s | 1) Zone Follow         |      |
|                                                                                                    | 2) Alarm Follow        |      |
|                                                                                                    | 3) Arm Follow          |      |
|                                                                                                    | 4) Disarm Follow       |      |
| 4) Follows Code                                                                                                    | 1) Disaini 10110W      |      |
| 1) Tollows Code                                                                                                    |                        | 1    |

| 000) Grand |  |
|------------|--|
| 001) User  |  |

| 4) Codes         |              |  |
|------------------|--------------|--|
| 1) User          |              |  |
|                  | 1) Partition |  |
|                  | 2) Authority |  |
| 2) Grand Master  |              |  |
| 3) Installer     |              |  |
| 4) Sub Installer |              |  |
| 5) Code Length   |              |  |
|                  | 1) 4 digits  |  |
|                  | 2) 6 digits  |  |

| 5)Communication |         |                |                                                            |              |
|-----------------|---------|----------------|------------------------------------------------------------|--------------|
| 1) Method       |         |                |                                                            |              |
| 1) memou        | 1) PSTN |                |                                                            |              |
|                 | 1)1511  | 1) Timers      |                                                            |              |
|                 |         | 1) Timers      | 1) PSTN Lost Delay                                         |              |
|                 |         |                | 2) Wait for Dial Tone                                      |              |
|                 |         | 2) C           | 2) Walt for Dial Tone                                      |              |
|                 |         | 2) Controls    | 1) 41                                                      |              |
|                 |         |                | <ol> <li>Alarm Line Cut</li> <li>Answer Machine</li> </ol> |              |
|                 |         |                | Override                                                   |              |
|                 |         | 3) Parameters  | o vernue                                                   |              |
|                 |         | of raturicters | 2) Rings to Answer                                         |              |
|                 |         |                | 3) Area Code                                               |              |
|                 |         |                | 4) PBX Prefix                                              |              |
|                 |         |                | 5) Call Wait                                               |              |
|                 | 2) CEM  |                | 5) Call Walt                                               |              |
|                 | 2) GSM  | 1) Time and    |                                                            |              |
|                 |         | 1) Timers      | 1) 60) (1                                                  |              |
|                 |         |                | 1) GSM Lost                                                |              |
|                 |         |                | 2) GSM Net Loss                                            |              |
|                 |         |                | 3) SIM Expire                                              |              |
|                 |         |                | 4) MS Polling                                              | 1) D.        |
|                 |         |                |                                                            | 1) Primary   |
|                 |         |                |                                                            | 2) Secondary |
|                 |         |                |                                                            | 3) Backup    |
|                 |         | 2) GPRS        |                                                            |              |
|                 |         |                | 1) APN Code                                                |              |
|                 |         |                | 2) APN User Name                                           |              |
|                 |         |                | <ol><li>APN Password</li></ol>                             |              |
|                 |         | 3) Email       |                                                            |              |
|                 |         |                | 1) Mail Host                                               |              |
|                 |         |                | 2) SMTP Port                                               |              |
|                 |         |                | 3) Email Address                                           |              |
|                 |         |                | 4) SMTP User name                                          |              |
|                 |         |                | 5) SMTP Password                                           |              |

|        | 0.0 1 1             |                     |                 |
|--------|---------------------|---------------------|-----------------|
|        | 4) Controls         |                     |                 |
|        |                     | 1) Caller ID        |                 |
|        | 5) D                | 2) LED Enable       |                 |
|        | 5) Parameters       | 1) DDL G 1          |                 |
|        |                     | 1) PIN Code         |                 |
|        |                     | 2) SIM Number       |                 |
|        |                     | 3) SMS Center Phone |                 |
|        |                     | 4) GSM RSSI         | 1) D: 11        |
|        |                     |                     | 1) Disable      |
|        |                     |                     | 2) Low Signal   |
|        |                     |                     | 3) High Signal  |
|        | 6) Prepay SIM       |                     |                 |
|        |                     | 1) Get Credit by    |                 |
|        |                     | +                   | 1) Credit SMS   |
|        |                     | +                   | 2) Credit Voice |
|        |                     |                     | 3) Service Cmnd |
|        |                     | 2) Phone To Send    |                 |
|        |                     | 3) Phone To Receive |                 |
|        |                     | 4) SMS Message      |                 |
| 3) IP  |                     |                     |                 |
|        | 1) IP Configuration |                     |                 |
|        |                     | 1) Obtain IP        |                 |
|        |                     |                     | 1) Dynamic ID   |
|        |                     |                     | 2) Static ID    |
|        |                     | 2) Panel Port       |                 |
|        |                     | 3) Panel IP         |                 |
|        |                     | 4) Subnet Mask      |                 |
|        |                     | 5) Gateway          |                 |
|        |                     | 6) DNS Primary      |                 |
|        |                     | 7) DNS Secondary    |                 |
|        |                     | 8) Wi-Fi Scan       |                 |
|        |                     | 9) Add Wi-Fi Net    |                 |
|        |                     | 10) WPS Button      |                 |
|        | 2) Email            |                     |                 |
|        |                     | 1) Mail Host        |                 |
|        |                     | 2) SMTP Port        |                 |
|        |                     | 3) Email Address    |                 |
|        |                     | 4) SMTP Name        |                 |
|        |                     | 5) SMTP Password    |                 |
|        | 3) Host Name        |                     |                 |
|        | 4) MS Polling       |                     |                 |
|        |                     | 1) Primary          |                 |
|        |                     | 2) Secondary        |                 |
|        |                     | 3) Backup           |                 |
|        | 5) Controls         |                     |                 |
| 4) LRT |                     |                     |                 |
|        | 1) Account          |                     |                 |
|        | 2) System           |                     |                 |
|        | 3) Periodic Test    |                     |                 |
| l      | erroute rest        |                     | 1               |

|                       |                 | 4) No Comm Parm      |                        |                    |
|-----------------------|-----------------|----------------------|------------------------|--------------------|
|                       |                 | 5) Control           |                        |                    |
|                       |                 | -/                   | 1) Disable Low Battery |                    |
| 2) Monitoring Station |                 |                      | ,                      |                    |
|                       | 0) MS Mode      |                      |                        |                    |
|                       | 1) Report Type  |                      |                        |                    |
|                       | · · · · ·       | 1) MS 1              |                        |                    |
|                       |                 | 2) MS 2              |                        |                    |
|                       |                 | 3) MS 3              |                        |                    |
|                       |                 |                      | 1) Voice               |                    |
|                       |                 |                      |                        | 1) PSTN/GSM (N/A)  |
|                       |                 |                      |                        | 2) GSM/PSTN (N/A)  |
|                       |                 |                      |                        | 3) PSTN Only (N/A) |
|                       |                 |                      |                        | 4) GSM Only        |
|                       |                 |                      | 2) IP                  | 4) ID (CDD)        |
|                       |                 |                      |                        | 1) IP/GPRS         |
|                       |                 |                      |                        | 2) GPRS/IP         |
|                       |                 |                      |                        | 3) IP Only         |
|                       |                 |                      |                        | 4) GPRS Only       |
|                       |                 |                      | 3) SMS                 |                    |
|                       |                 |                      |                        | MS Phone Number    |
|                       |                 |                      | 4)LRT                  |                    |
|                       |                 |                      |                        |                    |
|                       |                 |                      | 5) SIA IP              | 1) ID (CDD)        |
|                       |                 |                      |                        | 1) IP/GPRS         |
|                       |                 |                      |                        | 2) GPRS/IP         |
|                       |                 |                      |                        | 3) IP Only         |
|                       |                 |                      |                        | 4) GPRS Only       |
|                       | 2) Accounts     |                      |                        |                    |
|                       |                 | 1)Partition          |                        |                    |
|                       | 3) Comm. Format |                      |                        |                    |
|                       |                 | 1) Contact ID        |                        |                    |
|                       | 0.0 1           | 2) SIA               |                        |                    |
|                       | 4) Controls     | 1) (2, 1) (2         |                        |                    |
|                       |                 | 1) Call Save         |                        |                    |
|                       |                 | 2) Show Kissoff      |                        |                    |
|                       |                 | 3) Show Handshake    |                        |                    |
|                       |                 | 4) Audible Kissoff   |                        |                    |
|                       |                 | 5) SIA Text          |                        |                    |
|                       |                 | 6) Random MS Testing |                        |                    |
|                       |                 | 7) SIA w/part        | +                      |                    |
|                       | C) Demonstrat   | 8) SIA CH INFO       |                        |                    |
|                       | 5) Parameters   | 1) MC Date           | 1                      |                    |
|                       |                 | 1) MS Retries        | +                      |                    |
|                       |                 | 2) Alarm Restore     | 1) On Roll T           |                    |
|                       |                 |                      | 1) On Bell Time out    |                    |
|                       |                 |                      | 2) Follow Zone         |                    |
|                       |                 |                      | 3) At Disarm           |                    |
|                       |                 | 3) SIA IP Parameters | 1) MS 1                |                    |
|                       |                 |                      | 2) MS 2                |                    |
|                       |                 | 1                    | 2) 1VIJ 2              |                    |

|                 |                  | 3) MS 3           |                    |
|-----------------|------------------|-------------------|--------------------|
|                 |                  |                   | 1) Encryption Key  |
|                 |                  |                   | 2) Receiver Number |
| 6) MS Times     |                  |                   |                    |
|                 | 1) Periodic Test |                   |                    |
|                 | 2) Abort Alarm   |                   |                    |
|                 | 3) Cancel Delay  |                   |                    |
|                 | 4) Listen In     |                   |                    |
|                 | 5) Confirmation  |                   |                    |
|                 |                  | 1) Confirm Start  |                    |
|                 |                  | 2) Confirm Time   |                    |
| 7) Report Split |                  |                   |                    |
|                 | 1) MS Arm/Disarm |                   |                    |
|                 |                  | 1) Do Not Call    |                    |
|                 |                  | 2) Call 1st       |                    |
|                 |                  | 3) Call 2nd       |                    |
|                 |                  | 4) Call 3rd       |                    |
|                 |                  | 5) Call All       |                    |
|                 |                  | 6) 1st Bkup 2nd   |                    |
|                 |                  | 7) 1st Bk 2nd 3rd |                    |
|                 |                  | 8) 1 Bk 3 Call 2  |                    |
|                 |                  | 9) 2 Bk 3 Call 1  |                    |
|                 | 2) MS Urgent     |                   |                    |
|                 |                  | 1) Do Not Call    |                    |
|                 |                  | 2) Call 1st       |                    |
|                 |                  | 3) Call 2nd       |                    |
|                 |                  | 4) Call 3rd       |                    |
|                 |                  | 5) Call All       |                    |
|                 |                  | 6) 1st Bkup 2nd   |                    |
|                 |                  | 7) 1st Bk 2nd 3rd |                    |
|                 |                  | 8) 1 Bk 3 Call 2  |                    |
|                 |                  | 9) 2 Bk 3 Call 1  |                    |
|                 | 3) MS Non Urgent |                   |                    |
|                 |                  | 1) Do Not Call    |                    |
|                 |                  | 2) Call 1st       |                    |
|                 |                  | 3) Call 2nd       |                    |
|                 |                  | 4) Call 3rd       |                    |
|                 |                  | 5) Call All       |                    |
|                 |                  | 6) 1st Bkup 2nd   |                    |
|                 |                  | 7) 1st Bk 2nd 3rd |                    |
|                 |                  | 8) 1 Bk 3 Call 2  |                    |
|                 |                  | 9) 2 Bk 3 Call 1  |                    |
| 8) Report Codes |                  |                   |                    |
|                 | 1) Edit Codes    |                   |                    |
|                 |                  | 1) Alarms         |                    |
|                 |                  | ,                 | 1) Panic           |
| <u> </u>        |                  |                   | 2) Fire            |
|                 |                  |                   | 3) Medical         |
|                 |                  |                   | 4) Duress          |
|                 |                  |                   | 5) Confirm Alarm   |

|   |                  | 0.0           |                        |
|---|------------------|---------------|------------------------|
|   |                  | 6) Box Tam    |                        |
|   | -                | 7) Bell Tam   |                        |
|   |                  | 8) Recent C   |                        |
|   |                  | 9) HU Conf    | irm.                   |
|   | 2) Main Troubles |               |                        |
|   |                  | 01) Low Bat   | tery                   |
|   |                  | 02) Bell      |                        |
|   |                  | 03) Phone ti  |                        |
|   |                  | 04) AC Loss   | 5                      |
|   |                  | 05) Aux       |                        |
|   |                  | 06) Clk not   | set                    |
|   |                  | 07) Bus trou  | ıble                   |
|   |                  | 08) False co  | de                     |
|   |                  | 09) GSM tro   | ouble                  |
|   |                  | 10) IP net tr |                        |
|   |                  | 11) MS 1 tro  |                        |
|   |                  | 12) MS 2 tro  |                        |
|   |                  | 13) MS 3 tro  |                        |
|   | 3) Arm/Disarm    |               |                        |
|   |                  | 1) User       | GM (000)               |
|   |                  |               | User: (001-            |
|   |                  |               | - 499)                 |
|   |                  | 2) Automat    | ic                     |
|   |                  | 3) Remote     |                        |
|   |                  | 4) Force Arr  |                        |
|   |                  | 5) Quick Ar   |                        |
|   |                  | 6) Keyswitc   | h                      |
|   |                  | 7) Auto Arr   | n Fail                 |
|   | 4) Zones         |               |                        |
|   |                  | 1) By zone    |                        |
|   |                  |               | 1) Alarm               |
|   |                  |               | 2) Trouble             |
|   |                  |               | 3) Bypass<br>4) Tamper |
|   |                  | 2) Zone lost  |                        |
|   |                  | 3) Soak fail  |                        |
| 1 |                  | 4) Self test  |                        |
|   | 5) Accessories   | -)            |                        |
| 1 | 6/1100000000     | 1) Keypad     |                        |
|   |                  |               | 1) Tamper              |
|   |                  | 2) Zone       |                        |
|   |                  | expander      |                        |
|   |                  |               | 1) Tamper              |
|   |                  | 3) Utility    |                        |
|   |                  | Output        | 1) Tampar              |
|   |                  |               | 1) Tamper              |

|                     |             |                  |                  | () Desugar         |            |
|---------------------|-------------|------------------|------------------|--------------------|------------|
|                     |             |                  |                  | 4) Power<br>supply | 1) Tamper  |
|                     |             |                  |                  | suppry             | 2) Low bat |
|                     |             |                  |                  |                    | 3) Bell    |
|                     |             |                  |                  |                    | 4) AC      |
|                     |             |                  |                  |                    | 5) AUX     |
|                     |             |                  |                  |                    | 6) Overld  |
|                     |             |                  |                  | 5) Keyfob          | 0) Ovenu   |
|                     |             |                  |                  | 5) Rey100          | 1) Arm/Dis |
|                     |             |                  |                  |                    | 2) Low bat |
|                     |             |                  |                  | 6) Voice           | 2) Low Dut |
|                     |             |                  |                  | module             |            |
|                     |             |                  |                  | mouule             | 1) Tamper  |
|                     |             |                  |                  | 7) Sounder         | i) iumper  |
|                     |             |                  |                  | /) sounder         | 1) Tamper  |
|                     |             |                  |                  |                    | 2) Low bat |
|                     |             |                  |                  |                    | 3) Bell    |
|                     |             |                  |                  |                    | 4) Aux     |
|                     |             |                  |                  |                    | 5) Lost    |
|                     |             |                  |                  | 8) WL              | .,         |
|                     |             |                  |                  | Expander           |            |
|                     |             |                  |                  | 1                  | 1) Tamper  |
|                     |             |                  |                  | 1                  | 2) Jamm.   |
|                     |             |                  |                  | 9) Bus             |            |
|                     |             |                  |                  | Expander           |            |
|                     |             |                  |                  | 1                  | 1) Tamper  |
|                     |             |                  |                  | 10) COB            |            |
|                     |             |                  |                  |                    | 1) Tamper  |
|                     |             |                  |                  |                    | 2) Low bat |
|                     |             |                  |                  |                    | 3) AC      |
|                     |             |                  | 6) Miscellaneous |                    |            |
|                     |             |                  |                  | 01) Enter pi       | og.        |
|                     |             |                  |                  | 02) Exit pro       | g.         |
|                     |             |                  |                  | 03) MS per.        | test       |
|                     |             |                  |                  | , 1                |            |
|                     |             |                  |                  | 04) System         | reset      |
|                     |             |                  |                  | 05) Abort a        |            |
|                     |             |                  |                  | 06) Listen in      |            |
|                     |             |                  |                  | 07) MS poll        |            |
|                     |             |                  |                  | 08) Cancel 1       |            |
|                     | 1           |                  |                  | 09) Walk te        |            |
|                     |             |                  |                  | 10) Exit erro      | or         |
|                     |             |                  |                  | 11) Fail Clo       | ud         |
|                     |             |                  |                  | 12) Ent. Ser       | v. Mod     |
|                     |             |                  |                  | 13) Ex. Serv       | r. Mod     |
|                     |             | 2) Delete All    |                  |                    |            |
| 3) Configuration SW |             |                  |                  |                    |            |
|                     | 0) CS Mode  |                  |                  |                    |            |
|                     | 1) Security |                  |                  |                    |            |
|                     |             | 1) Access code   |                  |                    |            |
|                     |             | 2) Remote ID     |                  |                    |            |
|                     |             | 3) MS Lock       |                  |                    |            |
|                     | 3) Control  |                  |                  |                    |            |
|                     | .,          | 1) User Initiate |                  |                    |            |
|                     | 1           | 1) Ober millate  |                  | 1                  |            |

|                | 4) IP Gateway  |                |                  |                            |
|----------------|----------------|----------------|------------------|----------------------------|
|                | 4) II Gateway  | 1) IP Address  |                  |                            |
|                |                | 2) IP Port     |                  |                            |
| 4) Follow Me   |                | 2) IF FOR      |                  |                            |
| 1) FOIIOW IVIE | 0) TM M . 1.   |                |                  |                            |
|                | 0) FM Mode     |                |                  |                            |
|                | 1) Define FM   | (1)            |                  |                            |
|                | (Select FM 01- |                |                  |                            |
|                |                | 1) Report Type |                  |                            |
|                |                |                | 1) Voice         | 1) DOTD L/COL (            |
|                |                |                |                  | 1) PSTN/GSM<br>2) GSM/PSTN |
|                |                |                |                  | 3) PSTN only               |
|                |                |                |                  | 4) GSM only                |
|                |                |                | 2) Email         |                            |
|                |                |                | ,                | 1) IP/GPRS                 |
|                |                |                |                  | 2) GPRS/IP                 |
|                |                |                |                  | 3) IP only                 |
|                |                |                |                  | 4) GPRS only               |
|                |                |                | 3) SMS           |                            |
|                |                | 2) Partition   |                  |                            |
|                |                | 3) Events      |                  |                            |
|                |                |                | 1) Alarms        |                            |
|                |                |                |                  | 1) Intruder alarm          |
|                |                |                |                  | 2) Fire alarm              |
|                |                |                |                  | 3) Emergency alarm         |
|                |                |                |                  | 4) Panic alarm             |
|                |                |                |                  | 5) Tamper alarm            |
|                |                |                |                  | 6) Duress alarm            |
|                |                |                |                  | 7) Confirm alarm           |
|                |                |                | 2) Arm/Disarm    |                            |
|                |                |                |                  | 1) Arm                     |
|                |                |                |                  | 2) Disarm                  |
|                |                |                | 3) Troubles      |                            |
|                |                |                | · ·              | 01) False code             |
|                |                |                |                  | 02) Main low battery       |
|                |                |                |                  | 03) WL low battery         |
|                |                |                |                  | 04) Jamming                |
|                |                |                |                  | 05) WL lost                |
|                |                |                |                  | 06) AC off                 |
|                |                |                |                  | 07) Bell trouble           |
|                |                |                |                  | 08) Bus trouble            |
|                |                |                |                  | 09) Siren low battery      |
|                |                |                |                  | 11) IP network             |
|                |                |                | 4) GSM           | ,                          |
|                |                |                | 1) 00111         | 1)GSM trouble              |
|                |                |                |                  | 2)SIM trouble              |
|                | <u> </u>       |                |                  | 3)SIM expire               |
|                |                |                |                  | 4)SIM credit               |
| L              |                |                | 5) English and 1 | 1,011vi cicult             |
|                |                |                | 5) Environmental | 1) Gas alert               |
|                |                |                |                  | 2) Flood alert             |
|                |                |                |                  | 2) FIOOU alert             |

|          |               |                          |                                 | 3) CO alert                                |
|----------|---------------|--------------------------|---------------------------------|--------------------------------------------|
|          |               |                          |                                 | 4) High temp.                              |
|          |               |                          |                                 | 5) Low temp                                |
|          |               |                          |                                 | 6) Technical                               |
|          |               |                          | 0.16 11                         | 0) reclinical                              |
|          |               |                          | 6) Miscellaneous                | 1) Zone bypass                             |
|          |               |                          |                                 | 2) Periodic test                           |
|          |               |                          |                                 | 3)Remote                                   |
|          |               |                          |                                 | programming                                |
|          |               | 4) Restore Events        |                                 | programming                                |
|          |               | 4) Restore Events        | 1)Alarms                        |                                            |
|          |               |                          | 1)Alainis                       | 1) Intruder alarm                          |
|          |               |                          |                                 | 2) Tamper alarm                            |
|          |               |                          | <ol> <li>Transhing</li> </ol>   | 2) ramper alarm                            |
|          |               |                          | 2) Troubles                     | 01) Main low battery                       |
|          | +             |                          |                                 | 01) Wall low battery<br>02) WL low battery |
|          |               |                          |                                 |                                            |
|          |               |                          |                                 | 03) Jamming                                |
|          |               |                          |                                 | 04) WL lost                                |
|          |               |                          |                                 | 05) AC off                                 |
|          |               |                          |                                 | 06) Bell trouble                           |
|          |               |                          |                                 | 07) Bus trouble                            |
|          |               |                          |                                 | 08) Siren low battery                      |
|          |               |                          |                                 | 09) PSTN Trouble                           |
|          |               |                          |                                 | 10) IP network                             |
|          |               |                          | 3) GSM                          |                                            |
|          |               |                          |                                 | 1) GSM trouble                             |
|          |               |                          | <ol><li>Environmental</li></ol> |                                            |
|          |               |                          |                                 | 1) Gas alert                               |
|          |               |                          |                                 | 2) Flood alert                             |
|          |               |                          |                                 | 3) CO alert                                |
|          |               |                          |                                 | 4) High temperature                        |
|          |               |                          |                                 | 5) Low temperature                         |
|          |               |                          |                                 | 6) Technical                               |
|          |               | 5) Remote Control        |                                 |                                            |
|          |               |                          | 1) Remote Listen                |                                            |
|          |               |                          | 2) Remote Program               |                                            |
|          | 2) Controls   |                          |                                 |                                            |
|          |               | 1)Disarm Stop FM         |                                 |                                            |
|          |               | 2) Disbl. report at Stay |                                 |                                            |
|          | 3) Parameters |                          |                                 |                                            |
|          |               | 1) FM retries            |                                 |                                            |
|          | 1             | 2) Voice msg.            |                                 |                                            |
|          |               | recurrence               |                                 |                                            |
|          |               | 3) Periodic Test         |                                 |                                            |
| 5) Cloud |               |                          |                                 |                                            |
|          | 0) Cloud Mode |                          |                                 |                                            |
|          | 1) IP Address |                          |                                 |                                            |
|          | 2) IP Port    |                          |                                 |                                            |
|          | 3) Password   |                          |                                 |                                            |
|          | 4) Channel    |                          |                                 |                                            |
|          |               | 1) IP Only               |                                 |                                            |
|          | 1             | -,                       |                                 | L                                          |

03/2022

|             | 2) GSM Only      |
|-------------|------------------|
|             | 3) IP/GSM        |
|             | 4) GSM/IP        |
| 5) Controls |                  |
|             | 1)MS Call All    |
|             | 2)FM Call All    |
|             | 3)App Arm        |
|             | 4)App Disarm     |
|             | 5)App Exit Delay |
|             | 6) Encryption    |

| 6) Audio          |                      |                   |   |  |
|-------------------|----------------------|-------------------|---|--|
| 1) Messages       |                      |                   |   |  |
| Ŭ                 | 1) Common message    |                   |   |  |
|                   | ,                    | 1) Play           |   |  |
|                   |                      | 2) Record         |   |  |
|                   | 2) Zone              | ,                 |   |  |
|                   |                      | 1) Play           |   |  |
|                   |                      | 2) Assign message |   |  |
|                   | 3) Partition         |                   |   |  |
|                   |                      | 1) Play           |   |  |
|                   |                      | 2) Assign message |   |  |
|                   | 4) Output            |                   |   |  |
|                   | · •                  | 1) Play           |   |  |
|                   |                      | 2) Assign message |   |  |
|                   | 5) Macro (A,B,C,D)   |                   |   |  |
|                   |                      | 1)Play            |   |  |
|                   |                      | 2)Assign message  |   |  |
|                   | 6) Library msg (1-5) |                   |   |  |
|                   |                      | 1) Play           |   |  |
|                   |                      | 2) Record         |   |  |
| 2) Local Announce |                      |                   |   |  |
|                   | 1) Intruder          |                   |   |  |
|                   | 2) Fire Alarm        |                   |   |  |
|                   | 3) Emergency         |                   |   |  |
|                   | 4) Panic Alarm       |                   |   |  |
|                   | 5) Tamper Alarm      |                   |   |  |
|                   | 6) Environmental     |                   |   |  |
|                   | 7) Away Alarm        |                   |   |  |
|                   | 8) Stay Alarm        |                   |   |  |
|                   | 9) Disarm            |                   |   |  |
|                   | 10) Audible St.      |                   |   |  |
|                   | 11) Entry/exit       |                   |   |  |
|                   | 12) Auto Arm         |                   |   |  |
|                   | 13) Output           |                   |   |  |
|                   | 14) Walk Test        |                   | ļ |  |
| 7) Install        |                      |                   |   |  |

| 1) Bus Device |                                    |                       |                        |                     |
|---------------|------------------------------------|-----------------------|------------------------|---------------------|
| J Dus Device  | 1)Automatic (bus scan)<br>2)Manual |                       |                        |                     |
|               |                                    | 01) Keypad            |                        |                     |
|               |                                    | (number/type, delete) |                        |                     |
|               |                                    |                       | Assign to partition(s) |                     |
|               |                                    |                       | Masking                |                     |
|               |                                    |                       | Emergency              |                     |
|               |                                    | 02) Zone Expander     |                        |                     |
|               |                                    | (number/type, delete) |                        |                     |
|               |                                    |                       | Resistance             |                     |
|               |                                    | 03) Utility Output    |                        |                     |
|               |                                    | (number/type, delete) |                        |                     |
|               |                                    | 04) Power Supply      |                        |                     |
|               |                                    | (number/type, delete) |                        |                     |
|               |                                    |                       | Partition(s)           |                     |
|               |                                    |                       |                        | 1) Bell/Loudspeaker |
|               |                                    | 05) Wireless Expander |                        |                     |
|               |                                    | (number/type, delete) |                        |                     |
|               |                                    |                       | Box tamper             |                     |
|               |                                    | 06) Prox. Key Reader  |                        |                     |
|               |                                    | (number/type, delete) |                        |                     |
|               |                                    |                       | Partition(s)           |                     |
|               |                                    |                       |                        | 1) Instant Arm      |
|               |                                    |                       |                        | 2) Show ready?      |
|               |                                    |                       |                        | 3) Show arm?        |
|               |                                    |                       |                        | 4) Show stay?       |
|               |                                    |                       |                        | 5) Show bypass?     |
|               |                                    | 07) Voice Module      |                        | c) chow cypuse.     |
|               |                                    | (number/type, delete) |                        |                     |
|               |                                    | (number/type, delete) | Phone code             |                     |
|               |                                    |                       |                        |                     |
|               |                                    | 08) Sounder           | Voice language         |                     |
|               |                                    | (number/type, delete) |                        |                     |
|               |                                    | (number/type, delete) | Dentition (a)          |                     |
|               |                                    |                       | Partition(s)           |                     |
|               |                                    | (0) <b>P 7</b>        | Sound(s)               |                     |
|               |                                    | 09) Bus Zone          |                        |                     |
|               |                                    | (number/type, delete) | <u> </u>               | +                   |
|               |                                    | 10) GSM               | <u> </u>               | +                   |
|               |                                    | (number/type, delete) | <u> </u>               | +                   |
|               |                                    | 11) Bus Zone Expander |                        |                     |
|               |                                    | (number/type, delete) |                        |                     |
|               |                                    | 12) LRT               |                        |                     |
|               |                                    | (number/type, delete) |                        |                     |
|               |                                    | 13) COB               |                        | -                   |
|               | 3) Testing                         |                       |                        |                     |
|               |                                    | 1) Bus Test           |                        |                     |
|               |                                    | 2) Bus Scan           |                        |                     |
|               | 4) Bus Speed                       |                       |                        |                     |
|               |                                    | 1) Normal             |                        |                     |
|               |                                    | 2) Fast               |                        |                     |

| 2) Wireless Device |                   |                                                   |               |  |
|--------------------|-------------------|---------------------------------------------------|---------------|--|
|                    | 1) RX Calibration |                                                   |               |  |
|                    | ,                 | Choose receiver                                   |               |  |
|                    |                   |                                                   | Re-calibrate? |  |
|                    | 2) Allocation     |                                                   |               |  |
|                    |                   | 1) By RF                                          |               |  |
|                    |                   |                                                   | 1) Zone       |  |
|                    |                   |                                                   | 2) Keyfob     |  |
|                    |                   |                                                   | 3) Keypad     |  |
|                    |                   |                                                   | 4) Sounder    |  |
|                    |                   | 2) By code                                        |               |  |
|                    |                   |                                                   | 1) Zone       |  |
|                    |                   |                                                   | 2) Keyfob     |  |
|                    |                   |                                                   | 3) Keypad     |  |
|                    |                   |                                                   | 4) Sounder    |  |
|                    | 3) Delete         |                                                   |               |  |
| 8) Devices         |                   |                                                   |               |  |
| 1) Keypad          |                   |                                                   |               |  |
|                    | 1) Label          |                                                   |               |  |
|                    |                   | Assign to partition                               |               |  |
|                    |                   | Masking                                           |               |  |
|                    |                   | 1) Emergency                                      |               |  |
|                    |                   | 2) Multi view                                     |               |  |
|                    |                   | 3) Exit Beeps                                     |               |  |
|                    |                   | 4) Supervision                                    |               |  |
|                    | 2) Partition      |                                                   |               |  |
|                    |                   | Assign to partition                               |               |  |
|                    |                   | Masking                                           |               |  |
|                    |                   | 1) Emergency                                      |               |  |
|                    |                   | 2) Multi view                                     |               |  |
|                    |                   | 3) Exit Beeps                                     |               |  |
|                    |                   | 4) Supervision                                    |               |  |
|                    | 3. Masking        |                                                   |               |  |
|                    |                   | Masking                                           |               |  |
|                    | -                 | 1) Emergency                                      |               |  |
|                    |                   | 2) Multi view                                     |               |  |
|                    |                   | 3) Exit Beeps                                     |               |  |
|                    | 4) Controls       | 4) Supervision                                    |               |  |
|                    | 4) Controis       | 1) Emorgen av                                     |               |  |
|                    |                   | <ol> <li>Emergency</li> <li>Multi view</li> </ol> |               |  |
|                    | -                 | 3) Exit Beeps                                     |               |  |
|                    | 1                 | 4) Supervision                                    |               |  |
|                    | 5) Serial Number  | 1) Supervision                                    |               |  |
|                    | 6) Function Key   |                                                   |               |  |
|                    | , runchon ney     | 1)Disable                                         |               |  |
|                    |                   | 2)Panic                                           |               |  |
|                    |                   | 3)MS Listen Talk                                  |               |  |
|                    | 7) UO Key 1       |                                                   |               |  |

|                                          | 8) UO Key 2        |                        |                       |                     |
|------------------------------------------|--------------------|------------------------|-----------------------|---------------------|
|                                          | 9) UO Key 3        |                        |                       |                     |
| 2) Keyfob (1-Way)<br>Button 1—4 options: |                    |                        |                       |                     |
|                                          | 0) None            |                        |                       |                     |
|                                          | 1) Arm             |                        |                       |                     |
|                                          | 2) Disarm          |                        |                       |                     |
|                                          | 3) Stay            |                        |                       |                     |
|                                          | 4) Group           |                        |                       |                     |
|                                          | 5) UO              |                        |                       |                     |
|                                          | 6) Panic           |                        |                       |                     |
| 2) Keyfob (2-Way)<br>Button 1—8:         |                    |                        |                       |                     |
|                                          | 1) Label           |                        |                       |                     |
|                                          | 5) Serial No.      |                        |                       |                     |
|                                          | 6) Masking         |                        |                       |                     |
|                                          | 7) Controls→Panic  |                        |                       |                     |
|                                          | 8) PIN Code        |                        |                       |                     |
|                                          | 9–11) UO Key (1–3) |                        |                       |                     |
| 3) Sounder                               | , 11,00 key (1-0)  |                        |                       |                     |
| 5) Sounder                               | 1) Parameter       |                        |                       |                     |
|                                          | 1) I afameter      | 01) Label              |                       |                     |
|                                          |                    | 02) Masking            |                       |                     |
|                                          |                    | 03) Strobe             |                       |                     |
|                                          |                    | 03) 511000             | 1) Control            |                     |
|                                          |                    |                        |                       | 1) Always Off       |
|                                          |                    |                        |                       | 2) Follow Bell      |
|                                          |                    |                        |                       | 3) Follow Alarm     |
|                                          |                    |                        | 2) Blink              |                     |
|                                          |                    |                        |                       | 1) 20[Times/Min]    |
|                                          |                    |                        |                       | 2) 30 [Times/Min]   |
|                                          |                    |                        |                       | 3) 40 [Times/Min]   |
|                                          |                    |                        |                       | 4) 50 [Times/Min]   |
|                                          |                    |                        |                       | 5) 60 [Times/Min]   |
|                                          |                    |                        | 3) Arm Squawk (Strobe | 5, 50 [Times/ivini] |
|                                          |                    |                        | Squawk)               |                     |
|                                          |                    | 04) Siren LED          |                       |                     |
|                                          |                    |                        | 1) Always On          |                     |
|                                          |                    |                        | 2) Always Off         |                     |
|                                          |                    |                        | 3) Follow Arm         |                     |
|                                          |                    |                        | 4) Follow Alarm       |                     |
|                                          |                    | 05) Battery Load Test  | ,                     |                     |
|                                          |                    | , Loud rest            | 1) Never              |                     |
|                                          |                    |                        | 2) Every 24 hours     |                     |
|                                          |                    | 06) Prox. Lvl Response | ,,                    |                     |
|                                          |                    | 07) Volume             |                       |                     |
|                                          |                    | , vounie               | S=01 Volume           |                     |
|                                          |                    |                        | Level 9 (0-9)         |                     |
|                                          |                    | 08) Lamp               |                       |                     |
|                                          |                    |                        | 1) Type               |                     |
|                                          |                    |                        | 2) Brightness         |                     |
|                                          |                    |                        | / 0 · · · ·           |                     |

03/2022

|                     |               | 00) D 6               |             |  |
|---------------------|---------------|-----------------------|-------------|--|
|                     |               | 09) Power Source      |             |  |
|                     |               |                       | 1) SAB      |  |
|                     |               |                       | 2) SCB      |  |
|                     |               | 10) Siren Current     |             |  |
|                     |               |                       | 1) Low      |  |
|                     |               |                       | 2) Standard |  |
|                     |               | 11) Alarm Sound (1-4) |             |  |
|                     |               | 12) Serial Number     |             |  |
|                     |               | 13) Supervision       |             |  |
|                     | 2) Lamp Times |                       |             |  |
|                     |               | 1) Lamp Start         |             |  |
|                     |               | 2) Lamp Stop          |             |  |
|                     |               |                       |             |  |
| 4) Proximity Reader |               |                       |             |  |
|                     | 1) Masking    |                       |             |  |
|                     | 2) Controls   |                       |             |  |
|                     |               | 1) Instant arm        |             |  |
|                     |               | 2) Show Ready         |             |  |
|                     |               | 3) Show Arm           |             |  |
|                     |               | 4) Show Stay          |             |  |
|                     |               | 5) Show Bypass        |             |  |
| 5) Power Supply     |               |                       |             |  |
|                     | 1) Masking    |                       |             |  |
|                     | 2) Controls   |                       |             |  |
|                     |               | 1) Bell / L Speak     |             |  |
| 0) Exit             |               |                       |             |  |
| 0) EXIL             |               |                       |             |  |

# 8)215

#### **Additional Installer Menus**

| Activities Menu  |                  |                 |                           |                       |
|------------------|------------------|-----------------|---------------------------|-----------------------|
| Keypad Sound     |                  |                 |                           |                       |
| ) <b>F</b>       | Chime            |                 |                           |                       |
|                  |                  | Keypad Chime    |                           |                       |
|                  |                  | Partition Chime |                           |                       |
|                  | Buzzer On/Off    |                 |                           |                       |
| Advanced         |                  |                 |                           |                       |
|                  | Service Mode     |                 |                           |                       |
|                  | MS Test          |                 |                           |                       |
| Wi-Fi            |                  |                 |                           |                       |
|                  | Wi-Fi Scan       |                 |                           |                       |
|                  | Wi-Fi WPS Button |                 |                           |                       |
| Follow Me Menu   |                  |                 |                           |                       |
| Define           |                  |                 |                           |                       |
| View Menu        |                  |                 |                           |                       |
| Trouble          |                  |                 |                           |                       |
| Alarm Memory     |                  |                 |                           |                       |
|                  | All Partitions   |                 |                           |                       |
|                  | Disarmed         |                 |                           |                       |
| Partition Status |                  |                 |                           |                       |
|                  | (zone number)    |                 |                           |                       |
| Zone Status      |                  |                 |                           |                       |
|                  | (zone number)    |                 |                           |                       |
| Service Info     |                  |                 |                           |                       |
|                  | Installer        |                 |                           |                       |
|                  | System Version   |                 |                           |                       |
|                  | Serial Number    |                 |                           |                       |
|                  | Panel ID         |                 |                           |                       |
|                  | Cloud Status     |                 |                           |                       |
|                  | WiFi Status      |                 |                           |                       |
| Clock Menu       |                  |                 |                           |                       |
| Time and Date    |                  |                 |                           |                       |
| Scheduler        |                  |                 |                           |                       |
|                  | Weekly           |                 |                           |                       |
|                  | (schedules 164)  |                 |                           |                       |
|                  |                  | 1) Arm/Disarm   | 1) ON/OEE                 |                       |
|                  |                  |                 | 1) ON/OFF<br>2) Partition | -                     |
|                  |                  |                 |                           |                       |
|                  |                  |                 | 3) Arming Mode            | 1) Arm                |
|                  |                  |                 |                           | 2) Stay               |
|                  |                  |                 |                           | 3) Group (A, B, C, D) |
|                  |                  |                 | 4) Day/ Time              | 5) Group (A, B, C, D) |
|                  |                  |                 | +) Day/ Time              | 1) Monday             |
|                  |                  |                 |                           | Arm/Disarm times      |
|                  |                  |                 | 1                         | 2) Tuesday            |
|                  |                  |                 |                           | Arm/Disarm times      |
| 03/2022          |                  | Page 276        |                           | 5IN2932 C             |

| r | 1 |               |                    |                                         |
|---|---|---------------|--------------------|-----------------------------------------|
|   |   |               |                    | 3) Wednesday                            |
|   |   |               |                    | Arm/Disarm times                        |
|   |   |               |                    | 4) Thursday<br>Arm/Disarm times         |
|   |   |               |                    | 5) Friday                               |
|   |   |               |                    | Arm/Disarm times                        |
|   |   |               |                    | 6) Saturday                             |
|   |   |               |                    | Arm/Disarm times                        |
|   |   |               |                    | 7) Sunday<br>Arm/Disarm times           |
|   |   |               |                    | 8) All                                  |
|   |   |               |                    | Arm/Disarm times                        |
|   |   |               | 5) Label           |                                         |
|   |   |               |                    | Schedule label                          |
|   |   |               | 6) Inactive        |                                         |
|   |   |               |                    | Inactive Timer OFF/ON                   |
|   |   | 2) UO ON/OFF  |                    |                                         |
|   |   |               | 1) ON/OFF          |                                         |
|   |   |               |                    | Schedule(s) ON/OFF                      |
|   |   |               | 2) Utility Outputs |                                         |
|   |   |               |                    | Utility Outputs Y/N                     |
|   |   |               | 3) Day/Time        |                                         |
|   |   |               |                    | 1) Monday                               |
|   |   |               |                    | Start/Stop times                        |
|   |   |               |                    | 2) Tuesday                              |
|   |   |               |                    | Start/Stop times                        |
|   |   |               |                    | 3) Wednesday<br>Start/Stop times        |
|   |   |               |                    | 4) Thursday                             |
|   |   |               |                    | Start/Stop times                        |
|   |   |               |                    | 5) Friday                               |
|   |   |               |                    | Start/Stop times                        |
|   |   |               |                    | 6) Saturday<br>Start/Stop times         |
|   |   |               |                    | 7) Sunday                               |
|   |   |               |                    | Start/Stop times                        |
|   |   |               |                    | 8) All                                  |
|   |   |               | 4) 37 (*           | Start/Stop times                        |
|   |   |               | 4) Vacation        | LO V                                    |
|   |   |               |                    | UO Vacation Y/N<br>Vac.start/stop times |
|   |   |               | 5) Label           | , ac.start/stop times                   |
|   |   |               | - /                | Schedule label                          |
|   |   | 3) USER LIMIT |                    |                                         |
|   |   |               | 1 )ON/OFF          |                                         |
|   |   | 1             | ,,                 | Schedule ON/OFF                         |
|   |   |               | 2) Users number    |                                         |
|   |   | 1             | /                  | 00) Grand Master Y/N                    |
|   | 1 |               |                    | (01-) User                              |
|   | 1 |               | 3) Day/Time        | · / · · · ·                             |
|   |   |               |                    | 1) Monday                               |
|   |   |               |                    | Start/Stop times                        |
|   |   |               |                    | 2) Tuesday                              |
|   |   |               |                    | Start/Stop times                        |

|                  |                      | 1                         |                         |                               |
|------------------|----------------------|---------------------------|-------------------------|-------------------------------|
|                  |                      |                           |                         | 3) Wednesday                  |
|                  |                      |                           |                         | Start/Stop times              |
|                  |                      |                           |                         | 4) Thursday                   |
|                  |                      |                           |                         | Start/Stop times<br>5) Friday |
|                  |                      |                           |                         | Start/Stop times              |
|                  |                      |                           |                         | 6) Saturday                   |
|                  |                      |                           |                         | Start/Stop times              |
|                  |                      |                           |                         | 7) Sunday                     |
|                  |                      |                           |                         | Start/Stop times              |
|                  |                      |                           |                         | 8) All                        |
|                  |                      |                           |                         | Start/Stop times              |
|                  |                      |                           | 4) Label                |                               |
|                  |                      |                           | ,                       | Schedule label                |
|                  | One Time             |                           |                         | benedule hiber                |
|                  | One Time             | NT. I A                   |                         |                               |
|                  |                      | Next Arm                  | NT. I A                 |                               |
|                  |                      |                           | Next Arm partition/s    |                               |
|                  |                      |                           | Next Arm Time           |                               |
|                  |                      | Next Disarm               |                         |                               |
|                  |                      |                           | Next disarm partition/s |                               |
|                  |                      |                           | Next disarm time        |                               |
| Vacation         |                      |                           |                         |                               |
|                  | Partitions           |                           |                         |                               |
|                  |                      | (partition number/s)      |                         |                               |
|                  | Dates                | (partition number/s)      |                         |                               |
|                  | Dates                | Charles a late            |                         |                               |
|                  |                      | Start time & date         |                         |                               |
|                  |                      | Stop time & date          |                         |                               |
| Event Log Menu   |                      |                           |                         |                               |
| Event/s          |                      |                           |                         |                               |
| Evenus           | T . 141 /1.          | -                         |                         |                               |
|                  | Event code/time/date |                           |                         |                               |
| Maintenance Menu |                      |                           |                         |                               |
| Walk test        |                      |                           |                         |                               |
| walk test        | E 11 M/ 11 T         |                           |                         |                               |
|                  | Full Walk Test       |                           |                         |                               |
|                  |                      | Results (per event)       |                         |                               |
|                  | Quick Walk Test      |                           |                         |                               |
|                  |                      | Results per zone          |                         |                               |
| Keypad test      |                      |                           |                         |                               |
| Siren test       |                      |                           |                         |                               |
| Strobe test      |                      |                           |                         |                               |
| Wireless test    |                      |                           |                         |                               |
|                  | Keyfobs              |                           |                         | Ì                             |
|                  |                      | Communication Test        |                         |                               |
|                  |                      | Battery Test              |                         |                               |
|                  | WL Sirens            | Durity 1000               |                         |                               |
|                  | TTL SHEIIS           | Community is the training |                         |                               |
|                  |                      | Communication Test        |                         |                               |
|                  | -                    | Battery Test              |                         |                               |
| Diagnostics      |                      |                           |                         |                               |
|                  | Main battery test    |                           |                         |                               |
|                  |                      | 0) Main Board             |                         |                               |
|                  |                      | 1) Siren 1                |                         |                               |

|                           |                  | 2) Siren 2            |                       |                       |
|---------------------------|------------------|-----------------------|-----------------------|-----------------------|
|                           | Zone Resistance  |                       |                       |                       |
|                           | Bus Zones        |                       |                       |                       |
|                           |                  |                       |                       |                       |
|                           | Zone Expander    |                       |                       |                       |
|                           |                  | Select Zone Expander  | Zana Euro Dia maatian |                       |
|                           |                  |                       | Zone Exp. Diagnostics | A (UDC)               |
|                           |                  |                       |                       | Aux (VDC)             |
|                           | Power Supply     |                       |                       |                       |
|                           | Siren            |                       |                       |                       |
|                           |                  | Select Siren          |                       |                       |
|                           |                  |                       | Siren Diagnostics     |                       |
|                           |                  |                       |                       | Battery voltage [VDC] |
|                           |                  |                       |                       | Battery load [VDC]    |
|                           |                  |                       |                       | Aux voltage [VDC]     |
|                           |                  |                       |                       | Bell current [A]      |
|                           |                  |                       |                       | Charge current [mA]   |
|                           |                  |                       |                       | Lamp current [mA]     |
|                           |                  |                       | Siren Version         |                       |
|                           |                  |                       | Siren Calibration     |                       |
|                           |                  | 1                     |                       | New threshold         |
|                           | GSM              |                       |                       |                       |
|                           |                  | Signal (0—5)          |                       |                       |
|                           |                  | Version               |                       |                       |
|                           |                  | IMEI                  |                       |                       |
|                           | IP               |                       |                       |                       |
|                           |                  | IP Address            |                       |                       |
|                           |                  | MAC Address           |                       |                       |
|                           |                  | WiFi MAC Address      |                       |                       |
|                           | WME Version      | WIFI MAC Address      |                       |                       |
|                           |                  |                       |                       |                       |
|                           | Panel Version    |                       |                       |                       |
|                           | Voice Version    |                       |                       |                       |
|                           | Keypad Version   |                       |                       |                       |
|                           | LRT              |                       |                       |                       |
|                           | W2W Zone Version |                       |                       |                       |
|                           | W2W KF Version   |                       |                       |                       |
|                           | СОВ              |                       |                       |                       |
|                           | BZE Version      |                       |                       |                       |
| Macro Menu                |                  |                       |                       |                       |
|                           |                  |                       |                       | +                     |
| Macro (A, B, C, D)        |                  |                       |                       |                       |
|                           | Start/stop macro |                       |                       |                       |
|                           |                  |                       |                       |                       |
| Standalone Keyfob<br>Menu |                  |                       |                       |                       |
| Select Receiver           |                  |                       |                       |                       |
|                           | New Keyfob       |                       |                       | 1                     |
|                           |                  | Start/stop Learn mode |                       | 1                     |
|                           | Delete Keyfob    | ,                     |                       | 1                     |
|                           |                  | Start Erase mode      |                       | 1                     |
|                           | Delete All       | Start Erast mode      |                       | 1                     |
|                           | Delete All       |                       |                       |                       |

#### **<b>RISCO** UO Bu

| UO Buttons |  |  |
|------------|--|--|

#### **UKCA and CE RED Compliance Statement**

Hereby, RISCO Group declares that this equipment is in compliance with the essential requirements of the UKCA Radio Equipment Regulations 2017 and CE Directive 2014/53/EU.

For the UKCA and CE Declaration of Conformity please refer to our website www.riscogroup.com

#### Standard Limited Product Warranty ("Limited Warranty")

RISCO Ltd. ("**RISCO**") guarantee RISCO's hardware products ("**Products**") to be free from defects in materials and workmanship when used and stored under normal conditions and in accordance with the instructions for use supplied by RISCO, for a period of (i) 24 months from the date of delivery of the Product ( the "**Warranty Period**"). This Limited Warranty covers the Product only within the country where the Product was originally purchased and only covers Products purchased as new.

**Contact with customers only**. This Limited Warranty is solely for the benefit of customers who purchased the Products directly from RISCO or from an authorized distributor of RISCO. RISCO does not warrant the Product to consumers and nothing in this Warranty obligates RISCO to accept Product returns directly from end users who purchased the Products for their own use from RISCO's customer or from any installer of RISCO, or otherwise provide warranty or other services to any such end user directly. RISCO's authorized distributor or installer shall handle all interactions with its end users in connection with this Limited Warranty. RISCO's authorized distributor or installer shall make no warranties, representations, guarantees or statements to its end users or other third parties that suggest that RISCO has any warranty or service obligation to, or any contractual privy with, any recipient of a Product.

**Remedies**. In the event that a material defect in a Product is discovered and reported to RISCO during the Warranty Period, RISCO shall accept return of the defective Product in accordance with the below RMA procedure and, at its option, either (i) repair or have repaired the defective Product, or (ii) provide a replacement product to the customer.

**Return Material Authorization**. In the event that you need to return your Product for repair or replacement, RISCO will provide you with a Return Merchandise Authorization Number (RMA#) as well as return instructions. Do not return your Product without prior approval from RISCO. Any Product returned without a valid, unique RMA# will be refused and returned to the sender at the sender's expense. The returned Product must be accompanied with a detailed description of the defect discovered ("**Defect Description**") and must otherwise follow RISCO's then-current RMA procedure published in RISCO's website at <u>www.riscogroup.com</u> in connection with any such return. If RISCO determines in its reasonable discretion that any Product returned by customer conforms to the applicable warranty ("**Non-Defective Product**"), RISCO will notify the customer of such determination and will return the applicable Product to customer at customer's expense. In addition, RISCO may propose and assess customer a charge for testing and examination of Non-Defective Product.

**Entire Liability.** The repair or replacement of Products in accordance with this Limited Warranty shall be RISCO's entire liability and customer's sole and exclusive remedy in case a material defect in a Product is discovered and reported as required herein. RISCO's obligation and this Limited Warranty are contingent upon the full payment by customer for such Product and upon a proven weekly testing and examination of the Product functionality.

Limitations. This Limited Warranty is the only warranty made by RISCO with respect to the Products. The warranty is not transferable to any third party. To the maximum extent permitted by applicable law, this Limited Warranty shall not apply and will be void if: (i) the conditions set forth above are not met (including, but not limited to, full payment by customer for the Product and a proven weekly testing and examination of the Product functionality); (ii) if the Products or any part or component thereof: (a) have been subjected to improper operation or installation; (b) have been subject to neglect, abuse, willful damage, abnormal working conditions, failure to follow RISCO's instructions (whether oral or in writing); (c) have been misused, altered, modified or repaired without RISCO's written approval or combined with, or installed on products, or equipment of the customer or of any third party; (d) have been damaged by any factor beyond RISCO's reasonable control such as, but not limited to, power failure, electric power surges, or unsuitable third party components and the interaction of software therewith or (e) any failure or delay in the performance of the Product attributable to any means of communication provided by any third party service provider, including, but not limited to, GSM interruptions, lack of or internet outage and/or telephony failure. BATTERIES ARE EXPLICITLY EXCLUDED FROM THE WARRANTY AND RISCO SHALL NOT BE HELD RESPONSIBLE OR LIABLE IN RELATION THERETO, AND THE ONLY WARRANTY APPLICABLE THERETO, IF ANY, IS THE BATTERY MANUFACTURER'S WARRANTY. RISCO does not install or integrate the Product in the end user's security system and is therefore not responsible for and cannot guarantee the performance of the end user's security system which uses the Product or which the Product is a component of.

This Limited Warranty applies only to Products manufactured by or for RISCO. Further, this Limited Warranty does not apply to any software (including operating system) added to or provided with the Products or any third-party software, even if packaged or sold with the RISCO Product. Manufacturers, suppliers, or third parties other than RISCO may provide their own warranties, but RISCO, to the extent permitted by law and except as otherwise specifically set forth herein, provides its Products "AS IS". Software and applications distributed or made available by RISCO in conjunction with the Product (with or without the RISCO brand), including, but not limited to system software, as well as P2P services or any other service made available by RISCO in relation to the Product, are not covered under this Limited Warranty. Refer to the Terms of Service at: www.riscogroup.com/warranty for details of your rights and obligations with respect to the use of such applications, software or any service. RISCO does not represent that the Product may not be compromised or circumvented; that the Product will prevent any personal injury or property loss by burglary, robbery, fire or otherwise, or that the Product will in all cases provide adequate warning or protection. A properly installed and maintained alarm may only reduce the risk of a burglary, robbery or fire without warning, but it is not insurance or a guarantee that such will not occur or will not cause or lead to personal injury or property loss. CONSEQUENTLY, RISCO SHALL HAVE NO LIABILITY FOR ANY PERSONAL INJURY, PROPERTY DAMAGE OR OTHER LOSS BASED ON ANY CLAIM AT ALL INCLUDING A CLAIM THAT THE PRODUCT FAILED TO GIVE WARNING.

EXCEPT FOR THE WARRANTIES SET FORTH HEREIN, RISCO AND ITS LICENSORS HEREBY DISCLAIM ALL EXPRESS, IMPLIED OR STATUTORY, REPRESENTATIONS, WARRANTIES, GUARANTEES, AND CONDITIONS WITH REGARD TO THE PRODUCTS, INCLUDING BUT NOT LIMITED TO ANY REPRESENTATIONS, WARRANTIES, GUARANTEES, AND CONDITIONS OF MERCHANTABILITY, FITNESS FOR A PARTICULAR PURPOSE, TITLE AND WARRANTIES AGAINST HIDDEN OR LATENT DEFECTS, TO THE EXTENT PERMITTED BY LAW. WITHOUT LIMITING THE GENERALITY OF THE FOREGOING, RISCO AND ITS LICENSORS DO NOT REPRESENT OR WARRANT THAT: (I) THE OPERATION OR USE OF THE PRODUCT WILL BE TIMELY, SECURE, UNINTERRUPTED OR ERROR-FREE; (ii) THAT ANY FILES, CONTENT OR INFORMATION OF ANY KIND THAT MAY BE ACCESSED THROUGH THE PRODUCT SHALL REMAIN SECURED OR NON DAMAGED. CUSTOMER ACKNOWLEDGES THAT NEITHER RISCO NOR ITS LICENSORS CONTROL THE TRANSFER OF DATA OVER COMMUNICATIONS. FACILITIES, INCLUDING THE INTERNET, GSM OR OTHER MEANS OF COMMUNICATIONS AND THAT RISCO'S PRODUCTS, MAY BE SUBJECT TO LIMITATIONS, DELAYS, AND OTHER PROBLEMS INHERENT IN THE USE OF SUCH MEANS OF COMMUNICATIONS. RISCO IS NOT RESPONSIBLE FOR ANY DELAYS, DELIVERY FAILURES, OR OTHER DAMAGE RESULTING FROM SUCH PROBLEMS. RISCO WARRANTS THAT ITS PRODUCTS DO NOT, TO THE BEST OF ITS KNOWLEDGE, INFRINGE UPON ANY PATENT, COPYRIGHT, TRADEMARK, TRADE SECRET OR OTHER INTELLECTUAL PROPERTY RIGHT IN ANY EVENT RISCO SHALL NOT BE LIABLE FOR ANY AMOUNTS REPRESENTING LOST REVENUES OR PROFITS, PUNITIVE DAMAGES, OR FOR ANY OTHER INDIRECT, SPECIAL, INCIDENTAL, OR CONSEQUENTIAL DAMAGES, EVEN IF THEY WERE FORESEEABLE OR RISCO HAS BEEN INFORMED OF THEIR POTENTIAL.

| RISC .     |     |  |  |  |
|------------|-----|--|--|--|
| staller No | tes |  |  |  |
|            |     |  |  |  |
|            |     |  |  |  |
|            |     |  |  |  |
|            |     |  |  |  |
|            |     |  |  |  |
|            |     |  |  |  |
|            |     |  |  |  |
|            |     |  |  |  |
|            |     |  |  |  |
|            |     |  |  |  |
|            |     |  |  |  |
|            |     |  |  |  |
|            |     |  |  |  |
|            |     |  |  |  |
|            |     |  |  |  |
|            |     |  |  |  |
|            |     |  |  |  |
|            |     |  |  |  |
|            |     |  |  |  |
|            |     |  |  |  |
|            |     |  |  |  |
|            |     |  |  |  |
|            |     |  |  |  |

#### RISC Contacting RISCO Group

RISCO Group is committed to customer service and product support. You can contact us through our website (www.riscogroup.com) or at the following RISCO branches:

**Belgium (Benelux)** Tel: +32-2522-7622 support-be@riscogroup.com Israel Tel: +972-3-963-7777 support@riscogroup.com

**China (Shanghai)** Tel: +86-21-52-39-0066 support-cn@riscogroup.com Italy Tel: +39-02-66590054 support-it@riscogroup.com United Kingdom Tel: +44-(0)-161-655-5500 support-uk@riscogroup.com

USA Tel: +1-631-719-4400 support-usa@riscogroup.com

France Tel: +33-164-73-28-50 support-fr@riscogroup.com **Spain** Tel: +34-91-490-2133 support-es@riscogroup.com

This RISCO product was purchased from:

#